Deutsch

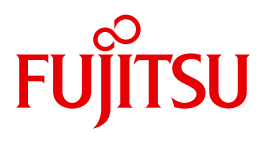

FUJITSU Software BS2000

# AVAS V8.5A

AVAS Funktionen und Tabellen

**Benutzerhandbuch** 

## **Kritik**… **Anregungen**… **Korrekturen**…

Die Redaktion ist interessiert an Ihren Kommentaren zu diesem Handbuch. Ihre Rückmeldungen helfen uns, die Dokumentation zu optimieren und auf Ihre Wünsche und Bedürfnisse abzustimmen.

Sie können uns Ihre Kommentare per E-Mail an [manuals@ts.fujitsu.com](mailto:manuals@ts.fujitsu.com) senden.

## **Zertifizierte Dokumentation nach DIN EN ISO 9001:2008**

Um eine gleichbleibend hohe Qualität und Anwenderfreundlichkeit zu gewährleisten, wurde diese Dokumentation nach den Vorgaben eines Qualitätsmanagementsystems erstellt, welches die Forderungen der DIN EN ISO 9001:2008 erfüllt.

cognitas. Gesellschaft für Technik-Dokumentation mbH [www.cognitas.de](http://www.cognitas.de)

## **Copyright und Handelsmarken**

Copyright © 2017 Fujitsu Technology Solutions GmbH.

Alle Rechte vorbehalten. Liefermöglichkeiten und technische Änderungen vorbehalten.

Alle verwendeten Hard- und Softwarenamen sind Handelsnamen und/oder Warenzeichen der jeweiligen Hersteller.

# **Inhalt**

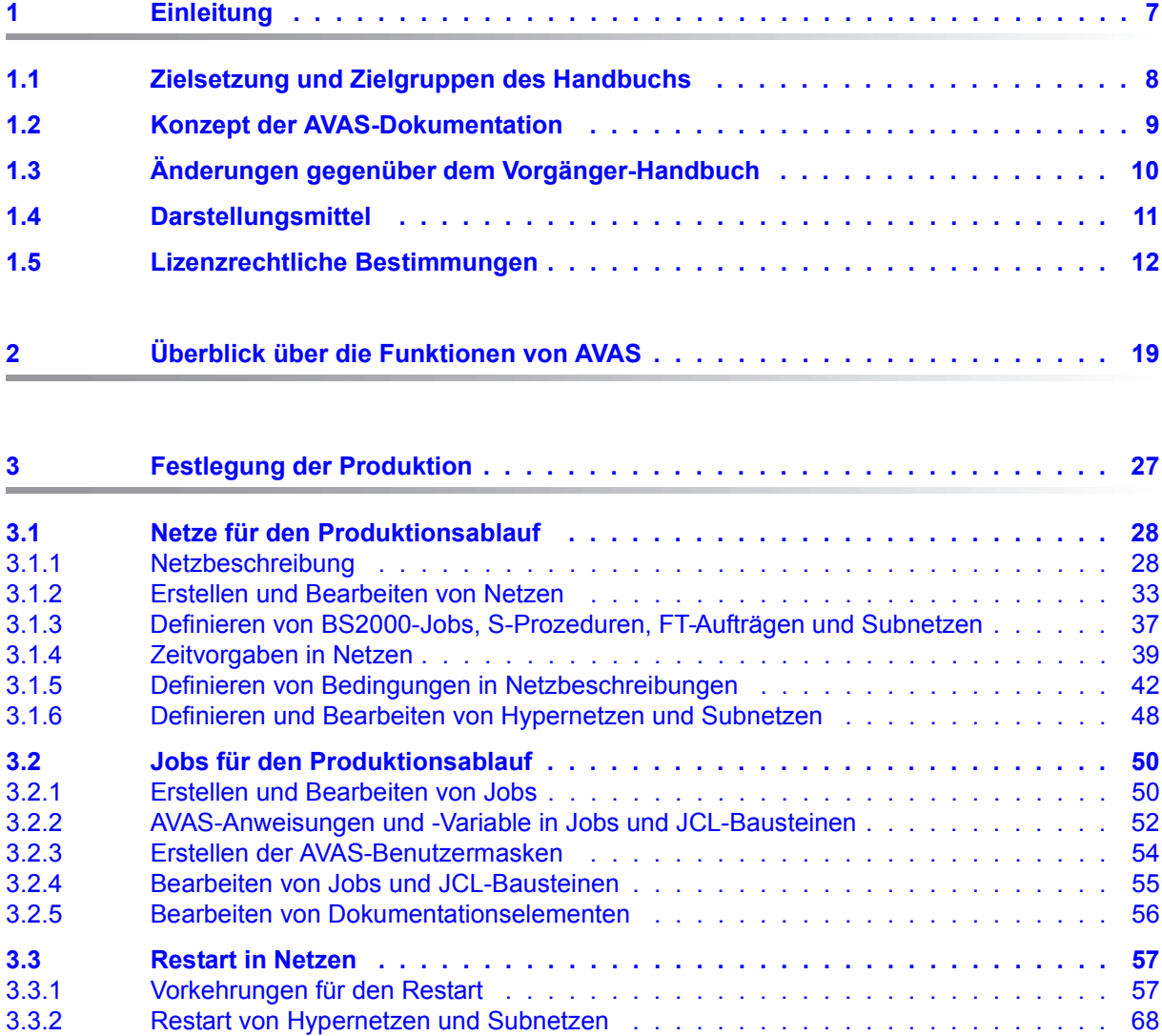

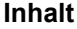

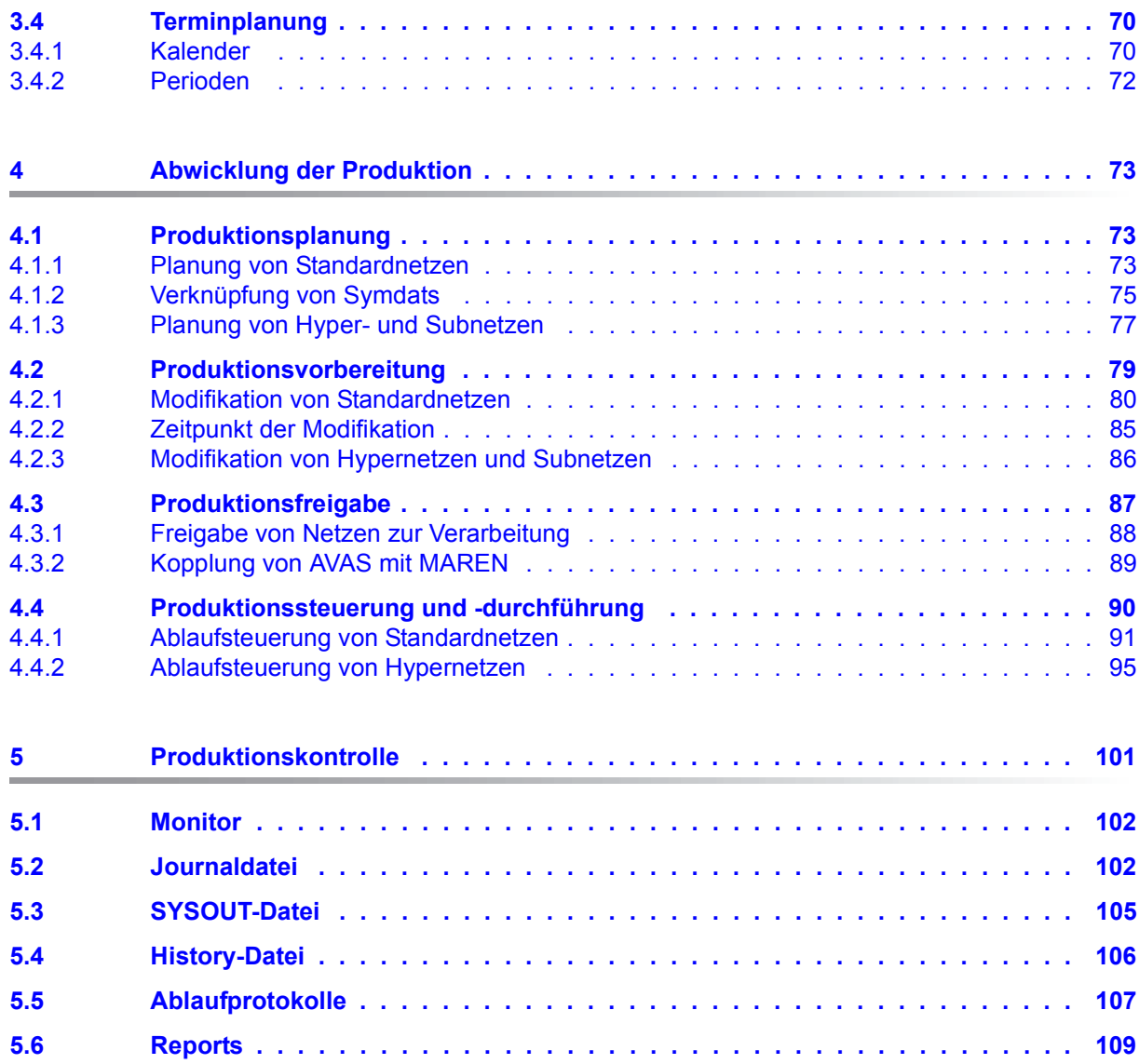

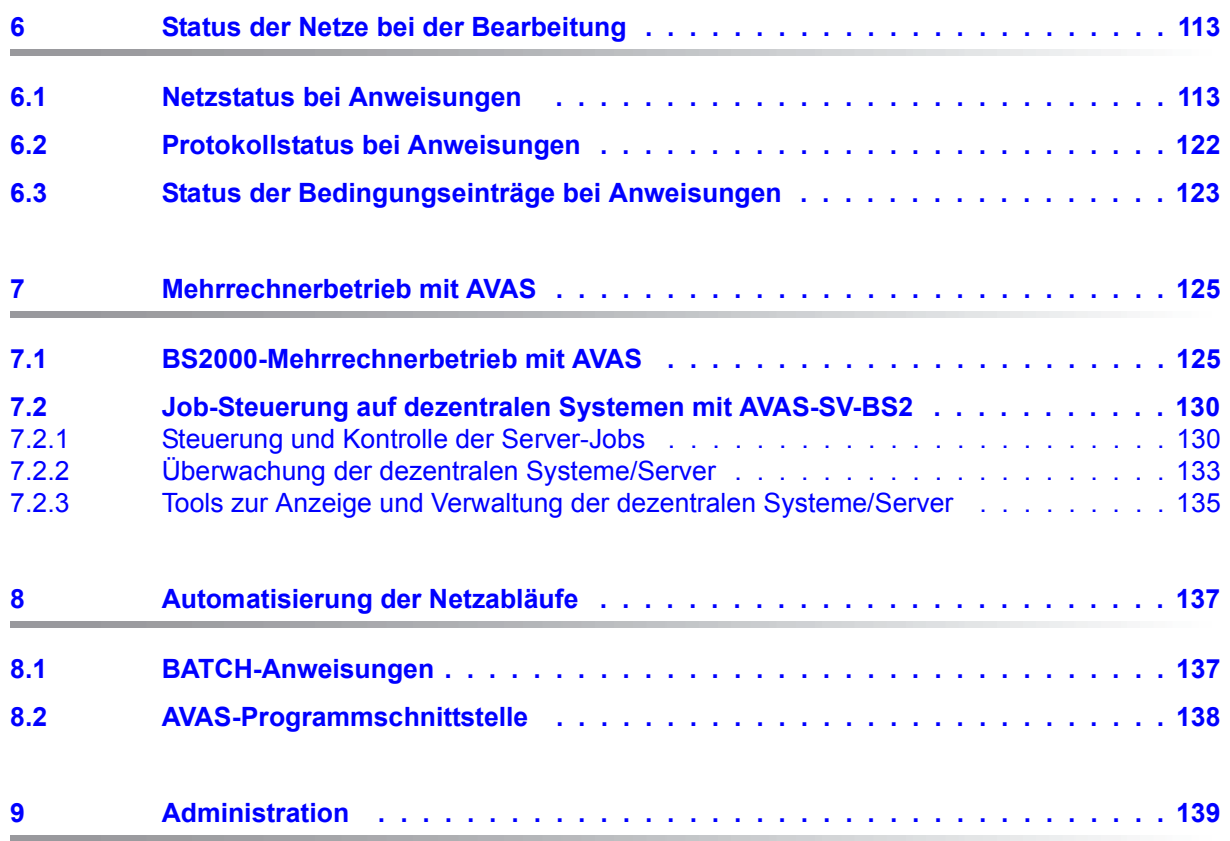

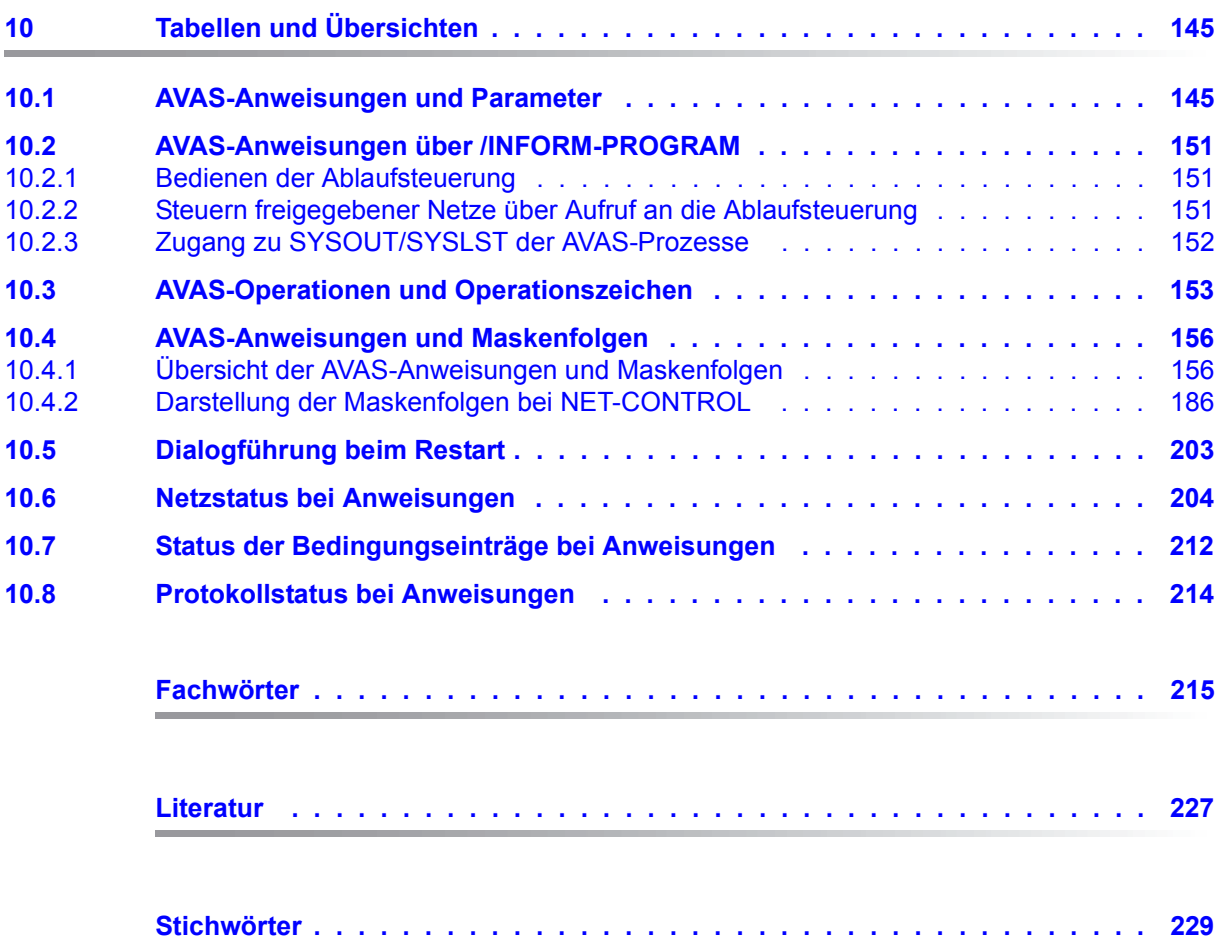

# <span id="page-6-0"></span>**1 Einleitung**

Die Komplexität und Arbeitslast der Rechenzentren nehmen ständig zu. Daher erfordert der DV-Betrieb eine klare Strukturierung, große Transparenz, hohe Flexibilität und eine stetige Produktivitätssteigerung. Um dieses Ziel zu ereichen, ist die Automation der Batchproduktion ein wesentlicher Faktor.

Mit AVAS (Auftragsverwaltungs- und Abwicklungssystem) steht ein Produkt zur Verfügung, mit dem das Rechenzentrum seine Auftragsproduktion so weitgehend automatisieren kann, dass Dialogeingaben auf ein Minimum reduziert werden. Die Verlagerung der Batchproduktion in unbediente Schichten wird erheblich erleichtert.

AVAS realisiert die Automatisierung der Planung, Vorbereitung, Freigabe, Steuerung und Überwachung von Batch-Produktionsabläufen im BS2000. Die Verwaltungs- und Steuerungsfunktionen von AVAS laufen ebenfalls im BS2000 ab.

Von der BS2000-Plattform aus kann AVAS Jobs auf weiteren Systemen starten und kontrollieren:

- Im homogenen BS2000-Mehrrechner-Verbund nutzt AVAS die HIPLEX MSCF-Funktionen zur Auftragsverteilung und -überwachung.
- Durch Einsatz des Servers AVAS-SV-BS2 werden entfernte BS2000-Systeme mit Anbindung über die Socket-Schnittstelle an AVAS angeschlossen

Mit einem openFT-Anschluss wird die Übertragung von Dateien an Fremdsysteme unterstützt.

In allen Fällen wird die Festlegung, Vorbereitung und Überwachung der Produktion zentral von AVAS auf einem BS2000-System durchgeführt.

Mit AVAS kann das Rechenzentrum seine Auftragsproduktion automatisieren und die notwendigen Planungs-, Vorbereitungs- und Kontrollaufgaben im Dialog abwickeln. Dezentralisierungsansätze – wie die Verlagerung der Arbeitsvorbereitung in die Fachabteilungen – werden dabei genauso unterstützt wie die zentrale Informationssammlung zu Aufträgen.

In der *Netzbeschreibung* werden die Anordnung der Jobs im Netz, Terminvorgaben, Jobcharakteristika, Restart-Varianten und Abhängigkeiten definiert. Es können Abhängigkeiten zu anderen Netzen und Jobs sowie von Bedingungswerten und von Betriebsmitteln beschrieben werden. Gruppen von Netzen und Jobs können zu einem Hypernetz zusammengefasst werden.

In der *Terminplanung* werden Kalender mit symbolischen Daten bzw. Verfahrensnamen eingeführt, die zusammen mit den Netzbeschreibungen einen *Produktionsplan* ergeben.

In der *Produktionsvorbereitung* können die Netze aus dem Produktionsplan über Benutzermasken oder aus Parameterdateien mit Ablaufparametern versorgt werden.

Während der *Produktionsfreigabe* können durch Zugriff auf den MAREN-Katalog Transportlisten und Bandmontierlisten für die benötigten Datenträger erstellt werden. Nach der Produktionsfreigabe wird das Netz in der *Produktionsdurchführung* durch die Ablaufsteuerung gemäß den Terminvorgaben und Abhängigkeiten gestartet.

Die *Produktionskontrolle* erfolgt wie alle vorherigen Schritte online. Im Fehlerfall kommt die vorgeplante Restart-Verarbeitung zum Tragen: Je nach Vorgabe im Netz läuft der Restart entweder automatisch an oder der Benutzer leitet ihn spezifisch ein, wobei auch noch manuelle Eingriffe vorgenommen werden können. Sämtliche Arbeiten an Netzen, die für die Produktion vorgesehen wurden, werden protokolliert. Sie können anhand des Journals nachvollzogen werden. Die Ablaufprotokolle der Jobs können unter AVAS gespeichert und angezeigt werden.

## <span id="page-7-0"></span>**1.1 Zielsetzung und Zielgruppen des Handbuchs**

Dieses Handbuch wendet sich an den AVAS-Administrator und den AVAS-Administrator.

## <span id="page-8-0"></span>**1.2 Konzept der AVAS-Dokumentation**

Für das Arbeiten mit dem Softwareprodukt AVAS im Betriebssystem BS2000 steht Ihnen folgende Dokumentation zur Verfügung:

#### **AVAS Funktionen und Tabellen**

Das Handbuch "**AVAS Funktionen und Tabellen**" wendet sich an den AVAS-Benutzer. Es gibt zunächst einen Überblick über die AVAS-Funktionen. Anschließend sind die Festlegung und Abwicklung der Produktion ausführlich beschrieben. Außerdem enthält das Handbuch kurze Beschreibungen des Mehrrechnerbetriebs und der Administration sowie Tabellen und Übersichten.

#### **AVAS Anweisungen**

Das Handbuch "**AVAS Anweisungen**" [\[1](#page-226-1)] wendet sich an den AVAS-Benutzer und den AVAS-Administrator. Es enthält alle AVAS-Anweisungen in alphabetischer Reihenfolge. Die Masken sind bei den zugehörigen AVAS-Anweisungen beschrieben. Des Weiteren informiert das Handbuch über

- die Dialogführung,
- das Vorbereiten von Jobs für den Ablauf unter AVAS und
- die CHECK-Funktion.

#### **AVAS für den Administrator**

Für die Verwaltung des AVAS-Systems steht das Systemverwalterhandbuch "**AVAS für den Administrator**" [[2](#page-226-2)] zur Verfügung. Es beschreibt alle Aufgaben des AVAS-Administrators von der Generierung des Systems bis zur Administration des AVAS-Systems. In diesem Handbuch sind außerdem enthalten:

- das Dienstprogramm AVAS-QUER,
- die Kopplung von AVAS mit MAREN,
- die AVAS-Reports,
- die BATCH-Funktionen,
- die externe Erstellung von AVAS-Elementen,
- die Programmschnittstelle und
- AVAS-SV-BS2.

Die Handbücher finden Sie online unter *<http://manuals.ts.fujitsu.com>* oder Sie können sie in gedruckter Form gegen gesondertes Entgelt unter *<http://manualshop.ts.fujitsu.com>*bestellen.

#### **Readme-Datei**

Funktionelle Änderungen der aktuellen Produktversion und Nachträge zu diesem Handbuch entnehmen Sie bitte ggf. der produktspezifischen Readme-Datei.

Readme-Dateien stehen Ihnen online bei dem jeweiligen Produkt zusätzlich zu den Produkthandbüchern unter *<http://manuals.ts.fujitsu.com>* zur Verfügung. Alternativ finden Sie Readme-Dateien auch auf der Softbook-DVD.

#### *Informationen unter BS2000*

Wenn für eine Produktversion eine Readme-Datei existiert, finden Sie im BS2000-System die folgende Datei:

SYSRME.<product>.<version>.<lang>

Diese Datei enthält eine kurze Information zur Readme-Datei in deutscher oder englischer Sprache (<lang>=D/E). Die Information können Sie am Bildschirm mit dem Kommando /SHOW-FILE oder mit einem Editor ansehen.

Das Kommando / SHOW-INSTALLATION-PATH INSTALLATION-UNIT=<product> zeigt, unter welcher Benutzerkennung die Dateien des Produkts abgelegt sind.

#### *Ergänzende Produkt-Informationen*

Aktuelle Informationen, Versions-, Hardware-Abhängigkeiten und Hinweise für Installation und Einsatz einer Produktversion enthält die zugehörige Freigabemitteilung. Solche Freigabemitteilungen finden Sie online unter*<http://manuals.ts.fujitsu.com>*.

# <span id="page-9-0"></span>**1.3 Änderungen gegenüber dem Vorgänger-Handbuch**

Dieses Handbuch enthält gegenüber dem Vorgänger-Handbuch folgende wesentliche Änderung:

Das Anschließen von Fremdsystemen (Linux, Windows usw.) mit AVAS-SV wird nicht mehr unterstützt.

# <span id="page-10-0"></span>**1.4 Darstellungsmittel**

Literaturhinweise sind im Text durch Kurztitel angegeben, die in Anführungszeichen stehen. Die vollständigen Titel, auf die durch eine Nummer verwiesen wird, sind im Literaturverzeichnis hinter der entsprechenden Nummer zusammen mit einer Kurzbeschreibung aufgeführt.

Verweise innerhalb dieses Handbuchs geben die betreffende Seite im Handbuch an und je nach Bedarf auch den Abschnitt oder das Kapitel. Verweise auf Themen, die in einem anderen Handbuch beschrieben sind, enthalten nur den Kurztitel dieses Handbuchs. Über das Stichwortverzeichnis können Sie in dem genannten Handbuch dann die entsprechende Stelle im Text finden.

Ergänzende Informationen sind durch "*Hinweis*" gekennzeichnet.

In diesem Handbuch werden folgende Darstellungsmittel verwendet:

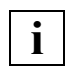

 Dieses Symbol kennzeichnet wichtige Hinweise, die Sie unbedingt beachten sollten.

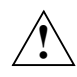

Dieses Symbol steht mit dem Signalwort "ACHTUNG!" vor Warnhinweisen, die Sie unbedingt beachten müssen, um Datenverlust oder eine Beschädigung des Systems zu vermeiden.

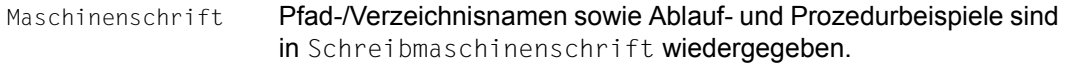

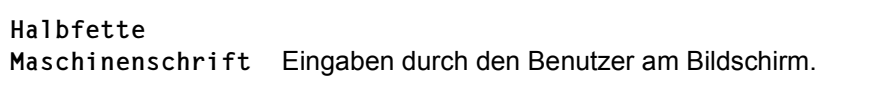

### <span id="page-11-0"></span>**1.5 Lizenzrechtliche Bestimmungen**

Im Folgenden sind die lizenzrechtlichen Bestimmungen zum OpenSSL-Paket und zum TLS-FTP-Patch von Peter 'Luna' Runestig abgedruckt.

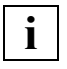

 Die deutsche Fassung des Lizenztextes dient dem Leser nur als Hilfestellung zum leichteren Verständnis. Die deutsche Übersetzung ist nicht rechtsverbindlich. In Zweifelsfällen ist ausschließlich der englische Orginaltext maßgebend.

#### **Deutsche Fassung des Lizenztextes (Übersetzung)**

OpenSSL-Lizenz ==============

Copyright (c) 1998-2016 The OpenSSL Project. Alle Rechte vorbehalten. Der Weitervertrieb und die Verwendung in Quell- und binären Formularen ist mit oder ohne Veränderungen - grundsätzlich zulässig, sofern die folgenden Bedingungen eingehalten werden:

1. Weitervertriebene Quellcodes müssen den oben aufgeführten Copyright-Hinweis, die hier genannten Bedingungen und die nachstehende Ausschlussklausel enthalten.

2. Im Fall des Weitervertriebs in binärer Form müssen der oben genannte Copyright-Hinweis, die hier aufgeführten Bedingungen und die nachstehende Ausschlussklausel und/oder andere in der Bereitstellung enthaltene Materialien genannt werden.

3. Alle Werbematerialien, in denen Funktionen der Software erwähnt oder verwendet werden, müssen den folgenden Hinweis enthalten:

"Dieses Produkt enthält Software, die vom OpenSSL Project für die Verwendung mit dem OpenSSL Toolkit entwickelt wurde [\(http://www.openssl.org/\)](http://www.openssl.org/)."

4. Die Bezeichnungen "OpenSSL Toolkit" und "OpenSSL Project" dürfen ohne vorherige schriftliche Genehmigung nicht zur Produktkennzeichnung oder zu sonstigen Werbezwecken verwendet werden. Schriftliche Genehmigungen erhalten Sie unter: [openssl-core@openssl.org.](mailto:openssl-core@openssl.org)

5. Auch für von dieser Software abgeleitete Produkte darf der Name "OpenSSL" weder als Produktbezeichnung noch als Bestandteil der Produktbezeichnung ohne vorherige schriftliche Genehmigung des OpenSSL Projects verwendet werden. 6. Der Weitervertrieb darf nur unter folgendem Hinweis erfolgen:

"Diese Produkt enthält Software, die vom OpenSSL Project für die Verwendung mit dem OpenSSL Toolkit entwickelt wurde [\(http://www.openssl.org/\)](http://www.openssl.org/)."

DAS OPENSSL PROJECT STELLT DIESE SOFTWARE "OHNE MÄNGELGEWÄHR" BEREIT. DIESER GEWÄHRLEISTUNGSAUSSCHLUSS BEZIEHT SICH AUF VERTRAGLICHE ODER GESETZLICHE GARANTIEN, EINSCHLIESSLICH VON, ABER NICHT BESCHRÄNKT AUF, GESETZLICHE GARANTIEN BEZÜGLICH HANDELSÜBLICHER QUALITÄT UND EIGNUNG FÜR EINEN BESTIMMTEN ZWECK. IN KEINEM FALLE KÖNNEN OPENSSL PROJECT ODER SEINE MITARBEITER FÜR JEGLICHE DIREKTEN, INDIREKTEN, ZUFÄLLIGEN, SPEZIELLEN, EXEMPLARISCHEN SCHÄDEN ODER FOLGESCHÄDEN (EINSCHLIESSLICH VON, JEDOCH NICHT BESCHRÄNKT AUF, BESCHAFFUNG VON ERSATZGÜTERN ODER -DIENSTLEISTUNGEN, NUTZUNGSAUSFÄLLEN, DATENVERLUSTEN ODER ENTGANGENEN GEWINNEN ODER BETRIEBSUNTERBRECHUNGEN) GLEICH WELCHEN URSPRUNGS HAFTBAR GEMACHT WERDEN. JEGLICHE HAFTUNGSANSPRÜCHE AUF VERTRAGSBASIS, IM HINBLICK AUF DELIKTSHAFTUNG ODER GEFÄHRDUNGSHAFTUNG (EINSCHLIESSLICH FAHRLÄSSIGKEIT UND SONSTIGES), DIE AUS DER VERWENDUNG DIESER SOFTWARE ENTSTEHEN, WERDEN AUCH DANN AUSGESCHLOSSEN, WENN AUF DIE MÖGLICHKEIT DIESER SCHÄDEN HINGEWIESEN WURDE.

Das Produkt enthält kryptographische Software, die von Eric Young [\(](mailto:eay@cryptsoft.com)eay@cryptsoft.com) entwickelt wurde. Das Produkt enthält Software, [die von Tim Hudson \(tjh@cryptsoft.com\) entwickelt wurde.](mailto:tjh@cryptsoft.com)

#### SSLeay-Original-Lizenz

==============

Copyright (C) 1995-1998 Eric Young ([eay@cryptsoft.com\)](mailto:eay@cryptsoft.com). Alle Rechte vorbehalten.

Bei dem vorliegenden Paket handelt es sich um eine SSL-Implementierung, die von Eric Young [\(eay@cryptsoft.com\)](mailto:eay@cryptsoft.com) entwickelt wurde. Die Implementierung wurde so erstellt, dass sie mit dem SSL von Netscape kompatibel ist.

Die Bibliothek steht zur kostenlosen gewerblichen und nichtgewerblichen Nutzung zur Verfügung, sofern die nachstehenden Bedingungen erfüllt werden. Die nachstehenden Bedingungen gelten außer für den SSL-Code für alle in der Bereitstellung enthaltenen Codes, beispielsweise RC4, RSA, lhash, DES usw. Für die in der Bereitstellung enthaltene SSL-Dokumentation gelten dieselben Copyrights, wobei als Eigentümer in diesem Fall Tim Hudson

#### [\(tjh@cryptsoft.com](mailto:tjh@cryptsoft.com)) zu nennen ist.

Das Copyright verbleibt bei Eric Young, weshalb die Copyright-Hinweise innerhalb des Codes nicht entfernt werden dürfen.

Wenn das Paket innerhalb eines Produkts verwendet wird, ist Eric Young als Urheber der verwendeten Teile der Bibliothek zu erwähnen.

Dies kann in Form einer Textmeldung beim Programmstart oder in der dem Produktpaket beiligenden Dokumentation (online oder in Druckform) erfolgen. Der Weitervertrieb und die Verwendung in Quell- und binären Formularen ist mit oder ohne Veränderungen - grundsätzlich zulässig, sofern die folgenden Bedingungen eingehalten werden:

1. Weitervertriebene Quellcodes müssen den Copyright-Hinweis, die hier genannten Bedingungen und die nachstehende Ausschlussklausel enthalten.

2. Im Fall des Weitervertriebs in binärer Form müssen der oben genannte Copyright-Hinweis, die hier aufgeführten Bedingungen und die nachstehende Ausschlussklausel und/oder andere in der Bereitstellung enthaltene Materialien genannt werden.

3. Alle Werbematerialien, in denen Funktionen der Software erwähnt oder verwendet werden, müssen den folgenden Hinweis enthalten:

"Das Produkt enthält kryptographische Software, die von Eric Young [\(eay@cryptsoft.com\)](mailto:eay@cryptsoft.com) entwickelt wurde."

Das Wort "kryptographisch" muss nicht erwähnt werden, wenn die verwendeten Routinen aus der Bibliothek nicht mit kryptographischem Bezug verwendet werden.

4. Wenn Sie Windows-spezifische Codes (oder Ableitungen davon) aus dem Apps-Verzeichnis (Anwendungscode) verwenden, ist der folgende Hinweis erforderlich:

"Das Produkt enthält Software, die von Tim Hudson [\(tjh@cryptsoft.com](mailto:tjh@cryptsoft.com)) entwickelt wurde."

DIESE SOFTWARE WIRD VON ERIC YOUNG "OHNE MÄNGELGEWÄHR" BEREITGESTELLT. DIESER GEWÄHRLEISTUNGSAUSSCHLUSS BEZIEHT SICH AUF VERTRAGLICHE ODER GESETZLICHE GARANTIEN, EINSCHLIESSLICH VON, ABER NICHT BESCHRÄNKT AUF, GESETZLICHE GARANTIEN BEZÜGLICH HANDELSÜBLICHER QUALITÄT UND EIGNUNG FÜR EINEN BESTIMMTEN ZWECK. IN KEINEM FALLE KÖNNEN DER AUTOR ODER MITARBEITER FÜR JEGLICHE DIREKTEN, INDIREKTEN, ZUFÄLLIGEN, SPEZIELLEN, EXEMPLARISCHEN SCHÄDEN ODER FOLGESCHÄDEN (EINSCHLIESSLICH VON, JEDOCH NICHT BESCHRÄNKT AUF, BESCHAFFUNG VON ERSATZGÜTERN ODER -DIENSTLEISTUNGEN, NUTZUNGSAUSFÄLLEN, DATENVERLUSTEN ODER ENTGANGENEN GEWINNEN ODER BETRIEBSUNTERBRECHUNGEN) GLEICH WELCHEN URSPRUNGS HAFTBAR GEMACHT WERDEN. JEGLICHE HAFTUNGSANSPRÜCHE AUF VERTRAGSBASIS, IM HINBLICK AUF DELIKTSHAFTUNG ODER GEFÄHRDUNGSHAFTUNG (EINSCHLIESSLICH FAHRLÄSSIGKEIT UND SONSTIGES), DIE AUS DER VERWENDUNG DIESER SOFTWARE ENTSTEHEN, WERDEN AUCH DANN AUSGESCHLOSSEN, WENN AUF DIE MÖGLICHKEIT DIESER SCHÄDEN HINGEWIESEN WURDE.

Die Lizenz und die Bedingungen für den Weitervertrieb von allen öffentlich erhältlichen Versionen oder Ableitungen dieses Codes können nicht verändert werden, d.h., der Code kann nicht einfach kopiert und in eine andere Weitervertriebslizenz integriert werden [einschließlich der GNU Public Licence.]

#### **Englischer Lizenztext (Originaltext)**

The licensing regulations for the OpenSSL package and the TLS-FTP patch of Peter 'Luna' Runestig are printed below.

```
LICENSE ISSUES
==============
The OpenSSL toolkit stays under a dual license, i.e. both the conditions of
the OpenSSL License and the original SSLeay license apply to the toolkit.
See below for the actual license texts. 
OpenSSL License
---------------
/* ====================================================================
  * Copyright (c) 1998-2016 The OpenSSL Project. All rights reserved.
*
  * Redistribution and use in source and binary forms, with or without
 * modification, are permitted provided that the following conditions
  * are met:
 \star* 1. Redistributions of source code must retain the above copyright
  * notice, this list of conditions and the following disclaimer. 
 \star * 2. Redistributions in binary form must reproduce the above copyright
  * notice, this list of conditions and the following disclaimer in
  * the documentation and/or other materials provided with the
  * distribution.
  *
  * 3. All advertising materials mentioning features or use of this
  * software must display the following acknowledgment:
  * "This product includes software developed by the OpenSSL Project
  * for use in the OpenSSL Toolkit. (http://www.openssl.org/)"
 \star * 4. The names "OpenSSL Toolkit" and "OpenSSL Project" must not be used to
  * endorse or promote products derived from this software without
  * prior written permission. For written permission, please contact
  * openssl-core@openssl.org.
  *
  * 5. Products derived from this software may not be called "OpenSSL"
  * nor may "OpenSSL" appear in their names without prior written
  * permission of the OpenSSL Project.
  *
  * 6. Redistributions of any form whatsoever must retain the following
  * acknowledgment:
  * "This product includes software developed by the OpenSSL Project
  * for use in the OpenSSL Toolkit (http://www.openssl.org/)"
```

```
* THIS SOFTWARE IS PROVIDED BY THE OpenSSL PROJECT ``AS IS'' AND ANY
 * EXPRESSED OR IMPLIED WARRANTIES, INCLUDING, BUT NOT LIMITED TO, THE
 * IMPLIED WARRANTIES OF MERCHANTABILITY AND FITNESS FOR A PARTICULAR
 * PURPOSE ARE DISCLAIMED. IN NO EVENT SHALL THE OpenSSL PROJECT OR
 * ITS CONTRIBUTORS BE LIABLE FOR ANY DIRECT, INDIRECT, INCIDENTAL,
 * SPECIAL, EXEMPLARY, OR CONSEQUENTIAL DAMAGES (INCLUDING, BUT
 * NOT LIMITED TO, PROCUREMENT OF SUBSTITUTE GOODS OR SERVICES;
 * LOSS OF USE, DATA, OR PROFITS; OR BUSINESS INTERRUPTION)
 * HOWEVER CAUSED AND ON ANY THEORY OF LIABILITY, WHETHER IN CONTRACT,
 * STRICT LIABILITY, OR TORT (INCLUDING NEGLIGENCE OR OTHERWISE)
 * ARISING IN ANY WAY OUT OF THE USE OF THIS SOFTWARE, EVEN IF ADVISED
 * OF THE POSSIBILITY OF SUCH DAMAGE.
 * ====================================================================
 *
 * This product includes cryptographic software written by Eric Young
 * (eay@cryptsoft.com). This product includes software written by Tim
 * Hudson (tjh@cryptsoft.com).
 *
\star /
 Original SSLeay License
 -----------------------
/* Copyright (C) 1995-1998 Eric Young (eay@cryptsoft.com)
 * All rights reserved.
 *
 * This package is an SSL implementation written
 * by Eric Young (eay@cryptsoft.com).
 * The implementation was written so as to conform with Netscapes SSL.
 * 
 * This library is free for commercial and non-commercial use as long as
* the following conditions are aheared to. The following conditions
* apply to all code found in this distribution, be it the RC4, RSA,
 * lhash, DES, etc., code; not just the SSL code. The SSL documentation
* included with this distribution is covered by the same copyright terms
 * except that the holder is Tim Hudson (tjh@cryptsoft.com).
 * 
 * Copyright remains Eric Young's, and as such any Copyright notices in
* the code are not to be removed.
 * If this package is used in a product, Eric Young should be given attribution
 * as the author of the parts of the library used.
 * This can be in the form of a textual message at program startup or
* in documentation (online or textual) provided with the package.
```
\* Redistribution and use in source and binary forms, with or without  $*$  modification, are permitted provided that the following conditions \* are met: \* 1. Redistributions of source code must retain the copyright notice, this list of conditions and the following disclaimer. \* 2. Redistributions in binary form must reproduce the above copyright \* notice, this list of conditions and the following disclaimer in the \* documentation and/or other materials provided with the distribution. \* 3. All advertising materials mentioning features or use of this software \* must display the following acknowledgement: \* "This product includes cryptographic software written by \* Eric Young [\(eay@cryptsoft.com\)](mailto:eay@cryptsoft.com)" \* The word 'cryptographic' can be left out if the rouines from the library \* being used are not cryptographic related  $:-$ ). \* 4. If you include any Windows specific code (or a derivative thereof) from \* the apps directory (application code) you must include an \* acknowledgement: \* "This product includes software written by Tim Hudson \* [\(tjh@cryptsoft.com](mailto:tjh@cryptsoft.com))" \* \* THIS SOFTWARE IS PROVIDED BY ERIC YOUNG ``AS IS'' AND \* ANY EXPRESS OR IMPLIED WARRANTIES, INCLUDING, BUT NOT LIMITED TO, THE \* IMPLIED WARRANTIES OF MERCHANTABILITY AND FITNESS FOR A PARTICULAR PURPOSE \* ARE DISCLAIMED. IN NO EVENT SHALL THE AUTHOR OR CONTRIBUTORS BE LIABLE \* FOR ANY DIRECT, INDIRECT, INCIDENTAL, SPECIAL, EXEMPLARY, OR CONSEQUENTIAL \* DAMAGES (INCLUDING, BUT NOT LIMITED TO, PROCUREMENT OF SUBSTITUTE GOODS \* OR SERVICES; LOSS OF USE, DATA, OR PROFITS; OR BUSINESS INTERRUPTION) \* HOWEVER CAUSED AND ON ANY THEORY OF LIABILITY, WHETHER IN CONTRACT, STRICT \* LIABILITY, OR TORT (INCLUDING NEGLIGENCE OR OTHERWISE) ARISING IN ANY WAY \* OUT OF THE USE OF THIS SOFTWARE, EVEN IF ADVISED OF THE POSSIBILITY OF \* SUCH DAMAGE. \* \* The licence and distribution terms for any publically available version or  $*$  derivative of this code cannot be changed. i.e. this code cannot simply be \* copied and put under another distribution licence \* [including the GNU Public Licence.]  $\star$  /

/\* \* Copyright (c) 1999 - 2002 Peter 'Luna' Runestig <[peter@runestig.com>](mailto:peter@runestig.com) \* All rights reserved. \* \* Redistribution and use in source and binary forms, with or without modifi-  $*$  cation, are permitted provided that the following conditions are met: \* \* o Redistributions of source code must retain the above copyright notice, \* this list of conditions and the following disclaimer. \* \* o Redistributions in binary form must reproduce the above copyright no- \* tice, this list of conditions and the following disclaimer in the do- \* cumentation and/or other materials provided with the distribution. \* \* o The names of the contributors may not be used to endorse or promote \* products derived from this software without specific prior written \* permission.  $\ddot{\phantom{0}}$  \* THIS SOFTWARE IS PROVIDED BY THE COPYRIGHT HOLDERS AND CONTRIBUTORS \* ``AS IS'' AND ANY EXPRESS OR IMPLIED WARRANTIES, INCLUDING, BUT NOT LIMITED \* TO, THE IMPLIED WARRANTIES OF MERCHANTABILITY AND FITNESS FOR A PARTICULAR \* PURPOSE ARE DISCLAIMED. IN NO EVENT SHALL THE REGENTS OR CONTRIBUTORS BE LI- \* ABLE FOR ANY DIRECT, INDIRECT, INCIDENTAL, SPECIAL, EXEMPLARY, OR CONSEQUEN- \* TIAL DAMAGES (INCLUDING, BUT NOT LIMITED TO, PROCUREMENT OF SUBSTITUTE GOODS \* OR SERVICES; LOSS OF USE, DATA, OR PROFITS; OR BUSINESS INTERRUPTION) HOWEV- \* ER CAUSED AND ON ANY THEORY OF LIABILITY, WHETHER IN CONTRACT, STRICT LIABI- \* LITY, OR TORT (INCLUDING NEGLIGENCE OR OTHERWISE) ARISING IN ANY WAY OUT OF \* THE USE OF THIS SOFTWARE, EVEN IF ADVISED OF THE POSSIBILITY OF SUCH DAMAGE. \*/

# <span id="page-18-0"></span>**2 Überblick über die Funktionen von AVAS**

Die Funktionen von AVAS unterteilen sich in zwei grundsätzliche Bereiche:

- Festlegung der Produktion (Auftragsverwaltung),d.h.:
	- Erstellung der erforderlichen Datenstrukturen wie Netz- und Jobbeschreibungen,
	- Dokumentationen,
	- Parameter und Terminplan für eine über AVAS abzuwickelnde Verarbeitung.
- Abwicklung der Produktion (Auftragsabwicklung), d.h.:
	- Planung der Produktionsabläufe,
	- Produzieren der Netze mit den dazugehörigen Jobs,
	- Freigabe der Netze,
	- Durchführung der Verarbeitung zu vorgegebenen Terminen auf Basis der erstellten Datenstrukturen.

#### **Erstellen von Netzen und Jobs**

Für den Ablauf unter AVAS werden logisch zusammengehörende Jobs in Jobnetzen beschrieben. Ein Jobnetz besteht aus 1 bis n Jobs. Die Jobs können für BS2000-Plattformen definiert werden oder FT-Aufträge formulieren. BS2000-Jobs können sowohl herkömmliche ENTER-Jobs als auch SDF-P S-Prozeduren sein.

An die Stelle von komplexen Steuerungen, die die Ablauffolge der Jobs definieren, treten beim Einsatz von AVAS übersichtliche Netze. Diese Netze berücksichtigen alle logischen und zeitlichen Abhängigkeiten.

Der Anwender kann innerhalb eines Jobs Parameterplatzhalter für eine spätere Aktualisierung einbringen.

Auf allen Plattformen kann AVAS durch eine Anweisung in der JCL (Job Control Language) der Jobs veranlasst werden, nach dem Ablauf des Jobs das Ablaufprotokoll in die AVAS-Verwaltung zu übernehmen. Da FT-Aufträge keine JCL umfassen, wird hier kein Ablaufprotokoll berücksichtigt.

Die Reihenfolge der Verarbeitung und die Voraussetzungen für den Start der einzelnen Verarbeitungsschritte müssen in der Netzstruktur festgelegt werden. Dabei können Abhängigkeiten von anderen Netzen und Jobs sowie von Bedingungswerten und von Betriebsmitteln beschrieben werden.

Zur Dokumentation von Netzen, Jobs und Abhängigkeiten können eigenständige Dokumentationselemente geführt werden.

Vorkehrungen für den Restart des Netzes nach einem Fehler werden in die Netzstruktur und in die Jobs eingearbeitet.

Netze mit Jobs und Bedingungen werden als Standardnetze bezeichnet.

Gruppen von Netzen und Jobs werden in einem so genannten Hypernetz zusammengefasst.

Für die Terminplanung können in den Netzen und Jobbeschreibungen reale oder symbolische Starttermine eingetragen werden.

#### **Terminplanung**

Der Terminplan besteht aus einem Kalender mit einer Tagesleiste von realen Daten und symbolischen Startterminen, die den einzelnen Kalendertagen zugeordnet sind. Einzelne Kalendertage können über ein spezielles Datum als arbeitsfrei deklariert werden.

Die Verbindung zwischen dem Kalender und den Jobnetzen wird durch die symbolischen Starttermine hergestellt. Welche Untermenge von Jobs und Abhängigkeiten zu diesem Termin abgearbeitet werden muss, wird ebenfalls über den symbolischen Starttermin festgelegt. Mehrere symbolische Starttermine können verknüpft werden, so beispielsweise "WT - MON", wenn ein Netz für jeden Werktag außer Montag geplant werden soll.

Damit ist die Grundlage für eine langfristige Vorausplanung der DV-Produktion gegeben.

Um die Planung der Verarbeitung für kleinere Zeiträume zu vereinfachen, können Perioden definiert werden, die einen Planungsabschnitt innerhalb der Kalender festlegen.

#### **Produktionsplanung**

Für die aktuelle Produktion eines vorzugebenden Zeitraums muss ein Produktionsplan für das Rechenzentrum aufgestellt werden. Dabei ist der Planungszeitraum frei wählbar. Aus dem Produktionsplan ist ersichtlich, welche Verarbeitung (Netze) an welchem Tag durchgeführt werden muss. Außerdem ist erkennbar, in welchem Stadium der Vorbereitung sich die Verarbeitung befindet.

Bei der Produktionsplanung werden die Netze mit einem realen Startdatum verknüpft, für einen realen Ablauf angepasst und in den Produktionsplan übernommen. Subnetze werden im Rahmen des Hypernetzes geplant. Die Planung von Netzen und Subnetzen kann über den Kalender erfolgen oder – für ein einzelnes Netz – ohne Kalender.

Als Planungszeiträume können die definierten Perioden verwendet werden (Planung über den Kalender).

Netze können für einen angegebenen Zeitraum auch zyklisch geplant werden.

#### **Produktionsvorbereitung**

Eine wesentliche Aufgabe der Produktionsvorbereitung ist es, die von Ablauf zu Ablauf veränderlichen Größen in den Jobs zu aktualisieren. Dazu wird in den Netzstrukturbeschreibungen unterschieden zwischen Jobs, die regelmäßig der Modifikation unterliegen und Jobs, die für die einzelnen Verarbeitungen nicht angepasst werden müssen. FT-Aufträge werden nicht modifiziert.

Um die Parameter zu aktualisieren, können die Variablen eines Jobs oder eines Netzes über eine Maske, die dem Job oder dem Netz zugeordnet ist, erfasst oder über eine Parameterdatei eingegeben werden. Darüber hinaus stellt AVAS vordefinierte Systemvariable wie z.B. Datum und Uhrzeit bereit. Der AVAS-Administrator kann auch installationsspezifische AVAS-Systemvariable definieren.

Für die vollautomatische Produktionsvorbereitung lassen sich die Namen der Dateien, die Aktualparameter enthalten, fest in der Netzbeschreibung integrieren. Damit kann der Benutzer maschinell über vorgelagerte Verfahren die Parameterdateien mit den Modifikationswerten bereitstellen und durch AVAS automatisch abarbeiten lassen.

In der Produktionsvorbereitung können die Modifikationsmasken über RZ-eigene Routinen mit Werten vorbelegt und eingegebene Werte auf Plausibilität geprüft werden. Dies trägt zur Automatisierung bei und verbessert ganz erheblich die Qualität der Produktionsvorbereitung.

Subnetze werden im Rahmen des Hypernetzes produziert.

#### **Produktionsfreigabe**

Um die Verarbeitung durchführen zu können, muss die Arbeitsvorbereitung die Netze freigeben. Dabei kann – entsprechend der Produktionsplanung – auf vorgegebene Zeitintervalle zurückgegriffen werden.

Es kann aber auch ein einzelnes Netz zur Verarbeitung freigegeben werden. Wenn der Kopplungsbaustein zu MAREN eingesetzt wird, werden alle von dem freizugebenden Netz benötigten Datenträger auf ihre Verfügbarkeit hin überprüft. Gegebenenfalls werden die VSNs in die JCL eingetragen. Bereitstellungslisten der Datenträger werden erstellt.

Subnetze werden im Rahmen des Hypernetzes freigegeben.

#### **Produktionsdurchführung**

Die Ablaufsteuerung des AVAS-Systems leitet die Durchführung der Produktion unter AVAS ein und kontrolliert sie. Die Einzelaufträge werden nach der Freigabe vollautomatisch abgewickelt.

Die Ablaufsteuerung startet die Netze zum vorgegebenen Zeitpunkt und die zugehörigen Jobs in der – gemäß Strukturbeschreibung – festgelegten Reihenfolge unter Beachtung der angegebenen Abhängigkeiten von anderen Netzen, Jobs, Bedingungswerten und **Betriebsmitteln** 

Wenn Fehler auftreten, werden die beim Erstellen der Netze festgelegten Restart-Varianten entweder automatisch durch AVAS oder auf Anforderung des Abwicklers eingeleitet – je nach Vorgabe im Netz. Die für den Restart-Fall geplante Struktur arbeitet die Ablaufsteuerung wiederum automatisch ab.

Wenn ein Job bzw. das AVAS-Netz abnormal beendet wird, bietet AVAS die Möglichkeit, in RZ-eigene Routinen zu verzweigen. In diesen Routinen kann der Betreiber – besonders in bedienarmen oder unbedienten RZ-Umgebungen – Fehlerfolgebehandlungen vorsehen. Zum Beispiel kann bei abnormaler Beendigung von strategischen Abläufen ein Bereitschaftsdienst oder bei abhängigen Verfahren eine Ersatzstrategie angestoßen werden.

#### **Produktionskontrolle**

Die Verarbeitung der Netze kann in allen Stadien der Produktion kontrolliert werden. Dabei kann sowohl der Verarbeitungszustand eines einzelnen Netzes kontrolliert werden als auch der Stand der gesamten Produktion. Ebenso können alle Netze, die sich in einem bestimmten Zustand befinden, abgefragt werden.

Über die Journaldatei ist eine revisionsfähige Kontrolle der gesamten DV-Produktion, die über das AVAS-System abgewickelt wurde, möglich. In dieser Datei werden für die verarbeiteten Netze alle Aktivitäten der Benutzer und alle Aktionen des AVAS-Systems gespeichert. In einer History-Datei werden komprimierte historische Daten – wie z.B. durchschnittliche Laufzeiten von Netzen und Jobs – zur Verfügung gestellt. Darüber hinaus können die von AVAS übernommenen Jobablaufprotokolle angezeigt werden.

#### *AVAS-Reports*

Analog dem AVAS-Dialogsystem kann ein Prozess – der REPORT-Generator – geladen werden. Mit dem REPORT-Generator können AVAS-Reports erstellt und in eine Druckdatei, die Reportdatei, ausgegeben werden.

Ein AVAS-Report ist die Auswertung des AVAS-Produktionsplans und der AVAS-Journaldatei nach vorgegebenen Kriterien. Diese Kriterien definiert der Benutzer mit REPORT-Anweisungen, die der REPORT-Generator über die BS2000-Systemdatei SYSDTA einliest.

Im PLANNED-NET-MODIFICATION-Report werden Netze ausgewiesen, die nach der Produktionsplanung geändert wurden.

Im OUT-OF-PLAN-Report werden Netze ausgewiesen, die eine definierte Verspätung überschritten haben und/oder die sich in einem ausgewählten Status befinden.

Die Menge der zu protokollierenden Netze wird über den aktuellen Produktionsplan (NPRLIB) bestimmt. Sie kann über die Vorgabe von NET-NAME und/oder PERIOD-NAME genauer festgelegt werden. Die zu protokollierenden Daten werden aus der aktuellen Journaldatei (JRNDAT) ausgewählt.

#### *AVAS-QUER*

Das Dienstprogramm AVAS-QUER liest im BS2000 den AVAS-Grunddatenbestand und selektiert daraus Daten für die Weiterverarbeitung in relationalen Datenbanken.

Der Umfang der selektierten Daten kann ab AVAS V8.0 über den Parameter TABLE-STRUCTURE gesteuert werden. Damit ist es möglich, alle für die automatisierte Erstellung eines AVAS-Netzes erforderlichen Daten zu erhalten.

AVAS-QUER schreibt die Daten wahlweise in eine Ausgabedatei, die die Daten in SQL-Form enthält, oder in Ausgabedateien, die die Daten im "LOAD-" bzw. "CSV-Format" enthalten. Das LOAD-Format ist ein spezielles Informix-Format (Hinweise dazu entnehmen Sie bitte der Literatur zu Ihrer Informix-Datenbank). Das CSV-Format (Comma Separated Value) ist ein Format, das von vielen Datenbank-Systemen verarbeitet werden kann (z.B. von Microsoft Access).

Die von AVAS-QUER erstellte(n) Ausgabedatei(en) muss der Benutzer auf sein Zielsystem übertragen und zum Ablauf bringen bzw. die Daten in das Datenbanksystem importieren.

Im Zielsystem kann der Benutzer durch geeignete Datenbankabfragen u.a. folgende abgeleitete Informationen erhalten:

- 1. In welchen Netzen wird ein bestimmter Job verwendet?
- 2. In welchen Netzen wird ein bestimmtes symbolisches Datum (Symdat) verwendet?
- 3. An welchen Tagen ist ein bestimmtes symbolisches Datum gesetzt?
- 4. Abhängigkeitsstrukturen in der Form:
	- Welches Netz hängt von einem bestimmten anderen Netz ab?
	- Welches Netz hängt von dem Inhalt einer bestimmten Jobvariablen ab?
	- Welches Netz hängt von einem Job eines anderen Netzes ab?
	- Welches Netz fragt eine bestimmte Ressource ab?
	- Welches Netz hängt von einem bestimmten Wert ab?
- 5. In welchen Objekten wird ein bestimmtes Dokument verwendet?
- 6. Welche Jobs laufen auf einem bestimmten Pubset bzw. welche Jobvariable enthält das Pubset?
- 7. Von welchem Benutzerkreis wird ein bestimmter Kalender verwendet?
- 8. In welchen Orders wird ein bestimmter SELECT-TURNUS verwendet?

9. Zu welchen Orders bzw. Netzen gibt es ein Dokument in der DOCLIB?

#### **BS2000-Mehrrechnerbetrieb**

Über das Mehrrechnersystem HIPLEX MSCF lassen sich verschiedene BS2000 Business Server zu einem Rechnerverbund zusammenschließen.

Im AVAS-Mehrrechnerbetrieb ist ein Rechner der AVAS-Master. Auf ihm läuft das AVAS-System einschließlich der Ablaufsteuerung. AVAS kann komplette Netze oder auch einzelne Jobs eines Netzes auf beliebige Rechner innerhalb eines MSCF-Verbunds verteilen und den Ablauf der verteilten Jobs überwachen.

Im Mehrrechnerbetrieb lässt sich durch die verteilte Abwicklung von Netzen und Jobs im MSCF-Verbund eine optimale Lastverteilung unter automatischer Beachtung von logischen und zeitlichen Abhängigkeiten realisieren.

#### **Berechtigungskonzept**

Der Schutz des Verfahrens wird durch eine personenbezogene Zugangskontrolle mittels AVAS-Benutzerkennung und Passwort erreicht. Der Benutzer kann jeweils nur die AVAS-Funktionen aufrufen, die in seiner Funktionstabelle hinterlegt sind.

Mehrere Benutzer können zu einem Benutzerkreis zusammengefasst werden. Jeder Benutzer kann nur auf die Netz- und Jobbibliotheken zugreifen, die seinem Benutzerkreis zugeordnet sind. So können z.B. die Netze und Jobs verschiedener Fachabteilungen gegeneinander abgeschottet werden.

#### **Batchschnittstelle**

Häufig wiederkehrende Aufgaben der AVAS-Steuerung können auch prozedural abgewickelt werden. Dazu stehen batchfähige Anweisungen für die Mehrzahl der AVAS-Aktionsfunktionen zur Verfügung.

#### **Programmschnittstelle**

Über eine Programmschnittstelle ist der lesende Zugriff auf die Ablauf- und Journaldatei und damit auf die Daten des operativen AVAS-Betriebs möglich. Ferner werden ausgewählte AVAS-Aktionsfunktionen über eine Programmschnittstelle bereitgestellt.

#### **Benutzeroberfläche**

Das AVAS-Dialogsystem bietet dem Benutzer eine Maskenoberfläche an, die im BS2000 mit FHS realisiert ist.

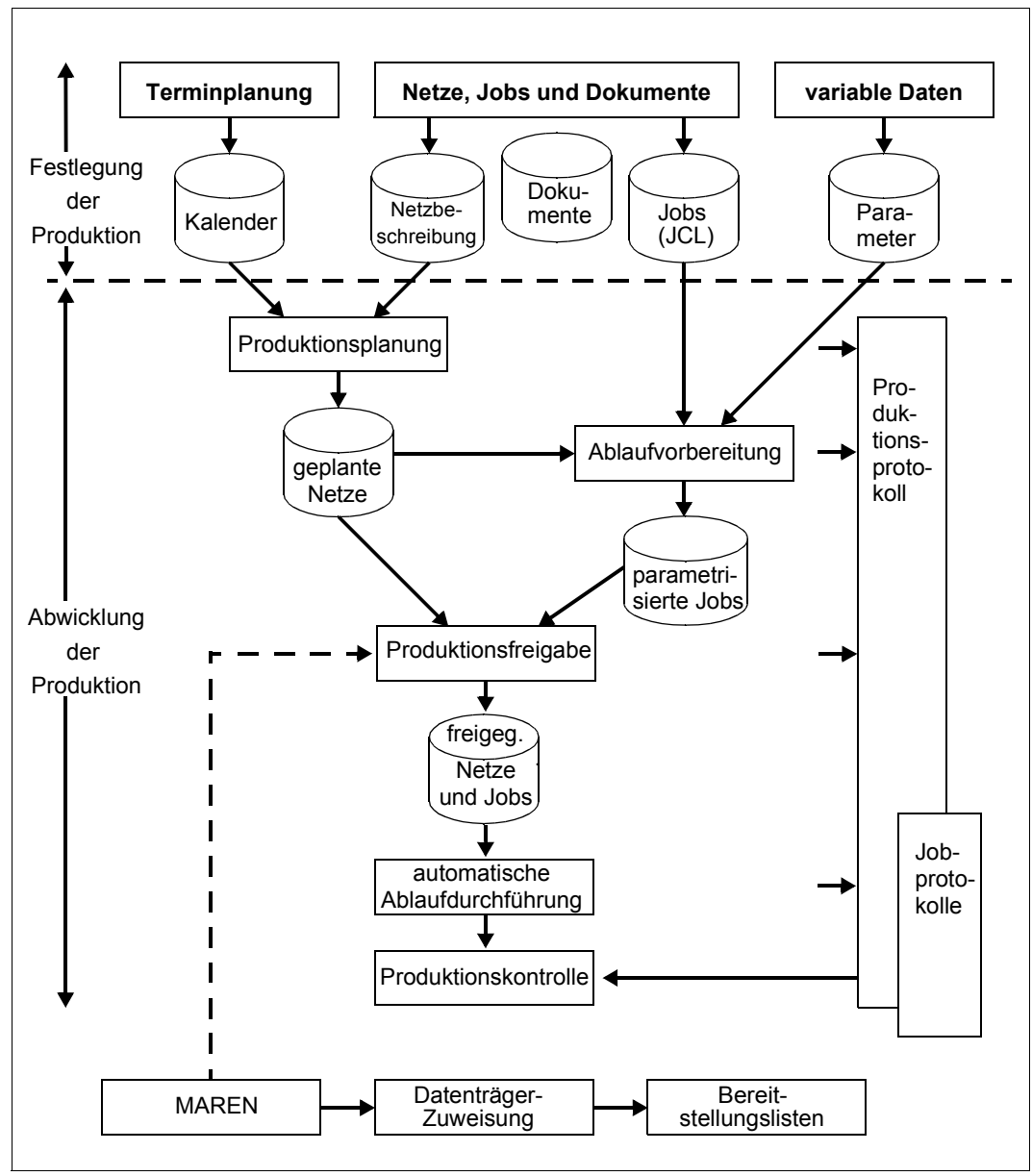

Bild 1: Prinzipdarstellung des Zusammenwirkens der AVAS-Funktionen bei der Produktionsfestlegung und -abwicklung

# <span id="page-26-0"></span>**3 Festlegung der Produktion**

Für die Produktion unter AVAS werden Jobs zu Jobnetzen zusammengefasst. Bei diesen Jobs handelt es sich um BS2000-Jobs. Zur Steuerung der Netze können Bedingungen verwendet werden, die ein Netz erst dann weiterlaufen lassen, wenn eine Bedingung erfüllt ist. Bedingungen können gesetzt werden für das Ende von anderen Netzen, Jobs, vom Anwender zu definierende Betriebsmittel und Werte sowie das Erreichen eines bestimmten Wertes in einer BS2000 Jobvariablen. Solche Netze werden in AVAS als Standardnetze bezeichnet.

AVAS erlaubt es, Netze in Netzen zu starten und zu überwachen. Solche Netze heißen Hypernetze, die von einem Hypernetz aufgerufenen Netze Subnetze. Netze können nicht aus Subnetzen heraus gestartet werden.

Das Planen und Starten eines Netzes mit Datum und Uhrzeit ist realisiert über Symdats (symbolisches Datum), die im Kalender von AVAS einzutragen sind. Die Perioden, über die Netze geplant und freigegeben werden sollen, sind zu definieren. Für Symdats und Perioden bietet AVAS Standardnamen an, wie z.B. WT für Werktag oder MORGEN für die Periode kommender Tag.

### <span id="page-27-0"></span>**3.1 Netze für den Produktionsablauf**

Mit der Definition eines Netzes wird festgelegt, zu welcher Startzeit ein Netz zum Ablauf kommen soll, in welcher Reihenfolge die Jobs gestartet werden und welche Bedingungen für einen Weiterlauf erfüllt sein müssen.

#### <span id="page-27-1"></span>**3.1.1 Netzbeschreibung**

Bei der Beschreibung eines Netzes sind Angaben zum Netz, zu den Jobs und zu den Bedingungen erforderlich.

#### **Angaben zum Netz**

Netzname (NET-NAME)

Bei der Vergabe der Netznamen ist zu beachten, dass bei allen Anweisungen mit von rechts nach links verkürzten Namen gearbeitet werden kann. Sollen später zum Beispiel die Netze eines Verfahrens angezeigt werden, so sollten die Netznamen der Netze des Verfahrens von links nach rechts absteigend klassifiziert werden.

Dokumentationselement (NET-DOC)

Name eines Dokumentationselements in einer Bibliothek. Netz-Informationen (z.B. Varianten-Informationen), die in späteren Funktionen angezeigt werden können, werden unter diesem Namen hinterlegt.

Auswahlkriterium für Netzvarianten (SELECT-TURNUS)

Über SELECT-TURNUS können Ablaufvarianten eines Netzes erzeugt werden. Es ist jedoch zu beachten, dass der Turnus nicht geändert werden kann, wenn die Verarbeitung mehrerer Netze über den Kalender geplant wird. Netze, bei denen der hier vorgegebene Wert für SELECT-TURNUS geändert werden soll, müssen einzeln geplant werden (bei Planung über den Kalender mit der Markierung 'S' ausgewählt werden).

Angabe des Ablaufsteuerungssystems (RUN-CONTROL-SYSTEM)

Wurden bei der AVAS-Systemgenerierung mehrere Ablaufsteuerungssysteme vorgesehen, so kann das Netz einem dieser Ablaufsteuerungssysteme zugeordnet werden. Angaben für das /ENTER-JOB-Kommando zum Starten der BS2000-Jobs bzw. für das /ENTER-PROCEDURE-Kommando zum Starten der S-Prozeduren (SDF-P)

Die folgenden Angaben werden beim ENTER-Aufruf benötigt um das jeweilige Start-Kommando mit Parametern zu versorgen (Starten von Jobs das /ENTER-JOB-Kommando bzw. bei beim Starten von S-Prozeduren das /ENTER-PROCEDURE-Kommando). Bei der Jobbeschreibung wird angegeben, ob die Parameter aus der Netz- und aus der Jobbeschreibung genommen werden oder aus dem LOGON-Kommando des Jobs. Angaben bei der Jobbeschreibung überschreiben die beim Netz angegebenen Werte.

- Benutzerkennung (NET-USER)
- Abrechnungsnummer (NET-ACCOUNT)
- Kennwort (NET-PASSWORD)
- Jobklasse (NET-CLASS)
- Protokollierung des Jobablaufs (NET-LOG)
- Katalogkennung des SLAVE-Rechners (NET-CAT)
- Server-Name für einen BS2000-Job auf einem entfernten BS2000-System (NET-CAT)
- Vorgabe zusätzlicher Attribute für die gewählte Jobklasse sowie weitere Parameter für den jeweiligen ENTER-Aufruf (NET-PARAMETER)

#### **Angaben zu den Netzmasken**

Liste der Masken für die Netzmodifikation (FORMAT-NAME)

#### **Datei mit Parametern für die Modifikation**

Der Name der Parameterdatei mit den Modifikationswerten kann in der Netzbeschreibung fest abgelegt werden. Ferner kann für die Zuordnung der Parameterdatei ein Defaultmechanismus genutzt werden.

Bei Nutzung des Defaultmechanismus sucht AVAS nach dem Dateinamen PARAM.\$bk.netzname[.datum[.uhrzeit]]. Gültigkeitsbereiche von Parameterdateien ergeben sich durch die Teil- bzw. Vollqualifizierung des Dateinamens mit Datum und Uhrzeit. AVAS sucht zuerst nach dem vollqualifizierten Dateinamen (inklusive Datum und Uhrzeit). Wenn keine vollqualifizierte Datei katalogisiert ist, sucht AVAS nach der Teilqualifizierung mit Datum und im weiteren Schritt nur noch nach dem Netznamen. Der Gültigkeitsbereich kann somit für ein spezielles Netz nur für einen Tag oder unbegrenzt vorgegeben werden. Datum und Uhrzeit entnimmt AVAS aus dem Netznamen der Netzausprägung, welcher mit CREATE-PLAN-NET erzeugt wird. Damit kann der Benutzer über maschinelle Verfahren die Parameterdateien mit den Modifikationswerten bereitstellen und durch AVAS automatisch abarbeiten lassen.

#### **Angaben zu den Jobs**

Jobname (JOB-NAME)

Für die Vergabe der Jobnamen gelten bezüglich der Namensverkürzung die gleichen Regeln wie für die Vergabe der Netznamen. Die Jobnamen dürfen durch Punkte strukturiert werden. Innerhalb von AVAS sind Teilqualifizierungen über den Punkt "." nicht zugelassen, sondern nur über den Unterstrich "".

Dokumentationselement (JOB-DOC)

Name eines Dokumentationselements in einer Bibliothek. Benutzereigene Informationen (z.B. Restart-Informationen) zu einem Job, die in späteren Funktionen angezeigt werden können, werden unter diesem Namen hinterlegt.

Angabe, woher die ENTER-Parameter genommen werden (ENTER-PARAMS)

Mit diesem Parameter wird gesteuert, ob die Parameter für den ENTER-Aufruf aus dem SET-LOGON-PARAMETERS-Kommando (bzw. LOGON) des Jobs übernommen oder aus den Angaben zum Job oder zum Netz in der Netzbeschreibung ermittelt werden sollen. Mögliche Werte für ENTER-PARAMS:

● LOGON

Die ENTER-Parameter werden aus dem SET-LOGON-PARAMETERS-Kommando übernommen.

**NET** 

Die ENTER-Parameter werden aus der Netzbeschreibung übernommen, wobei die Angaben bei der Jobbeschreibung Vorrang haben.

Name eines externen Jobs, der unter AVAS ablaufen soll (ENTER-FILE)

Dieser Parameter muss nur angegeben werden, wenn JOB-TYPE=EXT angegeben wurde. Ist der ENTER-FILE mit einem Kennwort belegt, so muss dieses unter FILE-PASSWORD angegeben werden.

Kennwort eines externen Jobs, der unter AVAS ablaufen soll (FILE-PASSWORD)

Dieser Parameter muss nur angegeben werden, wenn JOB-TYPE=EXT angegeben wurde und ENTER-FILE mit einem Kennwort belegt ist.

#### **Angaben zu FT-Aufträgen**

Auftragsname (FT-NAME)

Wie Job-Name

Dokumentationselement (FT-DOC)

Wie JOB-DOC

Angaben für das TRANSFER-FILE-Kommando

Aus den Werten dieser Parameter erstellt die Ablaufsteuerung das TRANSFER-FILE-Kommando, mit dem die Dateiübertragung ausgeführt wird.

- DIRECTION Übertragungsrichtung
- PARTNER-NAME, REMOTE Name und Betriebssystemtyp des Partnerrechners
- LOCAL-FILE, REMOTE-FILE Namen der lokalen und der fernen Datei
- REMOTE-TRANSEER-ADMISSION FTAC-Berechtigungsprofil am fernen Rechner
- FT-PARAMETER

Angabe weiterer Operanden des TRANSFER-FILE-Kommandos, für die keine AVAS-Parameter zur Verfügung stehen (z.B. für die Folgeverarbeitung für das lokale oder ferne System). Die Syntax des TRANSFER-FILE-Kommandos ist einzuhalten. AVAS überprüft die Syntax nicht.

#### **Angaben zu Bedingungen**

Dokumentationselement (COND-DOC)

Name eines Dokumentationselements in einer Bibliothek. Benutzereigene Informationen zu einer Bedingung, die in späteren Funktionen angezeigt werden können, werden unter diesem Namen hinterlegt.

Name der Bedingung (CONDITION-NAME)

In Abhängigkeit vom Parameter COND-TYPE ist anzugeben:

- der Name des Netzes oder des Jobs, auf dessen vorgegebenen Status gewartet werden soll
- der Name eines Bedingungseintrages oder einer Jobvariablen, deren Wert überprüft werden soll.

Bei der Bedingung JVA muss die Jobvariable mit dem angegebenen Namen COND-JVA-NAME vorhanden sein. Der Wert der Jobvariable wird dann mit dem angegebenen Wert verglichen. Dabei können als Vergleichsoperatoren eingesetzt werden: =, >, <, >=,  $\le$  und  $\le$  (ungleich).

Die Überprüfung des Wertes der Jobvariablen erfolgt über den durch JVA-POSITION und JVA-LENGTH festgelegten Wertebereich. Ist die Jobvariable durch ein Kennwort geschützt, so muss dieses unter JVA-PASSWORD angegeben werden.

Die Überprüfung der Ereignisse beginnt jeweils beim Start der Indexstufe.

#### <span id="page-32-0"></span>**3.1.2 Erstellen und Bearbeiten von Netzen**

Mit der Anweisung CREATE-NET-DESCRIPTION erstellt der Benutzer eine Netzbeschreibung und speichert sie als Netz in der Netzbibliothek (NETLIB).

Zum Ändern dient die Anweisung MODIFY-NET-DESCRIPTION.

Die Reihenfolge der Verarbeitung und die Voraussetzungen für den Start der einzelnen Verarbeitungsschritte werden in der Netzstruktur festgelegt. In AVAS dienen Indexstufen zur Anordnung der Jobs innerhalb eines Netzes.

Alle Jobs auf der gleichen Indexstufe werden parallel gestartet. Die einzelnen Indexstufen werden nacheinander abgearbeitet, d.h. die Jobs einer Indexstufe werden erst dann gestartet, wenn alle Jobs der vorherigen Indexstufe fehlerfrei beendet sind.

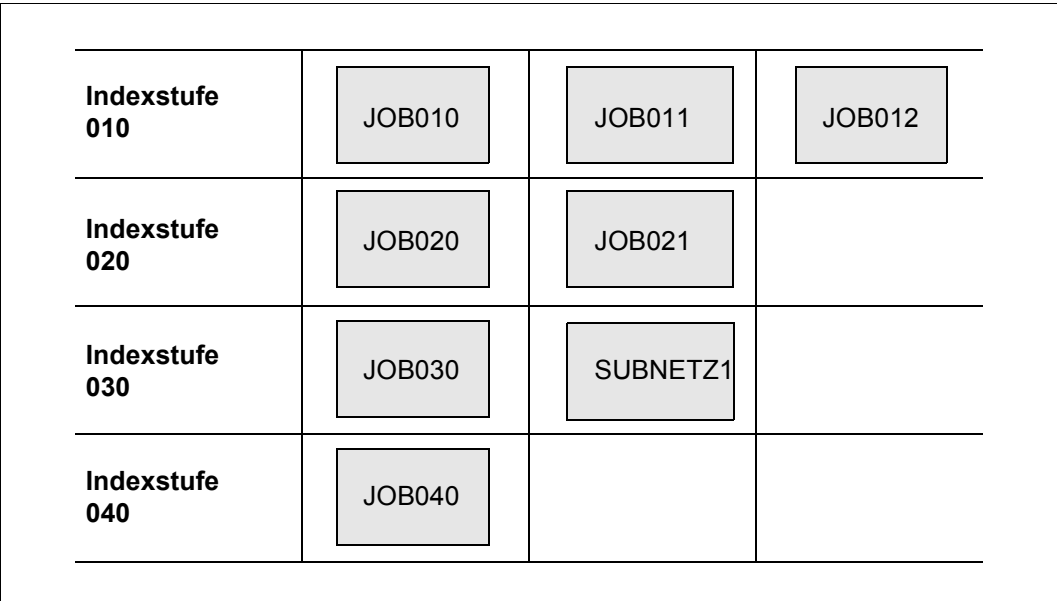

Bild 2: Beispiel eines AVAS-Netzes mit vier Indexstufen

Im Beispiel werden JOB020 und JOB021 erst dann gestartet, wenn JOB010, JOB011 und JOB012 fehlerfrei beendet sind.

Auf der Indexstufe 030 wird parallel zum Job JOB030 das Subnetz SUBNETZ1 gestartet.

Um vorhandene Parallelität auszunutzen, kann davon abweichend mit dem Synchronisationsindex eines Jobs die Indexstufe vorgegeben werden, auf der auf das Ende des Jobs gewartet werden muss.

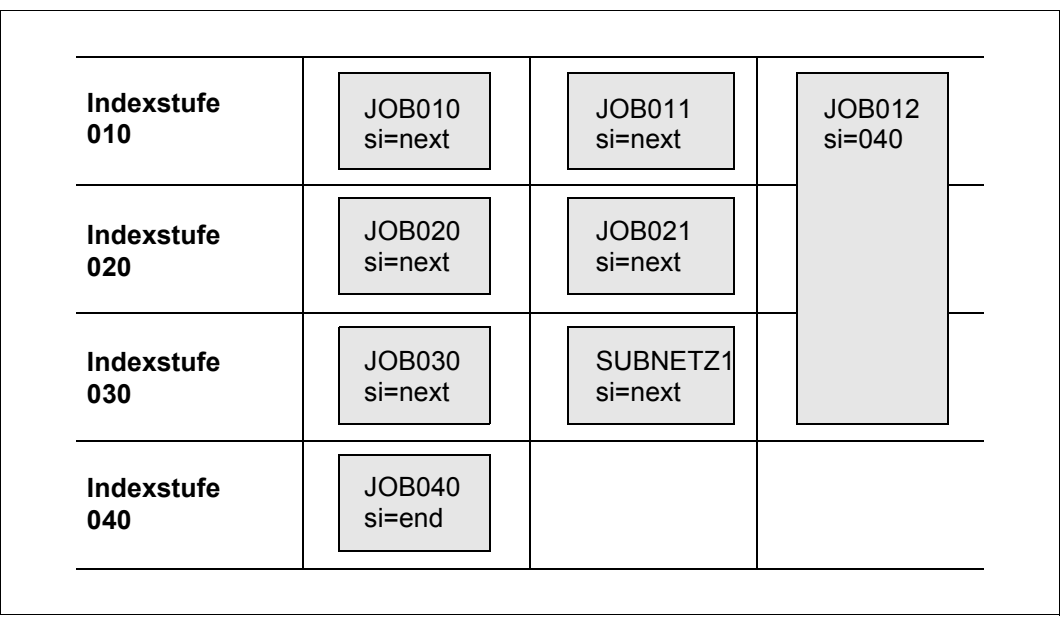

Bild 3: Beispiel eines AVAS-Netzes mit Synchronisationsindex

Im Beispiel kann JOB012 aufgrund der Angabe "Synchronisationsindex si=040" zu allen Jobs parallel laufen, mit Ausnahme der Jobs der abschließenden Indexstufe 040. Alle anderen Jobs werden gemäß dem Standardwert "si=next" stufenweise gestartet.

Abhängigkeiten werden innerhalb der Netzstruktur in gleicher Weise wie Jobs angegeben.

Eine Netzbeschreibung besteht intern aus Strukturelementen. Diese Strukturelemente müssen definiert werden für:

- jeden BS2000-Job
- jede S-Prozedur
- Subnetze
- Bedingungen des Starts einer Indexstufe

Für das Netz sind Daten für die symbolischen und realen Starttermine, die Netzparameter, die Standardwerte für die Jobparameter und die für die Modifikation benötigten Netzmasken zu definieren.

Für die Strukturelemente sind Daten für die Auswahl des Strukturelements (TURNUS und SYMDAT) und – abhängig von der Funktion des Strukturelements – die zugeordneten Parameter zu definieren.

Für die Bedingungseinträge sind die Daten für die Auswahl der Bedingung (TURNUS, SYMDAT), die Beschreibung der Bedingung (COND-NAME) und der Wert der Bedingung (COND-VALUE) zu definieren.

Grundsätzlich gilt folgender Aufbau für eine Netzbeschreibung:

- Beschreibung der Netzparameter (Maske AVN001)
- Beschreibung der Netzplanungsdaten (Maske AVN020)
- Formatangaben für Benutzermasken (Maske AVN006)
- Netzstrukturbeschreibung (Maske AVN004) mit Strukturelementen
	- zum Starten eines BS2000-Jobs oder einer S-Prozedur
	- zum Starten eines FT-Auftrags
	- zum Starten eines Subnetzes
	- zum Definieren eines Bedingungseintrags
	- zum Ändern eines Bedingungseintrags
	- zum Abfragen einer Bedingung
	- zum Löschen eines Bedingungseintrags

Allen Strukturelementen eines Netzes muss, aufsteigend entsprechend dem Netzablauf, ein Index zugeordnet werden. Die Indexfolge darf Lücken enthalten.

INDEX

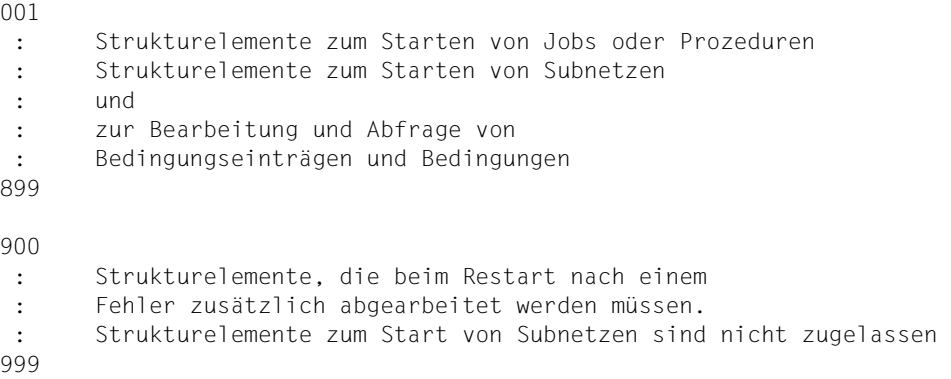

Ein Job kann innerhalb eines Netzes auf verschiedenen Indexstufen mehrfach ablaufen. Er darf auf einer Indexstufe jedoch nur einmal aufgerufen werden.

In einem Netz darf derselbe Name nicht für einen BS2000-Job und eine S-Prozedur verwendet werden, da dies die CHECK-Funktion als Fehler erkennt und protokolliert. Das Netz kann dann nicht geplant werden.

Subnetze können innerhalb eines Hypernetzes nur einmal geplant werden.

Wenn der Start des ersten Jobs eines Netzes von äußeren Bedingungen abhängig sein soll, dürfen auf der niedrigsten Indexstufe des Netzes nur diese Bedingungen aufgeführt werden. Äußere Bedingungen sind:

- Warten auf das Ende eines anderen Netzes
- Warten auf das Ende eines Jobs in einem anderen Netz
- Warten auf die Verfügbarkeit eines Betriebmittels
- Warten auf einen vorgegebenen Wert eines Bedingungseintrags vom Typ VALUE
- Warten, bis eine Jobvariable den vorgegebenen Wert enthält

#### **Anweisungen zur Netzbearbeitung**

Für die Netzbearbeitung stehen folgende Anweisungen zur Verfügung, die im Handbuch "AVAS Anweisungen" [\[1](#page-226-3)] beschrieben sind:

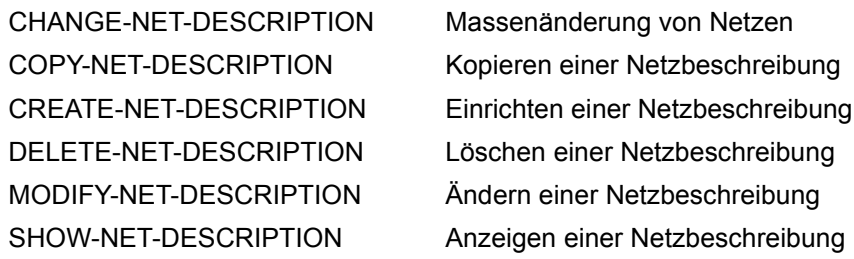
# **3.1.3 Definieren von BS2000-Jobs, S-Prozeduren, FT-Aufträgen und Subnetzen**

Ein Strukturelement zum Starten eines BS2000-Jobs, einer S-Prozedur, eines FT-Auftrags oder eines Subnetzes wird in der Netzbeschreibung mit FUNCTION=J, FUNCTION=P, FUNCTION=F oder FUNCTION=S beschrieben. In der Netzbeschreibung können folgende Typen von definiert werden:

# **MOD**

– FUNCTION=J / P

Der BS2000-Job oder die S-Prozedur ist im AVAS-System gespeichert und enthält Variablen, die für jede Verarbeitung modifiziert werden müssen.

Der Produktionsauftrag muss mit der Anweisung CREATE-PROD-NET als temporärer Auftrag erzeugt werden.

# **STD**

– FUNCTION=J / P

Der BS2000-Job oder die S-Prozedur ist im AVAS-System gespeichert und muss nicht für jede Verabeitung angepasst werden.

Der Produktionsauftrag muss mit der Anweisung CREATE-PROD-JOB erstellt werden.

# **EXT**

– FUNCTION=J / P

Der BS2000-Job oder die S-Prozedur sind nicht im AVAS-System gespeichert. Sie werden während des Netzablaufs von AVAS durch ein Kommando /ENTER-JOB oder /ENTER-PROCEDURE gestartet. Die Zuordnung des BS2000-Jobs bzw. der S-Prozedur erfolgt mit dem bei ENTER-FILE angegebenen Dateinamen (Maske AVN002). Bei externen BS2000-Jobs und S-Prozeduren muss NET im Parameterfeld ENTER-PARAM angegeben werden (Maske AVN002).

# **EXX**

– FUNCTION=P

Die S-Prozedur ist nicht im AVAS-System gespeichert. Sie wird während des Netzablaufs von AVAS durch ein Kommando /ENTER-PROCEDURE gestartet. Die Zuordnung der S-Prozedur erfolgt mit dem bei ENTER-FILE angegebenen Dateinamen (Maske AVN002). Der Inhalt von JOB-PARAMETER (Maske AVN002) wird den PROCEDURE-PARAMETERS zugeordnet.

Die kontrollierende Jobvariable ist der S-Prozedur nicht als Auftrags-Jobvariable zugeordnet (externe S-Prozedur mit externer kontrollierender Jobvariable). Die Ablaufsteuerung richtet die Jobvariable mit einem internen Namen ein.

Der Jobvariablen wird ein Kennwort gemäß den Startparametern der Ablaufsteuerung zugeordnet.

Die Jobvariable muss der Benutzer wie eine Auftrags-Jobvariable versorgen. Für den Inhalt gelten die Regeln für BS2000-Auftrags-Jobvariable und der AVAS-Anweisung #AVJ# (setzen Fehler und Restart-Variante über Auftrags-Jobvariable).

Wenn die Programme SIGNAL und TRANSFER unter externer Steuerung ablaufen sollen, ist dafür zu sorgen, dass diese Programme die Jobvariable über den JV-Kettungsnamen \*SMONJVJ ansprechen können.

ENTER-PROCEDURE

```
FROM-FILE=<ENTER-FILE> 
,PROC-PASS=<FILE-PASSWORD> 
,MONJV=*NONE 
,PROCEDURE-PARAMETERS=( 
 CONTROL-JVA-NAME=control-jva-name 
,CONTROL-JVA-PASSW=control-jva-passw 
 <Inhalt von JOB-PARAMETER>)
```
Bei externen S-Prozeduren muss NET im Parameterfeld ENTER-PARAM angegeben werden (Maske AVN002).

## **TRA**

– FUNCTION=F

Der FT-Auftrag zur Dateiübertragung an Partnerrechner wird durch die Angaben im Strukturelement vollständig beschrieben

Eine Modifikation der Angaben bei der Netzproduktion findet nicht statt.

# **NET**

– FUNCTION=S

Das Subnetz ist in der Bibliothek der Netzbeschreibungen als Standardnetz gespeichert. Durch Definition in einem Hypernetz wird es zum Subnetz.

# **3.1.4 Zeitvorgaben in Netzen**

## **Zeitvorgaben zum Start eines Netzes**

Über PLAN-START kann eine Liste von realen oder symbolischen Startterminen für das Netz vorgegeben werden. Die Verwendung von unterschiedlichen symbolischen Startterminen (SYMDAT-NAME) ist sinnvoll, um Ablaufvarianten des Netzes zu bilden (Verwendung von SYMDAT-NAME bei den Strukturelementen wie Job oder Bedingung).

Mit der Angabe eines realen Datums als Startpunkt können Netze auch in einem Zyklus geplant werden.

Aus PLAN-START wird im Arbeitsschritt "Planen der Produktion" der reale Starttermin des Netzes abgeleitet. Er wird Bestandteil des Netznamens im Produktionsplan und kann nicht mehr geändert werden.

Zusätzlich wird für das Netz ein frühester Starttermin EARLIEST-START eingeführt.

Dieser kann beim Planen oder Freigeben des Netzes noch einmal verändert werden (EARLIEST-START ist zunächst identisch mit PLAN-START als Bestandteil des Netznamens).

Gleiches gilt für ein Subnetz, das über ein Strukturelement FU=S/TYPE=NET mit dem Hypernetz geplant wird. Dabei wird PLAN-START vom Hypernetz genommen, wenn im Subnetz kein Symdat mit einem PLAN-START eingetragen ist.

Ist im Subnetz ein Symdat gleichen Namens eingetragen, wie der, mit dem das Hypernetz geplant wurde, wird PLAN-START von dort genommen.

Über NET-TYPE kann die Serialisierung von Netzen mit gleichen Namen, aber unterschiedlicher Startzeit (PLAN-START) gesteuert werden:

- NET-TYPE 1: Das Netz wird bei Erreichen von EARLIEST-START gestartet. Gleichnamige Netze können beliebig parallel laufen.
- NET-TYPE 2: Das Netz wird nicht gestartet, wenn sich ein Netz gleichen Namens, aber unterschiedlicher Startzeit in der Verarbeitung befindet. Entsteht eine Warteschlange von Netzen mit gleichen Namen, so wird diese in der durch PLAN-START festgelegten Reihenfolge abgearbeitet.
- NET-TYPE 3: Das Netz wird nur gestartet, wenn seit der letzten Reorganisation der Ablaufdatei kein Netz mit gleichem Namen zum Ablauf gekommen ist (maßgebend ist der Eintrag im Inhaltsverzeichnis der Ablaufdatei).

Gleiches gilt für Subnetze, nur werden für diese NET-TYPE 5, 6, und 7 (analog 1, 2 und 3) eingetragen.

Ein AVAS-Netz läuft nur dann an, wenn folgende Bedingungen erfüllt sind:

- die früheste Startzeit EARLIEST-START ist erreicht
- die letzte mögliche Startzeit LATEST-START ist noch nicht überschritten. Die LATEST-START-Zeit bezieht sich auf die geplante Startzeit im Netznamen (PLAN-START).
- das Netz ist vom Typ 1 oder vom Typ 2 (NET-TYPE) und es läuft kein anderes Netz gleichen Namens (ohne Planstart) oder es ist vom Typ 3 und es ist seit der letzten Reorganisation noch kein Netz gleichen Namens gelaufen.

Wenn mehrere gleichnamige Netze des Typs 2 oder 3 ablaufbereit sind, wird zuerst das mit der ältesten PLAN-START-Zeit gestartet. Die Einschränkungen für diese Netze gelten nur innerhalb der gleichen Ablaufsteuerung.

Der Parameter DELAY-SOLUTION beschreibt, was mit einem Netz geschieht, das seine LATEST-START-Zeit überschritten hat:

- WAIT Das Netz wartet weiter
- START Das Netz wird trotzdem gestartet.
- IGNORE Das Netz wird nicht gestartet, Abhängigkeiten anderer Netze gelten als aufgelöst.
- CANCEL Das Netz wird nicht gestartet und gilt als fehlerhaft abgebrochen.

Für ein Subnetz werden die PLAN-START-Parameter vom Hypernetz genommen, wenn im Subnetz kein Symdat eingetragen ist. Ist im Subnetz ein Symdat gleichen Namens eingetragen, wie der, mit dem das Hypernetz geplant wurde, werden die PLAN-START-Parameter von dort genommen. Betroffen von diesen Parametern sind:

- Netze mit NET-TYPE=2 oder 3, wenn ein gleichnamiges Netz den Ablauf über die Zeitspanne LATEST-START hinaus verhindert hat,
- Netze, bei denen die Freigabe über SUBMIT-NET verspätet durchgeführt wird,
- Netze, die vor dem Start in den Status HOLD gebracht wurden und erst nach Ablauf der durch LATEST-START definierten spätesten Startzeit über RESUME-NET der Verarbeitung zugeführt werden oder
- Netze, die nicht gestartet wurden, weil die Ablaufsteuerung in der Zeitspanne zwischen PLAN-START und LATEST-START nicht aktiv war.

Ein Subnetz, das zusammen mit dem Hypernetz mit gleicher Startzeit geplant wurde, wird dann gestartet, wenn das entsprechende Strukturelement FU=S/TYPE=NET aktiviert wird. Der Zustand des Subnetzes wird von NETWAIT (in dem es nach der Netzfreigabe wartet) auf WAITING gesetzt, wodurch das Subnetz unter die Kontrolle der Ablaufsteuerung gelangt.

Für Subnetze können Symdats mit vorangestelltem "!" verwendet werden (siehe [Seite 48\)](#page-47-0). Wenn das Subnetz über ein !Symdat mit eigener Startzeit geplant wurde, wird es von der Ablaufsteuerung zu diesem Zeitpunkt gestartet.

Ein manuelles Starten eines Subnetzes ist möglich, auch wenn das Strukturelement FU=S/TYPE=NET noch nicht den Aktivierungszeitpunkt erreicht hat.

## **Zeitvorgaben zur Bearbeitung eines Strukturelements**

Ein Netz besteht aus drei Arten von Elementen oder Aufträgen: Jobs, Bedingungen und Subnetze. Für Jobs und Bedingungen kann ein Zeitpunkt angegeben werden, wann spätestens die Bearbeitung begonnen haben muss: die LATEST-START-Zeit für Jobs, bzw. die LATEST-OCCURE-Zeit für Bedingungen. Die LATEST-START- bzw. LATEST-OCCURE-Zeit bezieht sich auf die geplante Startzeit im Netznamen (PLAN-START).

Es müssen also folgende Bedingungen erfüllt sein, damit ein Strukturelement bearbeitet wird:

- Das Netz muss laufen und darf nicht angehalten sein.
- Die LATEST-START- bzw. die LATEST-OCCURE-Zeit darf noch nicht überschritten sein.
- Alle Strukturelemente, deren Synchronisationsindex kleiner oder gleich dem Index des Elementes ist, müssen erfolgreich bearbeitet sein.

Wenn ein Strukturelement nicht bearbeitet wird, weil seine Startzeit überschritten ist, hängt der weitere Ablauf des Netzes von seinem Parameter DELAY-SOLUTION ab:

- START Der Auftrag wird trotz Zeitüberschreitung gestartet, die Bedingung wird als erfüllt angesehen.
- IGNORE Der Auftrag wird nicht gestartet, aber die weitere Bearbeitung des Netzes erfolgt wie nach normalem Ende, die Bedingung wird als erfüllt angesehen.
- CANCEL Der Auftrag wird nicht gestartet und die Bearbeitung des Netzes wird mit Fehler abgebrochen.

Für Subnetze werden diese Überprüfungen mit den Parametern des Subnetzes selbst durchgeführt, wenn am Strukturelement FU=S/TYPE=NET für DELAY-SOLUTION = START eingetragen ist.

# **3.1.5 Definieren von Bedingungen in Netzbeschreibungen**

In der Netzbeschreibung können folgende Typen von Bedingungen abgefragt werden:

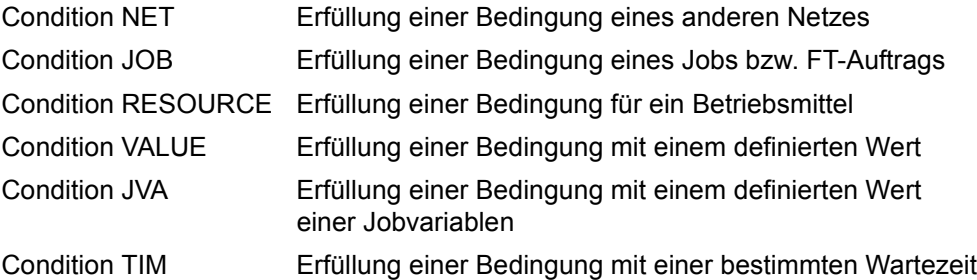

Die Bedingungen RESOURCE, VALUE und TIM können in der Netzbeschreibung definiert werden. Dadurch können sie im Netz selbst und in anderen Netzen genutzt werden.

# **Condition NET/Condition JOB**

Mit Condition NET wird auf die Erfüllung einer Bedingung eines anderen Netzes gewartet. Dabei kann das andere Netz dem eigenen oder einem anderen Benutzerkreis angehören.

Mit Condition JOB wird auf die Erfüllung einer Bedingung eines Jobs gewartet. Dabei kann der Job demselben oder einem anderen Netz angehören.

Bedingungen aus FT-Aufträgen werden wie Bedingungen von Jobs behandelt, gehören also ebenso zum Typ Condition JOB.

Netze und Jobs, auf die sich Abhängigkeiten beziehen sollen, müssen in der Netzbeschreibung über den Parameter LIFE-TIME gekennzeichnet werden.

Bei SUBMIT und REPEAT des Netzes wird dann in der Ablaufdatei ein Bedingungseintrag mit den Daten des Netzes bzw. des Jobs initialisiert. In der Folge wird dieser Eintrag mit dem jeweiligen Status versorgt (z.B. wird nach der Beendigung des Netzes bzw. des Jobs der Eintrag auf den entsprechenden Status (ENDED, ERROR,...) gesetzt). Wenn das Netz bzw. der Job ausfällt oder der Job gelöscht wird, wird IGNORED oder DELETED gesetzt.

Ein Bedingungseintrag hat die Lebensdauer, die als LIFE-TIME in der Netzbeschreibung eingetragen ist.

Wenn in einem Netz Abhängigkeiten von anderen Netzen und Jobs definiert sind, wird zum Ablaufzeitpunkt geprüft, ob (schon) ein Bedingungseintrag existiert:

- Ist für eine Condition bereits ein Bedingungseintrag vorhanden (z.B. bei Abfrage einer Condition eines anderen Netzes), wird das wartende Netz bei dieser Condition vermerkt.
- Ist noch kein Eintrag vorhanden, wird für die Bedingung der Status NO-OCCURE gesetzt.

Die Bedingungseinträge zu den Conditions NET und JOB können im Dialog mit den Anweisungen DELETE-COND-DESCRIPTION, MODIFY-COND-DESCRIPTION und SHOW-COND-DESCRIPTION bearbeitet werden:

- Mit DELETE-COND-DESCRIPTION kann ein Bedingungseintrag zu einer Condition NET/JOB gelöscht werden.
- Mit MODIFY-COND-DESCRIPTION können der Status und die LIFE-TIME des Bedingungseintrags geändert werden.
- Mit SHOW-COND-DESCRIPTION können zum einen die Netze angezeigt werden, die auf die Erfüllung einer Condition NET/JOB warten, zum anderen kann der Inhalt eines Bedingungseintrags (erstellendes Netz bzw. Job, Status der Bedingung, Status des Eintrags) ausgegeben werden.

Zum Überprüfen der Condition NET und JOB ist der Status des Netzes maßgebend, dessen PLAN-START mit der kleinsten Zeitspanne vor dem PLAN-START des abhängigen Netzes liegt.

# **Condition RESOURCE**

Die Condition RESOURCE wird in der Netzstruktur definiert, geändert, gelöscht und abgefragt.

Bei der Definition und bei der Abfrage kann ein Betriebsmittel exklusiv (EXCLUSIVE) oder mehrfach (SHARE) belegt werden. Ein Betriebsmittel in AVAS ist ein logischer, vom Anwender definierter Begriff; (nur) der Anwender stellt den Bezug zu realen BS2000-Betriebsmitteln her, z.B. zu Dateien.

Die maximale Anzahl der Benutzer, die ein Betriebsmittel SHARE nutzen können, wird mit dem Parameter MAX-USING-SHARE festgelegt. Der Wertebereich reicht von 2 bis 100. Wird kein Wert vorgegeben, wird MAX-USING-SHARE=100 gesetzt.

Bei der Abfrage über das Strukturelement mit FUNCTION=C und TYPE=RES erfolgt eine Belegung des Betriebsmittels mit SHARE nur dann, wenn mindestens so viele Anteile vorhanden und frei sind, wie über OCCURE-VALUE=SHARE(uu) belegt werden sollen. uu gibt die Anzahl der Anteile an, die der Benutzer belegen möchte.

Ein Betriebsmittel kann innerhalb eines Netzes über FUNCTION=C mit TYPE=RES mit unterschiedlichen Werten für SHARE(uu) auch mehrfach belegt werden.

Beim Strukturelement wird der Status OCCURRED gesetzt, wenn das Betriebsmittel belegt wurde. Der Status NO-OCCURE wird gesetzt, wenn weniger Anteile verfügbar sind als über SHARE(uu) belegt werden sollen oder wenn sich das Betriebsmittel im Status CREATED, EXCLUSIVE oder ERROR befindet.

Mit der Funktion Ändern (FU=M) kann ein Betriebsmittel wieder freigegeben werden.

Wird einem Strukturelement mit FU=M, TYPE=RES und COND-VALUE=FREE eine Einfach-Belegung eines Betriebsmittels (COND-VALUE=FREE und SHARE(uu)) freigegeben, wird der Wert für die Belegungen (USING) auf Null gesetzt.

Hat ein Netz ein Betriebsmittel über mehrere Strukturelemente mit FU=C und TYPE=RES mehrfach SHARE(uu) belegt, wird der Eintrag mit dem am weitesten in der Vergangenheit liegenden Zeitstempel gesucht und gelöscht. Dies gilt auch, wenn das Betriebsmittel über FU=A mit TYPE=RES über COND-VALUE=SHARE(uu) belegt wurde. Die teilweise Freigabe einer Belegung über FREE(uu) ist nicht zugelassen.

Jedem Strukturelement mit FU=C und TYPE=RES muss im Netz ein Strukturelement mit FU=M und TYPE=RES zugeordnet sein, damit das Betriebsmittel nach dem Ablauf des Netzes vom Netz nicht mehr belegt ist. Bei Netzende erfolgt keine explizite Freigabe. Wurden Belegungen eines Netzes nicht freigegeben, können diese über die Anweisung MODIFY-COND-DESCR vom Administrator gelöscht werden.

Mit der Funktion Löschen über FU=D kann ein Betriebsmittel wieder gelöscht werden. Die Löschung erfolgt nur, wenn das Betriebsmittel nicht benutzt wird und kein Netz auf die Belegung des Betriebsmittels wartet. Kann das Betriebsmittel nicht gelöscht werden, wird beim Strukturelement der Status ERROR gesetzt.

Wenn die Condition RESOURCE bei der Abarbeitung eines Netzes erzeugt wird, erfolgt ein entsprechender Bedingungseintrag in der Ablaufdatei. Wird eine Condition RESOURCE abgefragt und

- ist noch kein Bedingungseintrag in der Ablaufdatei vorhanden, wird für die Bedingung der Status NO-OCCURE gesetzt.
- ist ein Bedingungseintrag in der Ablaufdatei vorhanden, führt die Abfrage einer Condition RESOURCE in Abhängigkeit von ihrem Belegungsstatus zu folgendem Ergebnis:
	- ein Betriebsmittel mit COND-STATUS=FREE wird SHARE bzw. EXCLUSIVE belegt.
	- ein Betriebsmittel mit COND-STATUS=SHARE wird von einem weiteren Netz SHARE genutzt (auch dann, wenn bereits eine Anforderung auf eine Belegung EXCLUSIVE vorliegt).
	- Ist ein Betriebsmittel mit der Anzahl MAX-USING-SHARE belegt, werden weitere Anforderungen in die WAITING- Warteschlange eingetragen.
	- Ist ein Betriebsmittel mit EXCLUSIVE belegt, kann es nicht SHARE belegt werden.
	- Die Anforderung wird in der Warteschlange eingetragen.
	- Die Belegung mit SHARE erfolgt gemäß FIRST-IN .Dies gilt nicht, wenn z.B. 10 Betriebsmittelanteile frei sind und FIRST-IN auf 20 Betriebsmittelanteile wartet und ein nachfolgender Benutzer auf 10 oder weniger. Mögliche Belegungen werden immer realisiert.

– Wenn mehrere Netze auf die exklusive Belegung einer Ressource warten, wird das Betriebsmittel nach dem Erreichen des Status FREE dem Netz zugewiesen, das dieses Betriebsmittel zeitlich als Erstes belegen wollte.

Das abfragende Netz wird mit dem Zeitpunkt der ersten Abfrage bei dem Bedingungseintrag gespeichert.

Die Bedingungseinträge zu RESOURCE können im Dialog mit den Anweisungen ADD-COND-DESCRIPTION, MODIFY-COND-DESCRIPTION, DELETE-COND-DESCRIPTION und SHOW-COND-DESCRIPTION bearbeitet werden:

- Mit ADD-COND-DESCRIPTION kann eine Condition RESOURCE auch außerhalb eines Netzes definiert werden.
- Mit MODIFY-COND-DESCRIPTION kann die Belegung einer Condition RESOURCE freigegeben werden. Eine Änderung von MAX-USING-SHARE ist nur möglich, wenn die Ressource nicht belegt ist und kein Netz auf eine Belegung wartet. Bei SHARE kann der Wert USING nicht geändert werden.
- Mit DELETE-COND-DESCRIPTION kann ein Bedingungseintrag zu einer Condition RESOURCE gelöscht werden. Die Löschung ist nur möglich, wenn die Ressource nicht belegt ist und kein Netz auf eine Belegung wartet.
- Mit SHOW-COND-DESCRIPTION können zum einen die Netze angezeigt werden, die auf einen Status und damit auf die Erfüllung einer Condition warten, zum anderen kann der Inhalt eines Bedingungseintrags (erstellendes Netz oder Benutzer, Status der Bedingung, Status des Eintrags) ausgegeben werden.

# **Condition VALUE**

Die Condition VALUE wird in der Netzstruktur definiert, geändert, gelöscht und abgefragt.

Beim Ändern kann ein anderer Wert gesetzt werden. Bei der Abfrage einer Condition VALUE kann auf "Gleich", "Ungleich", "Größer", "Größer gleich", "Kleiner", "Kleiner gleich" geprüft werden. Auch eine logische Verknüpfung "ODER" zwischen zwei Werten ist möglich.

Wenn die Condition VALUE bei der Abarbeitung eines Netzes erzeugt wird, erfolgt ein entsprechender Bedingungseintrag in der Ablaufdatei. Wird eine Condition VALUE abgefragt und

- ist noch kein Bedingungseintrag in der Ablaufdatei vorhanden, wird für die Bedingung der Status NO-OCCURE gesetzt.
- ist ein Bedingungseintrag in der Ablaufdatei mit einem anderem Wert vorhanden, wird das abfragende Netz bei diesem Bedingungseintrag als wartend vermerkt.

Die Bedingungseinträge zu VALUE können im Dialog mit den Anweisungen ADD-COND-DESCRIPTION, MODIFY-COND-DESCRIPTION, DELETE-COND-DESCRIPTION und SHOW-COND-DESCRIPTION bearbeitet werden:

- Mit ADD-COND-DESCRIPTION können auch außerhalb von Netzen Conditions vom Typ VALUE definiert werden.
- Mit MODIFY-COND-DESCRIPTION kann der Wert einer Condition VALUE geändert werden.
- Mit DELETE-COND-DESCRIPTION kann ein Bedingungseintrag zu einer Condition VALUE gelöscht werden.
- Mit SHOW-COND-DESCRIPTION können zum einen die Netze angezeigt werden, die auf einen bestimmten Wert und damit auf die Erfüllung einer Condition VALUE warten, zum anderen kann der Inhalt eines Bedingungseintrags (erstellendes Netz oder Benutzer, Wert der Bedingung, Status des Eintrags) ausgegeben werden.

### **Bedingungssteuerung**

Bei den Bedingungen NET, JOB, VALUE und RESOURCE kann der Benutzer den Wert bzw. Status OCCURE-VALUE vorgeben, der zur Erfüllung der Bedingung führt. Für OCCURE-VALUE kann auch eine Liste von Statuswerten angegeben werden. Ferner kann der Benutzer bei den Bedingungen einen Wert ERROR-VALUE vorgeben, der zum Status ERROR für die Bedingung selbst führt.

Bei den Bedingungen können – wie bei den Jobs – drei Restart-Varianten definiert werden. Eine Restart-Variante kann dem ERROR-VALUE direkt zugeordnet werden (dies entspricht der bei den Jobs über MONJV vorgegebenen Variante). Damit kann auch für eine Bedingung ein vorgegebener Restart eingeleitet werden.

## **Condition JVA**

Mit Condition JVA wird auf die Erfüllung einer Bedingung mit einem definierten Wert einer Jobvariablen gewartet. Dabei wird der Wert der Jobvariable mit dem angegebenen Wert verglichen. Mögliche Vergleichsoperatoren sind: =, <, >, <=, >= und <> (ungleich).

Für Condition JVA werden keine Bedingungseinträge erzeugt. Die Angabe von OCCURE-VALUE und ERROR-VALUE ist hier nicht möglich.

### **Condition TIM**

Zum Warten auf eine vorgegebene Zeit an einem beliebigen Punkt der Netzstruktur steht ein Strukturelement mit der Funktion "WAIT for TIME" zur Verfügung. Damit kann der Benutzer den frühesten Startzeitpunkt für Jobs bzw. den frühesten Überprüfungszeitpunkt für Bedingungen realisieren.

## **Sonstige Zeitsteuerungen für Bedingungen**

Bei allen Bedingungen können die Parameter LATEST-OCCURE und OCCURE-DELAY-SOLUTION angegeben werden.

LATEST-OCCURE kann eine relative (bezogen auf PLAN-START) oder absolute Zeitangabe sein. Das Verhalten bei Zeitüberschreitung wird über die Angabe OCCURE-DELAY-SOLUTION gesteuert. Mögliche Werte für OCCURE-DELAY-SOLUTION sind START, IGNORE oder CANCEL. Diese Angaben führen zum Condition-Status OCCURRED, IGNORED oder ERROR.

Auf diese Weise kann eine Bedingung als ausgefallen oder fehlerhaft behandelt werden; bei Condition-Status ERROR muss die Netzverarbeitung mit einem Restart fortgesetzt werden.

#### **Anweisungen zur Bearbeitung**

Die Bedingungseinträge vom Typ NET, JOB, RESOURCE und VALUE können mit den folgenden Anweisungen bearbeitet werden (siehe Handbuch "AVAS Anweisungen" [[1\]](#page-226-0)):

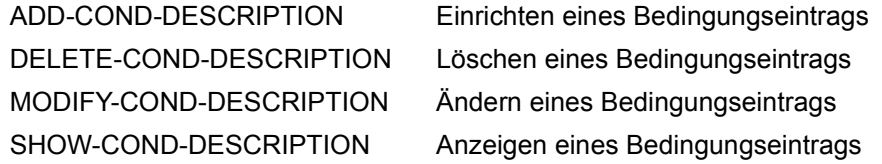

Für Bedingungen vom Typ JVA werden keine Bedingungseinträge angelegt.

# <span id="page-47-0"></span>**3.1.6 Definieren und Bearbeiten von Hypernetzen und Subnetzen**

Ein Hypernetz ist ein Netz, in dem über mindestens ein Strukturelement mit FUNCTION=S und TYPE=NET ein Netz geplant, modifiziert, freigegeben und kontrolliert wird. Ein solches Netz, das von einem Strukturelement aufgerufen wird, ist ein Subnetz. Das Strukturelement zeigt auch den Status des jeweiligen Subnetzes (PLANNED, CREATED, WAITING, RUNNING, ENDED etc.) an.

Innerhalb eines Subnetzes ist die Definition von Strukturelementen mit FUNCTION=S nicht zugelassen. Die Prüfung erfolgt bei der Planung des Hypernetzes.

Der Start eines Subnetzes erfolgt mit dem Starten eines Strukturelementes mit FUNCTION=S und TYPE=NET.

Für Subnetze kann eine eigene Startzeit definiert werden:

- Wenn ein Subnetz nach dem Aktivieren des Strukturelementes mit FU=S und TYPE=NET erst zu einem späteren Zeitpunkt gestartet werden soll, muss beim Subnetz das PlanstartSymdat des Hypernetzes mit einem vorangestellten "!" eingetragen werden. Es werden die Startzeit und die Startparameter von diesem !symdat verwendet.
- Wenn ein Subnetz zum Zeitpunkt der Aktivierung des Strukturelementes mit FU=S und TYPE=NET gestartet werden soll, ist das Symdat, mit dem das Hypernetz geplant wird, aus dem Subnetz zu entfernen.

Subnetze sollten nur symdats mit "!"enthalten, um eine bessere Transparenz zu erreichen.

Symdats mit einem vorangestellten "!" werden bei der Planung über den Kalender nicht zur Netzplanung herangezogen.

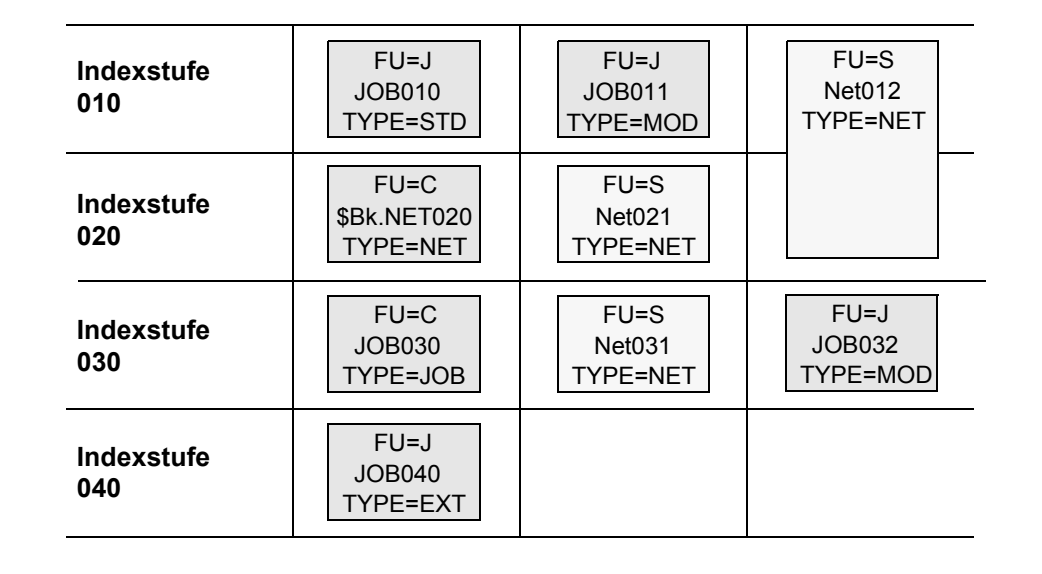

Bild 4: Beispiel einer Hypernetzstruktur mit Subnetzen

# **3.2 Jobs für den Produktionsablauf**

Dieser Abschnitt beschreibt die Erstellung bzw. Übernahme von Jobs und die Bearbeitung von Jobs und JCL-Bausteinen. Weiterhin wird auf die Versorgung der Jobs mit aktuellen Ablaufparametern über die USER-PARAM-FILE bzw. über Benutzermasken eingegangen.

## **Hinweis**

FT-Aufträge werden vollständig durch das Strukturelement beschrieben. Sie umfassen also keine JCL-Daten und sind somit von den Ausführungen dieses Abschnitts nicht betroffen.

# **3.2.1 Erstellen und Bearbeiten von Jobs**

Jobs und JCL-Bausteine werden mit der Anweisung EDIT-JOB erzeugt oder bearbeitet. Jobs, die bereits erstellt und im BS2000 bzw. in einem Server-System ablauffähig sind, können in die AVAS-Umgebung übernommen werden (Anweisung COPY-ELEMENT).

AVAS unterscheidet folgende Arten von Jobs:

- BS2000-Jobs Sie werden mit ENTER-JOB von AVAS gestartet.
- S-Prozeduren Prozeduren, die entsprechend den Regeln von SDF-P erstellt werden. Sie werden mit ENTER-PROCEDURE von AVAS gestartet.

In alle Jobs und JCL-Bausteine können AVAS-Anweisungen und -Variable eingearbeitet werden. Mit diesen verschlüsselt der Benutzer die von Ablauf zu Ablauf veränderlichen Größen im einzelnen Job und JCL-Baustein und erleichtert sich damit die Modifikation. Im Rahmen der Modifikation werden dann mit Hilfe der Benutzermasken und der USER-PARAM-FILE die verschlüsselten Größen in aktuelle Werte umgesetzt und in die BS2000- Jobs und JCL-Bausteine eingegliedert. Bei S-Prozeduren werden den verschlüsselten Größen die aktuellen Werte zugewiesen und im Parameterbereich abgelegt.

Für die Übergabe von Ablaufprotokollen in die zentrale Verwaltung durch AVAS können die Programme SIGNAL und TRANSFER in die BS2000-Jobs oder S-Prozeduren integriert werden. Durch das Programm SIGNAL werden die Protokolle bei AVAS angemeldet; durch das Programm TRANSFER werden sie in eine zentrale Bibliothek übertragen.

Die Jobs werden in der Jobbibliothek JCLLIB gespeichert. Durch Kopieren in die Systembibliothek JCLSYS können sie allen Benutzern zugänglich gemacht werden (Anweisung COPY-SYSTEM-ELEMENT).

Die erstellten Jobs werden zu einem Jobnetz, kurz Netz genannt, verknüpft. Die Eigenschaften des Netzes sind in der Netzstrukturbeschreibung festzulegen. Darin sind neben den Jobs auch Abhängigkeiten als Strukturelemente enthalten. Eine Netzstruktur wird mit der Anweisung CREATE-NET-DESCRIPTION erstellt. Sie wird in der Netzbibliothek NETLIB gespeichert. Eine gespeicherte Netzstruktur kann mit der Anweisung MODIFY-NET-DESCRIPTION verändert oder mit SHOW-NET-DESCRIPTION angezeigt werden.

Die Netzbeschreibung kann durch Kopieren in die Systemnetzbibliothek NETSYS für alle Benutzer zugänglich gemacht werden (Anweisung COPY-SYSTEM-ELEMENT).

Gruppen von Netzen und Jobs können zu einem Hypernetz zusammengefasst werden. In der Struktur eines Netzes kann ein Auftrag beschrieben werden, der zum Start eines Subnetzes führt (Strukturelement FU=S).

Dokumentationselemente können über die Netzbeschreibung zugeordnet werden:

- dem Netz als Ganzes
- den einzelnen Strukturelementen des Netzes.

Die Dokumentationselemente werden in der Dokumentationsbibliothek DOCLIB gespeichert. Durch Kopieren (Anweisung COPY-SYSTEM-ELEMENT) in die Systemdokumentationsbibliothek DOCSYS sind die Dokumentationselemente für alle Benutzer zugänglich.

Zur besseren Pflege der Netzdaten wird das Dienstprogramm AVAS-QUER angeboten. Dieses liest im BS2000 den AVAS-Grunddatenbestand und selektiert daraus Daten für die Weiterverarbeitung in relationalen Datenbanken. Durch geeignete Datenbankabfragen können abgeleitete Informationen beschaftt werden (siehe ["AVAS-QUER" auf Seite 23](#page-22-0)).

# **3.2.2 AVAS-Anweisungen und -Variable in Jobs und JCL-Bausteinen**

Jobs und JCL-Bausteine werden mit der Anweisung EDIT-JOB in der Benutzerbibliothek JCLLIB angelegt und bearbeitet.

Beim Erstellen bzw. Bearbeiten der Jobs und JCL-Bausteine können innerhalb der JCL-Anweisungen zusätzliche Informationen eingearbeitet werden. Hierfür sind standardmäßig symbolische Namen vorgegeben, die das AVAS-System als AVAS-Anweisungen und AVAS-Variablen interpretiert. Sie dürfen nur in folgenden Zusammenhängen benutzt werden:

- Vorkehrungen für die Anpassung der von Verarbeitung zu Verarbeitung veränderlichen Größen
- Vorkehrungen für die Zuordnung von ausgelagerten JCL-Bausteinen
- Vorkehrungen zur Übergabe von Ablaufkontrollinformationen an AVAS mit Hilfe einer Auftrags-Jobvariable
- Vorkehrungen für den Wiederanlauf nach fehlerhaftem Verhalten eines Auftrags

Die AVAS-Anweisungen werden im Rahmen der Modifikation verarbeitet. Die Ablaufkontrollinformationen werden von der Ablaufsteuerung ausgewertet.

Folgende symbolische Namen in Jobs und JCL-Bausteinen sind für das AVAS-System standardmäßig reserviert und werden als Anweisungen erkannt. Sie müssen ab Spalte 1 eines Satzes im Auftrag stehen.

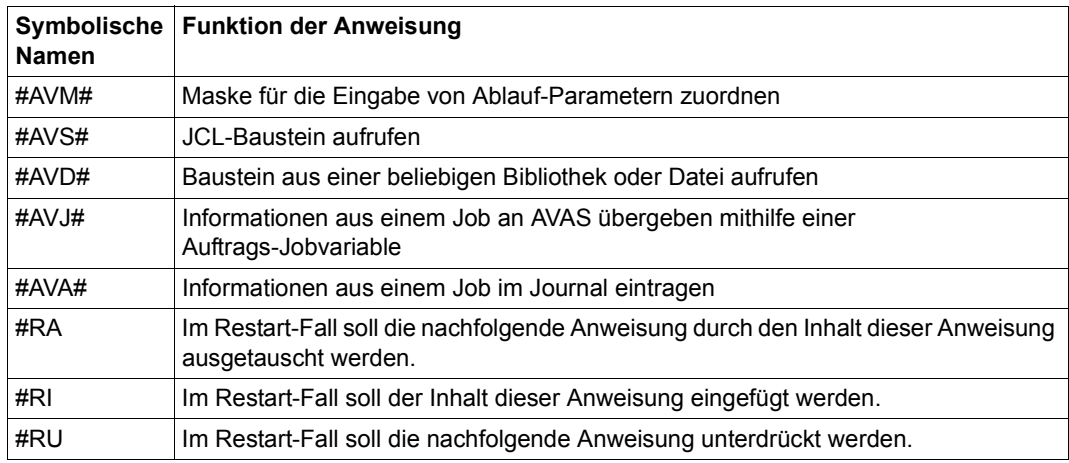

Die AVAS-Anweisungen können auch als /REMARK- oder /WRITE-TEXT-Kommandos eingegeben werden. Die AVAS-Anweisung muss dann in Spalte 9 bzw. Spalte 15 beginnen:

/REMARK #AVM#.... /WRITE-TEXT C'#AVM#....

Jobs mit AVAS-Anweisungen in /REMARK- oder /WRITE-TEXT-Kommandos sind dann unverändert in BS2000 ablauffähig. Die Funktion der AVAS-Anweisungen wird jedoch nur bei der Produktionsvorbereitung innerhalb von AVAS (CREATE-PROD-NET/CREATE-PROD-JOB) durchgeführt. AVAS erkennt die symbolischen Namen der Anweisungen, auch wenn /REMARK- oder /WRITE-TEXT-Kommandos davor stehen, und führt ihre entsprechende Funktion aus.

Folgende symbolische Namen werden als AVAS-Variable erkannt. Sie können in allen Sätzen ab einer beliebigen Position innerhalb der Sätze stehen.

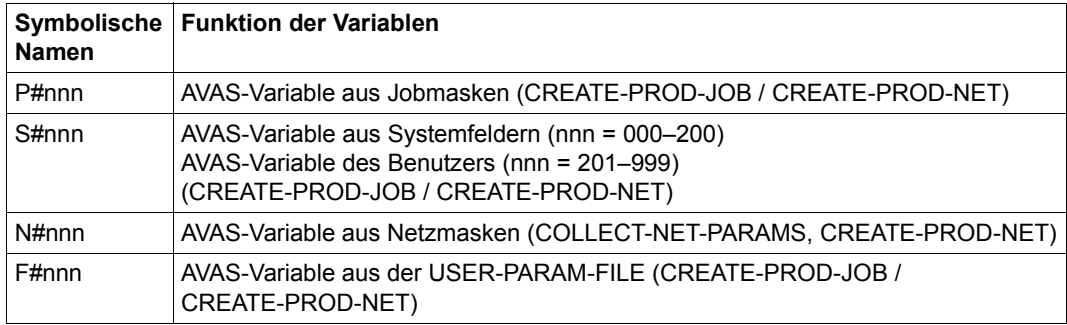

Die für das AVAS-System standardmäßig vorgegebenen Bezeichner P#, S#, N# und F# der symbolischen Namen kann der AVAS-Administrator über die System-Parameter anders einstellen. Die interne Verarbeitung ist jedoch auf die Verwendung der Standard-Bezeichner optimiert.

# **3.2.3 Erstellen der AVAS-Benutzermasken**

Mit Hilfe der Benutzermasken können Jobs mit aktuellen Ablaufparametern versorgt werden. Dazu müssen in den Jobs Parameterplatzhalter eingefügt werden, die durch Werte aus den Benutzermasken ersetzt werden. So können in der Produktionsvorbereitung die Variablen eines Jobs für jede Verarbeitung mit den erforderlichen aktuellen Werten modifiziert, das heißt ersetzt und dem Job zugeordnet werden.

Die Benutzermasken können über FHS oder IFG erstellt werden. AVAS unterstützt bei den Benutzermasken +-Formate und #-Formate.

Bei den Benutzermasken ist zu unterscheiden zwischen

- Masken für die Eingabe von netzweit gültigen Parametern, den Netzparametern (Anweisung COLLECT-NET-PARAMS) und
- Masken für die Eingabe von Parametern für einen einzelnen Job (Anweisungen CREATE-PROD-NET/CREATE-PROD-JOB), die über eine AVAS-Anweisung (#AVM#) aus dem Job heraus aufgerufen werden.

Jede Benutzermaske muss in Bezug auf Informations-, Steuer- und Meldungsteil den gleichen Aufbau wie eine Systemmaske haben.

Die Zeilen 2– 21 enthalten den anwendungsspezifischen Verarbeitungsteil.

Der Steuerteil muss die variablen Felder für Operation, Anweisung und Parameter enthalten, und zwar mit dem gleichen Namen der Textfelder und in der gleichen Reihenfolge wie in den Systemmasken. Ein Vertauschen dieser Maskenfelder führt zu Verarbeitungsfehlern.

Für den Meldungsteil gilt das Gleiche wie für den Steuerteil.

Wenn eine Benutzermaske nicht den vorgegebenen AVAS-Konventionen entspricht, kann eine Modifikation der Parameter über Masken nicht durchgeführt werden. Die Maske wird von AVAS mit einer Fehlermeldung abgewiesen.

Für die Zuordnung der variablen Felder in den Masken zu den Variablen in den Jobs und JCL-Bausteinen ist der Benutzer verantwortlich. Bei der Maskenerstellung muss er beachten, dass diese Variablen pro Maske nicht mehrfach verwendet werden, und dass bei der späteren Verarbeitung nur die jeweils zuletzt eingegebenen Werte gültig sind (keine Gedächtnisfunktion). Das heißt, in einer Maske müssen alle Informationen stehen, die für die folgende Verarbeitung notwendig sind.

Für die Zuordnung werden die FHS-Parameter EXIT und REM verwendet, wobei unter REM der Name der AVAS-Variablen angegeben werden muss.

Bei IFG muss bei den variablen Feldern EXIT=YES und REM=name angegeben werden. name ist der Name der AVAS-Variablen.

# **3.2.4 Bearbeiten von Jobs und JCL-Bausteinen**

Unter AVAS können Jobs und JCL-Bausteine, die in der AVAS-Benutzerbibliothek JCLLIB gespeichert sind, mit der AVAS-Anweisung EDIT-JOB bearbeitet werden.

Externe Jobs und S-Prozeduren außerhalb der AVAS-Umgebung können nur mit der AVAS-Anweisung EDT bearbeitet werden. Sie können mit der AVAS-Anweisung COPY-ELEMENT in die JCLLIB kopiert werden.

Externe Server-Jobs können entweder im jeweiligen System mit einem Editor bearbeitet werden oder sie müssen auf den AVAS-Rechner gebracht und mit COPY-ELEMENT in die JCLLIB kopiert werden.

## **Anweisungen zum Bearbeiten von Jobs und JCL-Bausteinen**

Elemente der JCLLIB können mit den folgenden Anweisungen bearbeitet werden, die im Handbuch "AVAS Anweisungen" [[1](#page-226-0)] beschrieben sind:

- EDIT-JOB Bearbeiten von Jobs und JCL-Bausteinen (mit EDT)
- EDT Bearbeiten von externen SAM-/ISAM-Benutzerdateien (mit EDT)
- DELETE-JOB Löschen von Jobs und JCL-Bausteinen
- SHOW-JOB Anzeigen von Jobs und JCL-Bausteinen (über EDT)

# **3.2.5 Bearbeiten von Dokumentationselementen**

Für Netze und die einzelnen Strukturelemente können Beschreibungen angelegt werden.

Dokumentationselemente sind in der Dokumentationsbibliothek DOCLIB gespeichert. Die Anzeige und Bearbeitung der Elemente erfolgt über EDT.

Dabei wird der EDT so aufgerufen, dass die Dokumentation in Groß- und Kleinbuchstaben angezeigt und eingegeben werden kann.

Wenn in den Anweisungen der Parameter ELEMENT-NAME angegeben wird, wird entweder ein Element oder ein Inhaltsverzeichnis aller Elemente aus der Dokumentationsbibliothek DOCLIB angezeigt. Die angegebene Teilqualifizierung des Elementnamens entscheidet, was angezeigt wird. Einzelne Elemente können mit der Markierung S oder Y zur Bearbeitung ausgewählt werden.

Die Bearbeitung von Dokumentationselementen mit dem Parameter ELEMENT-NAME hat weder Einfluss auf die Zuordnung der Dokumentationselemente zu den Netzen noch auf die Angaben im Netz.

Den Bedingungseinträgen werden die Dokumentationselemente bei den Anweisungen ADD-COND-DESCRIPTION und MODIFY-COND-DESCRIPTION zugeordnet.

Die Dokumentationselemente werden den Netzen und den Strukturelementen der Netze bei den Anweisungen CREATE-NET-DESCRIPTION und MODIFY-NET-DESCRIPTION zugeordnet.

Elemente aus der Systemdokumentationsbibliothek DOCSYS können mit der Anweisung SHOW-DOCUMENT angezeigt werden, wenn der Elementname mit \$bksys angegeben wird.

### **Anweisungen zum Bearbeiten von Dokumentationselementen**

Dokumentationselemente können mit folgenden Anweisungen bearbeitet, angezeigt und gelöscht werden (siehe Handbuch "AVAS Anweisungen" [\[1\]](#page-226-1)):

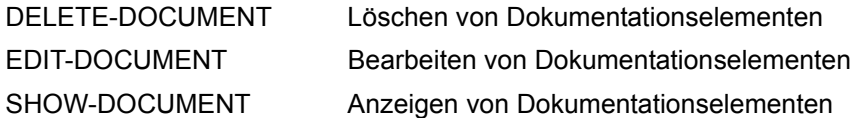

# **3.3 Restart in Netzen**

AVAS bietet für fehlerhafte Abbrüche in den Netzabläufen Möglichkeiten für einen Wiederanlauf an. Solche Restarts sind automatisch oder nach einem manuellen Eingriff mit Beseitigung des Fehlers möglich. Fehlerhafte Jobs können dabei wiederholt, übersprungen oder durch einen anderen Job ersetzt werden.

FT-Aufträge werden bei RESTART behandelt wie Jobs.

# **3.3.1 Vorkehrungen für den Restart**

Nach dem Abbruch der Verarbeitung eines Netzes wegen eines Fehlers oder mit der Anweisung CANCEL-NET mit CANCEL-TYPE=SOFT (das Netz hat den Status ERROR) kann das Netz mit der Anweisung RESTART-NET erneut gestartet werden. Für diesen Fall müssen in der Netzbeschreibung Vorgaben definiert werden. In diesen Vorgaben muss berücksichtigt werden, dass Netze im Status RUNNING mit Strukturelementen im Status ERROR bearbeitet werden können.

Wenn sich in einem Netz ein Strukturelement fehlerhaft beendet hat, ohne dass die Netzverarbeitung deshalb abgebrochen wurde (das Netz hat den Status CALLED FOR ERROR), kann der Fehlerzustand im Netz ebenfalls mit der Anweisung RESTART-NET aufgehoben werden.

Für den Restart-Fall können jedem Strukturelement bis zu drei Restart-Varianten zugeordnet werden. Sie geben die Fortsetzung des Netzablaufs für den Fall vor, dass das Element den POINT-OF-ERROR des Netzes im Fehlerfall darstellt.

# **POINT-OF-ERROR**

Der POINT-OF-ERROR in der Netzstruktur ist definiert durch das Element, das wegen der abnormalen Beendigung oder über die Anweisung CANCEL-NET den Status ERROR erhalten hat.

Wenn mehrere Strukturelemente den Status ERROR erhalten haben, kann über die Strukturanzeige (Maske AVD007) jedes Element mit Status ERROR als POINT-OF-ERROR ausgewählt werden.

Für die Bearbeitung des Strukturelements im POINT-OF-ERROR kann eine der drei Restart-Varianten ausgewählt werden, die für das Element im POINT-OF-ERROR vorgegeben ist.

Eine Restart-Variante besteht aus folgenden Angaben:

- RESTART-INDEX Index im Netz, bei dem die Verarbeitung wieder aufgenommen wird.
- RESTART-NAME Parameter zur Auswahl des Strukturelements des RESTART-INDEX
- RESTART-TYPE Verarbeitungsmodus für die Strukturelemente auf dem RESTART-INDEX
- AUTOMATIC Art der Einleitung des Restarts

Eine gültige Restart-Variante ist definiert, wenn durch die ausgeführte Restart-Variante der Status des Strukturelements im POINT-OF-ERROR auf WAITING oder SKIPPED umgesetzt wird und die erforderlichen Statusänderungen bei den Elementen zulässig sind. Die zulässigen Statusänderungen können durch die optionalen Einstellungen (siehe [Seite 66](#page-65-0)) festgelegt werden.

Wenn nach einem Restart ein Element im Status ERROR verbleibt, kann für dieses Element ein weiterer Restart sofort oder zu einem späteren Zeitpunkt eingeleitet werden.

## **POINT-OF-RESTART**

Der POINT-OF-RESTART ist definiert durch den RESTART-INDEX, der bei der ausgewählten Restart-Variante angegeben wird. Mit diesem Index wird die Verarbeitung des Netzes nach dem Wiederanlauf fortgesetzt. Eine Ausnahme bildet der RESTART-INDEX=END. Hier ist kein POINT-OF-RESTART definiert.

Wenn der Restart-Indexstufe mehrere Strukturelemente zugeordnet sind, kann über den Parameter RESTART-NAME eine Auswahl vorgenommen werden. Bei der Einleitung des Restarts über die Anweisung RESTART-NET können ferner einzelne Elemente über Markierungen in der Maske AVD005 von der Verarbeitung ausgeschlossen werden. Welche Strukturelemente auf den nachfolgenden Indexstufen verarbeitet werden, ist durch die Netzstruktur und den Synchronisationsindex festgelegt.

Wenn ein Strukturelement von der Verarbeitung ausgeschlossen wird, wird der Status nicht geändert.

Liegt der POINT-OF-RESTART im Bereich der Restart-Indexstufen (Indexstufen 900–999), werden alle über den SYNC-INDEX verknüpften Elemente bis zum ersten Index der regulären Verarbeitung (Index 001–899) über die Maske AVD005 angezeigt.

Aus den auf der ersten Indexstufe der regulären Verarbeitung angezeigten Elementen können diejenigen ausgewählt werden, die beim Restart zur Verarbeitung kommen sollen.

Liegt das Element im POINT-OF-ERROR im Bereich der Restart-Indexstufen, kann keine Auswahl getroffen werden. Durch die Auswahl (Parameter RESTART-NAME und Markierungseingabe Maske AVD005) auf der Restart-Indexstufe darf die Bearbeitung des Elements im POINT-OF-ERROR nicht unterbunden werden.

# **Restart-Indizes**

RESTART-INDEX bezeichnet einen im Netz vorhandenen Index, bei dem die Verarbeitung wieder aufgenommen wird. Als Restart-Indexstufe kann ein Index der regulären Verarbeitung angegeben werden (Index 001–899) oder ein Index, der nur beim Restart verarbeitet wird (Index 900–999). Für Strukturelemente im Bereich der regulären Verarbeitung ist auch die Angabe von RESTART-INDEX=END zulässig.

Durch die angegebene Restart-Indexstufe muss gewährleistet sein, dass der Status ERROR des Elements im POINT-OF-ERROR beim Restart auf Status SKIPPED oder WAITING umgesetzt wird. Damit das Element im POINT-OF-ERROR bearbeitet wird, muss die als RESTART-INDEX angegebene Indexstufe über die Synchronisationsindexkette mit dem Element im POINT-OF-ERROR verknüpft sein.

Dies bedeutet, dass bei einem Restart über die Indexstufe 9nn der Rücksprungindex in die reguläre Verarbeitung (Index 001–899) auf der Synchronisationsindexkette des Elements im POINT-OF-ERROR liegen muss. Wenn das Element im POINT-OF-ERROR ein Restart-Element ist (Indexstufen 900–999), muss die Restart-Indexstufe auf der beim Restart mit RESTART-INDEX größer Index 899 benutzten Verarbeitungskette liegen. Zulässig ist auch die erste Indexstufe der regulären Verarbeitung mit RESTART-NAME=\*ALL (Netzwiederholung) und der Rücksprungindex in die reguläre Verarbeitung (RESTART-INDEX und RESTART-NAME aus der Restart-Variante 1 des Restart-Elements, bei dem der Rücksprung definiert ist).

### **Restart-Typen**

Die Art des Restarts und damit auch der Verarbeitungsmodus für die Strukturelemente im POINT-OF-RESTART wird durch die Parameter RESTART-TYPE und AUTOMATIC der ausgewählten Restart-Variante festgelegt:

### RESTART-TYPE=RESTART

Der oder die Strukturelemente im POINT-OF-RESTART werden von der Ablaufsteuerung über die AVAS-Restart-Anweisungen #RA, #RI und #RU vor dem Start modifiziert.

Wenn ein Server-Job mit RESTART-TYPE=RESTART erneut zum Ablauf gebracht wird, bedeutet dies: Die Ablaufsteuerung setzt vor dem Start des AVAS-Agenten AVSSINCM den Inhalt des Server-Bereichs (Stelle 129–256) des letzten Ablaufs wieder in die Auftrags-Jobvariable. AVSSINCM erkennt anhand des Inhalts, ob der Job neu gestartet werden muss (Startmodus von AVSSINCM) oder ob der Status des Server-Jobs beschafft werden soll (QUERY-Modus von AVSSINCM).

## RESTART-TYPE=NORMAL

Der oder die Strukturelemente im POINT-OF-RESTART werden ohne Modifikation über die AVAS-Restart-Anweisungen zum Ablauf gebracht.

Wenn ein Server-Job mit RESTART-TYPE=NORMAL erneut zum Ablauf gebracht wird, bedeutet dies: AVSSINCM wird neu gestartet und verzweigt in den Startmodus. Der Inhalt der Jobvariablen (des letzten Ablaufs) wird gelöscht.

Durch einen mehrfachen Restart auf eine Restart-Indexstufe ist es möglich, dass der für ein Element festgelegte Modus von einem anderen Modus überlagert wird. Für diesen Fall ist Folgendes festgelegt:

Der Modus RESTART überschreibt den Modus NORMAL. Umgekehrt überschreibt der Modus NORMAL nicht einen bereits festgelegten Modus RESTART.

Wenn durch einen erneuten Restart die Restart-Indexstufe auf der über den Synchronisationsindex verknüpften Kette nach vorne verlegt wird (RESTART-INDEX alt > RESTART-INDEX neu), wird der Modus der betroffenen Elemente auf der alten Restart-Indexstufe gelöscht.

Im Bereich der Restart-Indexstufen auf den Indexstufen 900–999 kann über den Parameter RESTART-TYPE der Restart-Variante 1 der Übergang vom Modus RESTART in den Modus NORMAL oder vom Modus NORMAL in den Modus RESTART gesteuert werden.

Über die Restart-Variante 1 muss hier auch die Rückkehr zu den Indexstufen 001–899 definiert werden. Der Modus RESTART wird automatisch verlassen, wenn die erste Indexstufe der regulären Verarbeitung abgearbeitet ist.

### AUTOMATIC=YES

Der Restart wird im Regelfall von der Ablaufsteuerung automatisch eingeleitet. Die Anweisung RESTART-NET muss dazu nicht eingegeben werden. Wenn über eine Restart-Variante ein Restart mit AUTOMATIC=YES eingeleitet wird, wird AUTOMATIC auf NO zurückgesetzt (über eine Restart-Variante kann nur ein automatischer Restart durchgeführt werden).

Der Benutzer muss den Restart nur dann über RESTART-NET einleiten, wenn

- das Strukturelement wegen fehlerhafter ENTER-Parameter nicht gestartet werden konnte,
- die Verarbeitung der Netze durch die Ablaufsteuerung mit dem Kommando /INFORM-PROGRAM MSG='STOP,LEVEL=NAME',JOB-ID=\*TSN(<tsn>) unterbrochen wurde oder
- die Verarbeitung des Netzes durch die Anweisung CANCEL-NET mit CANCEL-TYPE=SOFT abgebrochen wurde.

## AUTOMATIC=NO

Der Restart muss über die Anweisung RESTART-NET eingeleitet werden. Änderungen können vorgenommen werden

- am Netz über MODIFY-SUBMIT-NET und/oder
- an Strukturelementen des Netzes über MODIFY-SUBMIT-JOB.

Die Anweisungen MODIFY-SUBMIT-NET/MODIFY-SUBMIT-JOB werden nicht automatisch angesteuert.

## **Auswählen der Strukturelemente auf der Restart-Indexstufe über den Parameter RESTART-NAME**

### RESTART-NAME=name

Nur dieses Strukturelement von der im RESTART-INDEX angegebenen Indexstufe wird erneut abgearbeitet. Strukturelemente, die bisher noch nicht bearbeitet wurden (WAITING), können in diesem Fall nicht ausgeschlossen werden. Über den Parameter RESTART-NAME kann nur der RESTART-TYPE beeinflusst werden (siehe auch Abschnitt "Statusänderungen im POINT-OF-RESTART", [Seite 63\)](#page-62-0).

Wenn ein Strukturelement mit FU=W und TYPE=TIM ausgewählt werden soll, muss als Name \*DATE angegeben werden. Das Strukturelement muss über den angegebenen RESTART-NAME eindeutig zu identifizieren sein.

Wenn das angegebene Element auf der Restart-Indexstufe nicht vorhanden ist, muss der Restart über die Maske AVD005 durchgeführt werden.

### RESTART-NAME=\*ALL

Alle Strukturelemente der im RESTART-INDEX angegebenen Indexstufe werden erneut abgearbeitet.

### RESTART-NAME=\*ERROR

Alle Strukturelemente der im RESTART-INDEX angegebenen Indexstufe, die sich abnormal beendet haben (STATUS=ERROR), werden erneut abgearbeitet. Die Angabe \*ERROR wird nur verarbeitet, wenn die im RESTART-INDEX angegebene Indexstufe gleich dem Index des Elements im POINT-OF-ERROR ist.

### RESTART-NAME=\*NAME

Nur das Strukturelement im POINT-OF-ERROR wird erneut abgearbeitet. Die Angabe \*NAME wird nur verarbeitet, wenn die im RESTART-INDEX angegebene Indexstufe gleich dem Index des Elements im POINT-OF-ERROR ist.

Die Funktionen CREATE-NET-DESCRIPTION, MODIFY-NET-DESCRIPTION und MODIFY-SUBMIT-NET defaultieren den Parameter RESTART-NAME mit unterschiedlichen Werten.

- Wenn der RESTART-INDEX mit dem Index des Strukturelements gleich ist, wird RESTART-NAME immer mit dem durch den Generierungs-Parameter DEFAULT-RESTART-JOB vorgegebenen Wert defaultiert.
- Wenn der RESTART-INDEX größer oder kleiner ist als der Index des Strukturelements, wird RFSTART-NAMF mit \*ALL defaultiert

Bei einem Restart über die Indexstufen 900–999 muss der Rücksprung in die reguläre Verarbeitung zum Index des POINT-OF-ERROR erfolgen, wenn bei der Restart-Variante 1 des Restart-Elements, bei dem der Rücksprung definiert wurde, der Parameter RESTART-NAME=\*NAME oder \*ERROR angegeben ist.

Die Markierungen im POINT-OF-RESTART, die über den Parameter RESTART-NAME der gewählten Restart-Variante des Elements im POINT-OF-ERROR gesetzt wurden, können vom Funktionsausübenden vor der Einleitung des Restarts geändert werden (Maske AVD005).

Wenn der POINT-OF-ERROR im Bereich der Restart-Indexstufen liegt, können die gesetzten Markierungen nicht mehr geändert werden.

Durch die Auswahl auf der Restart-Indexstufe darf die Bearbeitung des Strukturelements im POINT-OF-ERROR nicht unterbunden werden.

Der Parameter RESTART-NAME wird nicht ausgewertet, wenn in der Restart-Variante RESTART-INDEX=END angegeben ist.

### **Auswählen einer Restart-Variante**

Eine Restart-Variante wird vorrangig durch Vorgabe im Job über die Auftrags-Jobvariable mit der AVAS-Anweisung #AVJ#RV=n ausgewählt.

Die über die Auftrags-Jobvariable gesetzte Restart-Variante trägt die Ablaufsteuerung in das Strukturelement des Jobs im POINT-OF-ERROR ein. Der Restart wird über diese Restart-Variante eingeleitet, wenn der Benutzer keine andere Restart-Variante über die Maske AVD012, AVD007 oder AVD005 vorgibt.

Bei FT-Aufträgen ist die Verwendung der AVAS-Anweisung #AVJ#RV=n nicht möglich.

Wenn eine Restart-Variante weder über die Auftrags-Jobvariable oder über die Beschreibung des Strukturelements noch durch den Benutzer über die Maske AVD012 definiert ist, wird sie über die entsprechenden Parameterfelder der Maske AVD007 oder AVD005 angefordert.

Die über die Auftrags-Jobvariable gesetzte oder bei den Strukturelementen festgelegte Restart-Variante wird in einem speziellen Feld auf der Maske AVD007 ausgegeben (Parameterfeld R-V).

## <span id="page-62-0"></span>**Statusänderungen im POINT-OF-RESTART**

Wenn sich auf der Indexstufe des POINT-OF-RESTART mehrere Strukturelemente befinden, gelten für die Statusänderungen – bewirkt durch die Funktion RESTART-NET – folgende allgemeine Regeln:

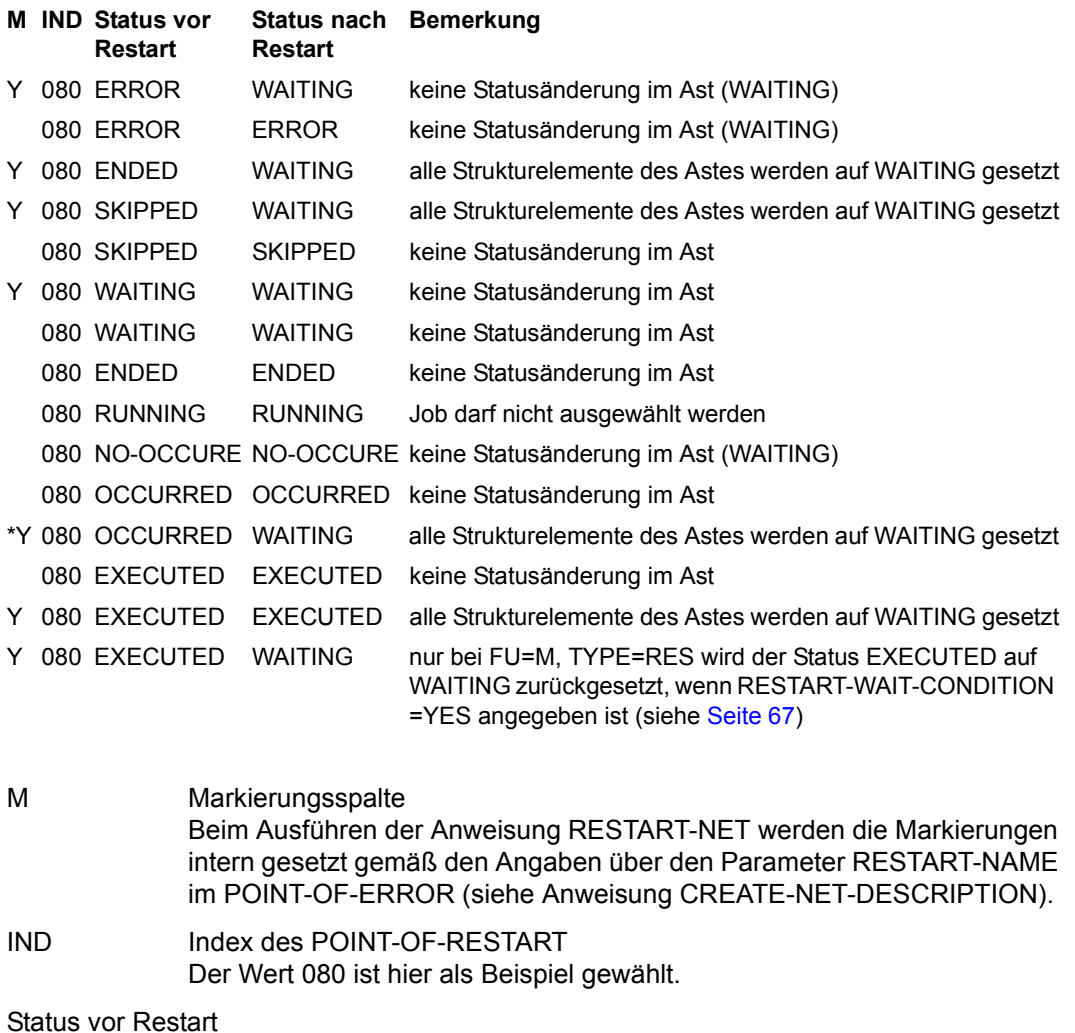

Status vor der Ausführung der Funktion, der bei der Anweisung RESTART-NET angezeigt wird.

#### Status nach Restart

Status nach der Ausführung der Funktion, der von der Anweisung RESTART-NET gesetzt wurde.

\* Hinweis zur Bedingung im Status OCCURRED Die Statusänderung der Bedingung hängt ab von der optionalen Einstellung (siehe [Seite 66](#page-65-0)).

Ein Ast ist definiert durch die Strukturelemente, die über den SYNC-INDEX verknüpft sind.

#### **Statusänderungen von Jobs und Bedingungen**

Wenn der Status des Strukturelements im POINT-OF-ERROR durch die gewählte Restart-Variante nicht bearbeitet wird (geändert auf SKIPPED oder WAITING), wird der Restart mit einer Meldung bzw. mit Result ERROR zurückgewiesen.

Wenn durch die gewählte Restart-Variante ein Element mit Status RUNNING vom Restart betroffen ist, wird der Restart ebenfalls mit einer Meldung bzw. mit Result ERROR zurückgewiesen.

POINT-OF-RESTART ist gleich POINT-OF-ERROR

Grundsätzlich sind nur die Strukturelemente vom Restart betroffen, die über den SYNC-INDEX mit den auf der Restart-Indexstufe ausgewählten Elementen verknüpft sind.

Alle Elemente mit Status ungleich WAITING werden auf Status WAITING gesetzt. Wenn ein Element mit Status ERROR (nicht Element im POINT-OF-ERROR) auf den Status WAITING gesetzt werden muss, kann der Restart über den System-Parameter RESTART-WAIT-ERROR zugelassen oder abgelehnt werden.

Die Bedingungen im Status NO-OCCURE werden nicht bearbeitet; sie bleiben im Status NO-OCCURE

Bedingungen, die sich im Status OCCURRED befinden, werden gemäß der optionalen Einstellung über den System-Parameter RESTART-WAIT-CONDITION behandelt.

POINT-OF-RESTART liegt vor dem POINT-OF-ERROR

Alle im POINT-OF-RESTART ausgewählten Strukturelemente und die über den SYNC-INDEX mit ihnen verknüpften nachfolgenden Elemente werden bearbeitet. Unabhängige Strukturelemente (sie haben keinen Vorgänger; ihr INDEX wird nicht als SYNC-INDEX verwendet) und ihre Äste werden nur bearbeitet, wenn ihr Index gleichberechtigt mit einem Index auf der zu bearbeitenden SYNC-INDEX-Kette von der Ablaufsteuerung gestartet wird.

Die Elemente werden auf Status WAITING gesetzt, wenn ihr Status ungleich WAITING ist.

Die Bedingungen im Status NO-OCCURE werden nicht bearbeitet; sie bleiben im Status NO-OCCURE

Bedingungen, die sich im Status OCCURRED befinden, werden gemäß der optionalen Einstellung über den System-Parameter RESTART-WAIT-CONDITION behandelt.

Wenn ein Element mit Status ERROR (nicht Element im POINT-OF-ERROR) auf den Status WAITING gesetzt werden muss, kann der Restart über den System-Parameter RESTART-WAIT-ERROR zugelassen oder abgelehnt werden.

POINT-OF-RESTART liegt nach dem POINT-OF-ERROR

Beim Restart wird nur der Ast des Netzes zwischen POINT-OF-ERROR und POINT-OF-RESTART einschließlich der Strukturelemente, die über den SYNC-INDEX mit diesem Ast verknüpft sind, bearbeitet. Alle auf dem Ast liegenden Elemente – einschließlich dem Element im POINT-OF-ERROR – werden in den Status SKIPPED gesetzt, wenn ihr Status ungleich ENDED bzw. OCCURRED ist.

Alle anderen Äste des Netzes mit SYNC-INDEX=RESTART-INDEX werden vom Restart nicht berührt. Die Strukturelemente bleiben im aktuell gegebenen Status (sie werden nicht auf Status SKIPPED gesetzt).

Wenn ein Job mit Status ERROR (nicht Element im POINT-OF-ERROR) auf den Status SKIPPED gesetzt werden muss, kann der Restart über den System-Parameter RESTART-SKIP-ERROR zugelassen oder abgelehnt werden.

Wenn eine Bedingung mit Status NO-OCCURE auf den Status SKIPPED gesetzt werden muss, kann der Restart über den System-Parameter RESTART-SKIP-CONDITION zugelassen oder abgelehnt werden.

RESTART-INDEX liegt im Bereich der Restart-Elemente

Die Restart-Elemente der ausgewählten Verarbeitungskette auf den Indexstufen 900– 999 werden auf Status WAITING gesetzt.

Der Rücksprungindex (RESTART-INDEX Restart-Variante 1) wird wie ein RESTART-INDEX (Indexstufe 001–899) interpretiert.

Die Bearbeitung der Netzstruktur (Statusumsetzung) erfolgt – abhängig von der Konstellation Rücksprungindex zu Indexelement – im POINT-OF-ERROR.

### RESTART-INDEX=END

In allen Ästen, die vom Strukturelement im POINT-OF-ERROR abhängig sind, werden die Elemente mit Status ungleich ENDED und die Bedingungen mit Status ungleich OCCURRED auf Status SKIPPED gesetzt. Die Äste werden bis zu ihrer Endebedingung (SYNC-INDEX=END) bearbeitet.

Wenn das Element im POINT-OF-ERROR selbst den SYNC-INDEX=END hat, wird nur das eine Element auf Status SKIPPED gesetzt.

Wenn ein Job mit Status ERROR (nicht Job im POINT-OF-ERROR) auf den Status SKIPPED gesetzt werden muss, kann der Restart über den System-Parameter RESTART-SKIP-ERROR zugelassen oder abgelehnt werden.

Wenn eine Bedingung mit Status NO-OCCURE auf den Status SKIPPED gesetzt werden muss, kann der Restart über den System-Parameter RESTART-SKIP-CONDITION zugelassen oder abgelehnt werden.

## <span id="page-65-0"></span>**Optionale Einstellungen**

Für die Restart-Verarbeitung können einige Standardwerte – gemäß den Anforderungen des Rechenzentrums – eingestellt werden. Diese Einstellungen werden über die System-Parameter definiert und gelten systemweit. Der AVAS-Administrator kann damit festlegen, ob die erforderliche Statusumsetzung durch die Operation RESTART-NET erfolgen soll oder nicht.

Die Standardwerte RESTART-SKIP-ERROR und RESTART-SKIP-CONDITION beschreiben das Verhalten der Operation RESTART-NET, wenn durch die gewählte Restart-Variante ein Teil eines Netzes nicht mehr zum Ablauf kommen soll.

RESTART-SKIP-ERROR={YES / NO}

- YES Strukturelemente im Status ERROR dürfen in den Status SKIPPED gesetzt werden.
- NO Der Restart wird zurückgewiesen, wenn ein Strukturelement vom Status ERROR in den Status SKIPPED gesetzt werden muss. Ausgenommen ist das Strukturelement im POINT-OF-ERROR.

RESTART-SKIP-CONDITION={YES / NO}

- YES Bedingungen im Status NO-OCCURE oder WAITING dürfen in den Status SKIPPED gesetzt werden.
- NO Der Restart wird zurückgewiesen, wenn eine Bedingung im Status NO-OCCURE oder WAITING in den Status SKIPPED gesetzt werden muss.

Die Standardwerte RESTART-WAIT-ERROR und RESTART-WAIT-CONDITION beschreiben das Verhalten der Anweisung RESTART-NET, wenn durch die gewählte Restart-Variante ein Teil eines Netzes erneut zum Ablauf kommen soll.

RESTART-WAIT-ERROR={YES / NO}

- YES Strukturelemente im Status ERROR dürfen in den Status WAITING gesetzt werden.
- NO Der Restart wird zurückgewiesen, wenn ein Strukturelement vom Status ERROR in den Status WAITING gesetzt werden muss. Ausgenommen ist das Strukturelement im POINT-OF-ERROR.

# <span id="page-66-0"></span>RESTART-WAIT-CONDITION={YES / NO}

YES Bedingungen im Status OCCURRED sollen in den Status WAITING gesetzt werden. Sie werden nach dem Restart erneut auf Erfüllung geprüft.

> Auch Strukturelemente mit FU=M, TYPE=RES im Status EXECUTED werden in den Status WAITING gesetzt, weil mit FU=C, TYPE=RES ein Betriebsmittel reserviert wird. Mit FU=M, TYPE=RES wird das Betriebsmittel wieder freigegeben.

Strukturelemente mit FU=D und FU=A, TYPE=RES werden nicht von EXECUTED auf WAITING gesetzt.

Nach der Verarbeitung eines Strukturelements mit FU=D, TYPE=RES kann das Betriebsmittel nach einem Restart nicht mehr angesprochen werden.

NO Bedingungen im Status OCCURRED werden beim Restart nicht bearbeitet. Sie bleiben im Status OCCURRED und werden nach dem Restart nicht mehr überprüft.

> Zu beachten ist, dass Betriebsmittel nach der Verarbeitung mit FU=M, TYPE=RES nicht mehr reserviert sind.

Gegebenenfalls muss das Betriebsmittel über einen Index der Restart-Verarbeitung mit FU=C, TYPE=RES wieder reserviert werden.

Bedingungen, die durch die Anweisung RESTART-NET vom Status NO-OCCURE in den Status SKIPPED gesetzt wurden, gelten als erfüllt. Sie werden von RESTART-NET wie Bedingungen im Status OCCURRED behandelt.

Alle Statusänderungen (JOB-STATUS, COND-STATUS und NET-STATUS) werden im Journal des Netzes protokolliert.

Wenn der Benutzer mehrere Teil-Restarts (Maske AVD007; mehrere Strukturelemente mit Status ERROR bearbeitet) durchführt, wird für jeden Teil-Restart ein Journalsatz ausgegeben.

Wenn der Restart des Netzes wegen eines Fehlers nicht eingeleitet werden kann (Result ERROR wird über die Maske AVD012 angezeigt), wird eine Fehlermeldung in das Journal des Netzes ausgegeben.

# **3.3.2 Restart von Hypernetzen und Subnetzen**

Ein Strukturelement zum Starten eines Subnetzes gelangt in den Status RUN/ERROR, wenn bei einem Strukturelement im Subnetz der Status ERROR gesetzt ist und sich im Subnetz kein Job mehr im Ablauf befindet. In diesem Fall muss für das Subnetz ein Restart eingeleitet werden.

Für die Restartvarianten im Subnetz gelten keine besonderen Regeln.

Befindet sich im Subnetz kein Strukturelement mehr im Status ERROR, wird der Zusatzstatus ERROR auch im Hypernetz gelöscht.

Für die Restartvarianten bei Strukturelementen mit FU=S/TYPE=NET zum Starten von Subnetzen gelten die folgenden Regeln:

- Bei einer Restartvariante kann nur RESTART-INDEX=ERROR-INDEX, RESTART-NAME=\*NAME und AUTOMATIC =NO angegeben werden, wenn die Verarbeitung des Subnetzes weiter über das Hypernetz kontrolliert werden soll.
- Wird bei einer Restartvariante RESTART-INDEX>ERROR-INDEX angegeben, wird beim Strukturelement im Hypernetz der Status SKIPPED gesetzt und die Verarbeitung des Subnetzes wird nicht mehr über das Hypernetz kontrolliert. Für das Subnetz wird in diesem Fall kein Restart eingeleitet. Es muss dann explizit in den Zustand ENDED oder ABENDED gebracht werden, damit dieses Subnetz bei der Reorganisation aus der Ablauf- und der Journaldatei gelöscht werden kann.
- Ein Strukturelement mit FU=S zum Starten eines Subnetzes gelangt in den Status ERROR, wenn:
	- das Subnetz mit CANCEL-NET abgebrochen wurde oder
	- das Strukturelement beim Start des Strukturelementes und damit des Subnetzes als abnormal beendet betrachtet wird, da für NET-DELAY-SOLUTION bei Verspätung der Wert CANCEL eingestellt ist.
- Kann ein Strukturelement mit FU=S und TYPE=NET gestartet werden, weil alle Abhängigkeiten erfüllt sind, wird bei diesem Strukturelement der Status ERROR gesetzt und das Subnetz wird nicht gestartet, wenn
	- das Subnetz nicht im Status NETWAIT oder ENDED ist, weil z.B. das Subnetz manuell gestartet wurde, bevor es über das Strukturelement FU=S zum Ablauf gebracht wurde und sich noch im Status RUNNING befindet.
	- beim Subnetz nicht NET-TYPE>4 gesetzt ist, weil z.B. NET-TYPE auf einen Wert <4 gesetzt wurde , um mit MODIFY-SUBMIT-NET das Subnetz zu bearbeiten.
	- das Subnetz in der Ablaufdatei nicht vorhanden ist, weil es z.B.manuell gestartet, wieder beendet und mit der Prozedur AVS.REORG bereits aus der Ablaufdatei gelöscht wurde.
	- das Subnetz nicht gelesen werden kann, weil es z.B. gesperrt ist (RESULT=LOCKED)
- Wenn sich das Subnetz im Status ERROR befindet, hat dies folgende Konsequenzen: – Für das Subnetz wird keine AVAS-SUBNET-Jobvariable eingerichtet.
	- Das Subnetz kann nicht über das Hypernetz gestartet und bearbeitet werden.
	- Das Subnetz muss vom Anwender in den Status ENDED oder ABENDED gebracht werden.
- Erreicht das Subnetz nach einem manuell herbeigeführten Start (bei NET-TYPE<4) den Status ENDED, kann der Status ENDED für das Hypernetz über RESTART-NET mit RESTART-INDEX=ERROR-INDEX in das Hypernetz übernommen werden. In allen anderen Fällen muss für das Hypernetz ein Restart über RESTART-NET mit RESTART-INDEX>ERROR-INDEX erfolgen, damit beim Strukturelement FU=S und TYPE=NET der Status SKIPPED gesetzt wird.

In Abhängigkeit des erreichten Status eines Strukturelements hat dies folgende Konsequenzen für den Restart des entsprechenden Subnetzes:

- Hat ein Strukturelement zum Starten eines Subnetzes im Hypernetz den Status ENDED oder SKIPPED erreicht, wird der Status von RESTART-NET nicht mehr auf WAITING gesetzt. Das Subnetz wird nicht mehr über das Hypernetz zum Ablauf gebracht.
- Hat ein Strukturelement zum Starten eines Subnetzes im Hypernetz den Status ERROR erreicht, weil das Subnetz den Status ABENDED erreicht hat, sind nur noch Restartvarianten möglich, bei denen der Status SKIPPED gesetzt wird.
- Hat ein Strukturelement mit FU=S und TYPE=NET im Hypernetz den Status ERROR erreicht, weil das zu startende Subnetz nicht den Status NETWAIT hat, kann mit RESTART-NET das Ergebnis für das Strukturelement ermittelt werden, wenn das Subnetz beendet ist.
- Befindet sich das zu startende Subnetz im Status WAITING, kann über MODIFY-SUBMIT-NET wieder der Status NETWAIT über NET-TYPE>4 gesetzt werden und danach ein Restart über RESTART-INDEX=ERROR-INDEX eingeleitet werden.

## **Anweisung für den Wiederanlauf von Netzen im Fehlerfall**

RESTART-NET Wiederanlauf eines Netzes nach Fehler

# **3.4 Terminplanung**

Eine Terminplanung ist in AVAS über Kalender- und Periodenfunktionen möglich.

# **3.4.1 Kalender**

Grundlage der Terminplanung sind mehrjährige Kalender mit einer Tagesleiste von realen Daten und symbolischen Terminen, den sogenannten Symdats, die den einzelnen Kalendertagen zugeordnet sind. Einzelne Kalendertage können in Unterscheidung zu den Werktagen als Nichtwerktage (NWRK) oder als arbeitsfrei deklariert werden. Diese sind Grundlage für typische Ausnahmeregeln wie WTNFRI ='Werktag nach einem Freitag, der kein Werktag ist'.

Mit AVAS wird ein Kalender ausgeliefert, der alle in der Praxis wichtigen symbolischen Termine bereits enthält.

Die Verbindung zwischen den Kalendern und den Jobnetzen wird durch die symbolischen Termine hergestellt. Dem Netz als Ganzem sowie den einzelnen Jobs und Abhängigkeiten im Netz können in der Netzbeschreibung symbolische Starttermine zugeordnet werden. Bei der Produktionsplanung werden die Kalendertage ausgewertet. Über die eingetragenen symbolischen Termine wird ermittelt, welche Netze zu diesem Termin abgearbeitet werden müssen.

Für die Terminplanung über Kalender muss je Benutzerkreis ein Kalender mit aktuellen Daten versehen werden. Der Kalendername ist standardmäßig jedem Benutzerkreis durch die System-Parameter vorgegeben. Einem Netz kann in der Netzbeschreibung aber auch ein spezieller Kalender zugeordnet werden.

### **Anweisungen zur Bearbeitung von Kalendern**

Zum Bearbeiten von Kalendern stehen folgende Anweisungen zur Verfügung, die im Hand-buch "AVAS Anweisungen" [[1](#page-226-1)] beschrieben sind:

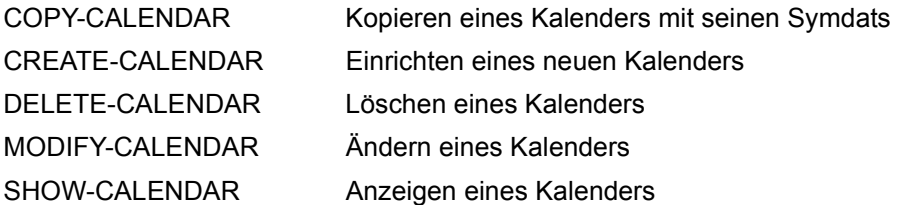

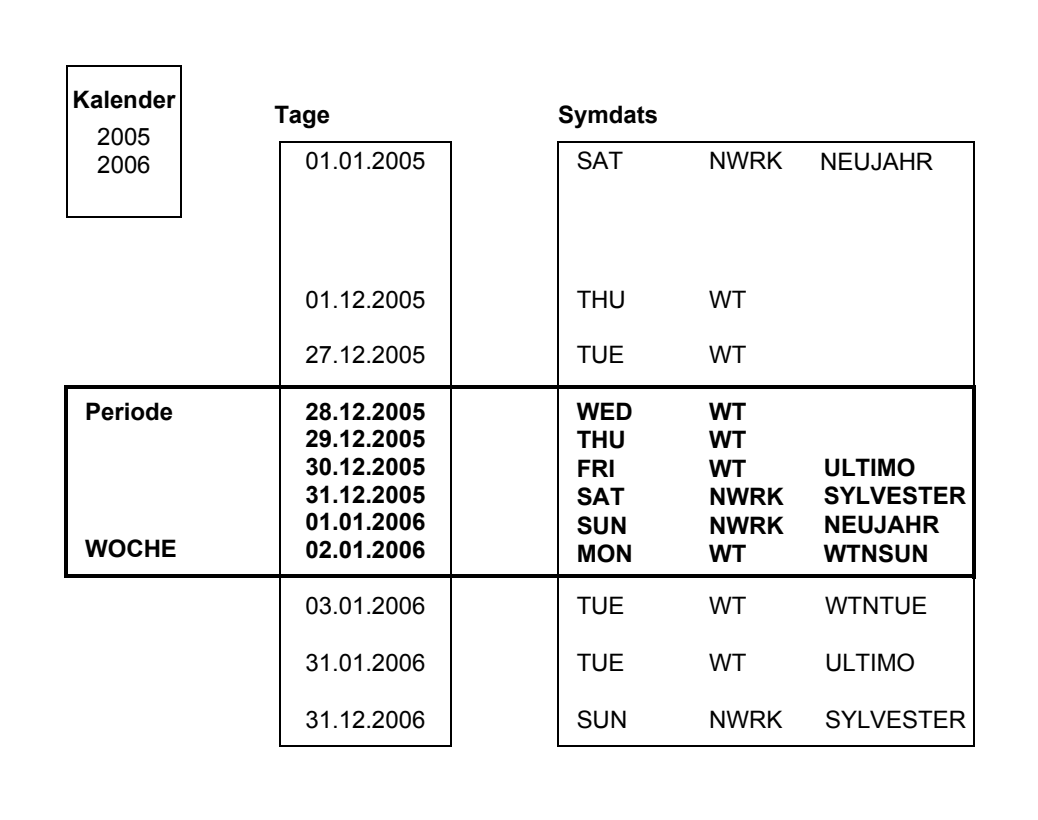

Bild 5: Beispiel eines Kalenders mit symbolischen Terminen (Symdats) und einer Periode

# **3.4.2 Perioden**

Um die Planung der Verarbeitung über Zeiträume hinweg zu vereinfachen, können Perioden definiert werden. Diese Perioden beschreiben einen frei wählbaren Zeitabschnitt innerhalb des Kalenders.

Mit AVAS werden alle gängigen Perioden wie HEUTE, (diese) WOCHE etc. ausgeliefert. Sie werden von AVAS täglich automatisch aktualisiert; ihre Bezeichnung ist frei wählbar.

Über die Batch-Anweisung CREATE-PERIOD (siehe Handbuch "AVAS Anweisungen" [[1](#page-226-1)]) können Standardperioden erzeugt werden. Deren Anfangs- und Enddatum wird variabel vorgegeben und kann sich deshalb mit dem Tagesdatum oder dem Wochentag ändern.

Die Standardperioden werden bei den Anweisungen MODIFY-PERIOD, SHOW-PERIOD und DELETE-PERIOD mit TYPE=VAR angezeigt. Sie können aber nicht geändert oder gelöscht werden.

## **Anweisungen zur Bearbeitung von Perioden**

Zum Bearbeiten von Perioden stehen folgende Anweisungen zur Verfügung, die im Hand-buch "AVAS Anweisungen" [[1](#page-226-1)] beschrieben sind:

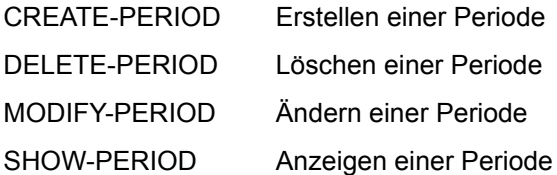
# **4 Abwicklung der Produktion**

In diesem Kapitel ist die Abwicklung der Produktion beschrieben. Sie gliedert sich in folgende Teilschritte auf:

- Produktionsplanung,
- Produktionsvorbereitung,
- Produktionsfreigabe,
- automatische Ablaufdurchführung und
- die Produktionskontrolle.

Außerdem sind der BS2000-Mehrrechnerbetrieb mit AVAS und das Steuern dezentraler Systeme mit AVAS-SV-BS2 beschrieben.

## **4.1 Produktionsplanung**

Bei der Produktionsplanung werden Netze in den Ablauf aufgenommen. Dabei wird Folgendes festgelegt: die Startzeiten, die Netzvarianten (anhand der Symdats gebildet) und die Aktionen für eine mögliche Verspätung (siehe Abschnitt "Zeitvorgaben in Netzen" auf [Seite 39\)](#page-38-0).

### **4.1.1 Planung von Standardnetzen**

Der frei wählbare Zeitabschnitt für eine aktuell bevorstehende Produktion wird über den Kalender oder für einzelne Netze auch ohne Kalender vorgegeben.

Bei der Produktionsplanung verknüpft AVAS die Netze mit den realen Startterminen, versorgt sie für den realen Ablauf mit variablen Daten und übernimmt sie in den Produktionsplan.

Mit symbolischen Terminen können aus einem Netz Teilnetze – so genannte Netzvarianten – gebildet werden. Ein Netzelement (Job, Bedingung) wird nur dann zur Verarbeitung geplant, wenn der symbolische Starttermin des Netzes in der Liste der symbolischen Termine des Elementes enthalten ist.

So kann **ein** Netz für unterschiedliche Abläufe an verschiedenen Tagen verwendet werden, wie z.B. in folgendem Beispiel:

Montag und Freitag muss zusätzlich Job011 und am Freitag zusätzlich Job032 ablaufen.

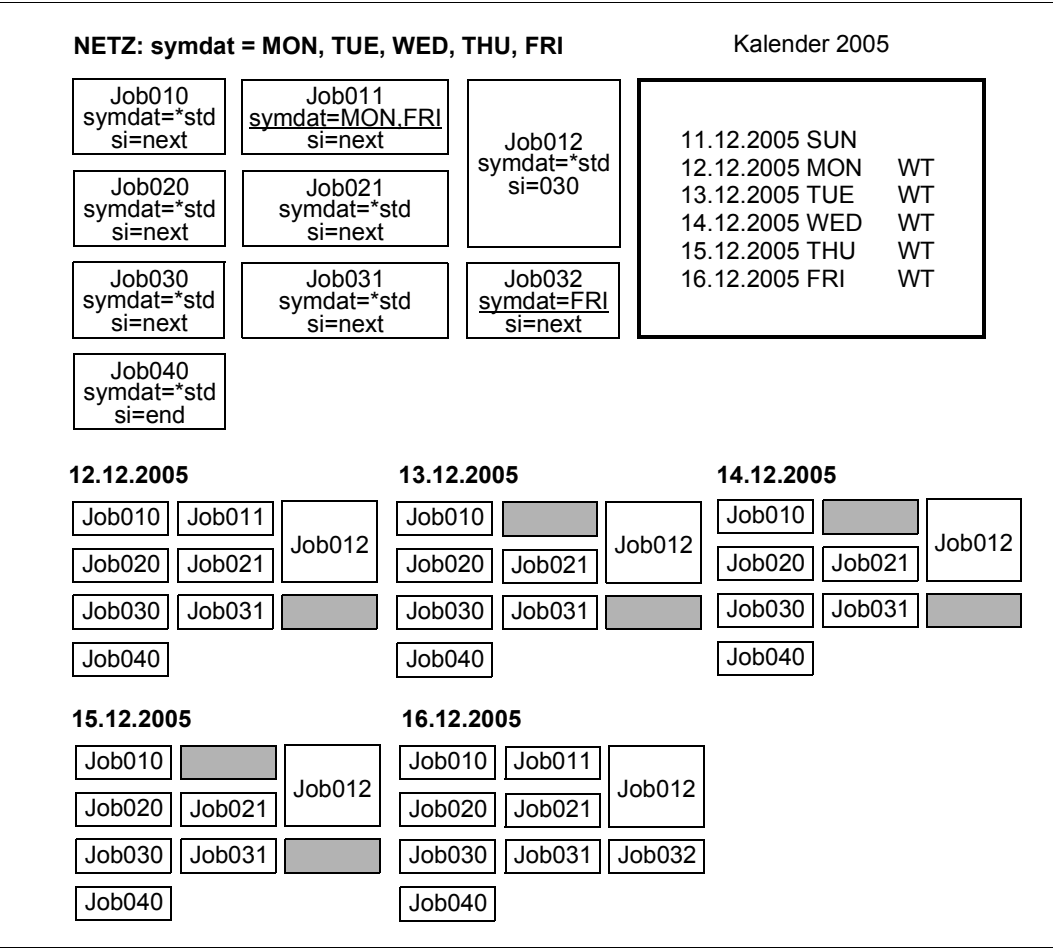

Bild 6: Beispiel einer Produktionsplanung mit Netzvarianten

Aus dem Produktionsplan von AVAS ist ersichtlich, welche Netze an welchem Tag ablaufen werden und in welchem Stadium der Vorbereitung sie sich befinden.

#### **Anweisungen zur Planung von Netzen**

Für die Produktionsplanung stehen folgende Anweisungen zur Verfügung, die im Hand-buch "AVAS Anweisungen" [[1\]](#page-226-0) beschrieben sind:

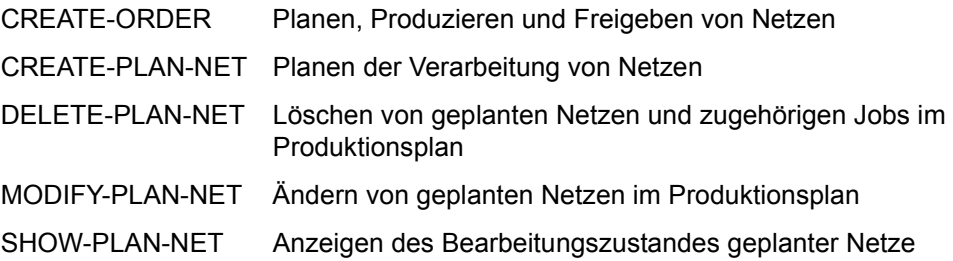

### **4.1.2 Verknüpfung von Symdats**

Bei der Auswahl der zu planenden Netze und bei der Bildung der Netzstruktur der geplanten Netze können die symbolischen Termine (Symdats) verknüpft werden.

Verknüpfungen werden mit den Vorzeichen "+" oder "-" vor den Symdatnamen dargestellt. Auf den Masken wird eine Verknüpfung in den SYMDAT-Feldern mit der maximalen Länge von 20 Zeichen angegeben. Auch einzelne Symdats können mit einem Vorzeichen versehen werden.

#### **Netzplanung (Auswahl der zu planenden Netze)**

Bei der Netzplanung mit Periode über den Kalender können PLAN-START-Symdats mit Vorzeichen versehen und verknüpft werden. Folgende Fälle sind zu unterscheiden:

- SYM1 Netz planen, wenn SYM1 im Kalender eingetragen ist (Planung ohne Vorzeichen/Verknüpfung).
- SYM1 + SYM2

Netz planen, wenn SYM1 und SYM2 im Kalender eingetragen sind.

SYM1 – SYM2

Netz planen, wenn SYM1 und nicht SYM2 im Kalender eingetragen ist.

–SYM1 Netz planen, wenn SYM1 nicht im Kalender eingetragen ist.

*Beispiel*

Ein Netz für jeden Tag der Woche außer Donnerstag planen:

PLAN-START-Vorgabe = WT – THU

#### **Netzstruktur**

Für ein geplantes Netz muss noch die Netzstruktur ermittelt werden. Dies geschieht über das SELECT-Symdat. Dabei ist das SELECT-Symdat abhängig von der Art der Planung (mit/ohne Kalender) und vom PLAN-START-Symdat. Auch bei den Symdats der Strukturelemente sind Verknüpfungen mit "+" und "-" möglich. Die Ermittlung der Netzstruktur geschieht wie folgt:

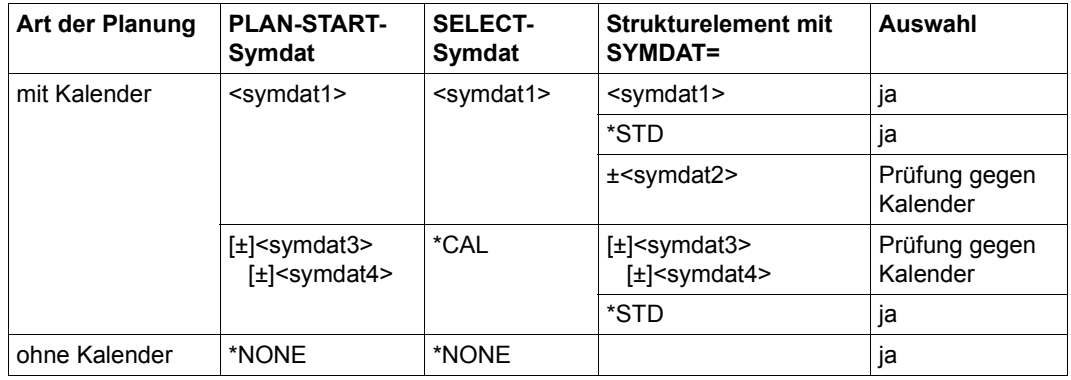

#### *Beispiel*

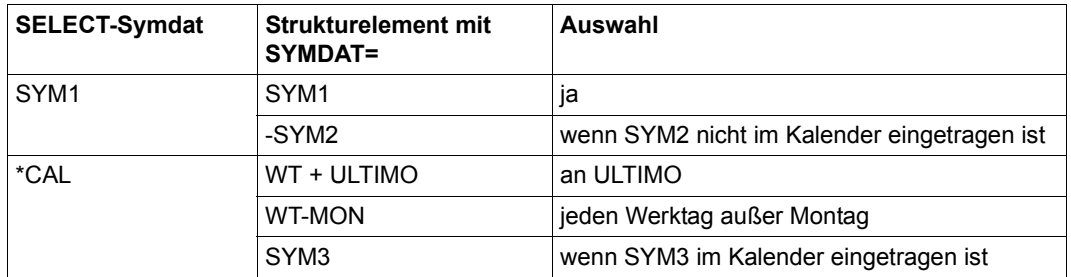

#### *Hinweis*

Die Verknüpfung von Symdats bzw. Symdats mit Vorzeichen und die Auswahl von Strukturelementen mit SELECT-SYMDAT wurde mit AVAS V7.0 eingeführt. Wenn keine Verknüfungen/Vorzeichen verwendet werden verhält sich AVAS wie in früheren Versionen.

### **4.1.3 Planung von Hyper- und Subnetzen**

Dieser Abschnitt beschreibt die Besonderheiten bei der Produktionsplanung von Hypernetzen im Vergleich zu Standardnetzen.

Die Planung (CREATE-PLAN-NET), die Produktionsvorbereitung (CREATE-PROD-NET) und die Freigabe (SUBMIT-NET) der Subnetze erfolgen immer über das Hypernetz. Das Hypernetz ermöglicht eine weitaus einfachere Festlegung der Abfolge der Produktion, als es über Netz-Ende-Bedingungen möglich ist.

Bei der Planung wird bei den Subnetzen NET-TYPE=NET-TYPE + 4 gesetzt - Subnetze besitzen bei NET-TYPE Parameterwerte von 5 bis 7 (analog zu 1 bis 3 bei Standardnetzen). Die Verarbeitung der Subnetze wird über das Hypernetz kontrolliert. Subnetze werden deshalb bei den Anweisungen DELETE-PLAN-NET, CREATE-PROD-NET, MODIFY-PROD-NET, DELETE-PROD-NET und SUBMIT-NET bei der Übersicht der Netze nicht angezeigt (Ausnahme: Wenn der Parameter DISPLAY=ALL bei DELETE-PLAN-NET verwendet wird.) Sie werden bei diesen Anweisungen über das Hypernetz angezeigt und bearbeitet.

Bei allen anderen Anweisungen können Subnetze nicht über das Hypernetz bearbeitet werden. Subnetze werden deshalb bei allen anderen Anweisungen auf der Übersicht der Netze angezeigt und können mit den zugeordneten Anweisungen bearbeitet werden. Dabei ist zu beachten:

- Änderungen am Hypernetz bezüglich der Parameter oder des Status eines Subnetzes haben keinen Einfluss auf das Subnetz selbst. Das Subnetz muss vom Anwender in den geforderten Status gebracht werden.
- Änderungen am Subnetz haben keinen Einfluss auf den Status des Subnetzes beim Strukturelement mit FU=S und TYPE=NET im Hypernetz und damit auf den Status des Hypernetzes.
- Anweisung MODIFY-PLAN-NET: Die Änderung von NET-TYPE>4 in NET-TYPE<4 oder von NET-TYPE<4 in NET-TYPE>4 ist nicht möglich. Die Eigenschaft Subnetz kann weder entfernt noch zugeordnet werden.

#### **Bearbeitung der Subnetze im Produktionsplan NPRLIB**

Durch Ausführung der Anweisung CREATE-PLAN-NET entstehen die Subnetze mit Koppelung an das Hypernetz. Ein Strukturelement mit FU=S und TYPE=NET wird für eine Netzvariante des Hypernetzes ausgewählt, wenn für Symdat der Wert \*STD oder das Planungssymdat eingetragen sind.

Wird bei einem so geplanten Subnetz kein Planungs-Symdat mit "!" gefunden, erhält das Subnetz die Startzeit vom Hypernetz und die Startparameter vom Strukturelement mit FU=S und TYPE=NET. Der Wert für NET-DELAY-SOLUTION wird auf START gesetzt.

Wird bei einem so geplanten Subnetz das Planungssymdat mit "!" gefunden und ist die Startzeit des Subnetzes nicht kleiner als die des Hypernetzes (positive Planstart-Differenz), werden Startzeit und Startparameter dieses Subnetzes verwendet. In diesem Fall wird der Wert für NET-DELAY-SOLUTION am Strukturelement FU=S von AVAS nicht generell auf START gesetzt.

*Beispiel* 

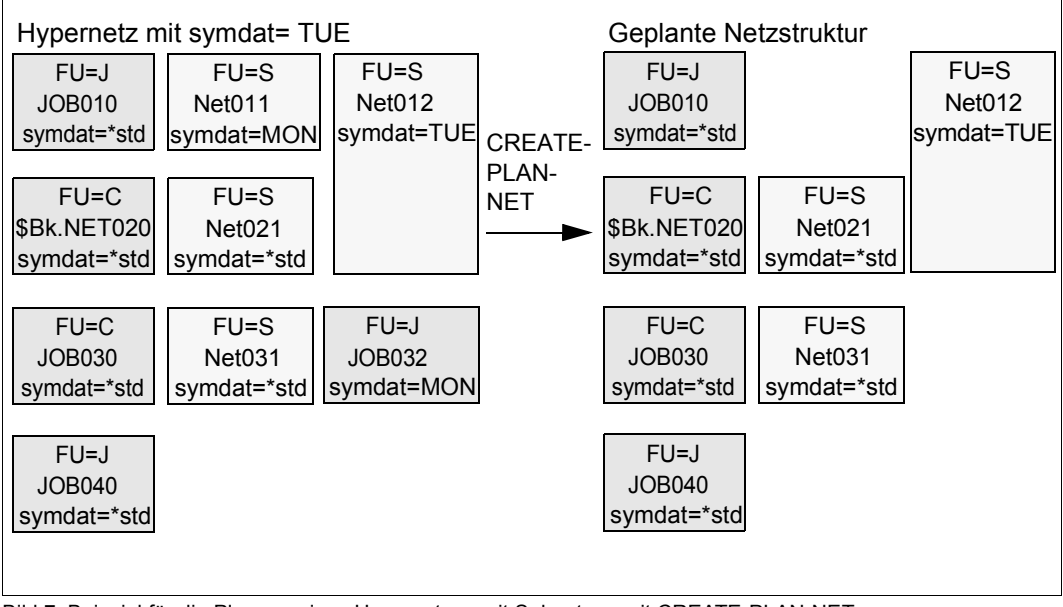

Bild 7: Beispiel für die Planung eines Hypernetzes mit Subnetzen mit CREATE-PLAN-NET

Die Bearbeitung der Subnetze erfolgt über das Hypernetz. Geplante Subnetze werden über DELETE-PLAN-NET zusammen mit dem Hypernetz gelöscht. In der Netzübersicht werden sie nur angezeigt, wenn der Operand DISPLAY=ALL angegeben wird.

## **4.2 Produktionsvorbereitung**

Wesentliche Aufgabe der Produktionsvorbereitung ist die Bereitstellung der aktuellen Eingabedaten für die geplanten Jobs, d.h. die Aktualisierung der Werte der von Ablauf zu Ablauf veränderlichen Größen (Parameter) in den Jobs.

Parameter sind entweder in die JCL eingetragene AVAS- oder Prozedur-Parameter. Fluchtsymbole definieren in den Jobs, wo die Parameter einzubringen sind.

Für die Zuweisung der aktuellen Werte an die Parameter von Netzen oder Jobs bietet AVAS folgende Mechanismen:

- maskengestützte Zuweisung im Dialog
- Werte in Parameterdateien
- durch AVAS verwaltete Benutzer- und Systemvariable wie Firma, Datum, Uhrzeit

Die Mechanismen "Parameterdatei" und "durch AVAS verwaltete Variable" unterstützen die vollautomatische Produktionsvorbereitung, indem der Benutzer z.B. durch vorgelagerte maschinelle Verfahren automatisch fehlerfreie aktuelle Werte bereitstellt. Bei manueller Zuweisung werden durch die Maskenführung Eingabefehler vermieden.

AVAS entkoppelt die Arbeitsvorbereitung von der Produktion, d.h. die Arbeitsvorbereitung kann unabhängig von der Produktion ihre über AVAS zugeteilten Aufgaben erledigen. So kann ein Netz, das mehrmals zum Ablauf kommen soll, vorab für jeden Termin individuell mit Parametern versorgt werden.

#### **Anweisungen zur Produktionsvorbereitung**

Für die Produktionsvorbereitung stehen folgende Anweisungen zur Verfügung, die im Handbuch "AVAS Anweisungen" [[1](#page-226-0)] beschrieben sind:

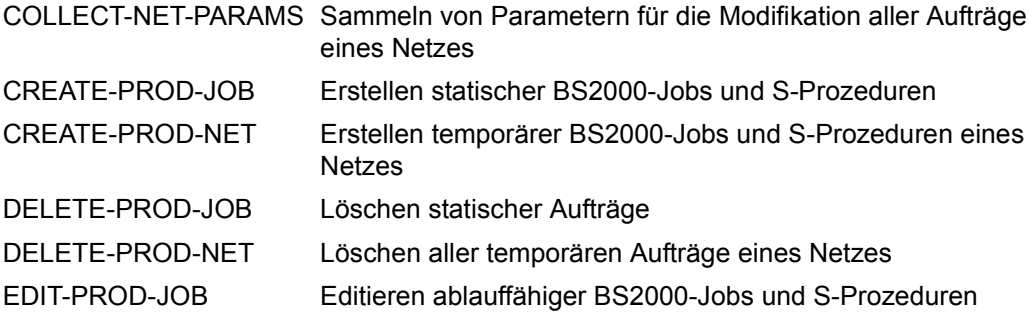

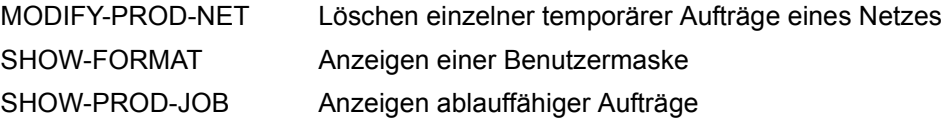

### **4.2.1 Modifikation von Standardnetzen**

Die Parameter aller Jobs eines Netzes, die sich von Ablauf zu Ablauf ändern, werden von der Produktionsvorbereitung im Arbeitsschritt "Parametermodifikation" aktualisiert. Dabei wird unterschieden zwischen Netz- und Jobmodifikation. Jobs können BS2000-Jobs, und S-Prozeduren sein. FT-Aufträge unterliegen nicht der Modifikation.

Bei der Netzmodifikation werden die einem Netz fest zugeordneten Jobs modifiziert, bei der Jobmodifikation die Standardjobs, die in jedem Netz zum Ablauf kommen können.

Mit der Modifikation werden die AVAS-Variablen in den Jobs und JCL-Bausteinen durch die Werte ersetzt, die für den Ablauf gültig sind. Die aktuellen Werte werden zugeordnet:

- über Benutzermasken
- über eine USER-PARAM-FILE
- durch die Systemvariablen S#nnn des Benutzers
- aus den System-Parametern oder
- durch AVAS-intern definierte Größen.

Die Länge des Wertes wird über das Eingabemedium (Maske oder Benutzerdatei) ermittelt.

#### **Netzmodifikation**

Die Netzmodifikation wird mit CREATE-PROD-NET durchgeführt. Es werden dabei die ablauffähigen Netz-Jobs erzeugt.

Folgende Voraussetzungen müssen erfüllt sein:

- Das Netz wurde im Arbeitsschritt "Planen der DV-Produktion" in den Produktionsplan aufgenommen.
- Das Netz wurde noch nicht freigegeben.
- Wenn die Modifikation über eine oder mehrere Masken erfolgen soll, muss der Benutzer die Masken vorher erstellt haben.
- Die statischen Jobs (Jobs in der JMDLIB, die mehreren Netzen zugeordnet werden können) und JCL-Bausteine müssen erstellt worden sein.

Die Netzmodifikation wird in zwei Schritten durchgeführt. Sie erfordert folgende Aktivitäten:

1. Schritt: COLLECT-NET-PARAMS

Damit können die Netzparameter über die Netzmasken erfasst und verändert werden.

- Die in der Netzbeschreibung angegebenen Benutzermasken werden zur Eingabe der Parameter vorgelegt.
- Die eingegebenen Parameter werden beim Netz mit Schlüssel und Wert gespeichert.
- Die für die Netzmodifikation gespeicherten Parameter können, solange mit CREATE-PROD-NET noch keine ablauffähigen Jobs für das Netz erzeugt wurden, beliebig oft über die Netzmasken zur Änderung angezeigt werden.
- 2. Schritt: CREATE-PROD-NET

Damit werden die ablauffähigen Jobs erzeugt, die einem Netz fest zugeordnet sind.

- Die in der Netzbeschreibung mit JOB-TYPE=MOD gekennzeichneten Jobs werden bearbeitet.
- Die in den Jobs aufgerufenen Masken (#AVM#) werden angezeigt (Modifikation der P#nnn-Parameter).
- Die in den Jobs aufgerufenen JCL-Bausteine (#AVS#) werden in die JCL der temporären Jobs eingegliedert.
- Die in den Jobs aufgerufenen externen Bausteine (#AVD#) werden in die JCL der temporären Jobs eingegliedert.
- Die für die Netzmodifikation gespeicherten Parameter aus den Netzmasken werden verarbeitet und in die JCL eingetragen (Modifikation der N#nnn-Parameter).
- Die zugeordnete Parameterdatei (SAM-Benutzerdatei) wird verarbeitet (Modifikation der F#nnn-Parameter).
- Die AVAS-Variablen S#nnn werden durch aktuelle Werte ersetzt.
- Der ablauffähige Job wird der Bibliothek der modifizierten Jobs (JMDLIB) als temporärer Job (Job, der einem Netz eindeutig zugeordnet ist) überstellt.
- Im Produktionsplan wird für den bearbeiteten Job der Status CREATED gesetzt.

In der Netzbeschreibung werden die Ablaufdaten eingetragen:

– Im Produktionsplan wird für das bearbeitete Netz der Status CREATED gesetzt, wenn alle zu modifizierenden Jobs des Netzes in den Status CREATED überführt wurden.

Wenn nicht alle Jobs auf einmal modifiziert werden, erhält das Netz den Status PARTIALLY und ist somit teilmodifiziert. Bei einem erneuten Aufruf werden die bereits erzeugten Jobs nicht mehr zur Modifikation angeboten.

Ein Protokoll für das Journal wird erstellt.

Ein Job eines Netzes kann nur dann erneut modifiziert werden, wenn der Produktionsjob vorher gelöscht wurde (MODIFY-PROD-NET).

#### **Jobmodifikation**

Die Jobmodifikation wird durch CREATE-PROD-JOB durchgeführt. Es werden ablauffähige Standardjobs erzeugt.

- Die in den Jobs aufgerufenen Masken (#AVM#) werden angezeigt (Modifikation der P#nnn-Parameter).
- Die zugeordnete Parameterdatei wird verarbeitet (Modifikation der F#nnn-Parameter).
- Die in den Jobs aufgerufenen JCL-Bausteine (#AVS#) werden in die JCL der Standardjobs eingegliedert.
- Die in den Jobs aufgerufenen externen Bausteine (#AVD#) werden in die JCL der Standardjobs eingegliedert.
- Die AVAS-Variablen S#nnn werden durch aktuelle Werte ersetzt (siehe Handbuch "AVAS Anweisungen" [[1](#page-226-1)]).
- Der ablauffähige Job wird der Bibliothek der modifizierten Jobs (JMDLIB) als statischer Job (Job, der in jedem Netz ablaufen kann) überstellt.

Mit CREATE-PROD-JOB sind solche Jobs in der JMDLIB zu erzeugen, die in den Beschreibungen der Netze mit JOB-TYPE=STD gekennzeichnet sind.

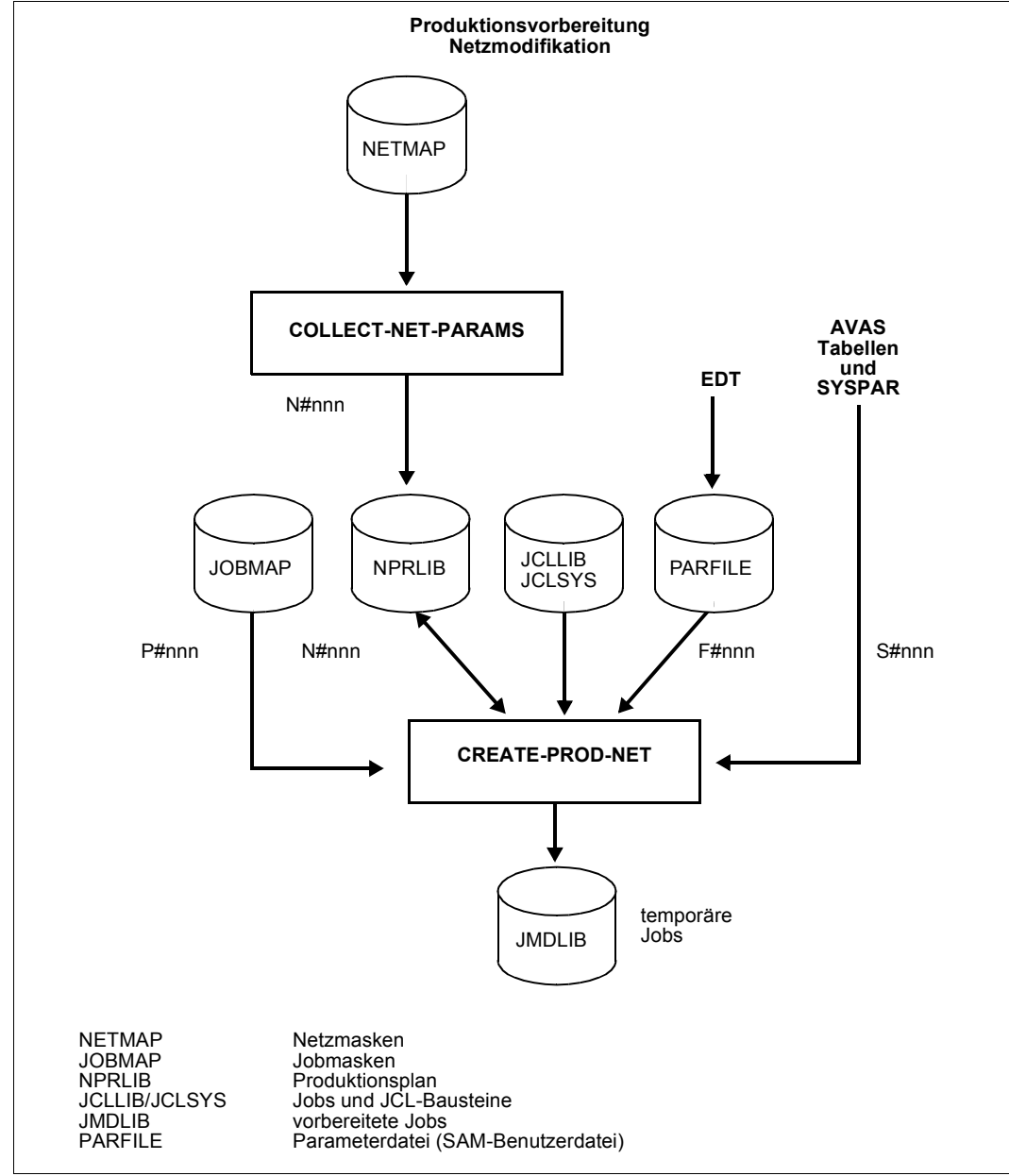

#### **Beispiel einer netzweiten Produktionsvorbereitung**

Bild 8: Produktionsvorbereitung: Netzmodifikation

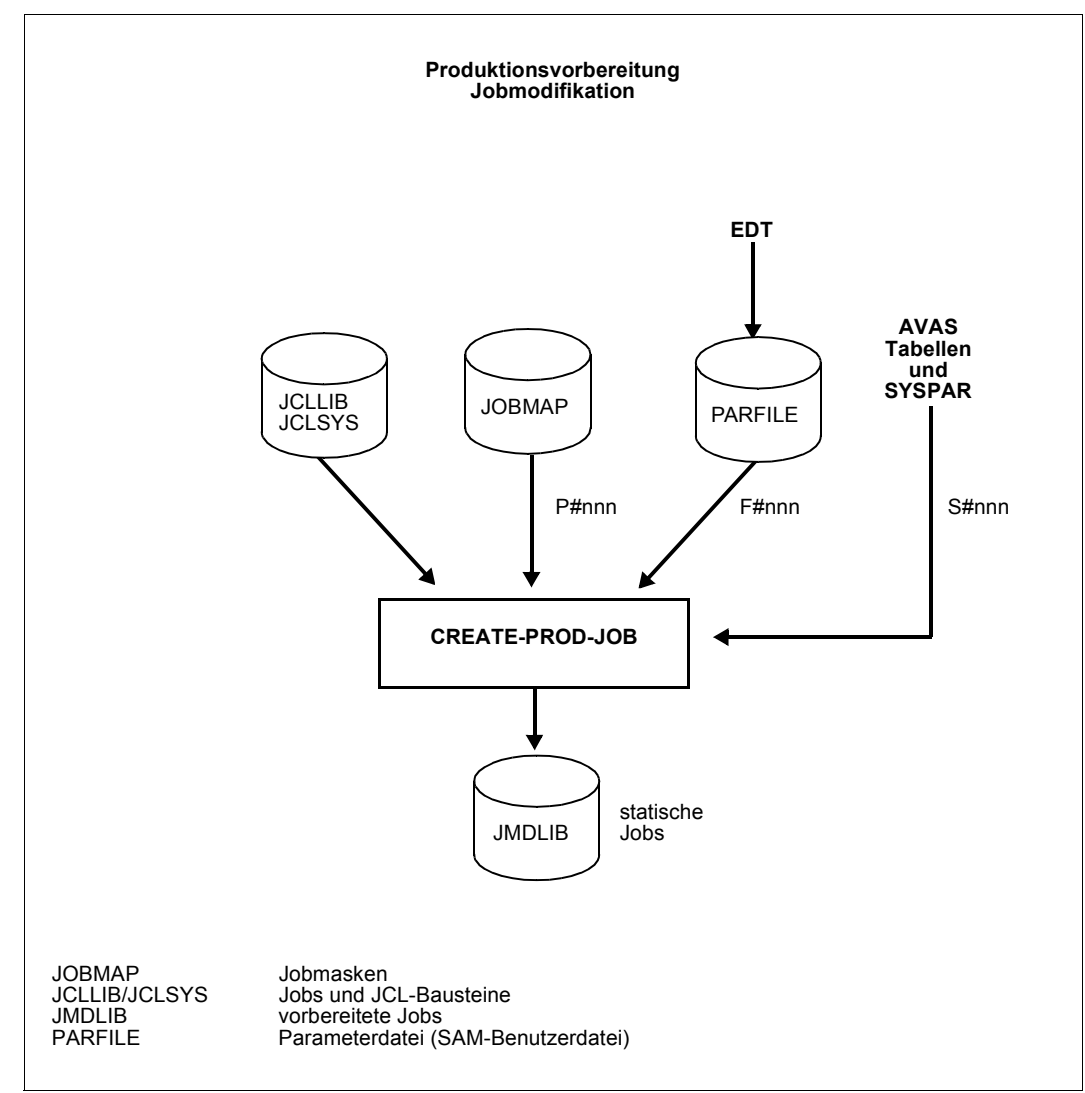

#### **Beispiel einer joborientierten Produktionsvorbereitung**

Bild 9: Produktionsvorbereitung: Jobmodifikation

## **4.2.2 Zeitpunkt der Modifikation**

Die Modifikation durch AVAS kann erst durchgeführt werden, wenn das Netz im Arbeitsschritt "Planen der DV-Produktion" in den Produktionsplan und in die Bibliothek der geplanten Netze (NPRLIB) aufgenommen wurde. In der Produktionsplanung wurde festgelegt, welche Jobs des Netzes zum Ablauf kommen sollen.

Im Rahmen der Modifikation werden zunächst die Netzparameter gesammelt, die über die Netzmasken einzugeben sind (Anweisung COL-NET-PARAMS). Wenn alle Netzparameter verfügbar sind, können die Produktionsjobs über die Anweisung CREATE-PROD-NET erzeugt werden, wobei die in den Jobs aufgerufenen Jobmasken angezeigt und vom Benutzer ausgefüllt werden. In diesem Verarbeitungsschritt werden alle AVAS-Parameter in den Produktionsjobs durch die aktuellen Werte ersetzt bzw. allen AVAS-Parametern werden die aktuellen Werte zugewiesen (S-Prozeduren).

Die Überprüfung auf Vollständigkeit erfolgt getrennt für

- die Parameter aus der USER-PARAM-FILE
- die Parameter aus den Netzmasken (COL-NET-PARAMS) und
- die Parameter aus den Jobmasken (#AVM#format).

Dabei wird davon ausgegangen, dass die Jobmasken nur für den Job gültig sind, in dem sie aufgerufen werden.

Wenn alle Jobs, die in der Netzbeschreibung entsprechend gekennzeichnet sind, über CREATE-PROD-NET erzeugt wurden, wird für das Netz der Status CREATED gesetzt.

Das Netz muss vor der Produktionsfreigabe vollständig mit aktuellen Werten für die Ablaufparameter versorgt werden.

Wenn in der Netzbeschreibung angegeben wurde, dass ein Job in einer Benutzerdatei abgelegt ist (JOB-TYPE=EXT), muss der Benutzer dafür sorgen, dass diese Datei zum Zeitpunkt des ENTER-Aufrufs durch die Ablaufsteuerung ablauffähig ist.

### **4.2.3 Modifikation von Hypernetzen und Subnetzen**

Bei der Modifikation von Hypernetzen werden die Subnetze automatisch mit bearbeitet. Dabei wird der Status des Subnetzes am Strukturelement mit FU=S und TYPE=NET im Hypernetz angezeigt.

*Beispiel*

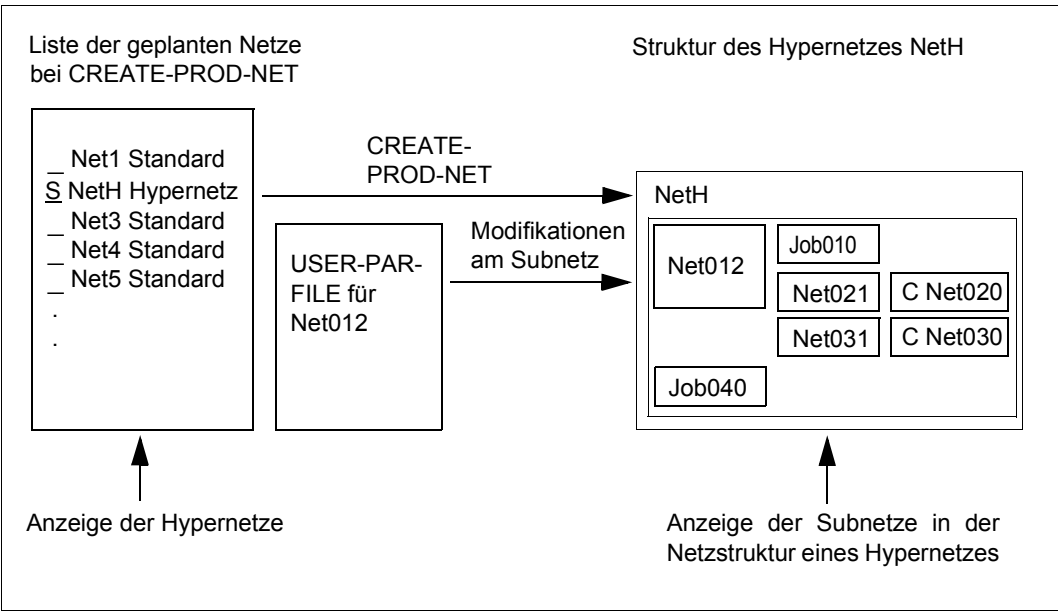

Bild 10: Beispiel für die Bearbeitung der Subnetze über das Hypernetz mit der Anweisung CREATE-PROD-NET

Die Bearbeitung der Subnetze über das Hypernetz hat folgende Auswirkungen für die Subnetze bzw. die Jobs innerhalb von Subnetzen:

- DELETE-PROD-NET: Die modifizierten Jobs der Subnetze werden mit den Jobs des Hypernetzes gelöscht.
- MODIFY-PROD-NET: Modifizierte Jobs innerhalb von Subnetzen werden über das Hypernetz gelöscht. Wird ein Subnetz in der Struktur des Hypernetzes mit S markiert, können einzelne modifizierte Jobs des Subnetzes gelöscht werden. Wird ein Subnetz in der Struktur des Hypernetzes mit Y markiert, werden alle modifizierten Jobs des Subnetzes gelöscht.

Werden Subnetze direkt mit AVAS-Anweisungen geändert, wird ein geänderter Status nicht in das Hypernetz übertragen.

Ein geplantes Subnetz ist einem geplanten Hypernetz eindeutig zugeordnet und kann damit nicht in einem anderen Hypernetz verwendet werden.

## **4.3 Produktionsfreigabe**

Nachdem alle für den Ablauf benötigten Jobs modifiziert sind, erfolgt die Freigabe der Netze in die Produktion.

Die Netze können manuell von der Arbeitsvorbereitung oder auch automatisiert freigegeben werden.

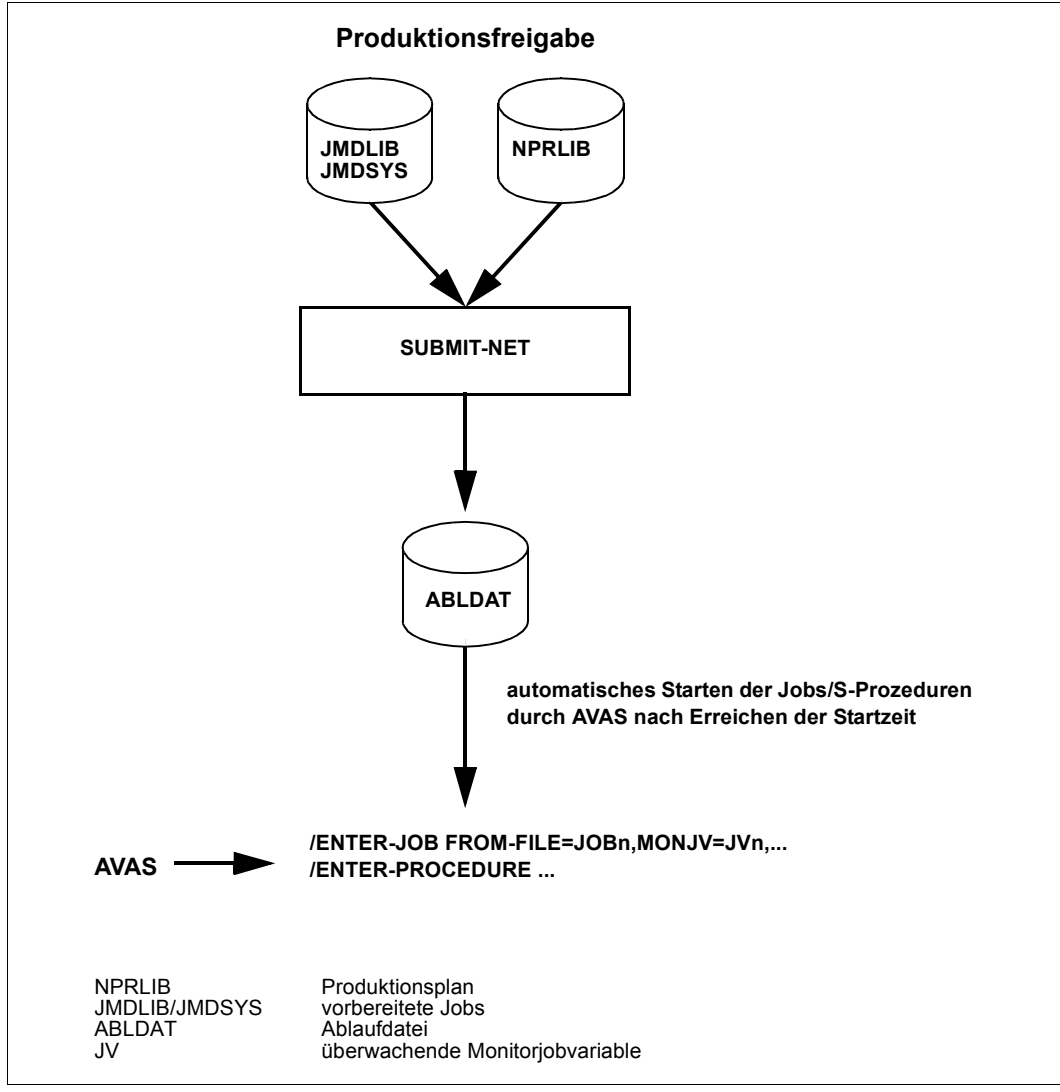

Bild 11: Produktionsfreigabe

### **4.3.1 Freigabe von Netzen zur Verarbeitung**

Der Arbeitsschritt "Freigabe von Netzen" setzt Folgendes voraus:

- Die Verarbeitung des Netzes wurde im Arbeitsschritt "Planen der DV-Produktion" vorgesehen (Aufnahme des Netzes in den Produktionsplan).
- Alle innerhalb des Netzes ablaufenden Jobs mit variablen Ablaufparametern wurden im Arbeitsschritt "Modifizieren der Ablaufparameter" mit aktuellen Werten versorgt.
- Alle innerhalb des Netzes ablaufenden Jobs ohne variable Parameter sind in der Bibliothek der Produktionsjobs vorhanden.
- Das angegebene Netz wurde noch nicht freigegeben.

Mit der Anweisung SUBMIT-NET erfolgt die Produktionsfreigabe. Sie beinhaltet folgende Aktivitäten:

- Die Strukturbeschreibung des Netzes wird in die Ablaufdatei übertragen.
- Die JCL aller innerhalb des Netzes angesprochenen Jobs wird in die Ablaufdatei übertragen.
- Das Netz wird der vorgegebenen Ablaufsteuerung zugeordnet.
- Im Produktionsplan wird die Freigabe des Netzes vermerkt.
- In der Journaldatei wird die Freigabe des Netzes mit den zugeordneten Jobs protokolliert.

Als Ergebnis des Arbeitsschritts "Freigabe von Netzen" steht das startbereite Netz in der Ablaufdatei bereit und erhält im Produktionsplan den Status SUBMITTED. Soll ein einmal geplantes Netz mehrfach zur Verarbeitung gebracht werden, so müssen die zweite und alle weiteren Produktionsfreigaben mit der Anweisung REPEAT-NET erfolgen. Sie beinhaltet die gleichen Aktivitäten wie die Anweisung SUBMIT-NET. Zusätzlich wird ein Duplikat des Netzes im Produktionsplan erzeugt, das den Netz-Status REPEATED erhält.

### **4.3.2 Kopplung von AVAS mit MAREN**

Wenn der Kopplungsbaustein zum Datenträgerverwaltungssystem MAREN genutzt wird, kann während der Freigabe automatisch sichergestellt werden, dass

- alle von den geplanten Jobs benötigten Datenträger verfügbar sind und
- die aktuellen Datenträgerkennzeichen in die Jobs eingetragen werden.

Zusätzlich können Datenträger-Bereitstellungslisten für das Archiv und das Operating erstellt werden.

Für die Produktionsfreigabe stehen folgende Anweisungen zur Verfügung, die im Hand-buch "AVAS Anweisungen" [[1\]](#page-226-0) beschrieben sind:

REPEAT-NET Mehrfaches Freigeben eines geplanten Netzes

SUBMIT-NET Freigeben von geplanten Netzen

Die Freigabe von Subnetzen erfolgt automatisch mit dem entsprechenden Hypernetz. Ein Hypernetz kann erst dann freigegeben werden, wenn die mit dem Hypernetz geplanten Subnetze auch modifiziert sind. Die Subnetze müssen sich im Zustand CREATED oder NOTTOCREATE befinden.

## **4.4 Produktionssteuerung und -durchführung**

Die AVAS Ablaufsteuerung führt die Produktion(ssteuerung) durch. Sie startet und überwacht die Netze und Jobs, kontrolliert die Bedingungen und protokolliert die Abläufe.

#### **Anweisungen zur Steuerung und Bearbeitung freigegebener Netze**

AVAS bietet umfangreiche Anzeigefunktionen und Eingriffsmöglichkeiten, um die freigegebene Produktion zu überwachen und zu steuern. Folgende Anweisungen stehen zur Verfügung, die im Handbuch "AVAS Anweisungen" [\[1\]](#page-226-1) beschrieben sind:

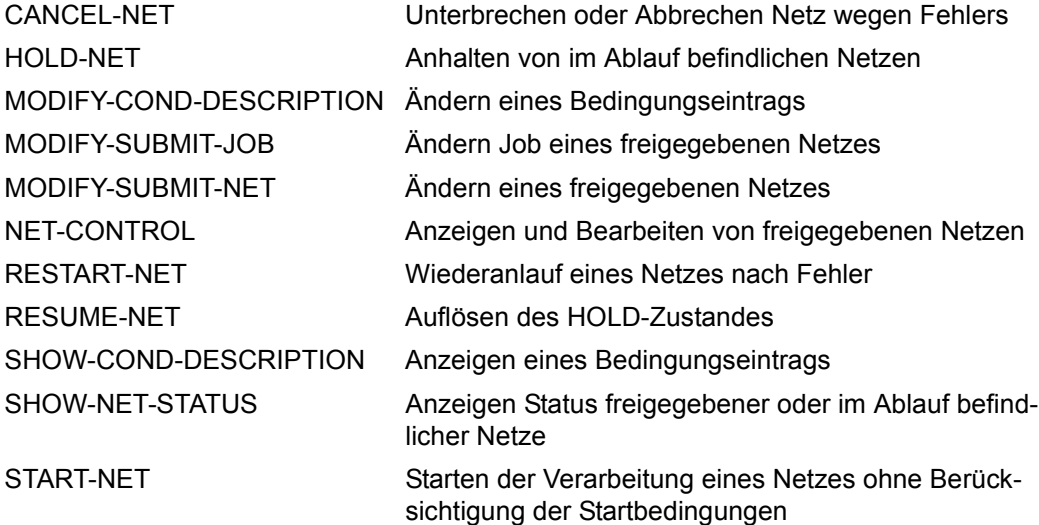

### **4.4.1 Ablaufsteuerung von Standardnetzen**

#### **Abarbeitung der Netze**

Nach der Freigabe werden die Einzelaufträge vollautomatisch abgewickelt. Die Ablaufsteuerung startet die Netze zum vorgegebenen Zeitpunkt und die zugehörigen Jobs in der gemäß Strukturbeschreibung festgelegten Reihenfolge, wobei die angegebenen Abhängigkeiten von anderen Netzen, Jobs, Jobvariablen, Bedingungswerten und Betriebsmitteln beachtet werden. Dabei überwacht AVAS das normale und abnormale Ende aller Einzelaufträge.

Die Abarbeitung der Netze erfolgt über die Ablaufsteuerungs- und Kontrollroutine, die für den Start oder Restart und für die Beendigung eines Netzes erforderlich ist. Der Start erfolgt entsprechend den Startbedingungen. Die AVAS-Ablaufsteuerung gibt den Job/die S-Prozedur in eine temporäre ENTER-Datei aus und setzt darauf einen /ENTER-JOB- bzw. /ENTER-PROCEDURE-Aufruf ab. Vor dem Aufruf wird der RZ-Exit AVEX0401 aufgerufen (Zugriff auf die JCL eines BS2000-Jobs oder einer S-Prozedur). In einer hier angeschlossenen RZ-Routine können sowohl die Parameter des ENTER-Aufrufs als auch die ENTER-Datei selbst modifiziert werden.

Server-Jobs werden ebenfalls über /ENTER-PROCEDURE über einen speziellen BS2000- Agenten gestartet (siehe [Seite 131](#page-130-0)).

FT-Aufträge werden mit dem Kommando /TRANSFER-FILE ausgeführt und wie alle Jobs mit einer MONJV überwacht. Der RZ-Exit AVEX0401 wird nicht aufgerufen, eine JCL existiert nicht.

Die Beendigung eines Jobs wird dadurch erkannt, dass die von AVAS angelegten Auftragsjobvariablen über Eventsteuerung überwacht werden. Hier werden neben den vom Betriebssystem gesetzten Beendigungsmerkmalen auch vom Benutzer gesetzte zusätzliche Informationen in der Auftrags-Jobvariablen geprüft. Diese zusätzlichen Informationen gelangen über die AVAS-Anweisung #AVJ#, durch das Kommando /SET-JV-LINK oder durch den Makroaufruf SETJV mit entsprechendem Aufbau in die Auftrags-Jobvariable.

Die Beendigungsinformationen werden zu jedem ablaufenden Job/S-Prozedur in der Ablaufdatei (ABLDAT) und im Journal (JRNDAT) festgehalten. Für die weitere Abarbeitung des Netzes ist immer eine normale Beendigung der Jobs Voraussetzung. Abnormal beendete Jobs führen zu einem Stop des Netzes mit Fehlerstatus.

Für den Fall, dass Netze und Jobs nicht rechtzeitig gestartet oder Bedingungen nicht rechtzeitig aufgelöst werden können, kann eine maximale Wartezeit angegeben werden. Nach Überschreiten der maximalen Wartezeit leitet AVAS die vom Benutzer definierten Aktionen ein (z.B. Abbruch).

Mit den Anweisungen MODIFY-SUBMIT-NET und MODIFY-SUBMIT-JOB können freigegebene Netze und Jobs modifiziert werden.

MODIFY-SUBMIT-NET lässt Änderungen an einem bereits freigegebenen Netz zu. Das Netz muss sich im Netzstatus WAITING, OPWAIT, HOLD, ERROR oder NETWAIT (Subnetz) befinden.

Netze im Status RUNNING können nur bearbeitet werden, wenn sich bereits ein Strukturelement fehlerhaft beendet hat (Status CALLED FOR ERROR). In diesen Netzen können nur die Parameter der Strukturelemente mit Status ERROR geändert werden.

Änderungen bei Jobs werden nur wirksam, wenn sie vor dem Start oder dem Restart eines Strukturelements durchgeführt werden.

Änderungen bei den Bedingungseinträgen werden nur wirksam, wenn sie vor der Erfüllung der Bedingungen (Status OCCURRED) oder dem Restart (mit dem Standardwert RESTART-WAIT-CONDITION=YES) durchgeführt werden.

Änderungen bei den Strukturelementen zur Bearbeitung von Bedingungseinträgen werden nur wirksam, wenn sie vor der Ausführung des Strukturelements durchgeführt werden.

Dabei können nur bestimmte Parameter geändert werden:

- Netzparameter,
- Parameter der Strukturelemente zum Ausführen von Jobs,
- Parameter der Strukturelemente zum Ausführen von FT-Aufträgen oder
- Parameter der Bedingungseinträge

Mit MODIFY-SUBMIT-JOB kann die JCL eines Jobs (Auftrags) in einem bereits freigegebenen Netz geändert werden. Das Netz muss sich im Netzstatus WAITING, HOLD, ERROR oder NETWAIT (Subnetz) befinden.

Netze im Status RUNNING können nur bearbeitet werden, wenn sich bereits ein Auftrag fehlerhaft beendet hat (Status CALLED FOR ERROR). In diesen Netzen kann nur die JCL der Aufträge mit Status ERROR geändert werden.

Vor einer Änderung ist das Netz aus der laufenden Kontrolle des RUN-CONTROL-SYSTEM mit der Anweisung HOLD-NET zu bringen. Nach der Änderung ist es mit der Anweisung RESUME-NET zur Überwachung wieder zurückzugeben.

Die JCL der Jobs kann mit dem EDT bearbeitet werden.

Bei S-Prozeduren können zusätzlich die eventuell vorhandenen Prozedur-Jobparameter angelegt oder bearbeitet werden.

Mit der Anweisung CANCEL-NET kann die Verarbeitung eines Netzes unterbrochen oder abgebrochen werden. Über den Parameter CANCEL-TYPE lässt sich die Härte des Abbruchs bestimmen. Das Netz befindet sich nach erfolgreicher Ausführung der Anweisung im Status ABENDED oder ERROR.

Mit CANCEL-NET können auch bereits gestartete Jobs auf Betriebssystem-Ebene abgebrochen werden. Diese Funktion wird über den zusätzlichen Operanden KILL-JOBS= YES/NO gesteuert.

Wenn in der Netzübersicht ein Netz ausgewählt wird, gilt der Operand für alle Jobs des Netzes gleichermaßen, also für BS2000-Jobs sowie für FT-Aufträge. Für ein einzelnes Netz kann in der Anzeige der Netzstruktur auch ein einzelner Job abgebrochen werden (FU=J/P/F).

#### **Wiederanlauf von Netzen nach Fehlersituationen**

Nach dem Abbruch eines Netzes wegen einer Fehlersituation in einem seiner Elemente (Jobs, Bedingungen) kann das Netz erneut gestartet werden. Die dafür in der Netzbeschreibung definierten Vorgaben, die sogenannten Restart-Varianten, legen fest, an welcher Stelle die Verarbeitung wieder aufgenommen wird. So können im Restart-Fall einzelne Jobs übersprungen und zusätzliche Jobs abgearbeitet werden.

Auch bei einem Restart wird die im Netz vorgegebene Parallelität nicht behindert, d.h. auch wenn das Netz noch im Ablauf ist, kann für unabhängige Netzzweige ein Restart eingeleitet werden.

Der Anstoß zum Restart erfolgt – je nach Vorgabe – entweder automatisch durch AVAS oder nach Prüfung der Fehlersituation durch den Bediener.

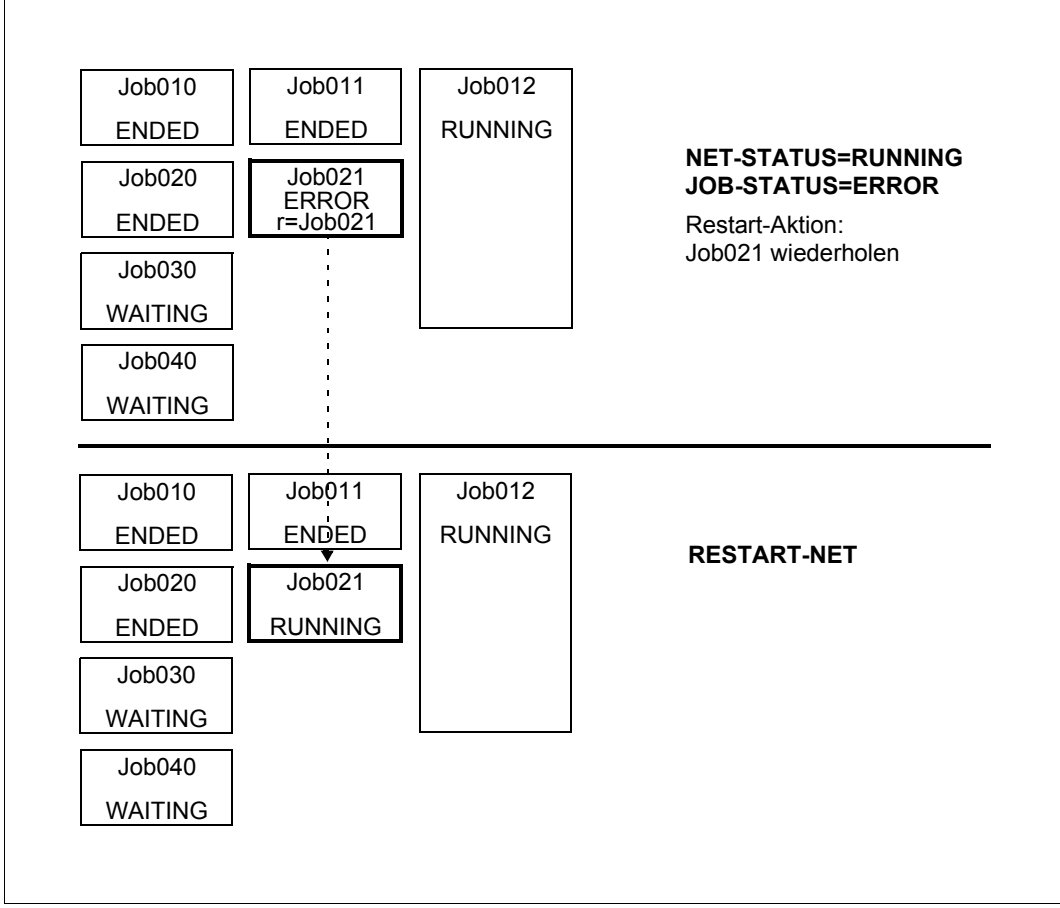

Bild 12: Beispiel eines Restarts bei laufendem Netz

Im Beispiel läuft JOB021 auf Fehler. Der Restart dieses Jobs kann sofort erfolgen, d.h. während in einem parallelen Netzzweig noch Jobs laufen (JOB012).

Abnormale Beendigungen müssen nicht notwendigerweise zu einem negativen Status führen. Der Benutzer kann definieren, welcher Status (oder welche Statusliste) zu einer positiven oder negativen Bedingungserfüllung führt. Wenn keine benutzerdefinierten Werte vorliegen, benutzt AVAS Standardwerte. So kann der positive und der negative Fall einer Bedingungserfüllung vorprogrammiert werden.

### **4.4.2 Ablaufsteuerung von Hypernetzen**

Hypernetze werden gestartet und kontrolliert wie Standardnetze.

Subnetze werden gestartet, wenn das entsprechende Strukturelement des Hypernetzes mit FU=S und TYPE=NET zur Bearbeitung kommt.

Für die Verarbeitung von Hypernetzen und Subnetzen gelten die folgenden Regeln:

● Wird ein Netz über ein Strukturelement FU=S gestartet, richtet die Ablaufsteuerung eine kontrollierende Jobvariable (AVS-SUBNET-JVA) ein. Über diese Jobvariable wird die eventgesteuerte Bearbeitung des Subnetzes (Starten und Überwachen) realisiert.

In diese Jobvariable setzt das RUN-CONTROL-SYSTEM des Subnetzes die Statusinformationen RUNNING, CONDWAIT, HOLD, ENDED, ERROR oder ABENDED. Daraus wird der Status des Hypernetzes abgeleitet.

- Kann ein Strukturelement mit FU=S und TYPE=NET gestartet werden, weil alle Abhängigkeiten erfüllt sind, wird der Start des Subnetzes eingeleitet, wenn das Subnetz im Status NETWAIT ist:
	- die zugeordnete Jobvariable AVAS-SUBNET-Jobvariable wird eingerichtet (Inhalt ist RUNNING/\$S)
	- beim Subnetz wird der Status NETWAIT in den Status WAITING geändert
	- beim Strukturelement wird der Status RUNNING/\$S gesetzt

Der Start des Subnetzes erfolgt beim nächsten Zeittakt der dem Subnetz zugeordneten Ablaufsteuerung, wenn EARLIEST-START beim Subnetz erreicht ist.

Anderenfalls bleibt das Subnetz bis EARLIEST-START im Status WAITING und das zugeordnete Strukturelement im Status RUNNING/\$S. Das Subnetz kann dann nur noch über das Hypernetz bearbeitet werden.

- Kann ein Strukturelement mit FU=S und TYPE=NET gestartet werden, weil alle Abhängigkeiten erfüllt sind, hat dies folgende Auswirkungen, wenn das Subnetz im Status HOLD/NETWAIT ist:
	- die zugeordnete Jobvariable AVAS-SUBNET-Jobvariable wird eingerichtet (Inhalt ist HOLD/\$S)
	- beim Subnetz wird der Status HOLD/NETWAIT in den Status HOLD/WAITING geändert
	- beim Strukturelement wird der Status RUNNING gesetzt

Der Start des Subnetzes erfolgt beim nächsten Zeittakt der dem Subnetz zugeordneten Ablaufsteuerung, nachdem für das Subnetz #RESUME-NET über NET-CONROL ausgeführt wird.

Das Subnetz kann nur noch über das Hypernetz bearbeitet werden.

Kann ein Strukturelement mit FU=S und TYPE=NET gestartet werden, weil alle Abhängigkeiten erfüllt sind, wird bei Überschreitung von LATEST-START beim Strukturelement dieses auf den Status IGNORED gesetzt, wenn DELAY-SOLUTION=IGNORE angegeben wurde.

Das Subnetz wird nicht gestartet und muss über CANCEL-NET in den Status ABENDED gebracht oder unabhängig vom Hypernetz zum Ablauf gebracht werden.

- Kann ein Strukturelement mit FU=S und TYPE=NET gestartet werden, weil alle Abhängigkeiten erfüllt sind, wird, wenn das Subnetz im Status ENDED ist, beim Strukturelement mit FU=S und TYPE=NET der Status ENDED gesetzt.
- Kann ein Strukturelement mit FU=S und TYPE=NET gestartet werden, weil alle Abhängigkeiten erfüllt sind, wird beim Strukturelement FU=S und TYPE=NET der Status ERROR gesetzt und das Subnetz wird nicht gestartet, wenn
	- das Subnetz in der ABLDAT nicht vorhanden ist
	- das Subnetz nicht gelesen werden kann, weil es z.B. gesperrt ist (RESULT=LOCKED)
	- das Subnetz nicht im Status NETWAIT oder ENDED ist
	- beim Subnetz nicht NET-TYPE>4 gesetzt ist

Wenn sich das Subnetz im Status ERROR befindet, hat dies folgende Konsequenzen:

- Für das Subnetz wird keine AVAS-SUBNET-Jobvariable eingerichtet.
- Das Subnetz kann nicht über das Hypernetz gestartet und bearbeitet werden.
- Das Subnetz muss vom Anwender in den Status ENDED oder ABENDED gebracht werden.

Erreicht das Subnetz nach einem manuell herbeigeführten Start (bei NET-TYPE<4) den Status ENDED, kann der Status ENDED in das Hypernetz übernommen werden, indem die Anweisung RESTART-NET für das Hypernetz ausgeführt wird mit RESTART-INDEX=ERROR-INDEX.

● Der beim Strukturelement mit FU=S und TYPE=NET angezeigte Status zum Starten eines Subnetzes entspricht nur dann dem Status des Subnetzes selbst, wenn das Subnetz über das Hypernetz gestartet wurde (Status RUNNING beim Strukturelement) oder beim Strukturelement der Status ENDED angezeigt wird.

In allen anderen Fällen ist der Status des Subnetzes unbestimmt, weil das Subnetz auch unabhängig vom Hypernetz bearbeitet und zum Ablauf gebracht werden kann.

Wird versucht, ein Hypernetz mit CANCEL-NET und CANCEL-TYPE=HARD in den Status ABENDED zu bringen, wird eine Warnung ausgegeben und die Verarbeitung kann noch mit RETURN abgebrochen werden.

Bei Standardnetzen wird die Meldung nicht ausgegeben. Die Netze werden bei der Markierung mit Y ohne Anzeige und Meldung in den Status ABENDED gebracht.

#### **Parameter LATEST-START und DELAY-SOLUTION**

Bezüglich der Parameter LATEST-START und DELAY-SOLUTION ist bei der Planung Folgendes zu beachten:

Es ist zu unterscheiden zwischen den beiden Fällen

- LATEST-START beim Strukturelement mit FU=S und TYPE=NET überschritten und
- LATEST-START bei den Netzparametern des Subnetzes überschritten.

Die Überschreitung von LATEST-START beim Strukturelement mit FU=S und TYPE=NET wird vom RUN-CONTROL-SYSTEM des Hypernetzes überprüft. Das RUN-CONTROL-SYSTEM des Hypernetzes prüft nicht die Parameter des Subnetzes.

Die Überschreitung von LATEST-START bei den Netzparametern des Subnetzes wird vom RUN-CONTROL-SYSTEM des Subnetzes geprüft und verarbeitet.

Das RUN-CONTROL-SYSTEM des Hypernetzes ändert beim Aktivieren des Strukturelement mit FU=S und TYPE=NET den Status des Subnetzes von NETWAIT auf WAITING und setzt in der AVAS-SUBNET-Jobvariable und beim Strukturelement mit FU=S und TYPE=NET den Status RUNNING/\$S.

Die Überschreitung von LATEST-START beim Strukturelement mit FU=S und TYPE=NET wird vom RUN-CONTROL-SYSTEM des Hypernetzes erkannt und verarbeitet.

In Abhängigkeit von DELAY-SOLUTION beim Strukturelement mit FU=S und TYPE=NET werden die Statusparameter im Strukturelement (SE), Hypernetz bzw. Subnetz folgendermaßen gesetzt:

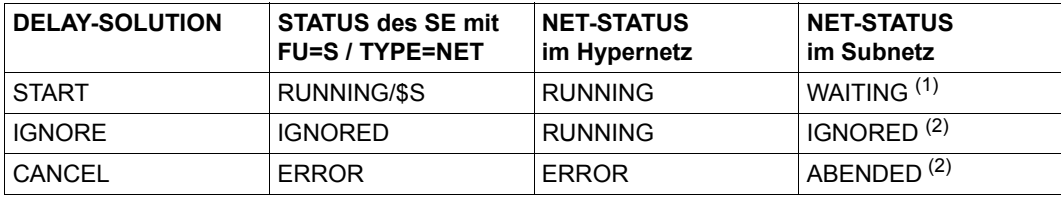

 $1$  Das RUN-CONTROL-SYSTEM des Subnetzes startet das Netz oder setzt den Status gemäß DELAY-SOLUTION bei den Netzparametern des Subnetzes.

<sup>2</sup> Bei DELAY-SOLUTION=IGNORE und DELAY-SOLUTION=CANCEL wird das Subnetz vom RUN-CONTROL-SYSTEM des Subnetzes nicht bearbeitet. Das Subnetz bleibt im Status NETWAIT und muss vom Anwender in den Status ENDED oder ABENDED gebracht werden.

Soll das Subnetz unabhängig vom Hypernetz zur Verarbeitung kommen, muss der Anwender über MODIFY-SUBMIT-NET NET-TYPE>4 in NET-TYPE<4 ändern. Damit wird der Status NETWAIT auf WAITING geändert und das (Sub)Netz kann unabhängig vom Hypernetz verarbeitet werden.

Soll das Subnetz nicht ablaufen, muss es vom Anwender über CANCEL-NET mit CANCEL-TYPE=HARD in den Status ABENDED gebracht werden.

Das RUN-CONTROL-SYSTEM des Subnetzes prüft vor dem Start LATEST-START und DELAY-SOLUTION. In Abhängigkeit von DELAY-SOLUTION werden die Statusparameter im Subnetz, Strukturelement (SE) bzw. Hypernetz folgendermaßen gesetzt:

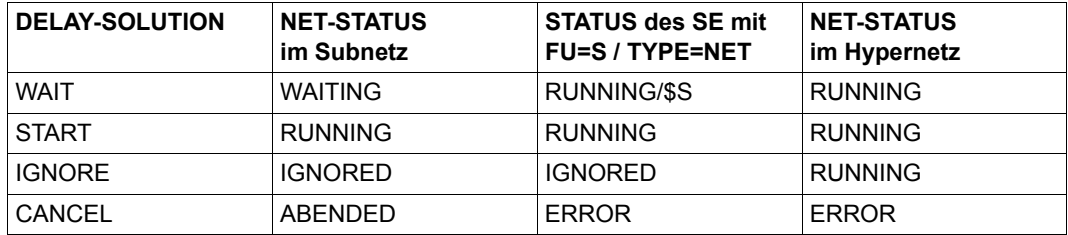

#### *Hinweis*

Erfolgt die Planung des Subnetzes nicht über ein eigenes Symdat, sondern mithilfe der Parameter des Strukturelementes mit FU=S und TYPE=NET, werden DELAY-SOLUTION =IGNORE bzw. DELAY-SOLUTION=CANCEL ins Subnetz übernommen und anschließend wird beim Strukturelement DELAY-SOLUTION=START gesetzt. Damit ist sichergestellt, dass das Subnetz gestartet wird oder der Status gemäß DELAY-SOLUTION gesetzt wird.

#### **Dialogfunktionen zur Ablaufsteuerung und Kontrolle des Hypernetzes**

Zu Steuerung und Kontrolle von Hypernetzen im Dialog dient die Anweisung NET-CONTROL.

Bei NET-CONTROL werden Subnetze auf der Übersicht der Netze nicht mit angezeigt.

Zur Bearbeitung eines Subnetzes wird das Strukturelement auf der Strukturmaske von NET-CONTROL (AVI023) mit S markiert und über CMD die Operation angesteuert. Nach der Rückkehr zu NET-CONTROL wird ggf. der zugeordnete Status im Hypernetz gesetzt. Die Operation #NET-CONTROL (#33) dient zum Verzweigen aus der Hypernetzstruktur über die Markierung S in die Subnetzstruktur.

Alle anderen Anweisungen zeigen alle Arten von Netzen an (Hypernetze, Standardnetze, Subnetze), erlauben aber nicht die Bearbeitung von Strukturelementen FU=S.

#### **Einschränkungen bei der Bearbeitung freigegebener Subnetze**

Bei der Änderung eines freigegebenen Netzes mit MODIFY-SUBMIT-NET ist Folgendes zu beachten:

- Die Änderung von NET-TYPE>4 in NET-TYPE<4 (Entfernung der Eigenschaft Subnetz) ist nur möglich, wenn sich das Subnetz im Status NETWAIT befindet. Wurde das Netz gestartet, befindet es sich bis zum Erreichen von Status ENDED oder ABENDED unter der Kontrolle der Ablaufsteuerung des Hypernetzes. Wurde das Subnetz über das Hypernetz gestartet, kann das RUN-CONTROL-SYSTEM des Subnetzes nicht mehr geändert werden.
- Die Änderung von NET-TYPE<4 in NET-TYPE>4 (Zuordnung der Eigenschaft Subnetz) ist nur möglich, wenn im Netz der Name eines Hypernetzes gespeichert ist (erfolgt beim Starten eines Strukturelementes mit FU=S und TYPE=NET) und sich das Netz im Status WAITING befindet. Wurde das Netz nicht über das Hypernetz gestartet, kann es über das Hypernetz nicht mehr kontrolliert werden. Das Strukturelement mit FU=S und TYPE=NET bleibt im Status WAITING bis alle Abhängigkeiten aufgelöst sind und gelangt dann in den Status ERROR.
- Bei Hypernetzen kann der Name des RUN-CONTROL-SYSTEM nicht geändert werden.

# **5 Produktionskontrolle**

Die Verarbeitung der Netze kann in allen Phasen der Produktion mit der Anweisung SHOW-NET-STATUS kontrolliert werden. Dabei kann sowohl der Verarbeitungszustand eines einzelnen Netzes kontrolliert werden als auch der Stand der gesamten Produktion. Ebenso ist die gezielte Abfrage aller Netze möglich, die sich in einem bestimmten Zustand befinden. Bei allen Abfragen kann auch die Dokumentation angezeigt werden, die zu den Netzen und Jobs gehört.

Die Anweisung NET-CONTROL ermöglicht es, über Operationen zu allen Anweisungen zu verzweigen, mit denen ein freigegebenes Netz bearbeitet und kontrolliert werden kann. Alle möglichen Operationen werden auf der Übersicht der Netze und bei der Anzeige der Netzstruktur zugelassen.

Kundennutzen: Vereinfachung der Bedienoberfläche für die Ablaufkontrolle. Für den AVAS-Abwickler wird das Handling bei der Produktionskontrolle und bei der Diagnose fehlerhafter Jobabläufe wesentlich erleichtert.

#### **Anweisungen zur Produktionskontrolle**

Zur Produktionskontrolle stehen folgende Anweisungen zur Verfügung, die im Handbuch "AVAS Anweisungen" [[1](#page-226-0)] beschrieben sind:

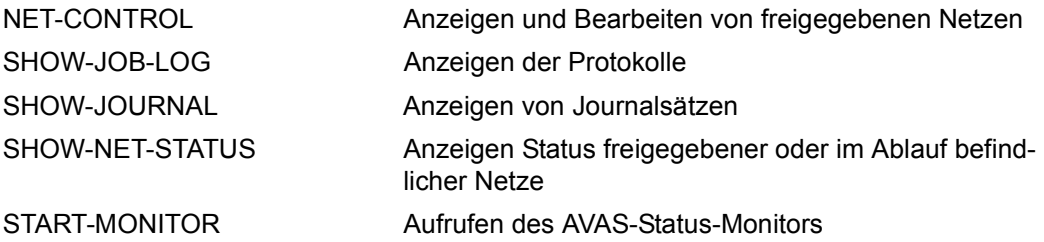

## **5.1 Monitor**

Ereignisgesteuert werden fortlaufend Netz-Start und Netz-Ende sowie Störungen im Ablauf angezeigt. Störungen sind unerwartetete Wartezustände von Netzelementen, die durch Fehlersituationen oder unerfüllte Bedingungen hervorgerufen wurden.

Der Monitor wird mit der Anweisung START-MONITOR aufgerufen. Über Filterfunktionen kann der Umfang der zur Anzeige kommenden Datenmenge (Netze) bestimmt werden. Dabei können unterschiedliche Ereignisse ausgewählt werden, und zwar das Erreichen

- der Netzstatus ABENDED, CONDWAIT, ENDED, ERROR und HOLD.
- der Job-/Condition-Status ERROR, NO-OCCURE, OCCURED, RESTARTET und SKIPPED.

## **5.2 Journaldatei**

Die revisionsfähige Kontrolle der gesamten über das AVAS-System abgewickelten DV-Produktion wird durch das Produktionsprotokoll, die sogenannte Journaldatei, sichergestellt. In der Journaldatei werden für die verarbeiteten Netze alle Aktivitäten der Benutzer und alle Aktionen des AVAS-Systems gespeichert.

Im AVAS-Journal werden alle Aktionen ab der Produktionsplanung protokolliert. Vorgänge, die nicht eindeutig einem Netz zugeordnet werden können (z.B. Veränderungen an statischen Jobs), werden nicht protokolliert.

Aktionen auf FT-Aufträgen werden behandelt wie die entsprechenden Aktionen auf Jobs.

Folgende Ereignisse und Vorgänge werden bei den einzelnen Arbeitsschritten protokolliert.

- Planen der DV-Produktion
	- Netzsteuersatz mit der aufgelösten realen Startzeit
	- Steuersätze der Strukturelemente (Jobs/Bedingungen), welche in Abhängigkeit vom Verarbeitungszyklus und von symbolischen Startdaten zum Ablauf kommen sollen
- Editieren und Löschen von temporären Jobs in der JMDLIB
- Modifikation der Parameter von temporären Jobs
	- vollständiger Name des Jobs
	- Name einer Benutzermaske oder einer Parameterdatei des Benutzers
	- Übernahme eines JCL-Bausteines in einen Job
	- Ersetzen der Parameter durch aktuelle Werte
	- Fehlermeldung
- Freigabe der Netze zur Verarbeitung
	- Produktionsfreigabe
	- keine Produktionsfreigabe wegen Fehler
	- Fehlerursache
- Veränderung an freigegebenen Netzen
	- Ändern Netzsteuersätze
	- Ändern Jobsteuersätze
	- Ändern Bedingungssteuersätze
	- Ändern der BS2000-Anweisungen in den Jobs/S-Prozeduren
	- Modifizieren freigegebenes Netz (MODIFY-SUBMIT-NET)
	- Modifizieren Job/S-Prozedur eines freigegebenen Netzes (MODIFY-SUBMIT-JOB)
- Ablaufsteuerung
	- Warten auf Erreichen der realen Startzeit eines Netzes (WAITING)
	- Erreichen der spätesten Startzeit eines Netzes (DELAY-SOLUTION)
	- Starten Netz (START-NET)
	- Starten Job (START-JOB)
	- Ende Job (END-JOB)
	- Anhalten Netz wegen einer nicht aufgelösten Abhängigkeit auf Jobebene (CONDITION-WAIT)
	- Auflösen einer Abhängigkeit eines Netzes (CONDITION-OCCURRED)
	- Anhalten Netz über ein Kommando (HOLD-NET)
	- Wiederanlaufen angehaltenes Netz (RESUME-NET)
	- Fehlermeldung Job/S-Prozedur (ERROR-JOB)
	- Unterbrechen Netz wegen eines Fehlers (ERROR-NET)
- Wiederanlauf eines Netzes nach Fehler (RESTART-NET)
- Ausführung von RESTART-Anweisungen (UPDATED)
- Ausführung von Restartjobs (RESTART-JOB)
- Ende Netz (END-NET)
- Abbrechen der Netzverarbeitung (CANCEL-NET)

In der Regel werden die betroffenen Netz- bzw. Jobsteuersätze protokolliert, bei Fehlermeldungen der entsprechende Fehlertext.

Mit der Anweisung SHOW-JOURNAL kann sich der Benutzer die Einträge in der Journaldatei anzeigen lassen. Während der Bearbeitung dieser Anweisung werden auch die Job-Ablaufprotokolle bereitgestellt.

## **5.3 SYSOUT-Datei**

Während der aktiven Phase eines AVAS-Auftrages kann auf dessen SYSOUT-Datei zugegriffen werden: Die Operation OUTSYS (#79) des Kommandos NET-CONTROL öffnet die Datei und überträgt sie in den EDT.

Den Zugriff auf die SYSOUT-Datei realisiert der privilegiert gestartete AVAS-Prozess SOUT: Er identifiziert die Datei über BS2000-Systemschnittstellen, öffnet sie, kopiert sie temporär und überträgt sie an den AVAS-Dialogprozess.

#### **Prozess SOUT**

Der Prozess SOUT ist eine mehrfach benutzbare DCAM-Anwendung. Er besteht aus einer Primärtask und einer bestimmten Anzahl von Sekundärtasks. Die Primärtask stellt die Betriebsmittel des zentralen DCAM-Prozesses bereit und steuert die Anwendung. Die Sekundärtasks übernehmen die Anforderungen von den AVAS-Dialogprozessen, greifen auf die SYSOUT-Dateien zu und übertragen sie.

Der SOUT-Prozess wird auf jedem BS2000-Rechner, auf dem AVAS-Aufträge ablaufen, per ENTER-Aufruf gestartet.

## **5.4 History-Datei**

Zusätzlich zum AVAS-Journal führt AVAS eine Datei mit komprimierten historischen Daten. Folgende Datensätze werden gespeichert:

- Ein Satz für jeden unterhalb eines Netzes zum Ablauf gebrachten Job bzw. FT-Auftrag.
- Ein Satz für jedes abgelaufene Netz.
- Ein komprimierter Satz mit Durchschnittswerten für jede Planungsvariante aller Netze.
- Ein komprimierter Satz mit Durchschnittswerten für jeden Job.

Die History-Daten werden aus den AVAS-Journaldaten abgeleitet. Der Aufbau und die Aktualisierung der Datei erfolgt bei der Reorganisation der Journaldatei (Funktion SJOUR). Die Durchschnittswerte werden beim Eintrag eines Ablaufes ermittelt und in den Sätzen mit komprimierten Werten aktualisiert. Über eine neue Variante #AVA#\$H (Eintragen von History-Daten in die Journaldatei) der AVAS-Anweisung #AVA# kann der Anwender Daten wie den CPU-Verbrauch, die I/O-Rate, den Rechnernamen oder sonstige Benutzer-Informationen aus dem Job zum Speichern in der HISTORY-Datei übergeben. Die Anzeige von History-Daten ist mit der Anweisung NET-CONTROL verknüpft.

Kundennutzen: Bequeme Möglichkeit zur Abschätzung der voraussichtlichen Laufzeit der Jobproduktion (forecasting). Einsparung des Aufwands für die Erstellung eigener Auswertungen.

## **5.5 Ablaufprotokolle**

Die Ablaufprotokolle von BS2000-Jobs, die über die AVAS-Ablaufsteuerung gestartet werden, können über AVAS gesammelt und in einer zentralen Bibliothek gespeichert werden.

Für die Übermittlung von Job-Ablaufprotokollen dienen zwei Programme, die in den Job zu integrieren sind:

- Das Programm SIGNAL signalisiert AVAS, dass ein Protokoll zu übernehmen ist.
- Das Programm TRANSFER überträgt das Protokoll vom Benutzerbereich in den AVAS-Bereich.

Das AVAS-System ist um die DCAM-Anwendung CENTRAL erweitert, die das Protokoll übernimmt und in der Protokollbibliothek (AVAS-Pool) speichert.

Für die nachträgliche Speicherung von signalisierten Protokollen stehen die Dialoganweisung und die Batch-Anweisung ADD-JOB-LOG zur Verfügung.

Für jeden Jobablauf können maximal 99 Protokolle signalisiert und gespeichert werden.

Die Protokolle können über die Anweisungen SHOW-JOB-LOG, SHOW-NET-STATUS und SHOW-JOURNAL mit dem Programm EDT angezeigt werden.

Im Rahmen der Reorganisation können die Protokolle gesichert und gelöscht werden. Einzelne Protokolle können auch über die Dialog- oder Batch-Anweisung DELETE-JOB-LOG gelöscht werden.

#### **Sammeln der Protokolle**

Für die zentrale Speicherung der Protokolle zum Zeitpunkt des Jobablaufs steht eine DCAM-Anwendung zur Verfügung. Die Anwendung besteht aus mehreren DCAM-Programmen, die miteinander kommunizieren. Dem zentralen Prozess CENTRAL werden durch die Programme SIGNAL und TRANSFER die Protokolle signalisiert und zur zentralen Speicherung übertragen.

#### **Prozess CENTRAL**

CENTRAL ist eine mehrfach benutzbare DCAM-Anwendung.

CENTRAL besteht aus einer Primärtask und einer bestimmten Anzahl von Sekundärtasks. Die Primärtask stellt die Betriebsmittel des zentralen DCAM-Prozesses bereit und steuert die Anwendung.

Die Sekundärtasks übernehmen die Anforderungen von den DCAM-Programmen und speichern die Protokolle zentral ab.

Neben den zentralen Zugriffsprozessen (ZDs) wird auf dem gleichen Rechner und unter der gleichen Benutzerkennung der CENTRAL-Prozess per ENTER-Aufruf gestartet. CENTRAL meldet sich als besonderer Prozess (analog AVAK) bei den ZDs an.

#### **Programm SIGNAL**

SIGNAL ist ein einfach benutzbares DCAM-Programm.

Unmittelbar nach der /SET-LOGON-PARAMETERS und der /ASSIGN-SYSOUT-Zuweisung wird SIGNAL als erstes Programm in einem AVAS-Job geladen. Es ermittelt die AVAS-Jobidentifikation und den Namen der Datei mit den SYSOUT-Informationen und sendet diese zusammen mit weiteren Steuerungs-Parametern an CENTRAL. Probleme werden von SIGNAL ggf. in einer Programm-Jobvariablen mitgeteilt.

Wenn weitere Protokolle (z.B. SYSLST) zentral gespeichert werden sollen, ist für jedes Protokoll das SIGNAL-Programm aufzurufen.

#### **Programm TRANSFER**

TRANSFER ist ein einfach benutzbares DCAM-Programm.

Es wird entweder im AVAS-Job unmittelbar vor der LOGOFF-Anweisung als letztes Programm geladen oder es läuft nach Anstoß durch AVAS als eigenständiger Job und einziges Programm ab.

TRANSFER ermittelt die AVAS-Jobidentifikation und sendet diese zusammen mit den ggf. angegebenen Parametern an CENTRAL. Wenn die Informationen korrekt sind, fordert CENTRAL das TRANSFER-Programm zur Übertragung der Protokolldaten auf. Wenn im TRANSFER-Programm Probleme auftreten, werden diese ggf. in einer Programm-Jobvariablen gemeldet.
## **5.6 Reports**

Zur nachträglichen Kontrolle der Produktion dienen Reports. Die Reportfunktion erzeugt – z.B. für die tägliche Kontrolle – folgende Standardberichte:

- Report PLANNED-NET-MODIFICATION mit allen nach der Planung erfolgten ungeplanten Änderungen an Netzen und Jobs.
- Report OUT-OF-PLAN mit allen bei der Netzabwicklung aufgetretenen Planabweichungen, d.h. Verspätungen und Fehlersituationen.

Über eine optionale Parametrisierung können reportabhängig die Namen der Arbeitsdateien, die einzubeziehenden Benutzerkreise, die Sortierreihenfolge und die zu betrachtenden Netzstatuswerte vorgegeben werden. Die Anzeige geringfügiger Verspätungen bezüglich der Startzeit der Netze lässt sich durch Festlegen von Schwellwerten unterdrücken. Eine Auswahl der Netze aus dem aktuellen Produktionsplan ist über NET-NAME und PERIOD-NAME möglich.

### **OUT-OF-PLAN-Report**

Im OUT-OF-PLAN-Report werden in komprimierter Form alle Netze ausgewiesen, die von den geplanten Vorgaben abweichen. Der Report weist folgende Gruppen aus:

- Fehlerhaft beendete Netze (mit oder ohne Verspätung)
- Verspätete Netze in der Vorbereitung
- Verspätete Netze in der Abwicklung
- Nicht ausgeführte Netze (wegen Überschreiten der spätesten Startzeit)

Für jedes Netz wird anhand des Journals geprüft, ob als letzter AVAS-Status ABENDED oder ERROR erreicht wurde, d.h. ein fehlerhaft beendetes Netz vorliegt. Falls dies zutrifft, wird das Netz in den Report aufgenommen. Aufgelistet werden die Grunddaten wie der Netzname, die tatsächliche und geplante Start- und Endezeit, die AVAS-System- und Benutzerkennung sowie die Jobnamen (mit Inhalt der Auftrags-Jobvariable), die den Fehler verursachten. Damit werden standardmäßig das Systembeendigungskennzeichen (\$T, \$A, usw.), die Taskfolgenummer (TSN) und die AVAS-Restartvariante (RV=0, 1, 2 oder 3) ausgewiesen. Im freien Benutzer-Teil können weitere Informationen wie Arbeitsschritt (STEP), Programmname oder Error-Code ausgewiesen werden.

Verspätete Netze in der Vorbereitung sind Netze, bei denen die früheste oder späteste Startzeit kleiner ist als die aktuelle Startzeit, und die noch nicht freigegeben sind. Das heißt, die Netze befinden sich noch im Status TOCREATE, PARTIALLY-CREATED, CREATED oder NOTTOCREATE.

Verspätete Netze in der Abwicklung liegen vor, wenn die tatsächliche Startzeit des Netzes die früheste oder späteste Startzeit überschritten hat. Die speziellen Zustände "Warten auf Start", "In der Abwicklung" oder "bereits normal beendet" werden ausgewiesen.

Nicht ausgeführte Netze sind Netze, die von AVAS wegen Überschreiten der spätesten Startzeit mit der DELAY-SOLUTION-Option IGNORE in den Status IGNORED gebracht wurden.

Wenn ein Netz nach ERROR im Restart weiterläuft oder nach einem Restart normal beendete, wird es nicht als abnormal betrachtet.

Verspätungen werden nur dann ausgewiesen, wenn die Abweichung größer als ein definierter Schwellwert ist.

### **PLANNED-NET-MODIFICATION-Report**

Der PLANNED-NET-MODIFICATION-Report enthält alle Netze, die nach der Produktionsplanung verändert wurden.

Ein Netz wird in den Report aufgenommen, wenn die Anweisungen MODIFY-PLAN-NET, EDIT-PROD-JOB, MODIFY-SUBMIT-NET oder MODIFY-SUBMIT-JOB abgesetzt wurden, oder wenn bei SUBMIT-NET Parameter verändert oder Jobs von der Verarbeitung ausgeschlossen wurden.

Pro Änderung wird eine Zeile mit folgendem Inhalt ausgewiesen:

- die Art der Änderung und die Anweisung, mit der sie ausgeführt wurde
- der Zeitpunkt der Änderung
- der Benutzer, der die Änderung durchführte
- eventuell das betroffene Objekt (NET-NAME, JOB-NAME, FT-NAME, CONDITION-NAME).

Wenn bei SUBMIT-NET Jobs oder Bedingungen ausgeschlossen werden, wird für jedes betroffene Objekt eine eigene Zeile erzeugt.

## **6 Status der Netze bei der Bearbeitung**

Dieses Kapitel enthält Übersichten für die Netzstatus bei AVAS-Anweisungen, die Protokollstatus bei AVAS-Anweisungen und die Status der Bedingungseinträge bei AVAS-Anweisungen (getrennt nach Bedingungstyp).

### **6.1 Netzstatus bei Anweisungen**

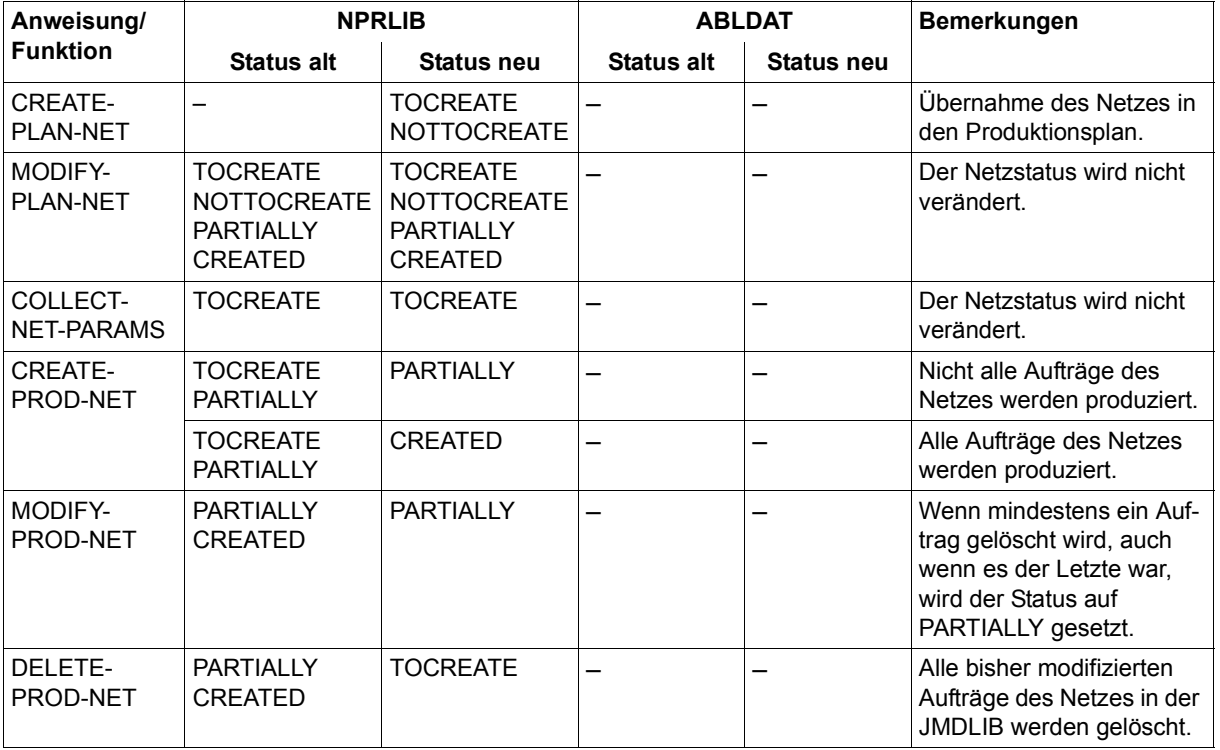

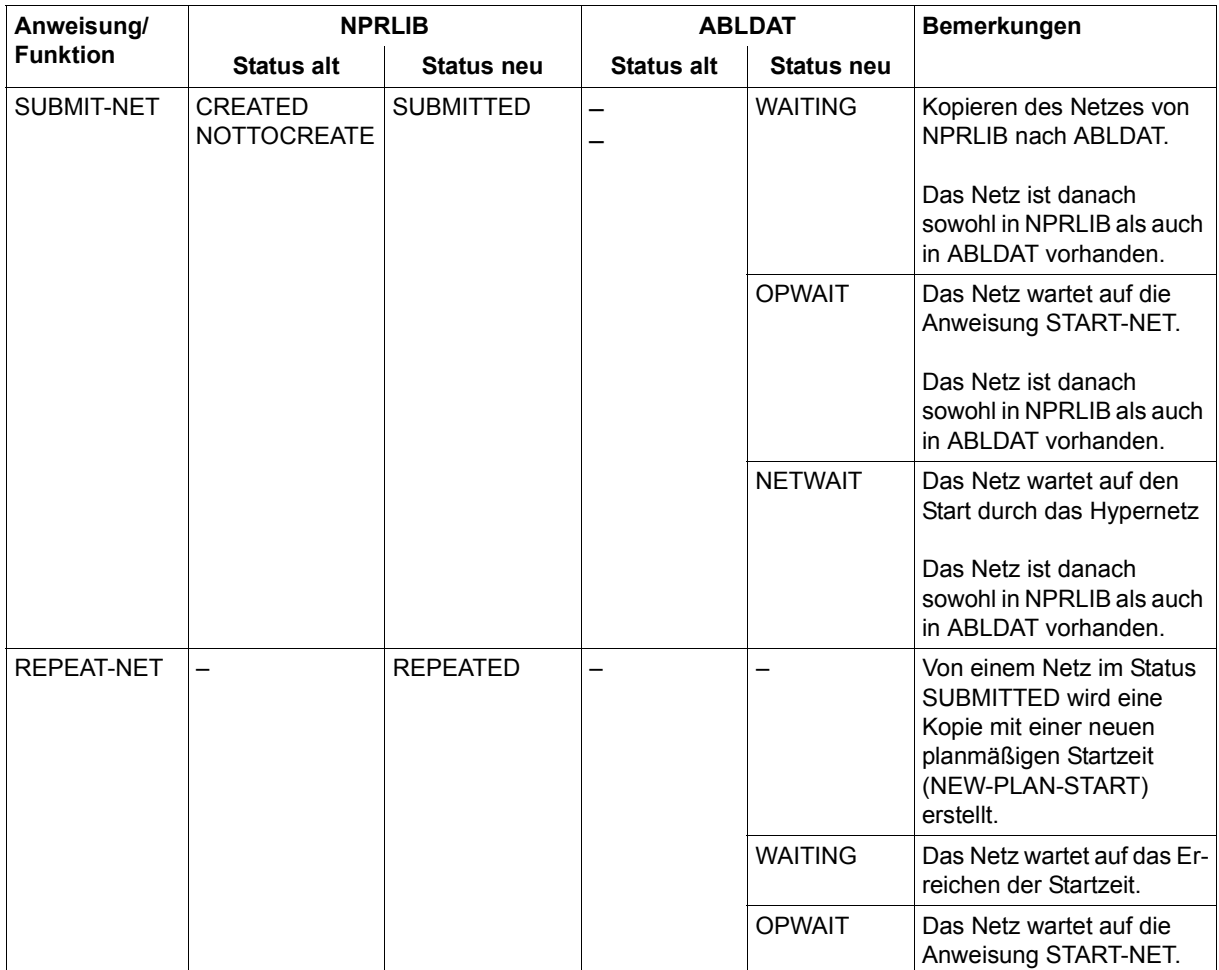

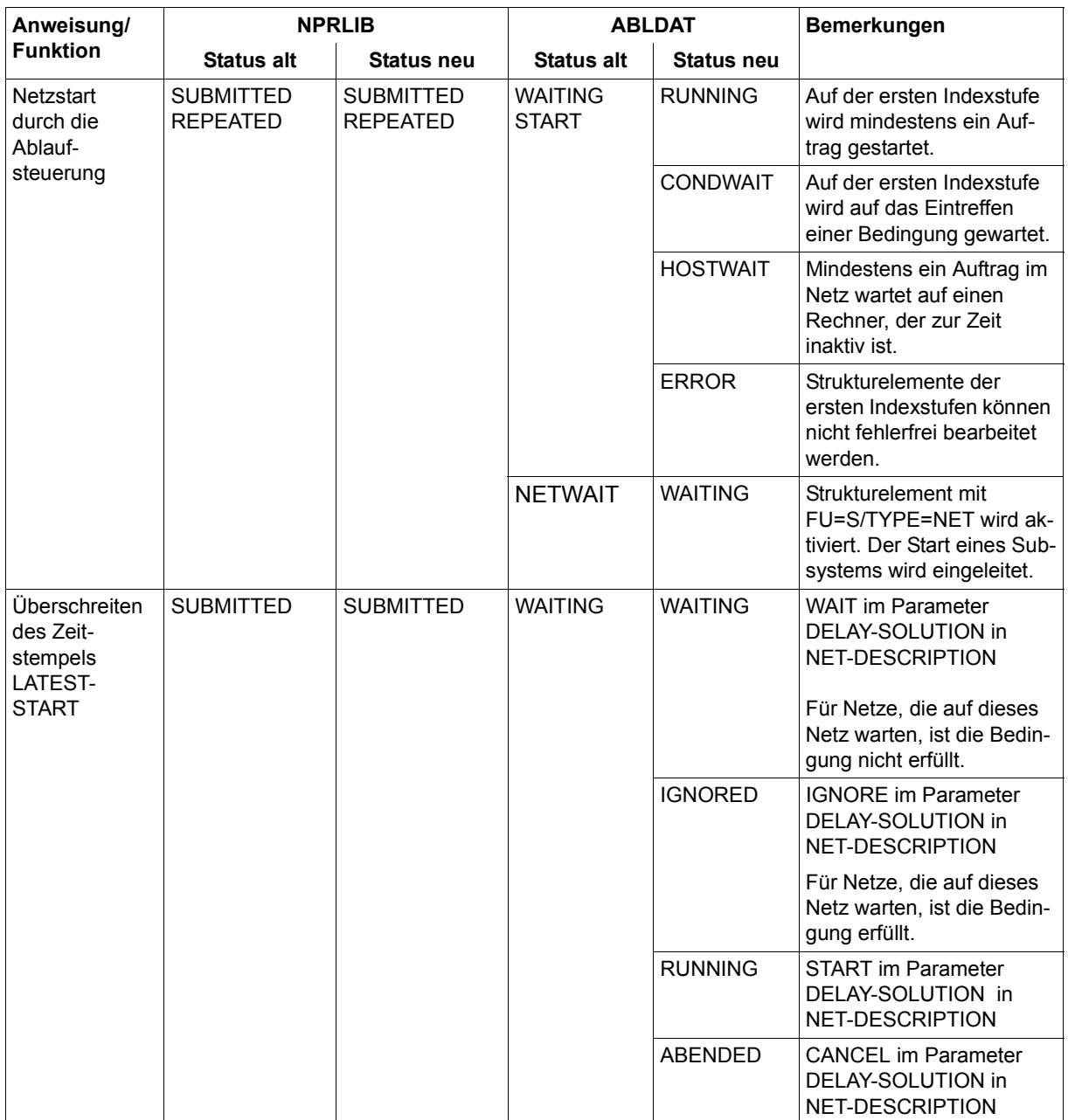

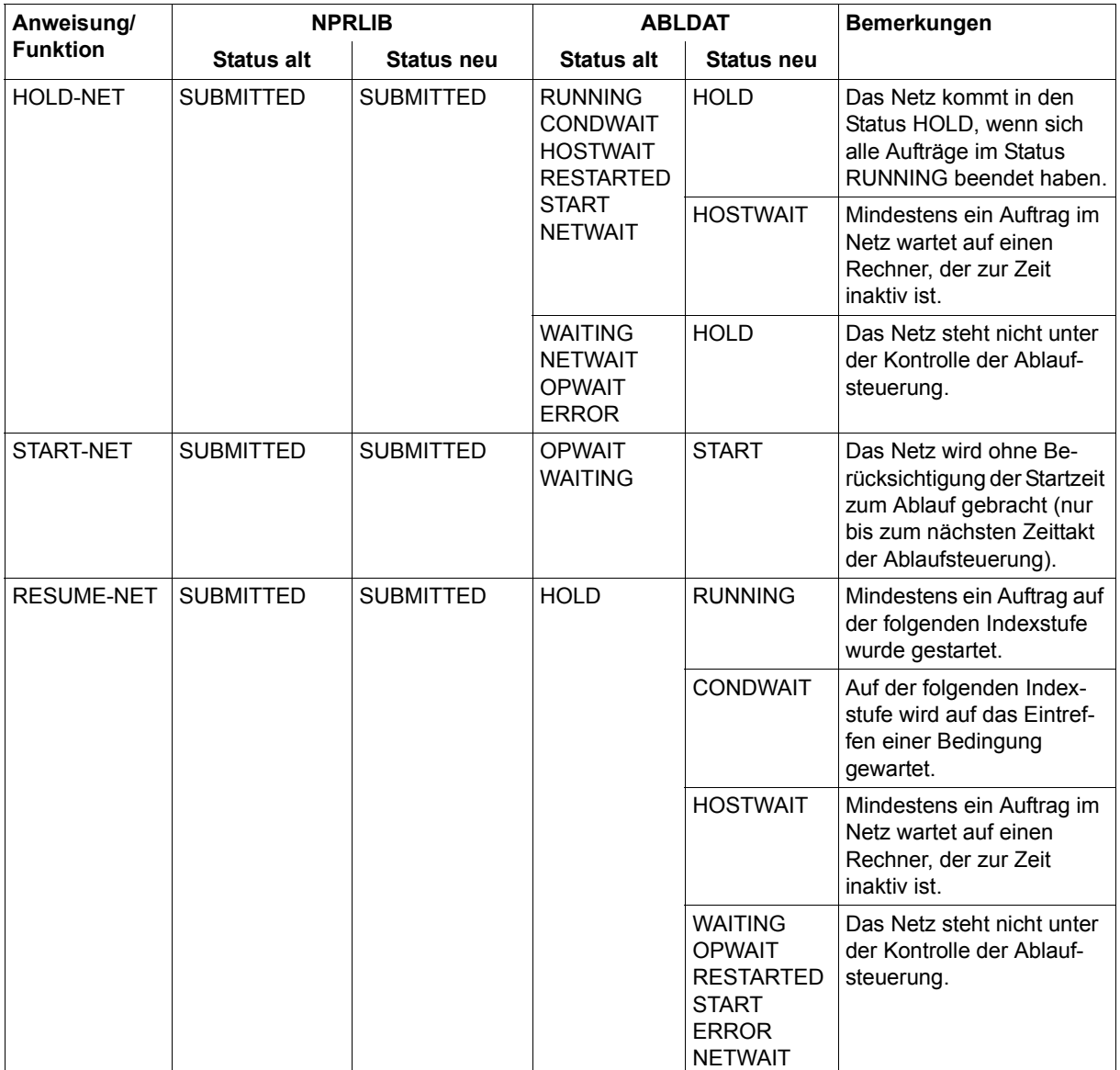

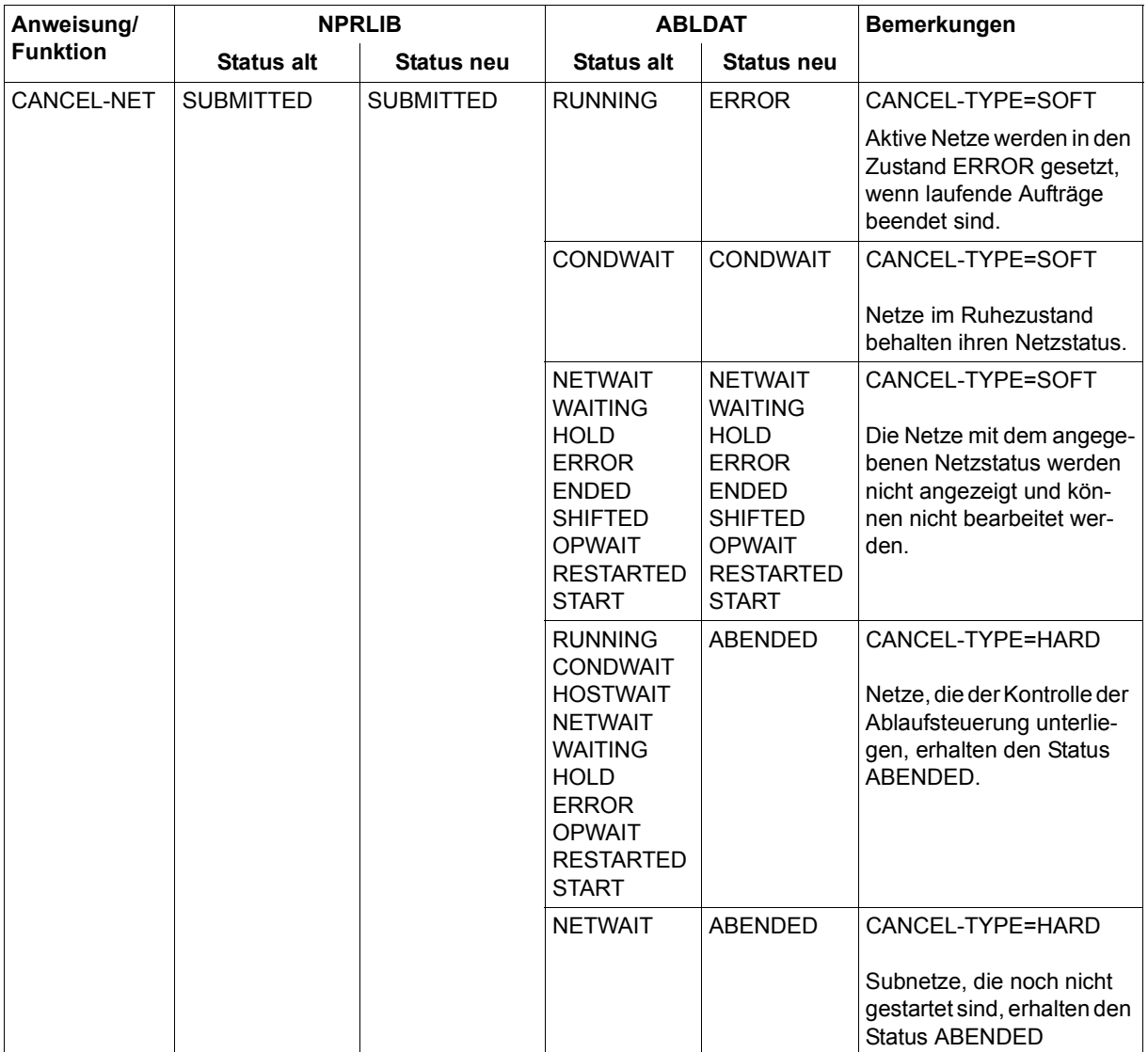

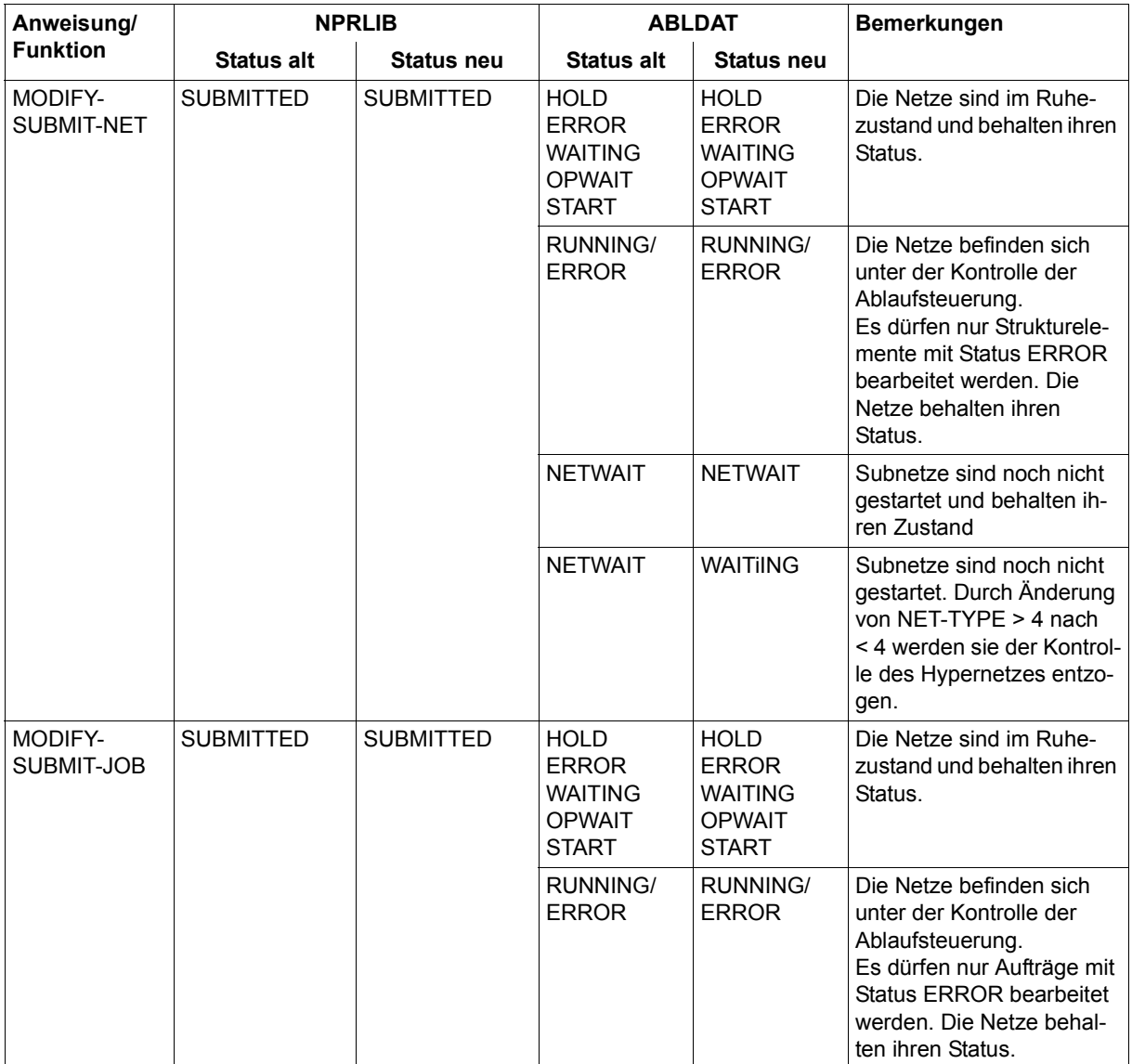

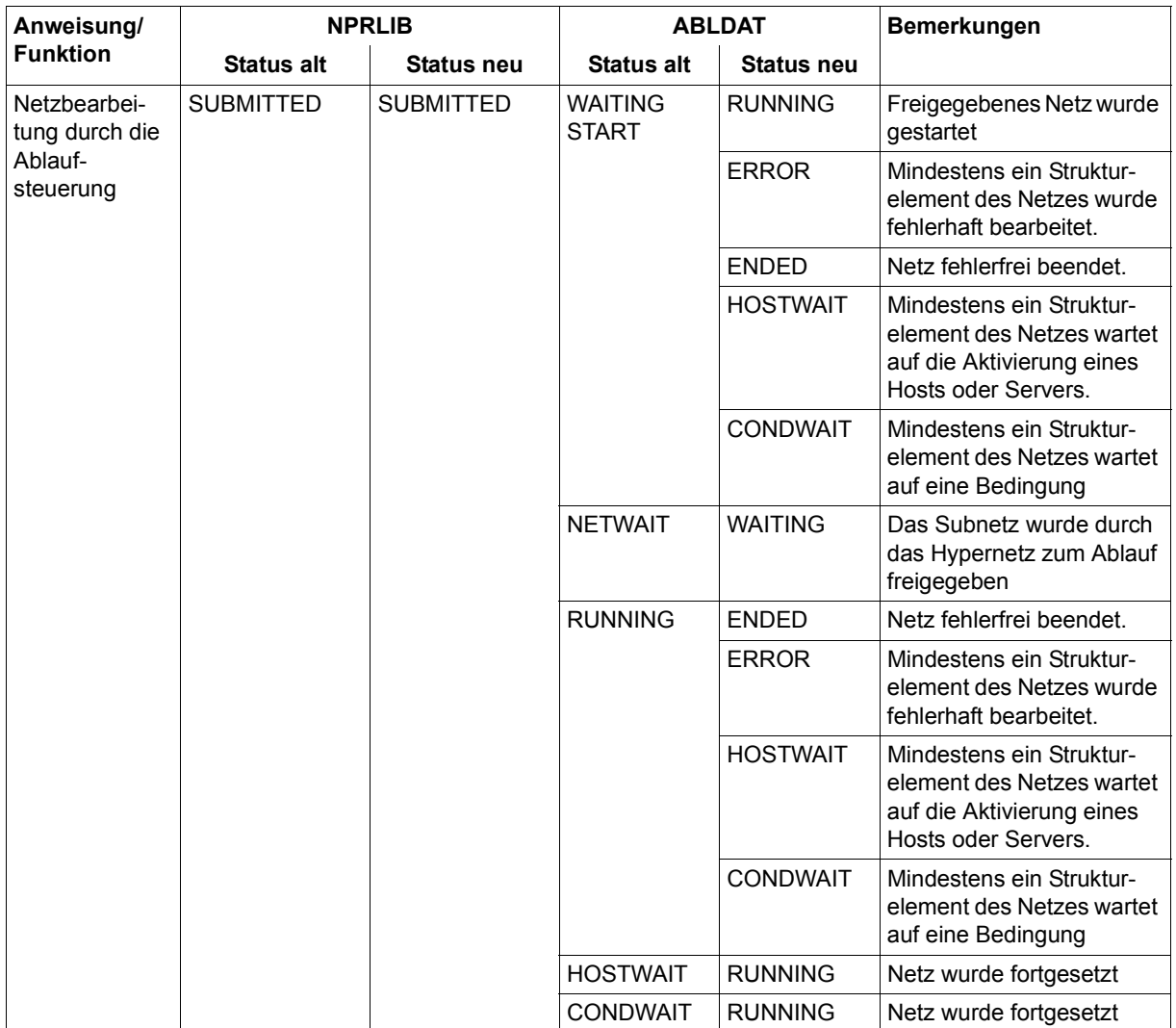

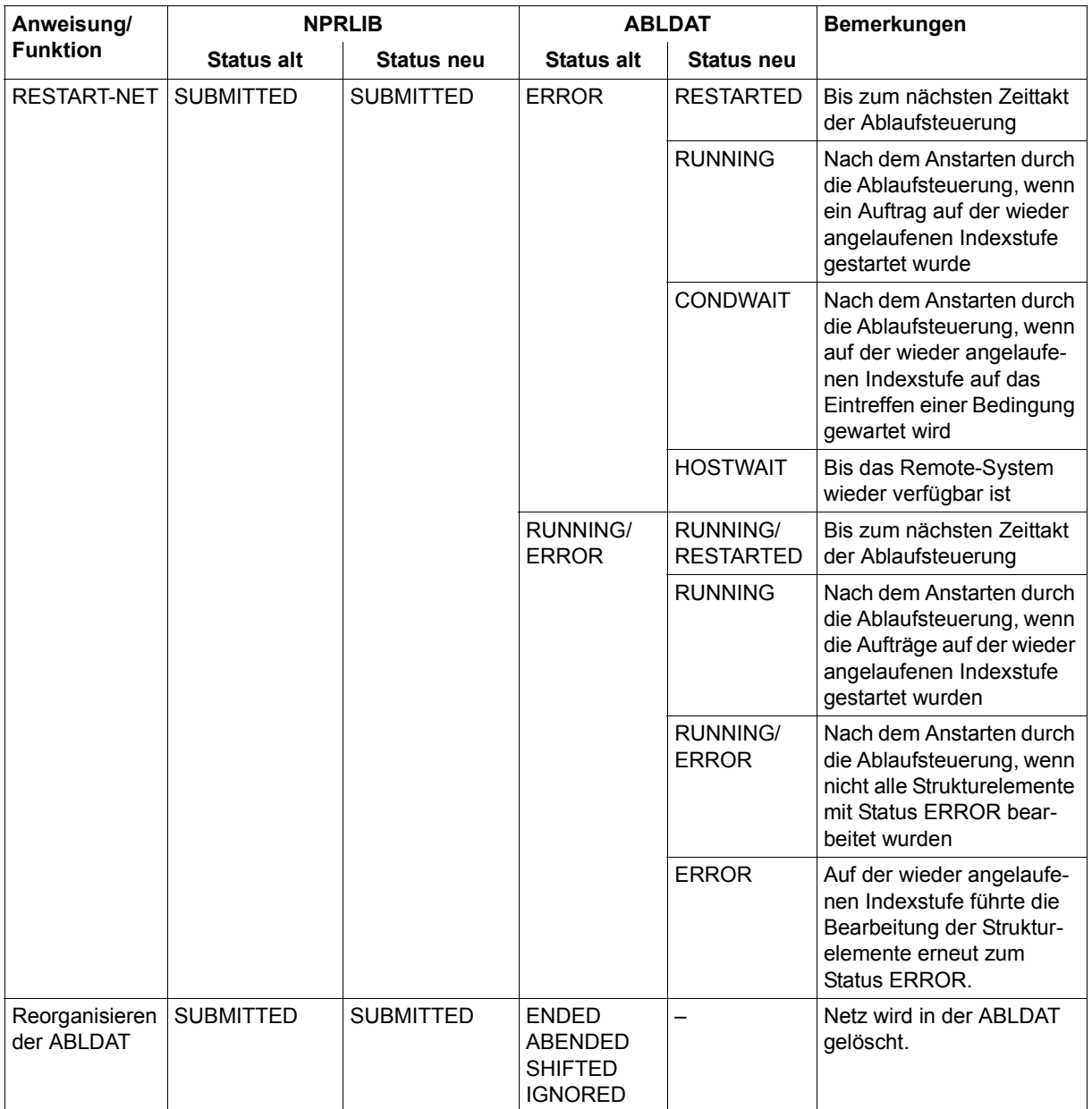

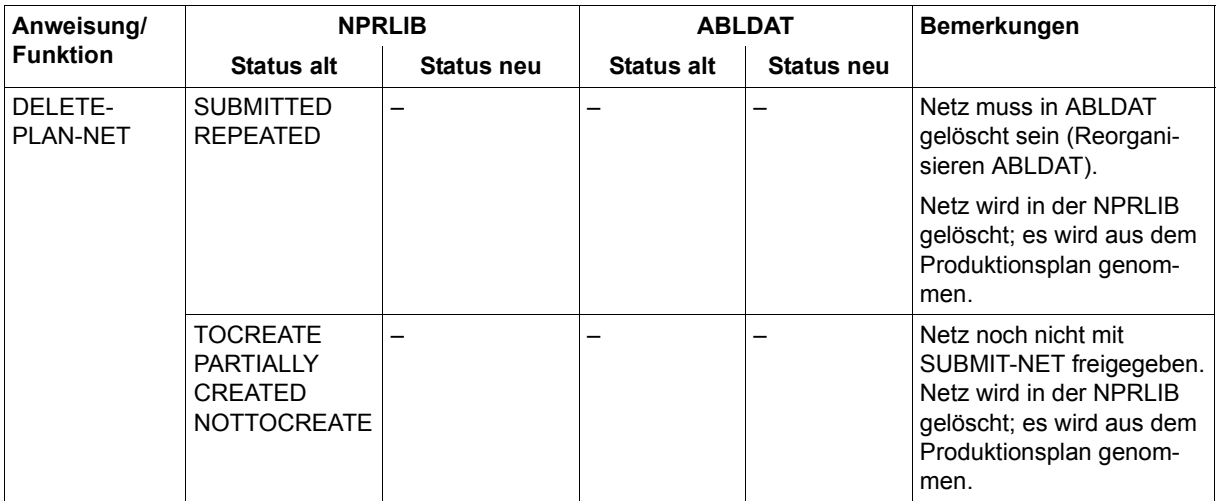

## **6.2 Protokollstatus bei Anweisungen**

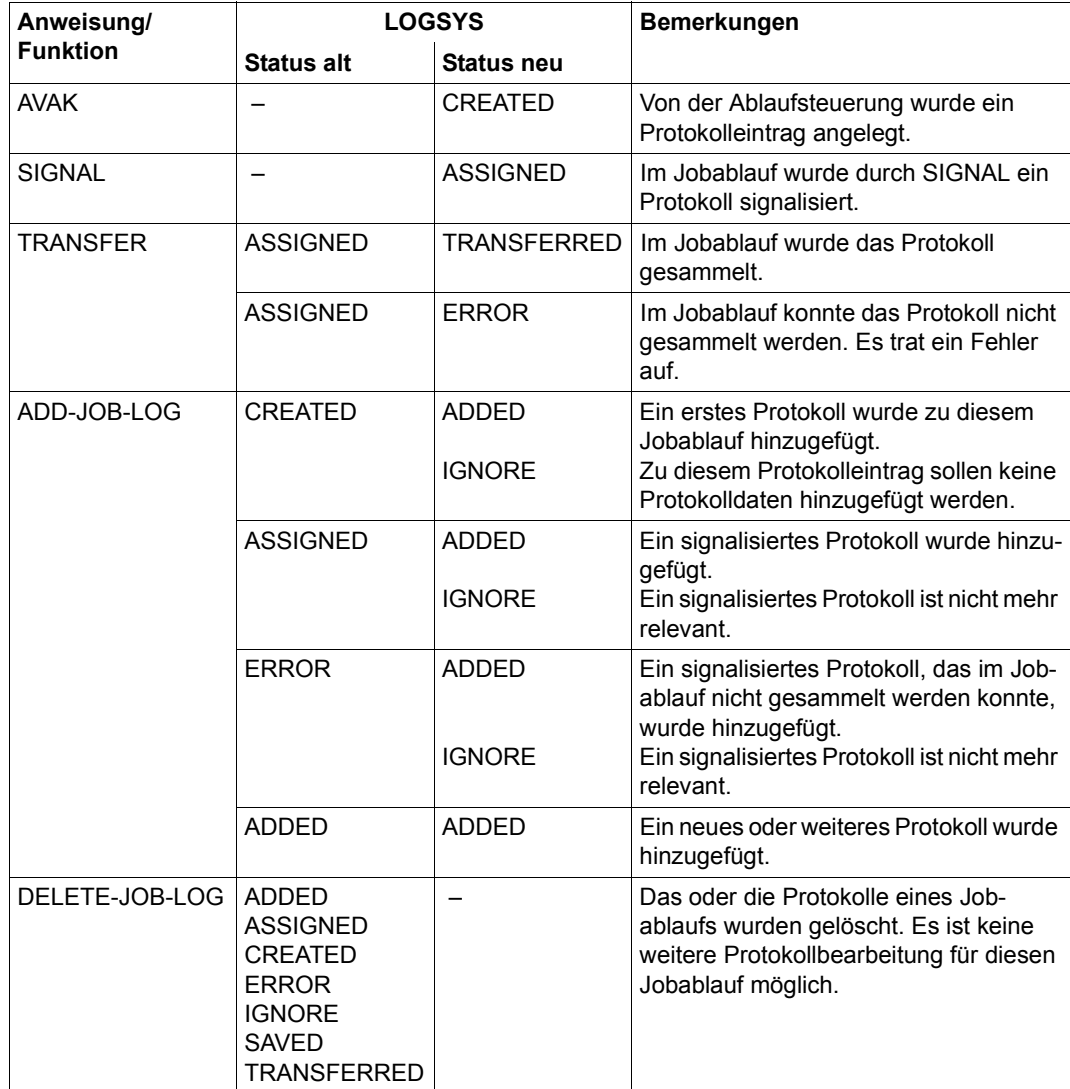

## **6.3 Status der Bedingungseinträge bei Anweisungen**

### **COND-TYPE=NET**

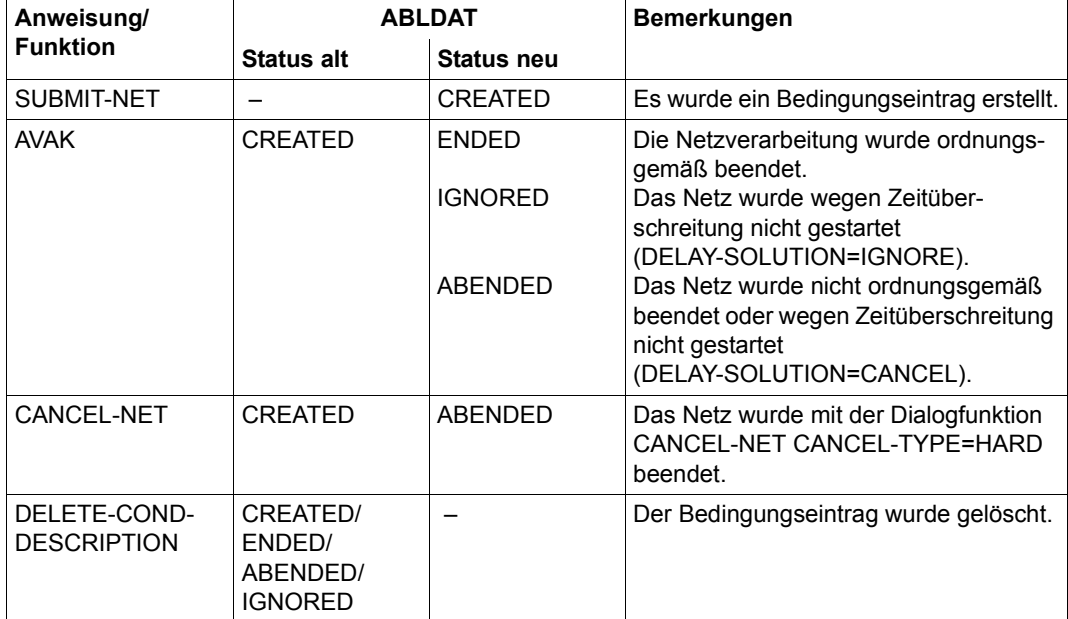

### **COND-TYPE=JOB**

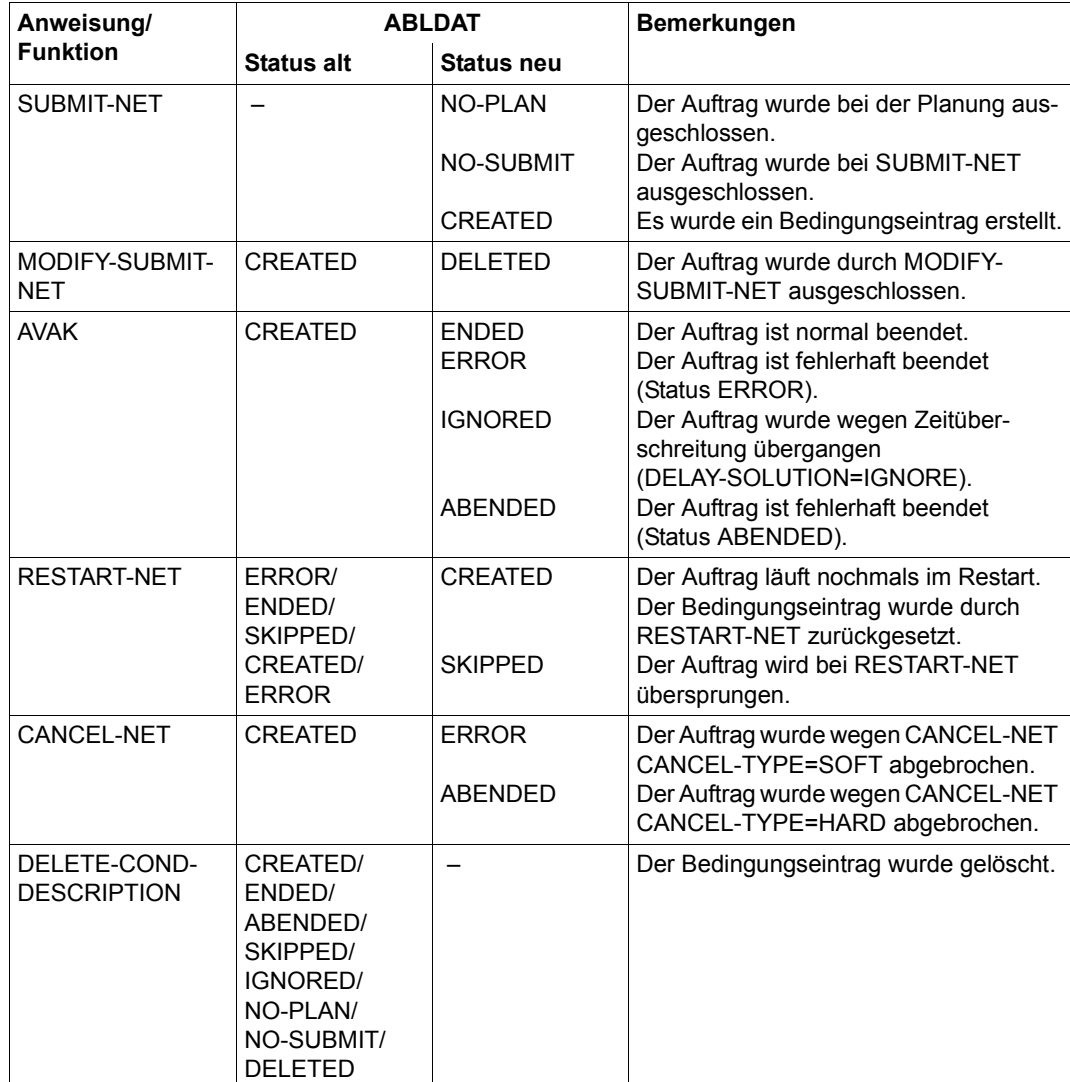

# **7 Mehrrechnerbetrieb mit AVAS**

AVAS unterstützt bei seiner Produktionssteuerung neben dem lokalen BS2000-Rechner auch solche in einem MSCF-Verbund sowie entfernte BS2000-Systeme. FT-Aufträge können Dateien an ferne Rechner übertragen, die in openFT als Partnersysteme eingerichtet sind.

## **7.1 BS2000-Mehrrechnerbetrieb mit AVAS**

Mit dem Mehrrechnersystem HIPLEX MSCF (siehe Handbuch "HIPLEX MSCF" [[3](#page-226-0)]) können verschiedene Zentraleinheiten zu einem ausfallsicheren Rechnerverbund (Cluster) zusammengeschlossen werden.

Im AVAS-Mehrrechner-Betrieb ist ein Rechner der AVAS-Master. Auf ihm läuft das AVAS-System inklusive der Ablaufsteuerung. AVAS kann komplette Netze oder auch einzelne Jobs eines Netzes auf beliebige Rechner innerhalb eines HIPLEX MSCF-Verbunds verteilen und den Ablauf der verteilten Jobs überwachen. Eine gemeinsam benutzbare Platte sorgt dafür, dass die Job-(ENTER-)Dateien von jedem Rechner erreichbar sind.

Nach einem Rechnerausfall kann die betroffene Joblast, und im Fall des AVAS-Master-Rechners auch AVAS selbst, automatisiert auf einen aktiven Rechner verlagert werden.

Im HIPLEX MSCF-Verbund können auch Server-Jobs verteilt werden. Dies ist dann erforderlich, wenn nicht der AVAS-Master mit dem Server-Rechner verbunden ist, sondern ein AVAS-Slave-Rechner. Der Server-Stellvertreter im BS2000 muss dann auf dem Slave-Rechner mit der Verbindung zum Server-Rechner gestartet werden.

Partner-Rechner für die Dateiübertragung mit FT-Aufträgen müssen in openFT eingetragen sein. Zugreifbarkeit und der Status der Rechner sind der Ablaufsteuerung nicht bekannt.

### **Konfiguration**

Beim Mehrrechnerbetrieb mit AVAS wird einer der Rechner des HIPLEX MSCF-Verbunds als AVAS-Master verwendet. Über diesen werden der AVAS-Dialog und die Ablaufsteuerung abgewickelt; auch Aufträge können mit ihm verarbeitet werden. Die übrigen Rechner des HIPLEX MSCF-Verbunds führen nur die Verarbeitung der Aufträge durch (AVAS-Slave).

Bei der Abarbeitung der Netze gibt die AVAS-Ablaufsteuerung die einzelnen Aufträge des Netzes in eine ENTER-Datei aus und setzt auf diese einen ENTER-JOB- bzw. ENTER-PROCEDURE-Aufruf ab. Der Aufruf erfolgt mit den in der Netz-/Jobbeschreibung hinterlegten Parametern, also insbesondere der Katalogkennung zur Adressierung des Zielrechners (NET-CAT, JOB-CAT). Zum ENTER-Zeitpunkt ermittelt AVAS aus dem MRSCAT den zur angegebenen Katalogkennung gehörigen Hostnamen und gibt damit den ENTER-Aufruf ab.

Wenn als Katalogkennung \*ANY eingetragen wird, ermittelt AVAS über die Verteilkomponente des JMS den Rechner des XCS-Verbunds mit der geringsten Batch-Auslastung und startet den Job an diesem Rechner.

\*ANY darf nur angegeben werden, wenn der Rechner, an dem AVAS gestartet ist, einem XCS-Verbund angehört.

Wenn dies nicht der Fall ist, erhält ein Job den Status ERROR.

Kriterien zur Auswahl des Rechners mit der geringsten Batch-Auslastung siehe Beschrei-bung von ENTER-JOB ... HOST=\*ANY im Anhang des Handbuchs "HIPLEX MSCF" [\[3\]](#page-226-1).

Damit vom Zielrechner aus auf die ENTER-Prozedur zugegriffen werden kann, legt AVAS diese entweder auf einer Shared-Private-Disk (SPD) oder auf einem Shared-Pubset (auch Shared-Public-Volume-Set bzw. SPVS) ab. Beim Master-Rechner wird die Standard-Katalogkennung

(STD-CATID) zur Ausgabe der ENTER-Datei verwendet.

Der Auftrag wird dann auf dem Rechner gestartet, auf dem sich der angegebene Katalog zum Zeitpunkt des ENTER-Aufrufs durch die Ablaufsteuerung befindet. Die überwachenden Jobvariablen legt AVAS auf dem jeweiligen Home-Pubset an.

Der AVAS-Datenbestand (ABLDAT, JRNDAT, Bibliotheken) muss für den AVAS-Master-Rechner direkt zugreifbar sein. Wenn der Datenbestand auf dem Shared-Pubset oder der SPD liegt, kann AVAS bei einem längeren Ausfall des AVAS-Master-Rechners auf einem Verarbeitungsrechner geladen werden. Wenn der Datenbestand auf einem Pubset (nicht Home-Pubset) liegt, muss dieser Pubset bei längerem Ausfall des AVAS-Master-Rechners auf dem anderen Rechner importiert werden.

#### *Beispielkonfiguration*

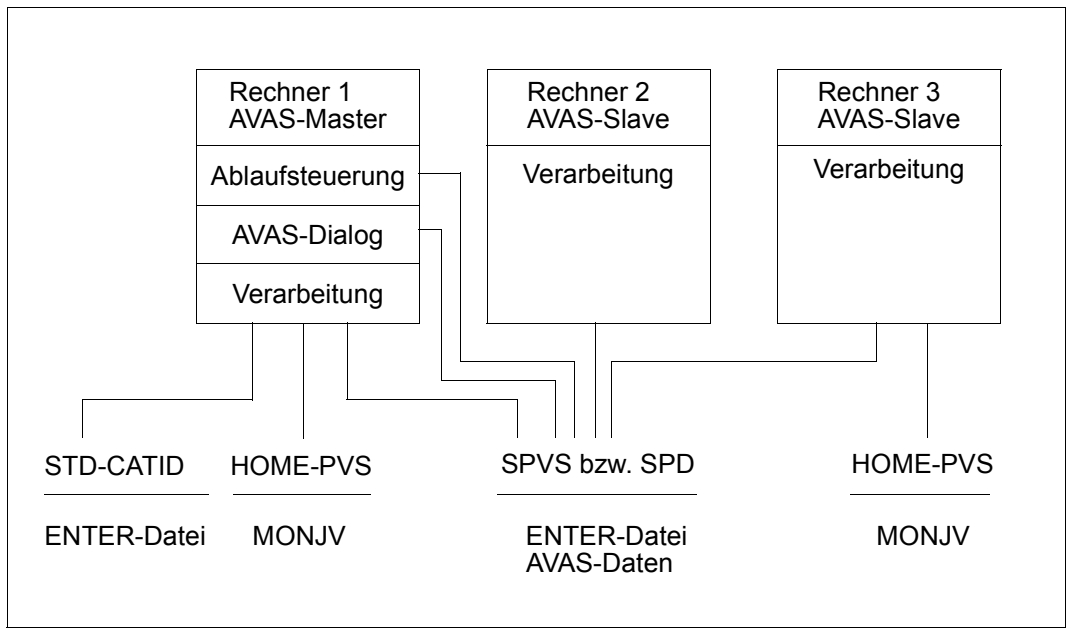

Bild 13: AVAS im Mehrrechnerbetrieb

Alle im HIPLEX MSCF-Verbund vorhandenen Rechner (BS2000-Kommando SHOW-MASTER-CATALOG-ENTRY, Einträge mit HOST-Namen und dem Attribut REMOTE-HOME), auf die AVAS-Aufträge verteilt werden sollen, müssen bei JOB-START verfügbar sein. Zur Kontrolle wird die MSCF-Jobvariable

\$TSOS.SYS.MSCF.CONTROL-STATE.<hostname> gelesen und wie folgt bewertet:

● Die MSCF-Jobvariable kann nicht gelesen werden (ggf. kein Leserecht oder fehlendes Kennwort).

Ergebnis:

Der Rechner wird von der Ablaufsteuerung nicht bedient; eventuelle Aufträge erhalten den Status ERROR.

● Die MSCF-Jobvariable kann gelesen werden mit Zustandswert (Stelle 1 und 2) = \$R.

Ergebnis:

Der Rechner wird von der Ablaufsteuerung als aktiver Rechner aufgenommen. Die MSCF-Jobvariable wird mit einer Ereignisabfrage auf  $\neq$  \$R belegt (INAKTIV-Kontrolle). ● Die MSCF-Jobvariable kann gelesen werden mit Zustandswert (Stelle 1 und 2) <> \$R. Ergebnis:

Der Rechner wird von der Ablaufsteuerung als inaktiver Rechner aufgenommen. Die MSCF-Jobvariable wird mit einer Ereignisabfrage auf \$R belegt (AKTIV-Kontrolle).

Beim Start der Ablaufsteuerung werden alle möglichen Rechner kontrolliert und das Ergebnis der Kontrolle protokolliert.

Für den Start und Ablauf von Jobs auf anderen BS2000-Systemen müssen folgende Voraussetzungen erfüllt sein:

- Das Home-Pubset des Systems muss zugreifbar sein (Status REMOTE-HOME angezeigt mit /SHOW-MASTER-CATALOG-ENTRY) und
- MSCF muss für das System den Zustand "running" anzeigen (Wert von \$TSOS.SYS.MSCF.CONTROL-STATE.<system> = \$R).

Jobs, die während der Ausfallzeit eines Systems gestartet werden sollen, erhalten den Status HOSTWAIT. Sie werden von AVAS automatisch erneut gestartet, nachdem das System wieder verfügbar ist. Letzteres erkennt die Ablaufsteuerung automatisch. Jobs mit dem Status HOSTWAIT werden für diesen Rechner sofort gestartet. Ab diesem Zeitpunkt läuft die Jobverteilung wieder normal.

AVAS überwacht den Zustand "running" aller anderen BS2000-Systeme durch eine Ereignisabfrage auf den Wert \$R bzw. ungleich \$R der zugehörigen Systemjobvariablen.

### **Angaben in der Netz- und Jobbeschreibung**

Über die Anweisungen zur Bearbeitung der Netz- und Jobbeschreibungen (CREATE-NET-DESCRIPTION, MODIFY-NET-DESCRIPTION und SHOW-NET-DESCRIPTION) stehen dem Benutzer die Parameter NET-CAT (Maske AVN001) und JOB-CAT (Maske AVN002) zur Verfügung, um den Zielrechner für den Ablauf der Netze und Jobs zu adressieren. Dabei kann er entweder eine Katalogkennung oder den Namen einer Jobvariablen eingeben. Die Jobvariable (JV) muss vom Benutzer zum Zeitpunkt der Netzfreigabe (SUBMIT) mit der Katalogkennung versorgt sein; die JV wird zu diesem Zeitpunkt von der AVAS-Funktion ausgewertet (AVAS-interner GETJV-Makroaufruf). Die AVAS-Funktion muss auf die JV zugreifen können; ein eventuell vorhandenes JV-Kennwort ist über die Startprozedur mitzugeben.

Die Katalogkennung \*ANY wird von der Ablaufsteuerung interpretiert und über das JMS (Job Management System) des BS2000 in eine Katalogkennung umgesetzt. Der Start des Auftrags wird über die so ermittelte Katalogkennung durchgeführt. \*ANY ist nur in einem XCS-Verbund anwendbar.

Aufträge, die in der Netzbeschreibung mit JOB-TYPE=EXT definiert sind und auf anderen Rechnern zum Ablauf gebracht werden sollen, muss der Benutzer so anlegen, dass sie der Verarbeitungsrechner erreichen kann.

Über die Anweisung SHOW-NET-STATUS werden die Parameter NET-CAT (Maske AVI002) und JOB-CAT (Maske AVI003) angezeigt. Über die Anweisung MODIFY-SUBMIT-NET können sie geändert werden (Masken AVD001, AVD002).

Für die Adressierung von FT-Partnerrechnern steht der Parameter PARTNER-NAME (CREATE-/MODIFY-/SHOW-NET-DESCRIPTION, Maske AVN016) zur Verfügung. Die Administration dieser Rechner geschieht vollständig innerhalb des Subsystems openFT. Die Namen der FT-Partnerrechner sind entsprechend abzustimmen. Die SERVER-Überwachung von AVAS berücksichtigt die Zustände dieser Rechner nicht.

### **Bearbeitung der Netze und Aufträge durch AVAS**

Die Katalogkennung des Shared-Pubset bzw. der SPD, auf dem bzw. der AVAS die ENTER-Dateien anlegen soll, wird AVAS bekannt gegeben über den Parameter SPVS bzw. SPD der Startprozedur der Ablaufsteuerung. Beim Betrieb mit Shared-Pubset muss die Benutzerkennung der AVAS-Ablaufsteuerung im Benutzerkatalog des Shared-Pubset eingetragen sein, damit AVAS die ENTER-Dateien anlegen kann.

Beim ENTER-Aufruf legt AVAS die überwachenden Jobvariablen auf dem jeweiligen Home-Pubset an. Dazu muss die Benutzerkennung der AVAS-Ablaufsteuerung auch auf den AVAS-Slave-Rechnern vorhanden sein. Zur Überwachung aller Aufträge verknüpft die Ablaufsteuerung ein Ereignis mit der Änderung der Auftrags-Jobvariablen. Sie wartet damit auf \$T bzw. \$A in den ersten beiden Stellen.

Wenn kein ENTER-Aufruf abgesetzt werden kann, weil der Zugriff auf einen AVAS-Slave-Rechner nicht möglich ist, wird der Job in den Status ERROR CAT gesetzt (Anzeige bei SHOW-NET-STATUS, Maske AVI013).

## **7.2 Job-Steuerung auf dezentralen Systemen mit AVAS-SV-BS2**

### **7.2.1 Steuerung und Kontrolle der Server-Jobs**

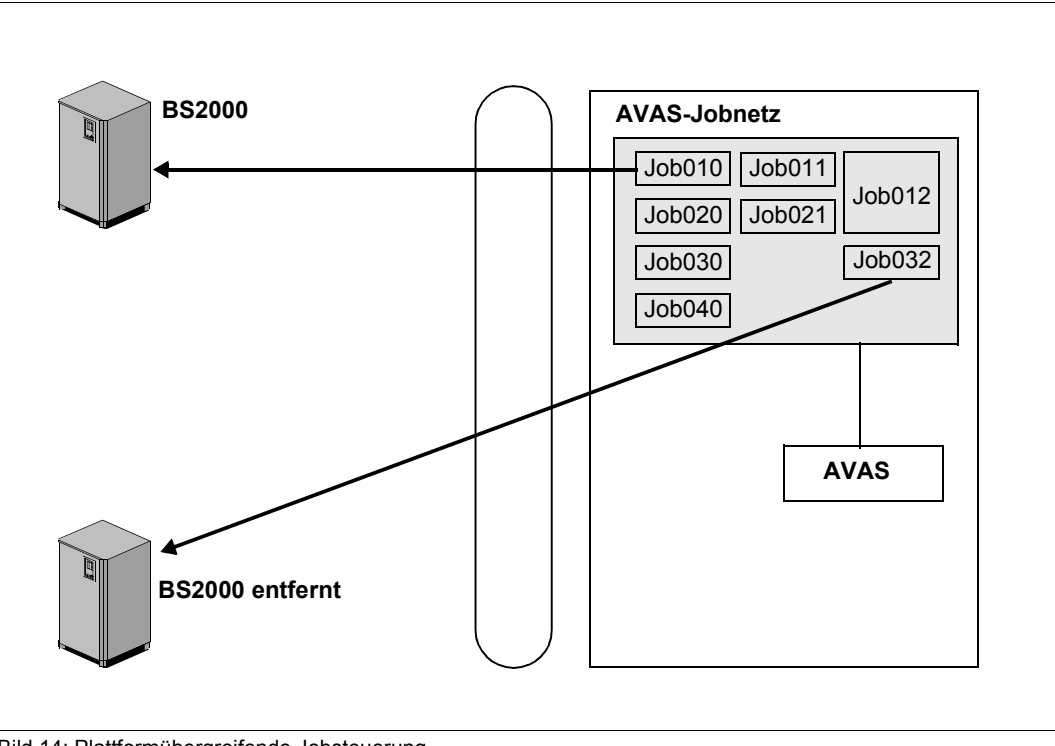

Bild 14: Plattformübergreifende Jobsteuerung

Mit einem AVAS-Jobnetz lassen sich voneinander abhängige Jobs steuern, die auf verschiedenen Systemen ablaufen: BS2000-Jobs für lokale und entfernte BS2000-Systeme. Die Jobs werden von AVAS zentral gestartet, überwacht und mit ihren Protokollen zentral verwaltet.

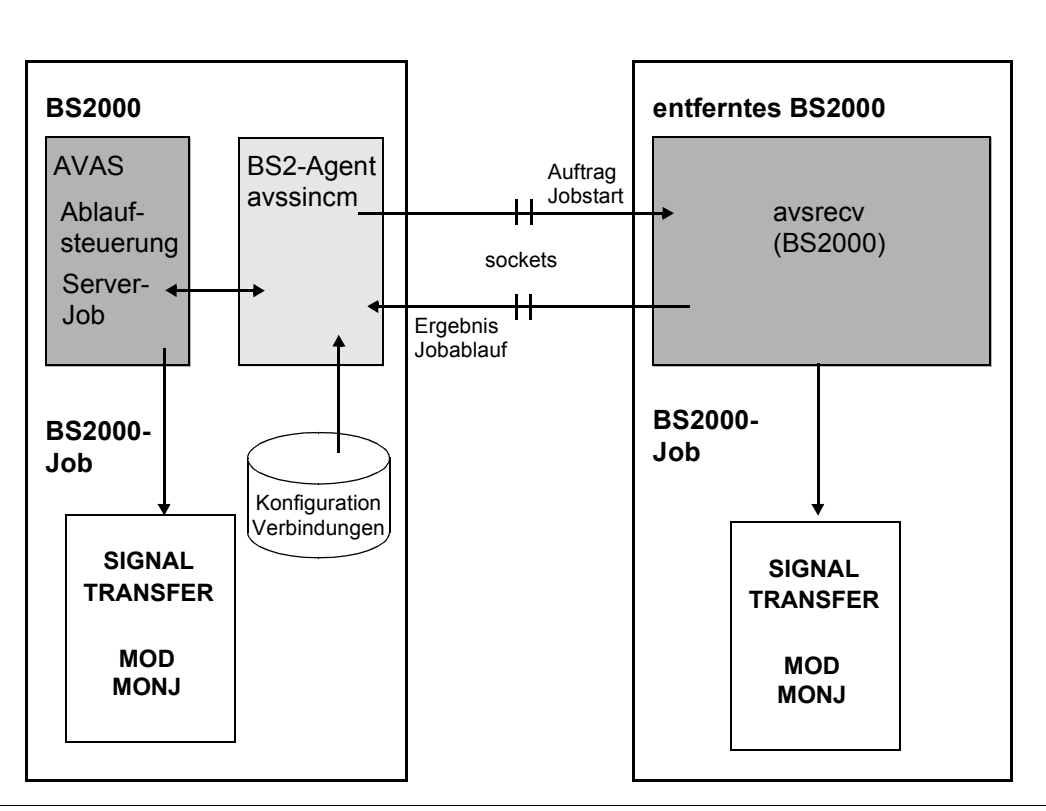

Bild 15: Plattformübergreifende Steuerung und Kontrolle entfernte BS2000-Systeme

AVAS startet auch Jobs auf entfernten BS2000-Systemen. Die Kommunikation zwischen dem lokalen und dem entfernten System erfolgt über die Socket-Schnittstelle, so dass für diese entfernten BS2000-Systeme kein MSCF erforderlich ist. Auf dem entfernten System ist der Server-Agent avsrecv installiert.

Die Verbindungs- und Berechtigungsdaten des entfernten BS2000 werden in der Konfigurationsdatei im lokalen System eingetragen. Demzufolge ist für jeden entfernten BS2000- Server eine entsprechende Server-Jobvariable einzurichten. In dieser hinterlegt dann die Server-Überwachung den aktuellen Zustand des BS2000-Servers.

Für die Server-Jobs, die gestartet werden sollen, benötigt der BS2000-Agent einen Server-Namen, mit dessen Hilfe aus der Konfigurationsdatei das Zielsystem ermittelt wird. Dieser Server-Name ist anstelle der Katalogkennung in der Netz- oder Jobbeschreibung einzutragen. Die Jobs selbst können ohne Änderung lokal wie auch entfernt zum Ablauf gebracht werden.

Ablaufprotokoll-Dateien werden aus den entfernten Jobs direkt an die DCAM-Anwendung CENTRAL geschickt und von dieser in der Protokoll-Bibliothek gespeichert. Die Übermittlung erfolgt mit Hilfe der Programme SIGNAL und TRANSFER, die in den Jobs integriert sind.

Eintragungen in die überwachende Jobvariable werden mit dem Ergebnis des Jobablaufs zurückgemeldet und von der Ablaufsteuerung verarbeitet. Diese Verarbeitung geschieht hinsichtlich des Job-Status wie bei lokal gestarteten Jobs.

### **7.2.2 Überwachung der dezentralen Systeme/Server**

Damit das Starten der Server-Jobs nur auf aktiven Servern durchgeführt wird, bietet AVAS eine Überwachungsfunktion für die in der Konfigurationsdatei eingetragenen Server. Realisiert ist dies über den Prozess Serverüberwachung.

Server-Jobs, die auf einem momentan nicht verfügbaren Server zum Ablauf gebracht werden sollen, erhalten den Status HOSTWAIT.

Für jeden in der Konfigurationsdatei eingetragenen Server ist unter der BS2000-Kennung der Ablaufsteuerung eine Jobvariable mit den Namen

AVS.SERVER.STATE.<server-jv-link-name>.<server-name> anzulegen. Diese AVAS Server-Jobvariable dient der Ablaufsteuerung zur Kontrolle der Betriebsbereitschaft eines Servers. Das Aktualisieren der Server-Kontrolljobvariablen wird über den AVAS-Prozess Serverüberwachung realisiert.

Die Ablaufsteuerung setzt beim Starten von Server-Jobs deren Status auch in Abhängigkeit der beiden ersten Stellen der SV-JV:

- RUNNING wenn der Wert in den beiden Stellen der SV-JV gleich '\$R' ist
- HOSTWAIT solange der Wert in den beiden ersten Stellen der SV-JV ungleich '\$R' ist
- ERROR wenn eine entsprechende SV-JV nicht vorhanden ist. In diesem Fall kann der Serverauftrag nicht zum Ablauf gebracht werden.

### **Funktionen des AVAS-Prozesses Serverüberwachung**

#### *Ermitteln der Server aus der Konfigurationsdatei*

Beim Starten der Serverüberwachung werden die Konfigurationsdatei gelesen und die SV-JVs entsprechend versorgt. Die Serverüberwachung erzeugt eine SV-JV, wenn es diese für einen zu überwachenden Server noch nicht gibt.

Danach wird der Zustand der AVAS-Server ermittelt. Die Serverüberwachung schickt Nachrichten an die zu überwachenden Server und wartet auf deren Antworten.

Sendet der angesprochene Server eine Antwort, wird in der zugeordneten SV-JV der Wert '\$R' eingetragen. Bleibt die Antwort aus, erhält die SV-JV den Wert '\$T'.

### *Zyklische Überprüfung der Server*

Die Server werden beim Starten der Serverüberwachung überprüft. Diese Überprüfung wird zyklisch wiederholt anhand der mit dem Operanden SV-CONTROL-TIME einzustellenden Zeitspanne.

Wenn Server neu in der Konfigurationsdatei eingetragen oder aus ihr entfernt werden, kann mit der Operation CONFIG an die Serverüberwachung die zu überwachende Serverumgebung aktualisiert werden. (Abschnitt zur Aktualisierung der Serverumgebung gelöscht)

Die Ablaufsteuerung muss über die Änderung informiert werden. Dies erfolgt entweder über das Kommando /INFORM-PROGRAM MSG='USERVER',JOB-ID=\*TSN(<tsn>) oder durch das Versorgen der Jobvariablen der Ablaufsteuerung mit USERVER.

Die SV-JV kann durch die Serverüberwachung folgende Einträge erhalten, die von der Ablaufsteuerung ausgewertet werden:

- \$U Undefined: Der Zustand des Servers ist nicht bekannt. Aufträge für diesen Rechner werden unbedingt gestartet.
- \$R Running: Der Server ist betriebsbereit und kann Aufträge entgegennehmen. Aufträge für diesen Rechner erhalten den Status RUNNING.
- \$T Terminated: Das Programm AVSSINCM konnte keine Verbindung zu dem Server herstellen. Der Server ist nicht betriebsbereit oder über das Netz nicht erreichbar. Aufträge können nicht entgegengenommen werden. Aufträge für diesen Rechner erhalten den Status HOSTWAIT.
- \$D Deleted: Der entsprechende Server ist nicht in der Konfigurationsdatei eingetragen.

Aufträge für diesen Rechner erhalten den Status ERROR.

\$I Ignore: Der Server wird derzeit nicht überwacht. Der Status muss manuell geändert werden. Aufträge für diesen Rechner erhalten den Status HOSTWAIT.

### **Aktion zur kurzfristigen Sperre eines Servers**

Für einen Server kann, z.B. bei eventuellen Konfigurationsarbeiten, kurzfristig die Jobverteilung durch die Ablaufsteuerung ausgeschaltet werden. Hierzu wird die entsprechende Server-Jobvariable auf '\$I' (IGNORE) gesetzt.

Soll die Sperre wieder aufgehoben werden, ist wieder der Wert '\$R' zu setzen.

### **7.2.3 Tools zur Anzeige und Verwaltung der dezentralen Systeme/Server**

Für die Anzeige der Statusinformationen und die Verwaltung der von AVAS bedienten AVAS-Server stehen folgende Werkzeuge zur Verfügung.

### **BS2000**

Die Prozedur AVS.SVSTATUS in der Bibliothek SYSPRC.AVAS.085 zeigt die Statusinformation der AVAS-Server an. Dabei steuert der Prozedurparameter INFORMATION den Umfang der ausgegebenen Information:

- INFORMATION=\*STATUS gibt die Statusinformation der Server aus.
- INFORMATION=\*VERSION gibt die Statusinformation und den Versionsstand des AVAS-Servers aus.

Die Prozedur AVS.EDITCONFIG ermöglicht das einfache Bearbeiten der Konfigurationsdatei im EDT.

### **Browser-Oberfläche**

Mit Hilfe eines beliebigen Web-Browsers kann die Information über die AVAS-Server-Systeme angezeigt werden.

Dazu muss im BS2000 der Prozess Serverüberwachung gestartet sein. Zusätzlich muss der Prozess Server-Oberfläche, der die Kommunikation mit dem Browser abwickelt, gestartet sein. Der Prozess Server-Oberfläche steht mit dem Programm AVSSURF zur Verfügung.

Der Prozess Server-Oberfläche ermöglicht die Anzeige der in der Konfigurationsdatei enthaltenen AVAS-Serversysteme und dazugehöriger Statusinformation sowohl in einer Übersicht als auch in einer serverspezifischen Detailansicht. Für einen Server können die darauf laufenden AVAS-Jobs und deren Jobdaten (Status, Startzeit, Prozessidentifikation, signalisierte Protokolldateien) angezeigt werden.

Außerdem kann die Konfigurationsdatei editiert und der Status von Servern (in den SERVER-Jobvariablen) geändert werden.

Einige dieser Funktionen werden nur angeboten, wenn der Anwender über die entsprechende Berechtigung verfügt. Dazu kann sich der Anwender durch Angabe von AVAS-System-Id, AVAS-Benutzerkennung und dazugehörigem Kennwort authentifizieren. Zur Authentifizierung leitet der Prozess Server-Oberfläche diese Daten an das AVAS-System mit der angegebenen System-Id weiter.

Die Kommunikation zwischen Browser und dem Prozess Server-Oberfläche kann optional verschlüsselt erfolgen.

# **8 Automatisierung der Netzabläufe**

Eine weitgehende Automatisierung ist nur möglich, wenn häufig wiederkehrende Aufgabenprozedural abgewickelt werden können. AVAS unterstützt dies, indem für die Mehrzahl der AVAS-Aktionsfunktionen batchfähige Anweisungen wie auch Programmschnittstellen zur Verfügung gestellt werden.

## **8.1 BATCH-Anweisungen**

Bei BATCH-Anweisungen, die sich auf Netze beziehen, können ein teil- oder vollqualifizierter Netzname und das Zeitintervall angegeben werden.

Folgende BATCH-Anweisungen stehen zur Verfügung:

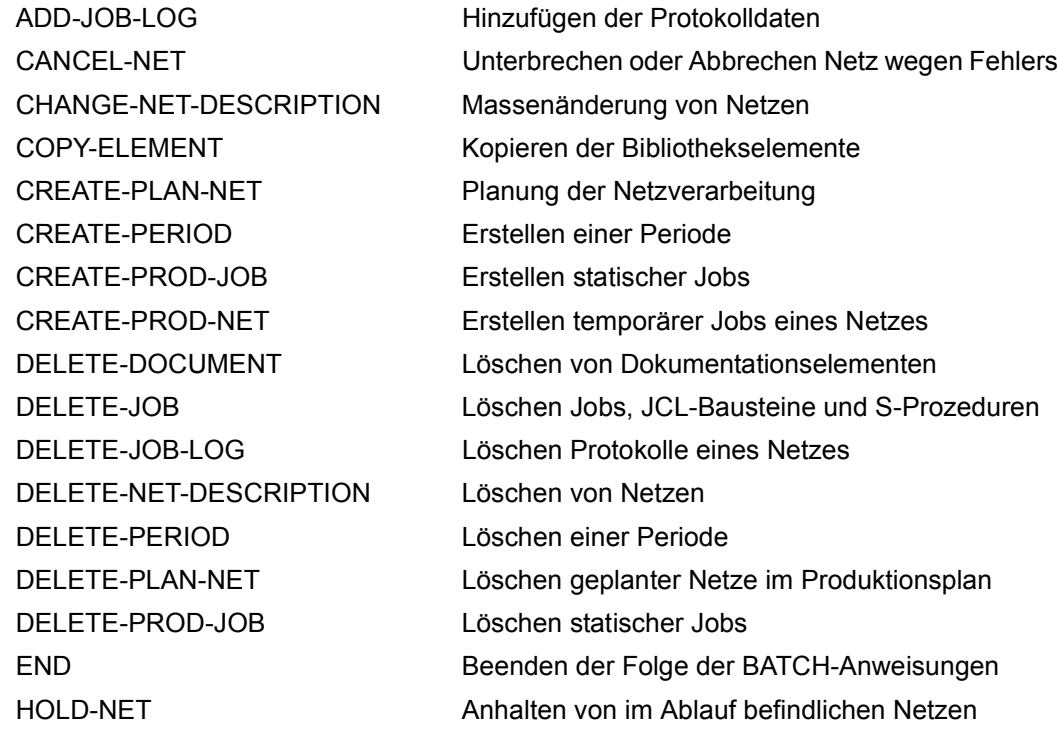

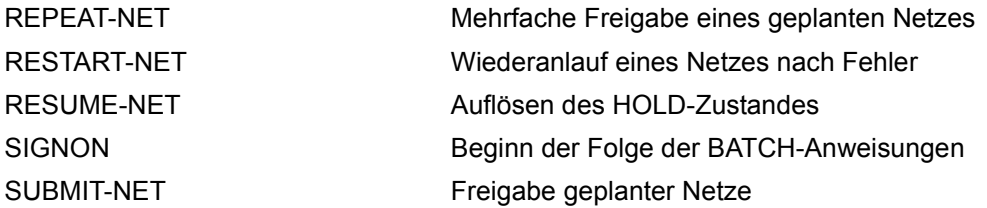

## **8.2 AVAS-Programmschnittstelle**

Ausgewählte AVAS-Aktionsfunktionen werden auch an einer Programmschnittstelle (Assembler, COBOL) angeboten. Es sind dies die Funktionen:

- **SIGNON**
- CREATE-PLAN-NET
- CREATE-PROD-NET
- SUBMIT-NET
- RESTART-NET
- END

Ferner wird über READ-AVAS-LIBRARY eine Programmschnittstelle der lesende Zugriff auf die Ablauf- und Journaldatei ermöglicht. Folgende Daten können beschafft werden:

- Netzübersicht, Netzstrukturdaten,
- Journal-Netzübersicht, Journaldaten eines Netzes,
- Übersicht über Bedingungseinträge und Daten einer Bedingung.

# **9 Administration**

### **Berechtigungskonzept**

### *Abgrenzung zum umgebenden System*

AVAS benötigt keine besonderen Privilegien (BS2000-Kennung TSOS). Somit können Störungen oder Fehlbedienungen das umgebende BS2000-System nicht beeinträchtigen.

### *Zugangsschutz*

Der Schutz der gesamten Auftragsproduktion wird durch die personenbezogene Zugangskontrolle mittels AVAS-Benutzerkennung und Kennwort sichergestellt. Die gegenseitige Abgrenzung der AVAS-Benutzer kann funktions- und datenorientiert erfolgen.

### *Funktionsorientierte Abgrenzung*

Jeder AVAS-Benutzer kann nur die Funktionen aufrufen, zu denen er berechtigt ist. So können die Personenkreise der Produktionserstellung, -planung, -vorbereitung, -abwicklung und -kontrolle voneinander getrennt werden.

### *Datenorientierte Abgrenzung*

Mehrere AVAS-Benutzer können zu einem Benutzerkreis zusammengefasst werden. Jeder Benutzer kann nur auf die Netz- und Jobbibliotheken zugreifen, die seinem Benutzerkreis zugeordnet sind. So können z.B. die Netze und Jobs verschiedener Fachabteilungen gegeneinander abgeschottet werden.

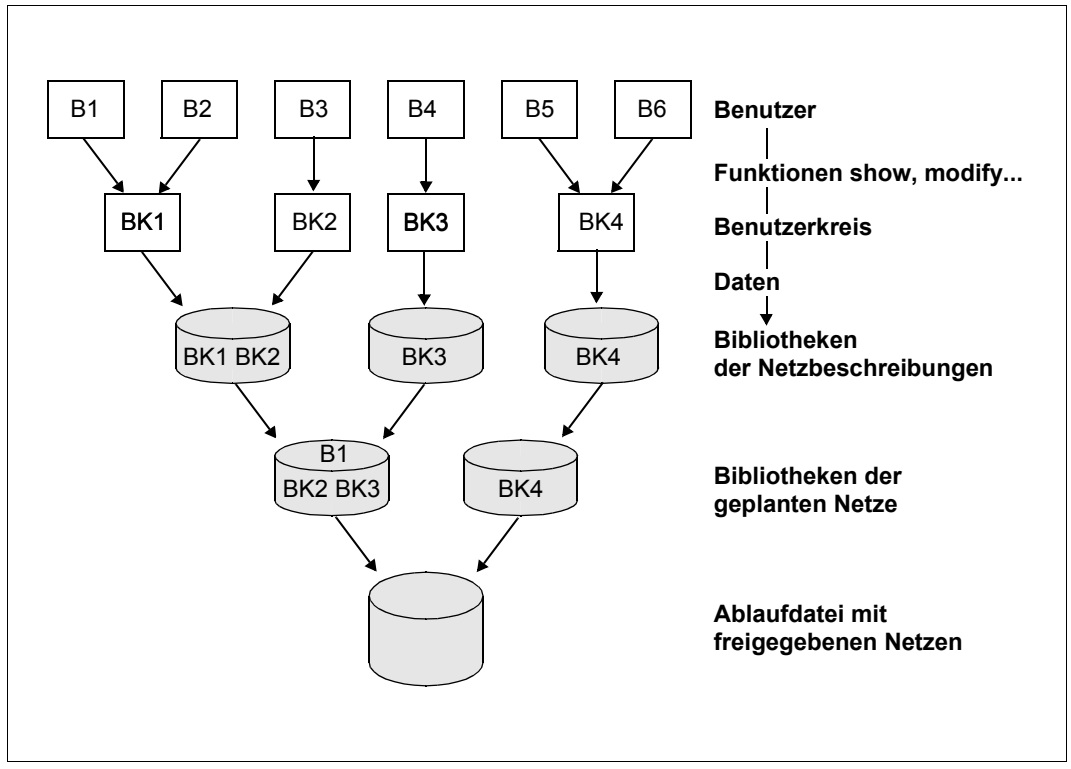

Bild 16: Funktions- und datenorientierte Berechtigungen in AVAS

#### *Aufgabenorientierte Abgrenzung*

Mit der Kombination von funktions- und datenorientierter Abgrenzung kann jeder Personenkreis genau auf seine Aufgaben beschränkt werden, z.B. fachabteilungsspezifische Netz-/ Joberstellung und fachabteilungsübergreifende Produktionsabwicklung.

### *Funktionsberechtigungen*

Da die Objekte in den Dateien (NETLIB, JCLLIB, DOCLIB, NPRLIB, JMDLIB, ABLDAT usw.) über den Benutzerkreis angesprochen werden, übt ein Benutzer seine Funktionsberechtigung normalerweise auf die Objekte des ihm zugeordneten Benutzerkreises aus.

Darüberhinaus kann dem Benutzer eine privilegierte Berechtigung erteilt werden, wenn ihm die Funktionsberechtigung für alle Elemente der seinem Benutzerkreis zugeordneten Datei gegeben wird.

Die Tabellenelemente einer Funktionsberechtigungstabelle werden durch die Anweisungen des AVAS-Systems gebildet.

Jedem Tabellenelement wird ein Eintrag zugeordnet. Dieser Eintrag kann drei Zustände annehmen:

- (0): keine Berechtigung für die Anweisung
- (1): benutzerkreisbezogene Berechtigung für die Anweisung (Normalbenutzer). Es können alle Elemente des dem Benutzer zugeordneten Benutzerkreises bearbeitet werden.
- (\*): benutzerkreisübergreifende Berechtigung für die Anweisung (privilegierter Benutzer). Es können alle Elemente in der über den Benutzerkreis zugeordneten Datei bearbeitet werden. Elemente von Benutzerkreisen, die mit anderen Dateien arbeiten, können nicht bearbeitet werden.

Da mehrere Benutzer mit der gleichen Funktionsberechtigungstabelle arbeiten können,sind direkte Änderungen in den Tabellen im laufenden Betrieb nicht zugelassen. Es kann jedoch dem Benutzer eine andere, dem AVAS-System bereits bekannte Funktionsberechtigungstabelle zugewiesen werden. Diese wird erst wirksam, wenn sich der betroffene Benutzer bei AVAS mit SIGNON erneut anmeldet. Neue Elemente für einen fremden Benutzerkreis können nicht angelegt werden (CREATE-...-Anweisungen).

Die Funktionsberechtigungen des Benutzers für das AVAS-System werden vom AVAS-Administrator bearbeitet. Es muss mindestens ein Benutzer als AVAS-Administrator definiert werden. Ein AVAS-Administrator ist dadurch bestimmt, dass ihm die Berechtigung für die Anweisungen SHOW-SYSTEM-PARAMS und MODIFY-SYSTEM-PARAMS zugeordnet ist. Mit diesen Anweisungen können die AVAS-Systemparameter angezeigt oder geändert werden. Die Funktionsberechtigungen eines Benutzers für das AVAS-System sind in den Systemparametern abgelegt.

### **Administration und Kommunikation der Benutzer**

AVAS bietet für die Kommunikation zwischen AVAS-Benutzern Funktionen zur Benachrichtigung und zur Anzeige der angemeldeten Benutzer. Der AVAS-Administrator besitzt die Kontrolle über alle Benutzer. Im Bedarfsfall kann er das Arbeiten von Benutzern zwangsweise beenden und sperren.

Zur Administration und Kommunikation stehen folgende Anweisungen zur Verfügung, die im Handbuch "AVAS Anweisungen" [\[1\]](#page-226-2) beschrieben sind:

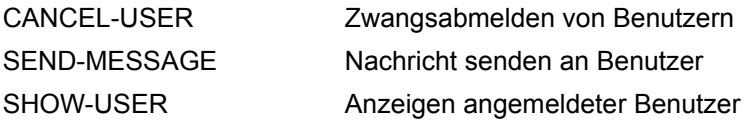

### **Systemeinstellungen**

Die installationsspezifische Einstellung des AVAS-Systems erfolgt über AVAS-System-Parameter. Dazu gehören u.a. Standardwerte für die meisten Parameter der Netzbeschreibung, der AVAS-Aktionsfunktionen und die Vorgaben des AVAS-Verhaltens bei der Restart-Verarbeitung.

### **AVAS-Exits**

AVAS bietet zu verschiedenen Zeitpunkten des Produktionsdurchlaufs die Möglichkeit, über Exit-Schnittstellen in eine RZ-Routine zu verzweigen und dort installationsspezifisch den Ablauf der AVAS-Verarbeitung zu ändern oder zu ergänzen.

### *RZ-Exits beim Abspeichern von Netzen und Jobs*

Beim Abspeichern von Netzen und Jobs können über RZ-Exits anwenderspezifische Versionsführungen für die einzelnen Elemente eingerichtet werden.

### *RZ-Exits in der Produktionsvorbereitung*

Die Möglichkeit, in der Produktionsvorbereitung die Masken für Eingabedaten über rechenzentrumseigene Routinen mit Werten vorzubelegen und eingegebene Werte auf Plausibilität prüfen zu können, trägt zum einen zur Automatisierung bei und verbessert zum anderen ganz erheblich die Qualität der Produktionsvorbereitung.

### *RZ-Exits bei der Produktionsfreigabe*

In RZ-Routinen kann die Freigabe eines Netzes kontrolliert, protokolliert, zugelassen oder zurückgewiesen werden. In den Jobs können Anweisungen oder Parameter eingefügt, geändert oder gelöscht werden.

### *RZ-Exit bei Jobstart*

Bevor AVAS einen Job startet, kann der Job in einer RZ-Routine bearbeitet werden. Daten, z.B. Kennwörter, können dadurch unmittelbar vor dem Start eines Jobs abgefragt oder modifiziert werden. Bei FT-Aufträgen wird dieser Exit nicht aktiviert.

### *RZ-Exit bei Job- oder Netzbeendigung*

Wenn sich ein Job bzw. ein AVAS-Netz normal oder abnormal beendet, kann AVAS in eine rechenzentrumseigene Routine verzweigen. In diesen Routinen kann der AVAS-Systemverwalter insbesondere in bedienerlosen RZ-Umgebungen Fehlerfolgebehandlungen vorsehen. So kann bei abnormaler Beendigung von strategischen Abläufen ein Bereitschaftsdienst oder bei abhängigen Verfahren eine Ersatzstrategie angestoßen werden.

### *RZ-Exit bei der Journalausgabe*

Im Journal werden alle Aktionen protokolliert. Deshalb kann an diesem Exit neben Anpassungen der Journalausgabe das gesamte Geschehen kontrolliert werden.

### **Reorganisation**

Die AVAS-Dateien müssen in gewissen Abständen reorganisiert werden. Dabei werden die abgearbeiteten Netze aus der Ablaufdatei und der Journaldatei entfernt. Wahlweise können auch die Bestände in den Bibliotheken des Produktionsplans (NPRLIB und JMDLIB) wie auch der Protokollsammlung (LOGSYS) reorganisiert werden. Journalsätze und Protokoll-einträge können bei der Reorganisation gesichert werden.
# **10 Tabellen und Übersichten**

## **10.1 AVAS-Anweisungen und Parameter**

Die Anweisungen sind alphabetisch sortiert nach den Objekten (Spalte 2 der folgenden Tabelle), auf die die Anweisungen angewendet werden.

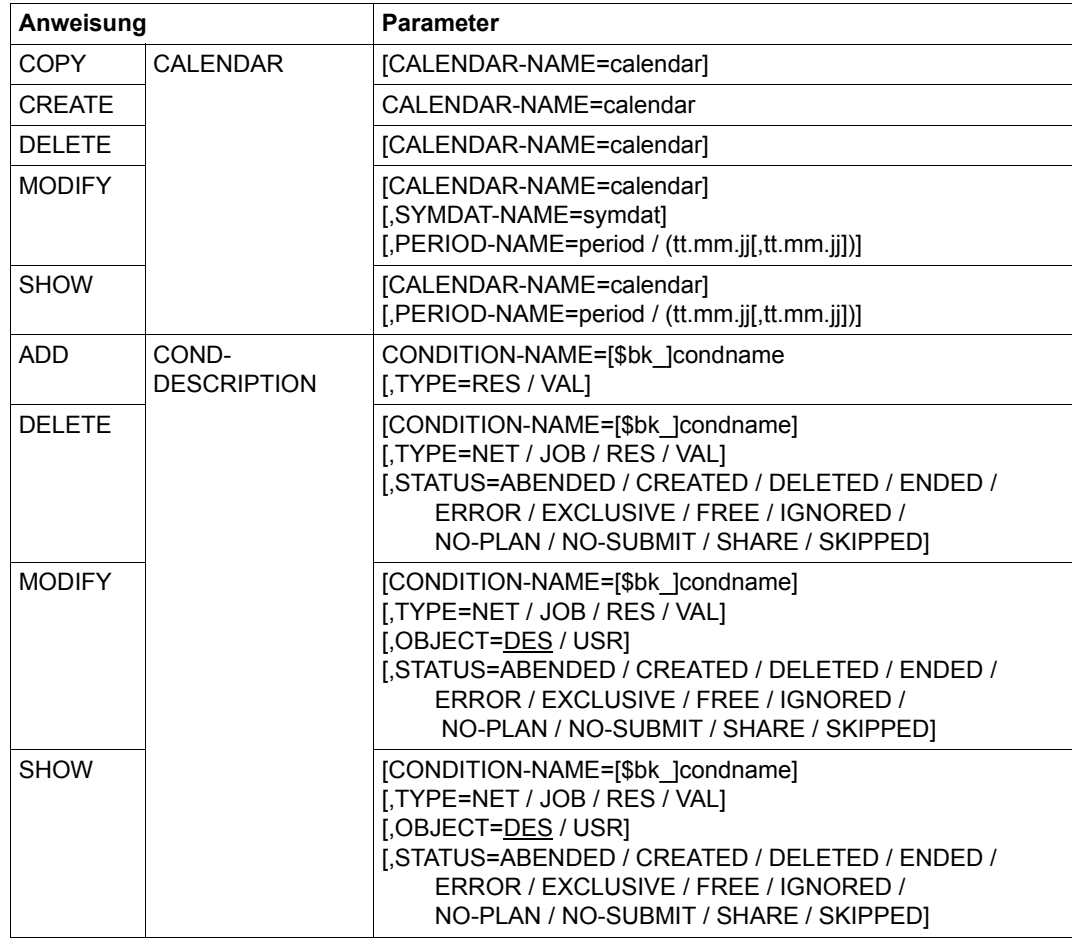

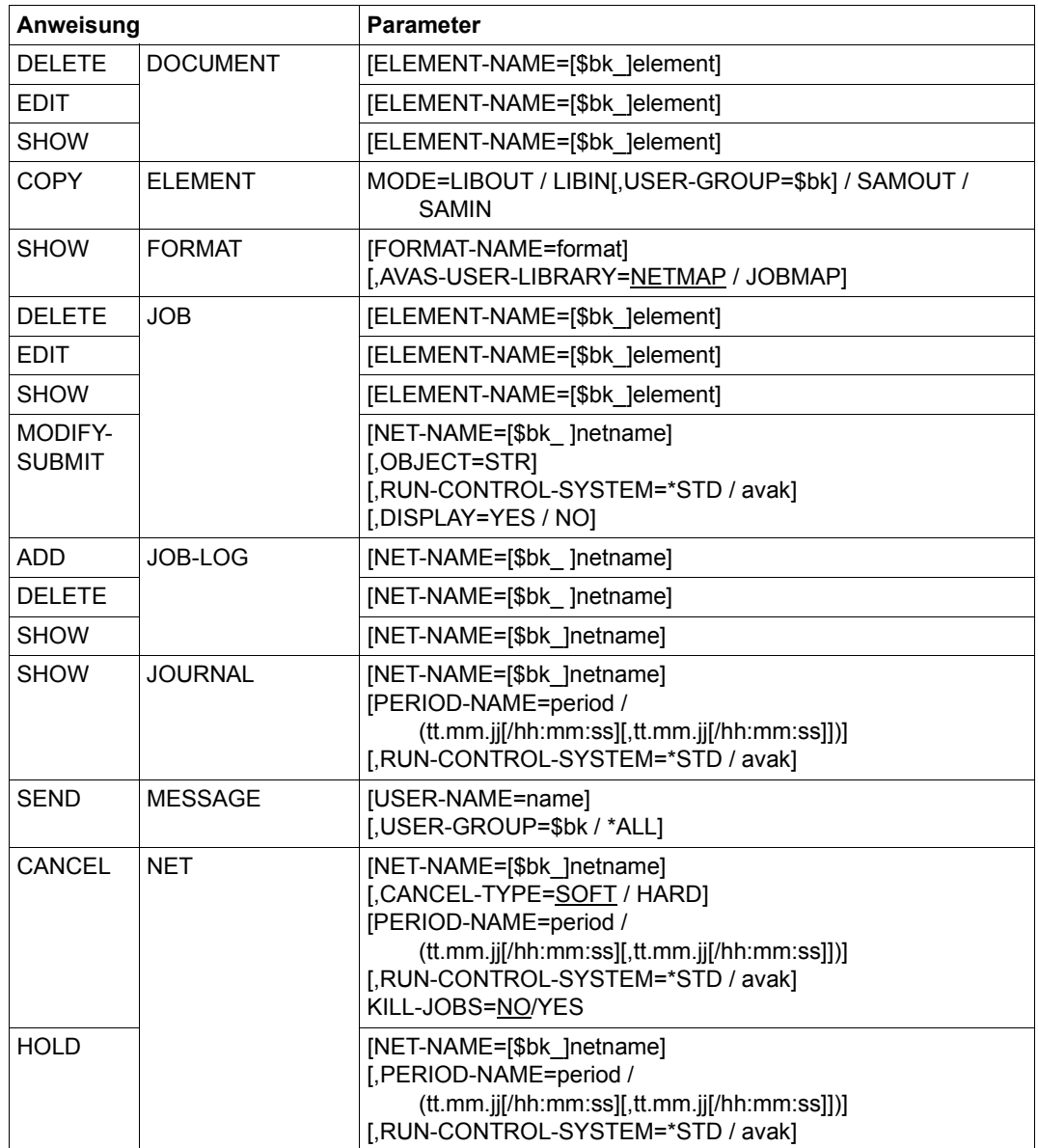

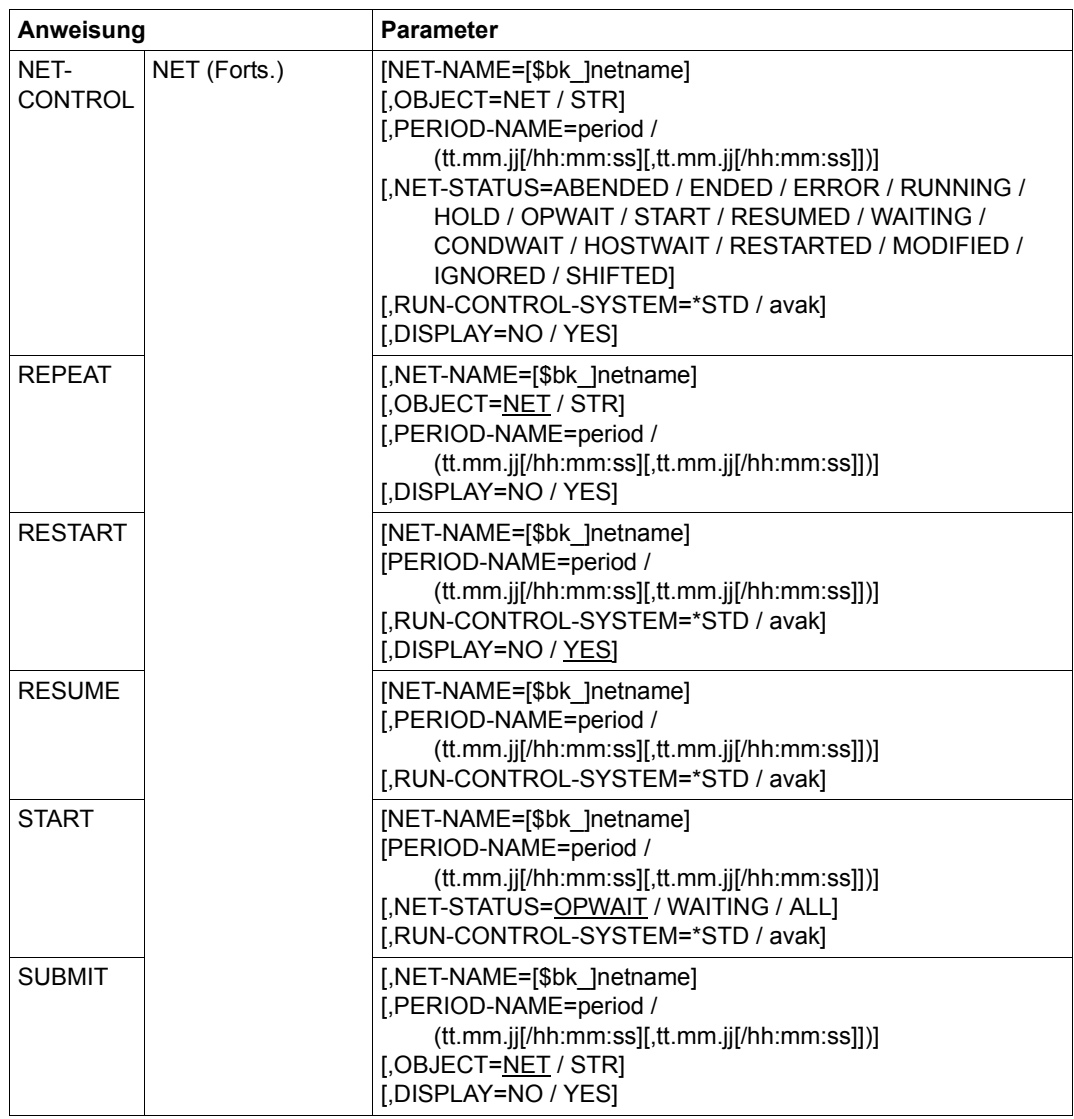

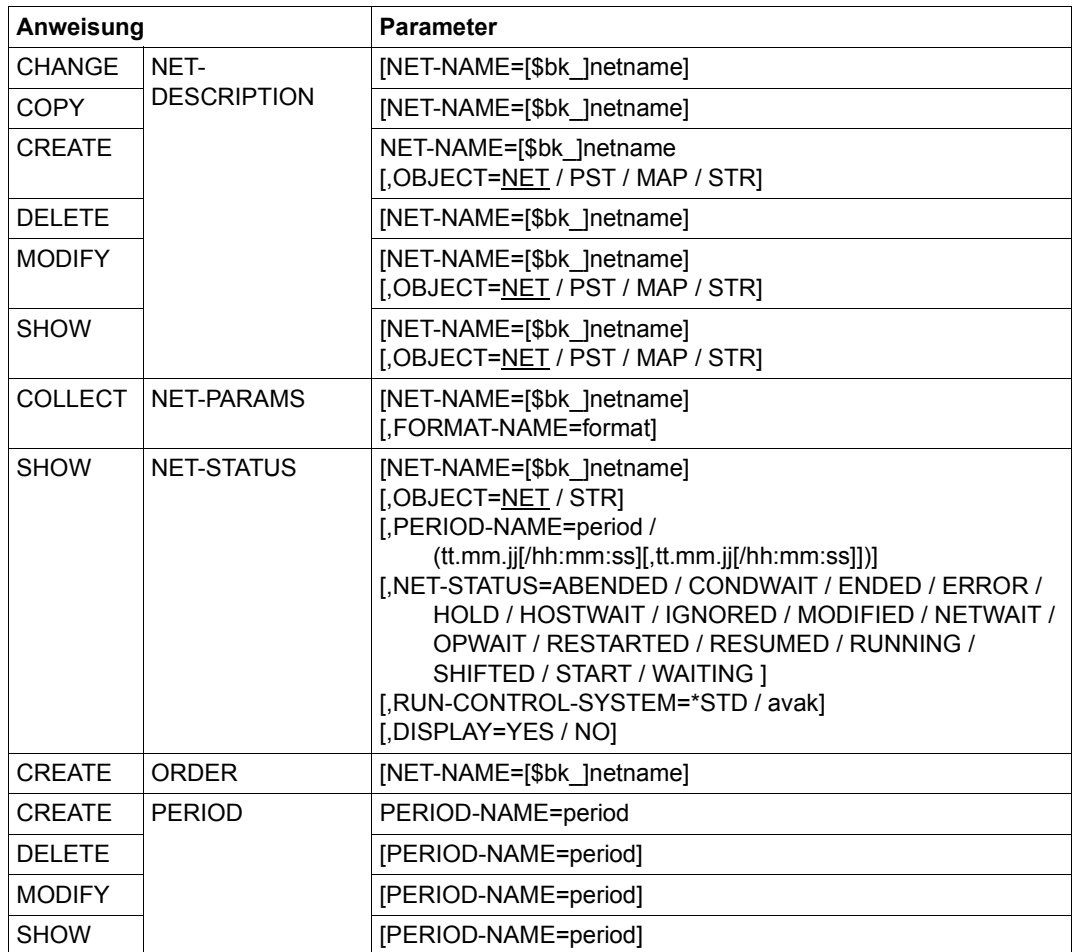

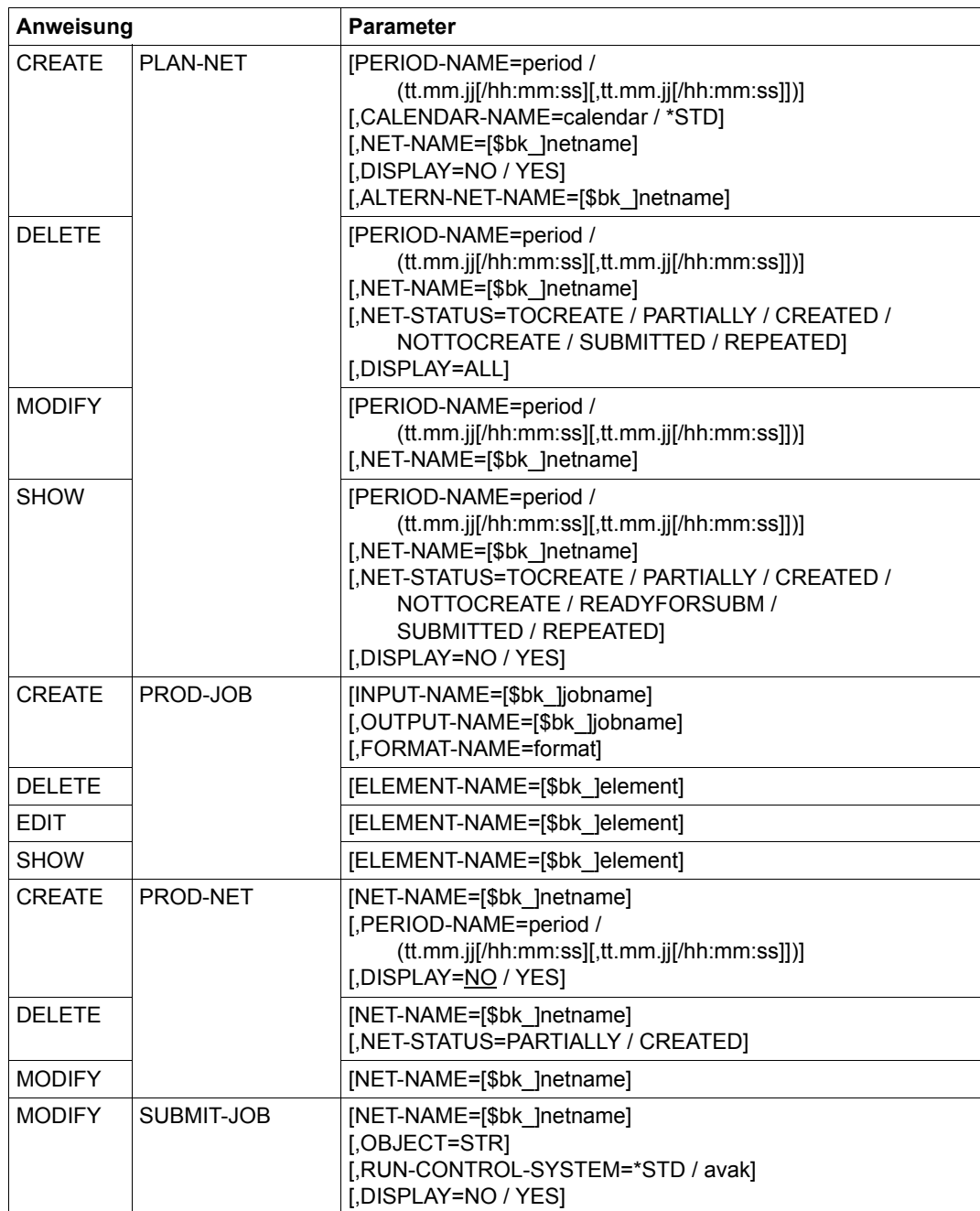

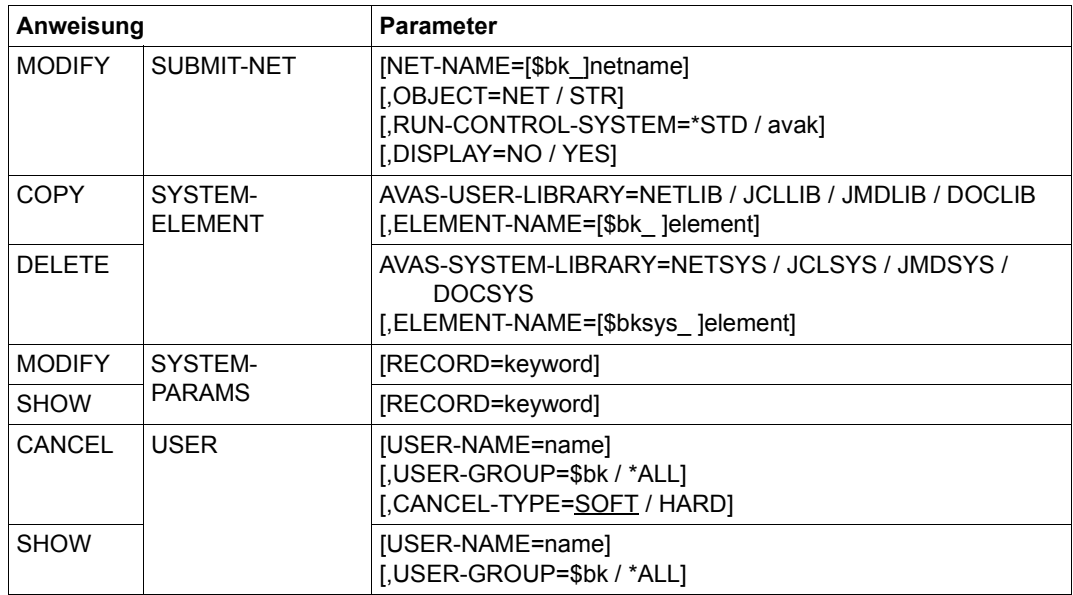

#### **Anweisungen ohne Objekt**

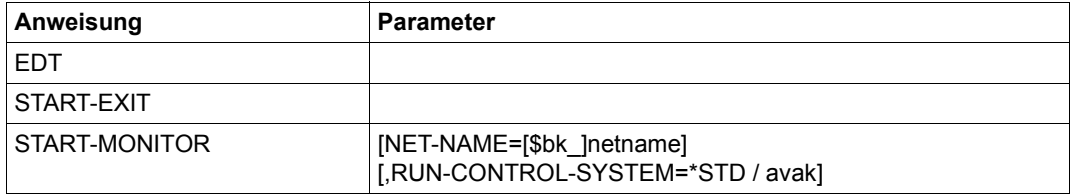

## **10.2 AVAS-Anweisungen über /INFORM-PROGRAM**

#### **10.2.1 Bedienen der Ablaufsteuerung**

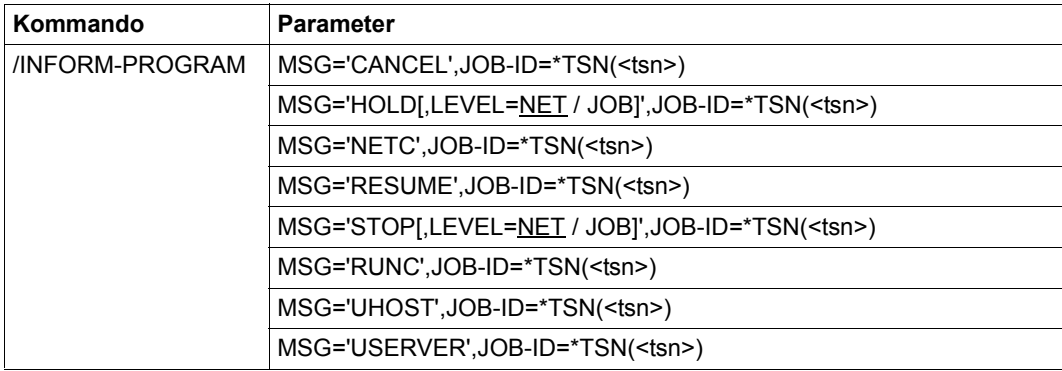

### **10.2.2 Steuern freigegebener Netze über Aufruf an die Ablaufsteuerung**

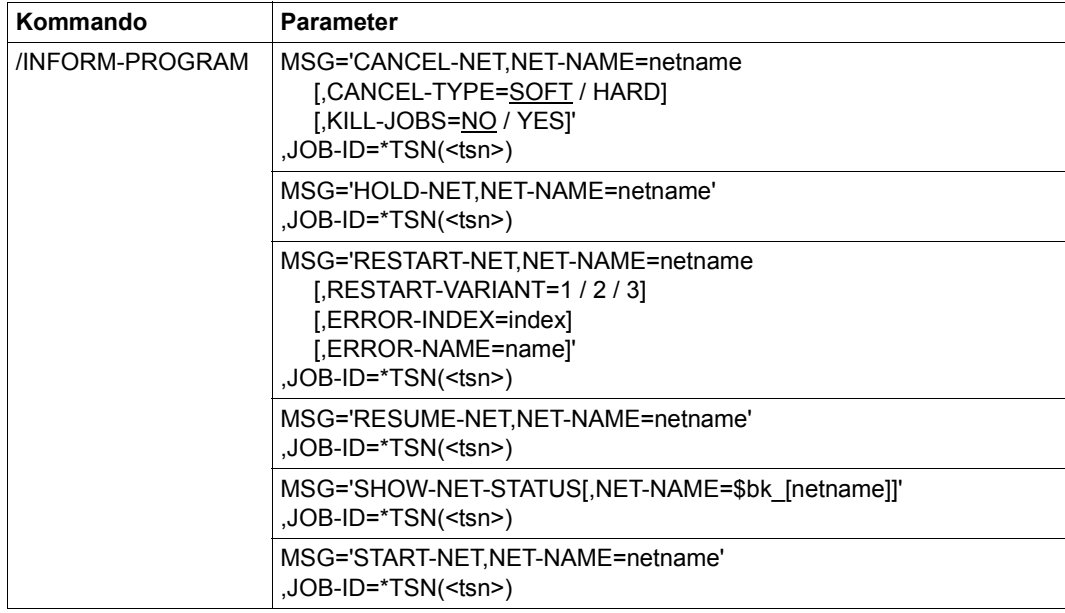

## **10.2.3 Zugang zu SYSOUT/SYSLST der AVAS-Prozesse**

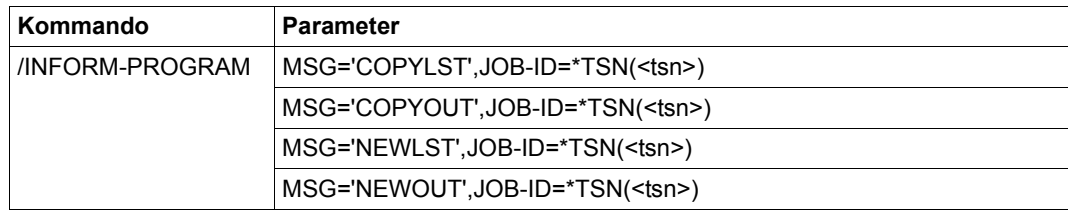

## **10.3 AVAS-Operationen und Operationszeichen**

Die Operationsnamen und Operationszeichen können im Maskenfeld CMD: oder über Funktionstasten eingegeben werden.

CMD:+,–,+n,–n,F[IRST],L[AST],++,– –

In allen Listen (Maske mit '\*' rechts unten markiert) kann mit den angegebenen Operationen geblättert werden.

CMD:E Die Elementbearbeitung wird grundsätzlich gestartet durch Markieren der gewünschten Elemente in den Masken mit der Elementübersicht (Spalte 'Liste') und Eingabe von CMD:E. Mit CMD:E werden Markierungen abgearbeitet.

> Wenn auf Elementmasken Satzübersichten angezeigt werden (z.B. AVN004 – Netzstruktur), können die einzelnen Sätze ebenfalls durch Markieren und CMD:E bearbeitet werden.

Für die Markierungen gilt:

- Y Das ausgewählte Element wird sofort bearbeitet (z.B. COPY-CALENDAR).
- S Das ausgewählte Element wird dem Benutzer für die Bearbeitung angezeigt (z.B. MODIFY-NET-DESCRIPTION).
- N Das markierte Element wird nicht bearbeitet.
- CMD:R Die Elementbearbeitung wird sofort abgebrochen.

CMD:R kann auf jeder Maske gegeben werden.

CMD:R auf Masken mit der Elementübersicht (Spalte 'Liste') bedeutet Abbruch der Kommandofunktion.

CMD:R auf Masken mit Elementdarstellung (Spalte 'Element') bedeutet Abbruch der Elementbearbeitung. AVAS beginnt mit der Bearbeitung des nächsten Elements oder kehrt zur Elementübersicht zurück, wenn kein weiteres Element mehr markiert ist.

- CMD:S Das Element wird abgespeichert.
- CMD:CO Die getätigten Eingaben für diese Maske werden erfasst. Das nächste markierte Element wird angezeigt.
- CMD:I Die getätigten Eingaben für diese Maske werden ignoriert. Das nächste markierte Element wird angezeigt.
- CMD:CH Die CHECK-Funktion wird aufgerufen.
- CMD:J Das Protokoll eines Jobs wird angezeigt.
- CMD:P Die Daten werden in eine PRINT-Datei ausgegeben.
- CMD:D Die Dokumentation, die zum angezeigten Objekt (Netz, Job oder Bedingung) im AVAS-System abgelegt ist, wird angezeigt.
- CMD:? Auskunft über die im Feld CMD vorgegebene Anweisung. Wenn bereits eine Maske der Anweisung vorliegt, werden die zugelassenen Eingaben beschrieben, sonst die Parameter.
- CMD:#1n Diese Operationsgruppe führt zu den Operationen "Sichern", "Zurück" usw. Im Einzelnen sind folgende Operationen möglich:
	- #11 entspricht EXECUTE
	- #12 entspricht SAVE
	- #13 entspricht CONTINUE
	- #14 entspricht RETURN
	- #15 entspricht IGNORE
	- #16 entspricht CHECK
	- #17 entspricht DOCUMENT
	- #18 entspricht PRINT
	- #19 entspricht JOBLOG
- CMD:#2n Diese Operationsgruppe verzweigt zur NET-Bearbeitung. Im Einzelnen sind folgende Operationen möglich:
	- #21 Funktion HOLD-NET aufrufen
	- #22 Funktion RESUME-NET aufrufen
	- #23 Funktion CANCEL-NET aufrufen
	- #24 Funktion RESTART-NET aufrufen
	- #25 Funktion START-NET aufrufen
	- #26 Funktion MODIFY-SUBMIT-NET aufrufen
- CMD:#3n Diese Operationsgruppe verzweigt zur JOB-und Subnetz-Bearbeitung. Im Einzelnen sind folgende Operationen möglich:
	- #31 Funktion MODIFY-SUBMIT-JOB aufrufen
	- #32 Funktion SHOW-SUBMIT-JOB aufrufen
	- #33 Funktion NET-CONTROL für Subnetz aufrufen

CMD:#4n Diese Operationsgruppe verzweigt zur CONDITION-Bearbeitung. Im Einzelnen sind folgende Operationen möglich:

- #41 Funktion ADD-CONDITION-DESCRIPTION aufrufen
- #42 Funktion MODIFY-CONDITION-DESCRIPTION aufrufen
- #43 Funktion SHOW-CONDITION-DESCRIPTION aufrufen
- #44 Funktion SHOW-NET-STATUS aufrufen
- CMD:#5n Diese Operationsgruppe verzweigt zur JOURNAL- bzw. JOBLOG-Bearbeitung. Im Einzelnen sind folgende Operationen möglich:
	- #51 Funktion SHOW-JOURNAL aufrufen
	- #52 Funktion SHOW-HISTORY aufrufen
	- #53 Funktion ADD-JOB-LOG aufrufen
	- #54 Funktion SHOW-JOB-LOG aufrufen
	- #55 Funktion START-EXIT aufrufen

CMD:#6n Diese Operationsgruppe verzweigt zu den Funktionen der Netzplanung und -freigabe. Im Einzelnen sind folgende Operationen möglich:

- #61 Funktion CREATE-PLAN-NET aufrufen
- #62 Funktion CREATE-PROD-NET aufrufen
- #63 Funktion SUBMIT-NET aufrufen

CMD:#7n Diese Operationsgruppe beinhaltet Funktionen auf BS2000-Objekte:

- #71 Sichtbar-/Unsichtbar-Machen von BS2000-Kennwörtern
- #72 BS2000-Kommando SHOW-JOB-STATUS bzw. SHOW-FILE-TRANSFER bzw. SHOW-JV aufrufen
- #73 BS2000-Kommando CANCEL-JOB bzw. CANCEL-FILE-TRANSFER aufrufen
- #74 BS2000-Kommando MODIFY-JV aufrufen
- #75 BS2000-Kommando INFORM-JOB aufrufen
- #76 BS2000-Kommando INFORM-PROG aufrufen
- #77 BS2000-Kommando HOLD-TASK aufrufen
- #78 BS2000-Kommando RESUME-TASK aufrufen
- #79 SYSOUT-Datei des AVAS-Jobs anzeigen

*Hinweise*

- Anstatt der Operationsnummer kann auch der Operationsname selbst angegeben werden, z.B.: #EXECUTE statt #11 #START-NET statt #25 #SHOW-NET-STATUS statt #44
- Eine #Operation bzw. #Funktion zusammen mit der Eingabe einer F- bzw. K-Taste ist nicht möglich.

# **10.4 AVAS-Anweisungen und Maskenfolgen**

#### **10.4.1 Übersicht der AVAS-Anweisungen und Maskenfolgen**

Die Anweisungen sind alphabetisch sortiert nach den Objekten, auf die die Anweisungen angewendet werden.

#### **\*-Notation:**

In allen Listen (Maske mit '**\***' rechts unten markiert) kann mit den angegebenen Operationen geblättert werden.

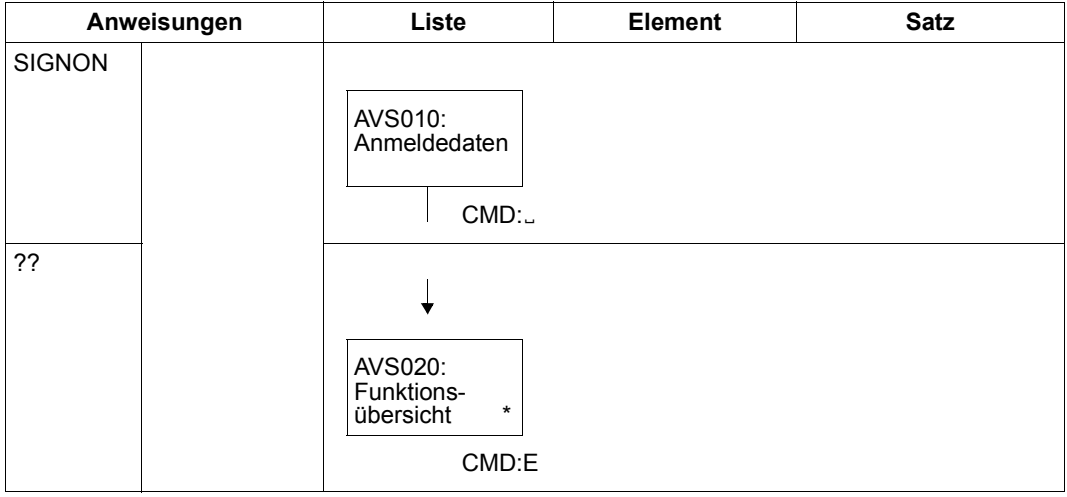

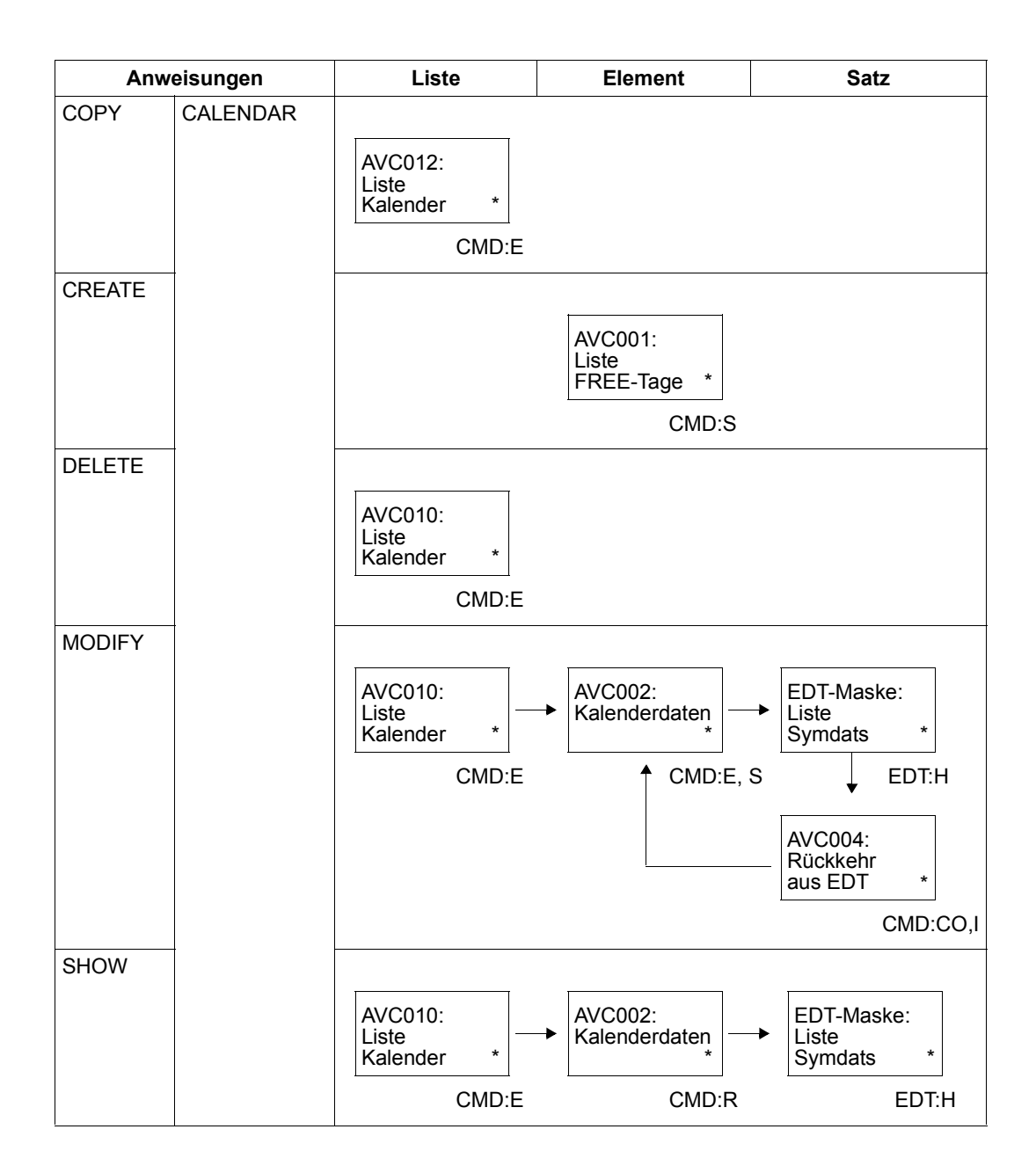

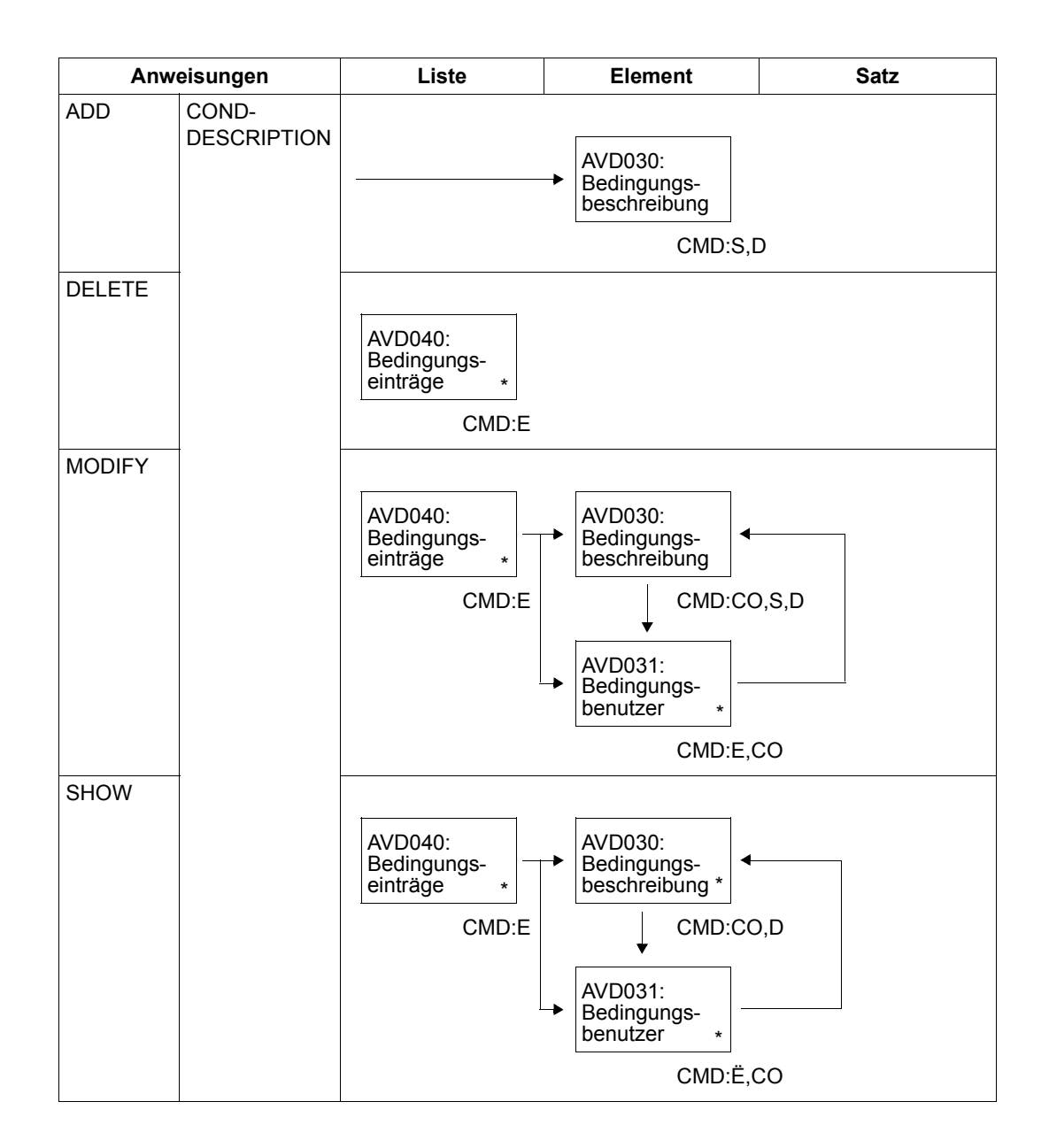

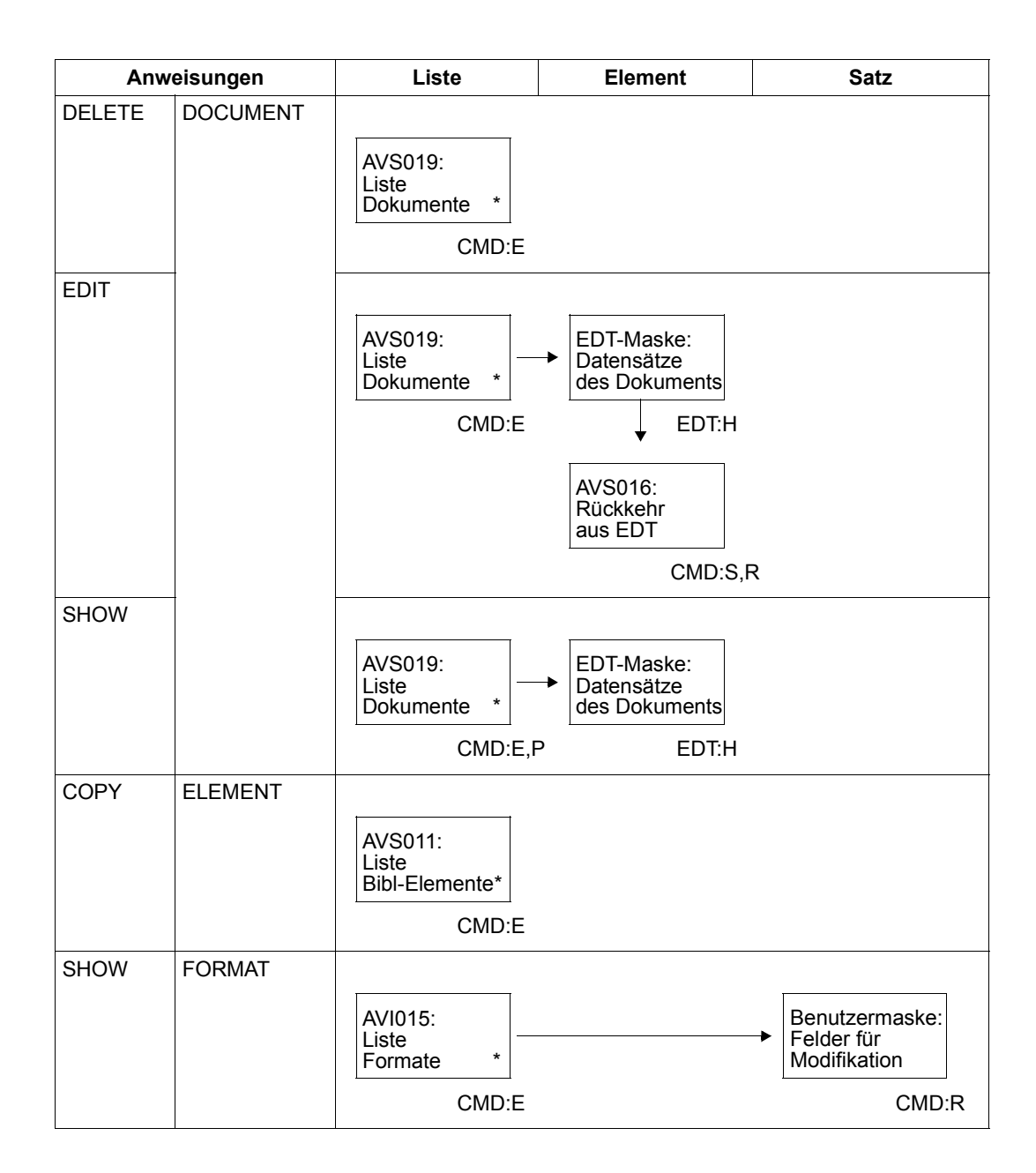

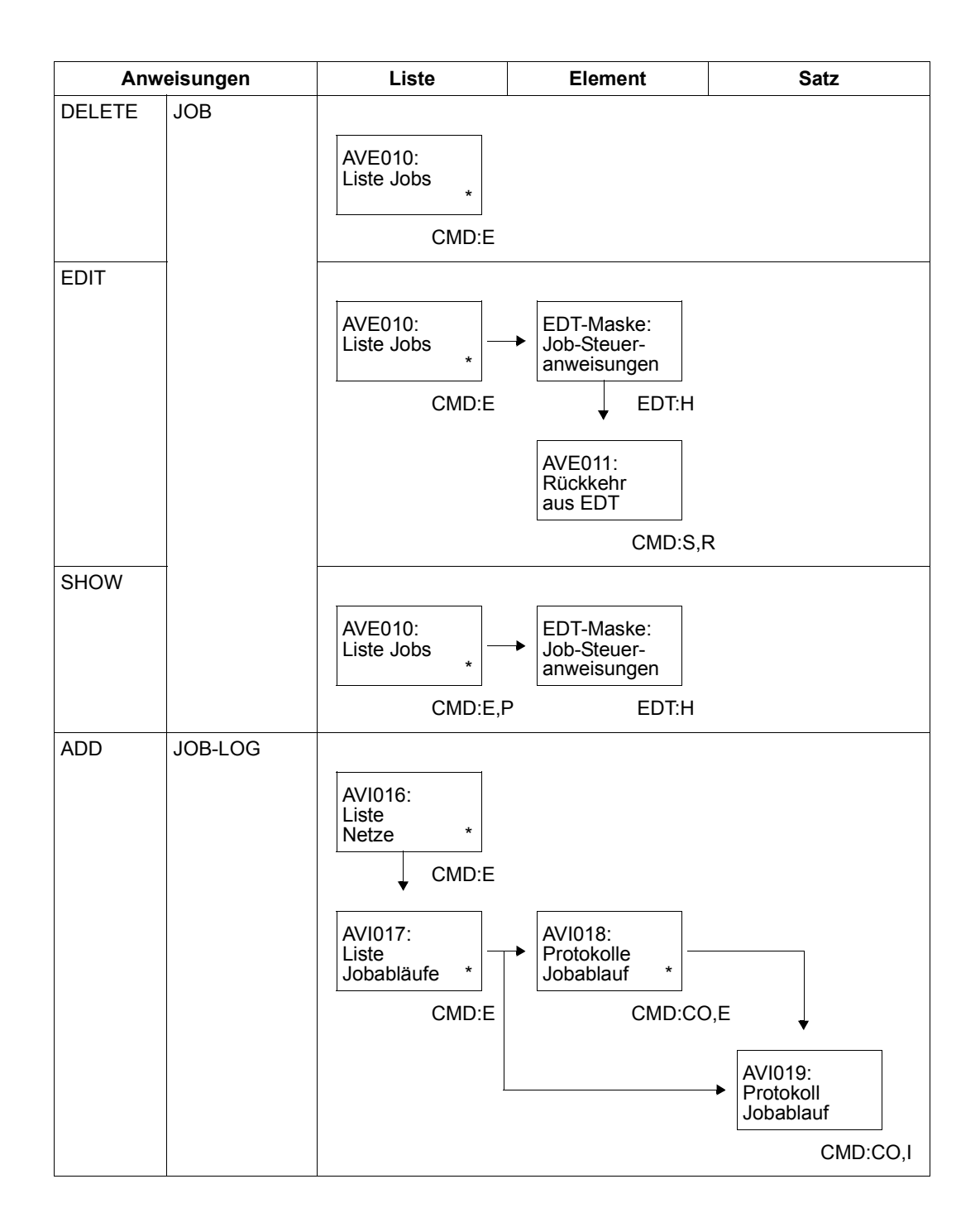

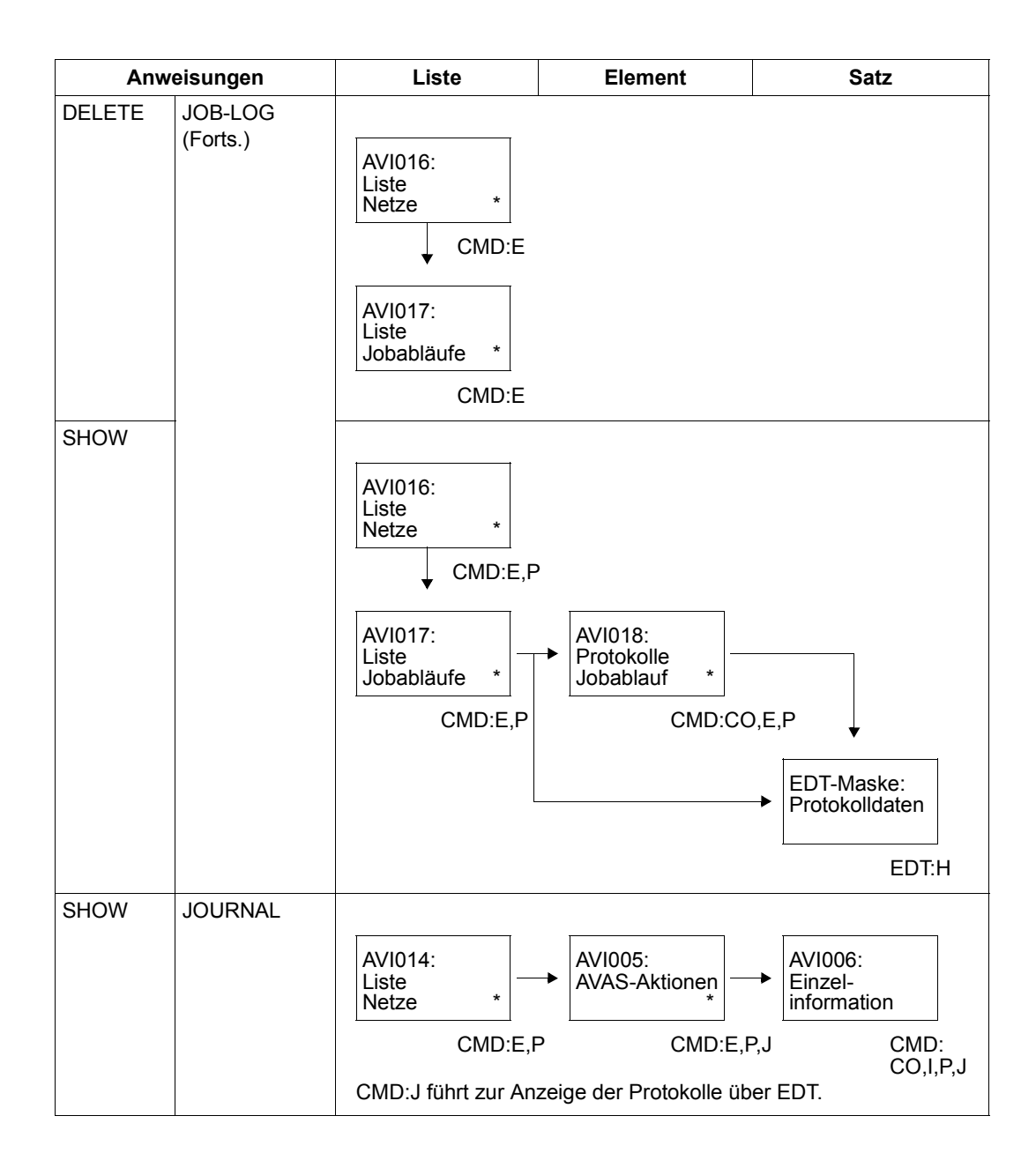

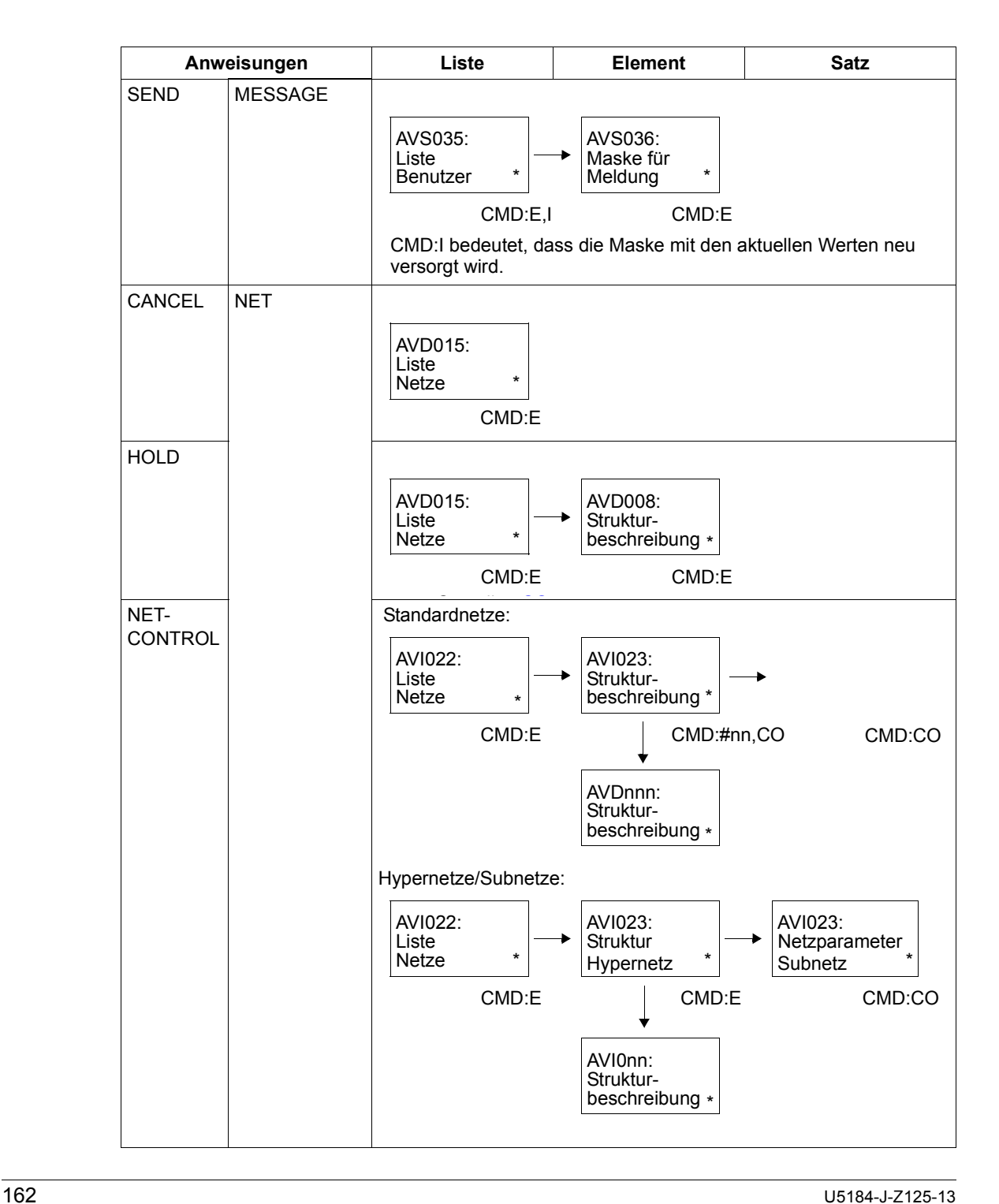

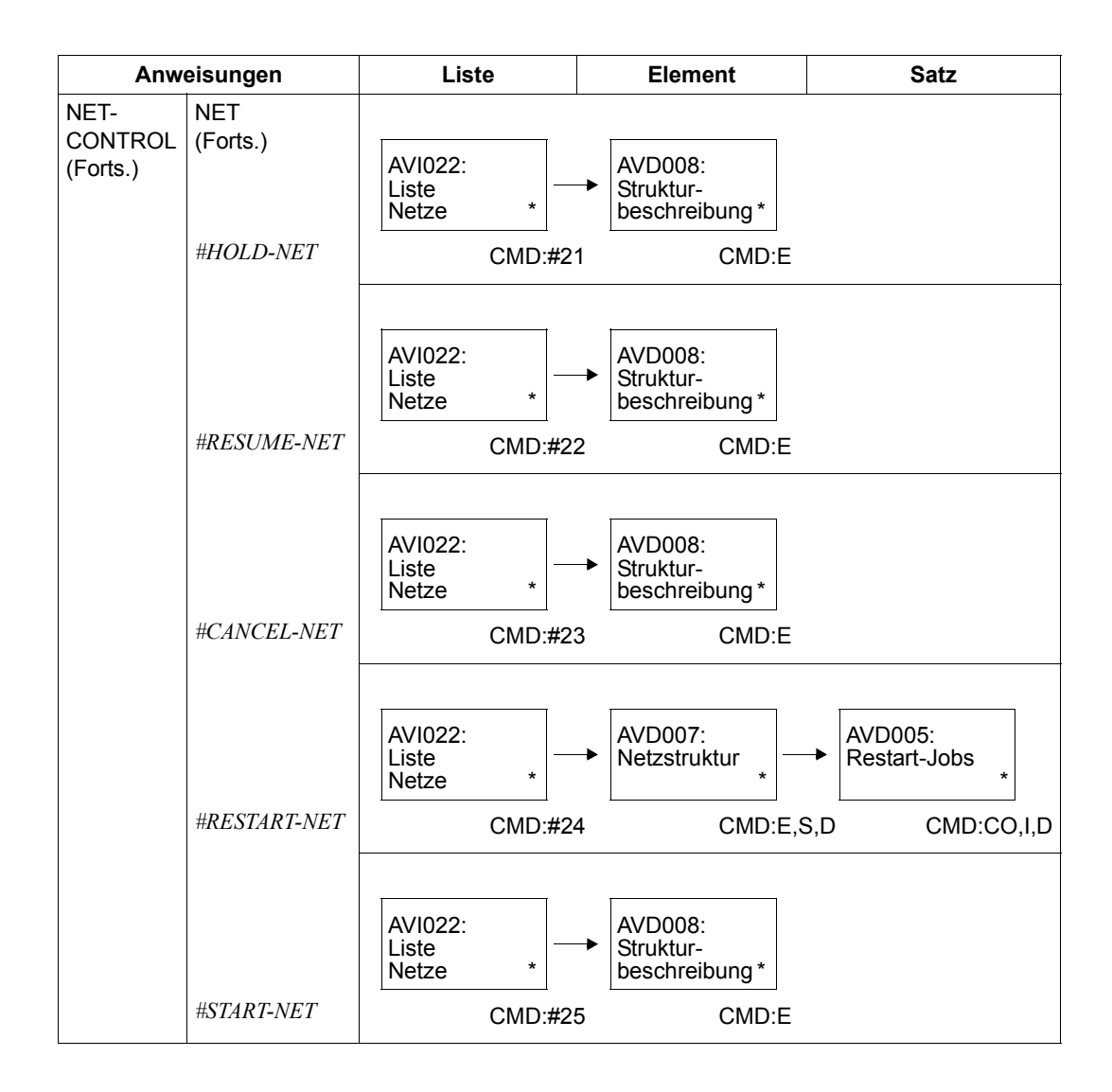

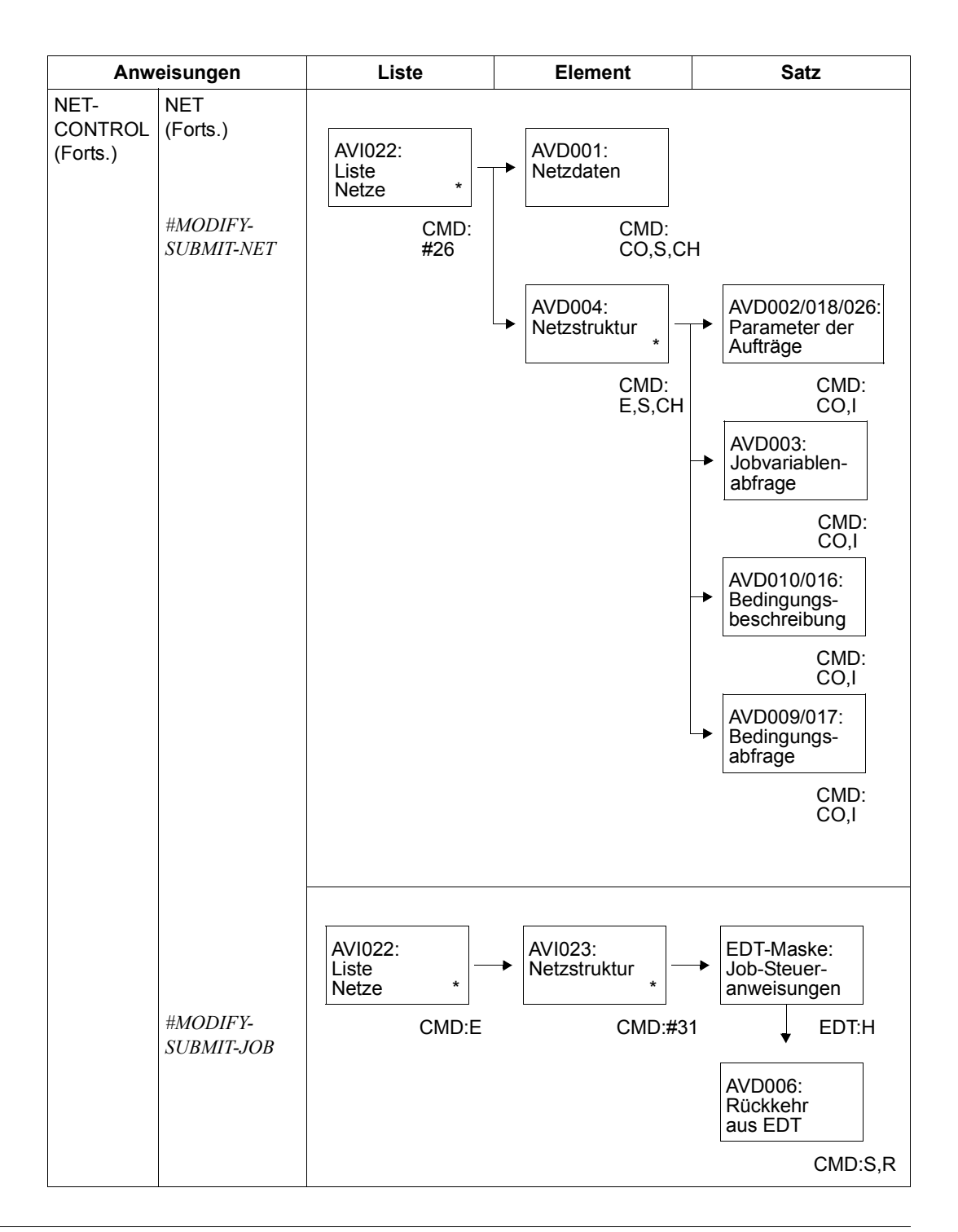

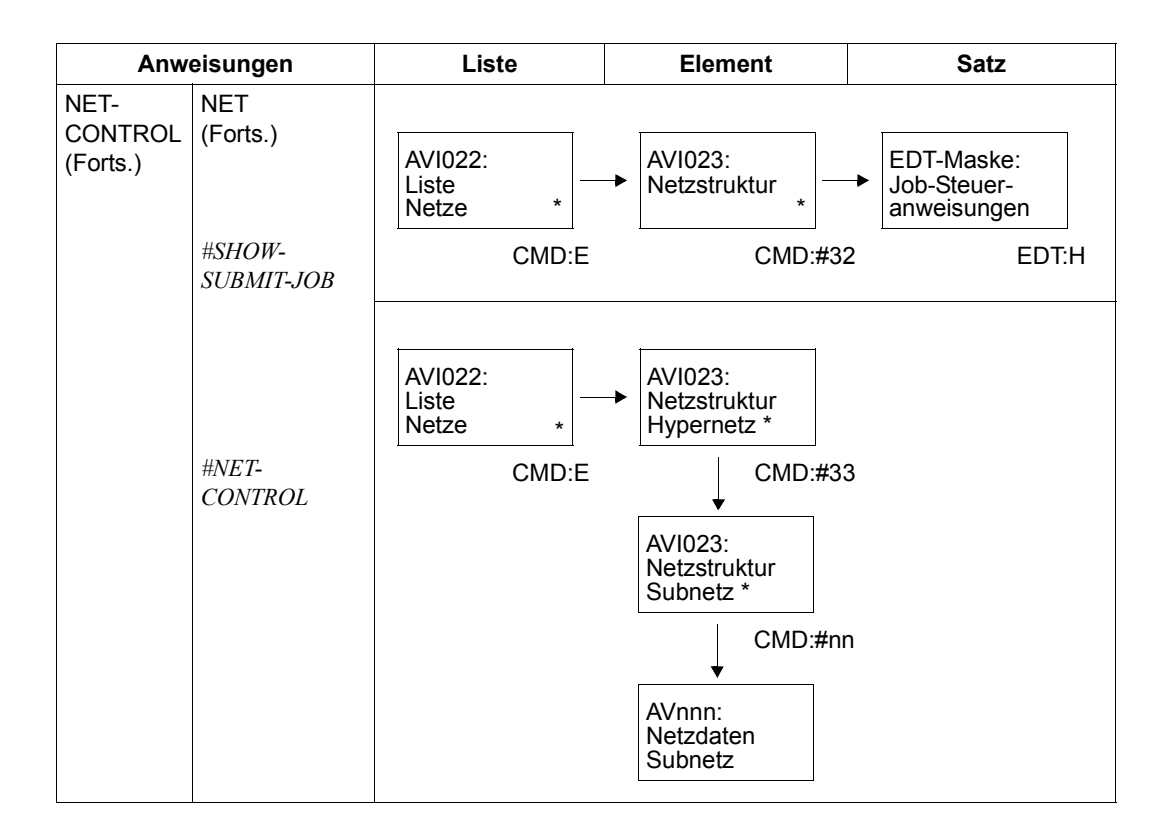

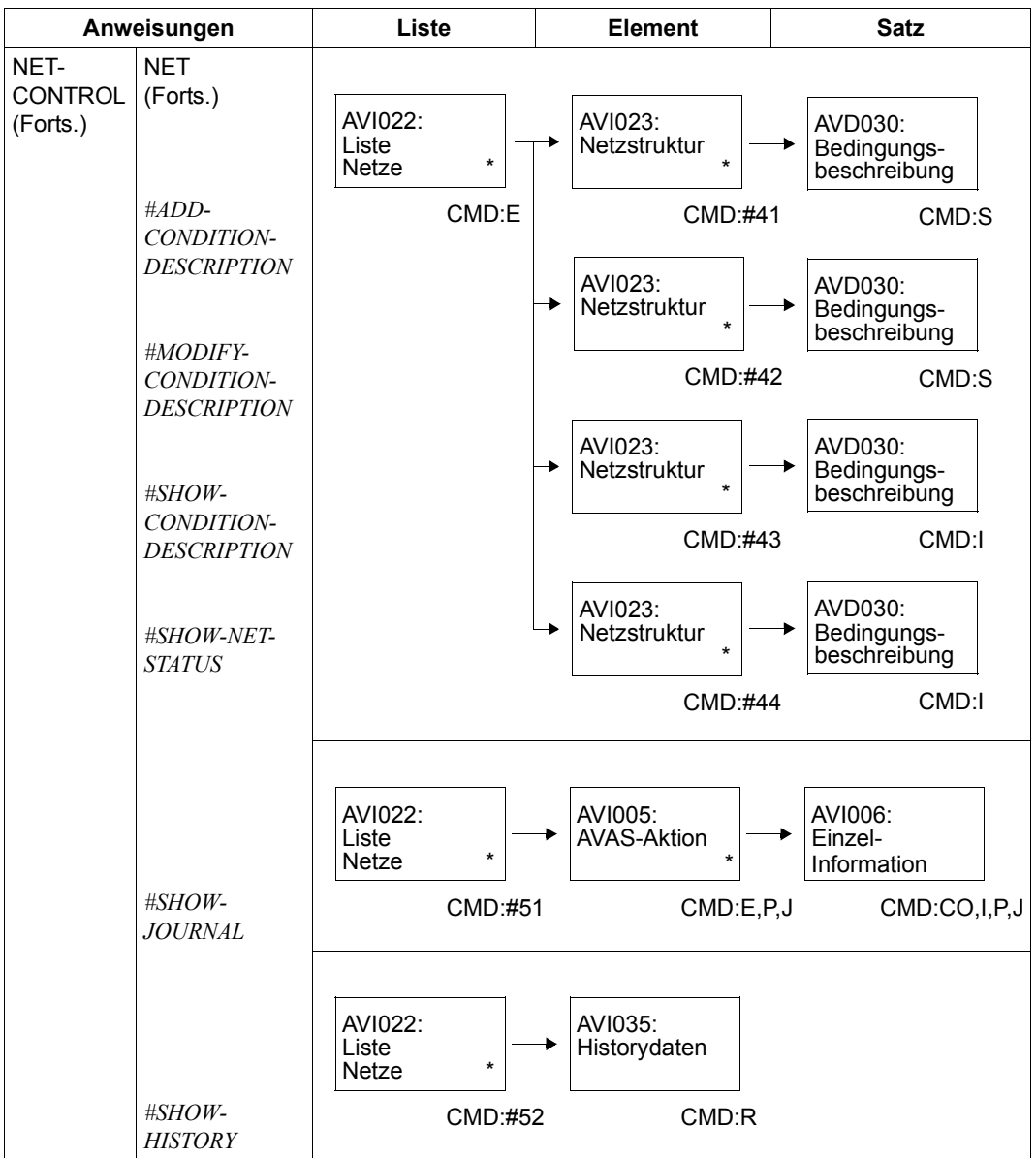

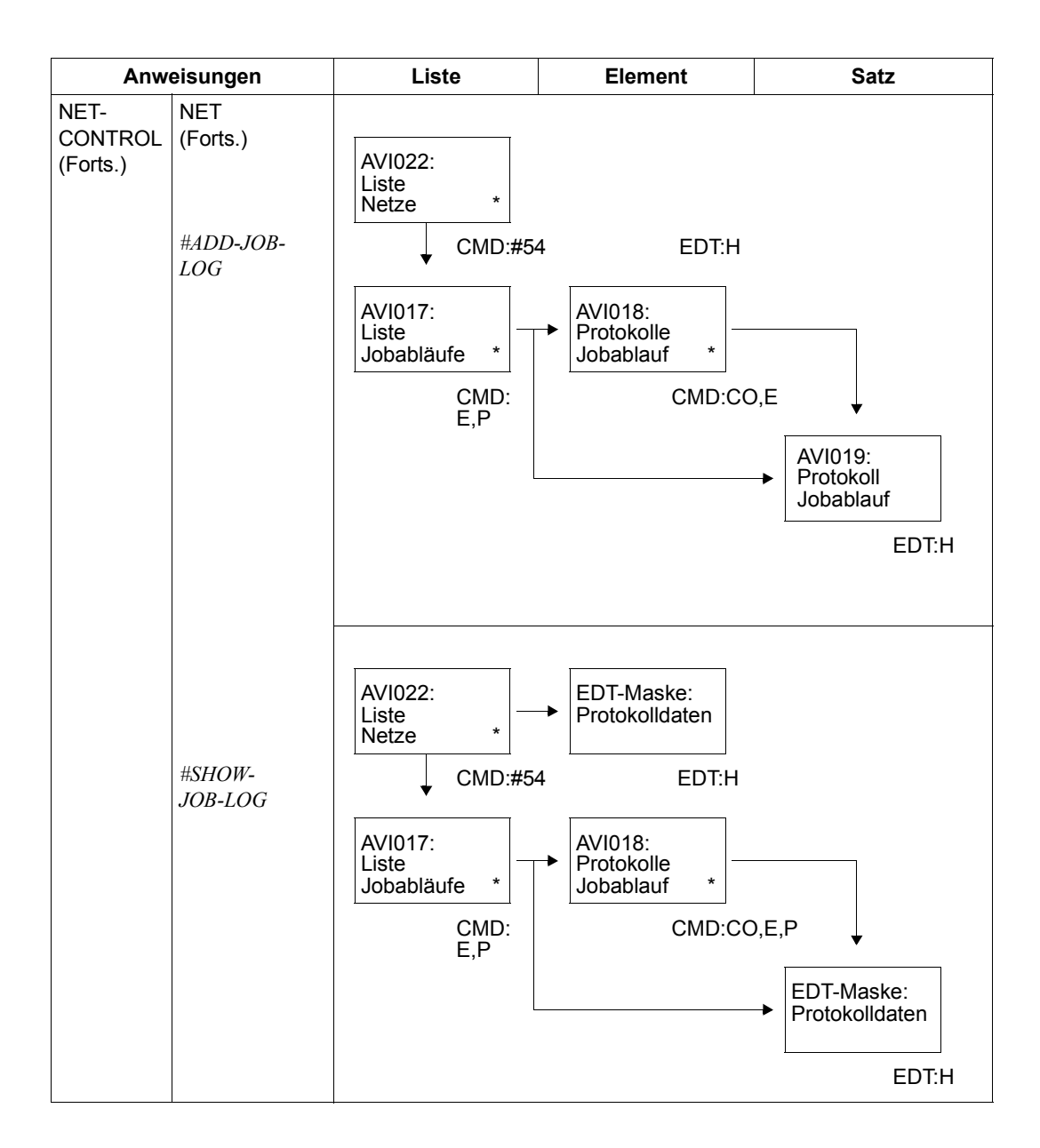

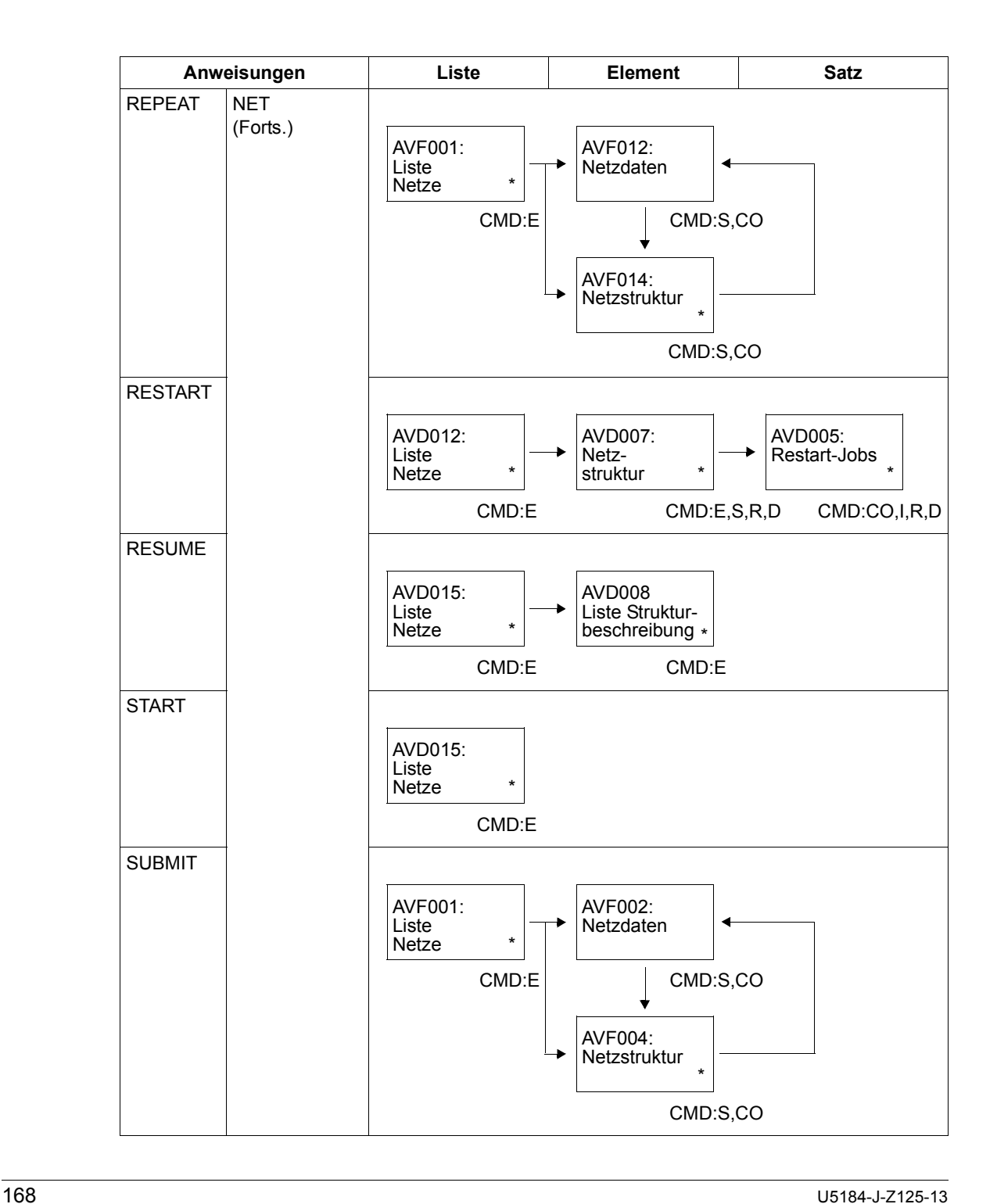

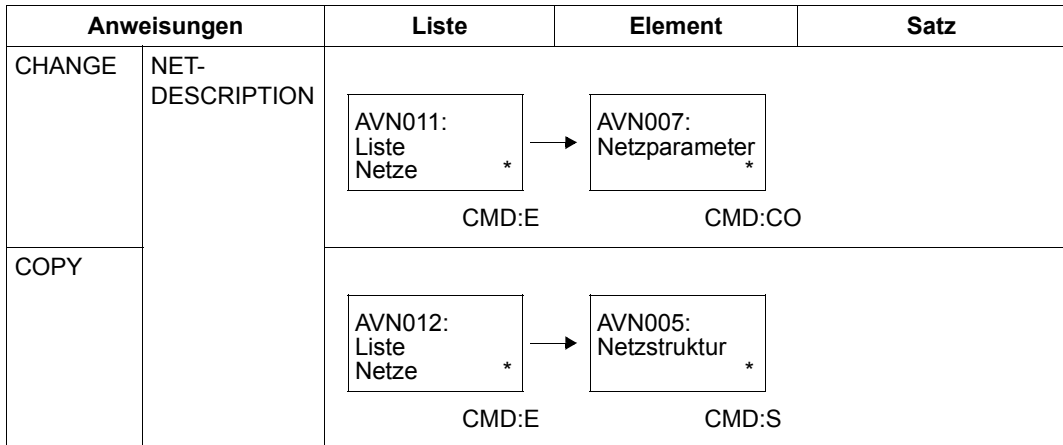

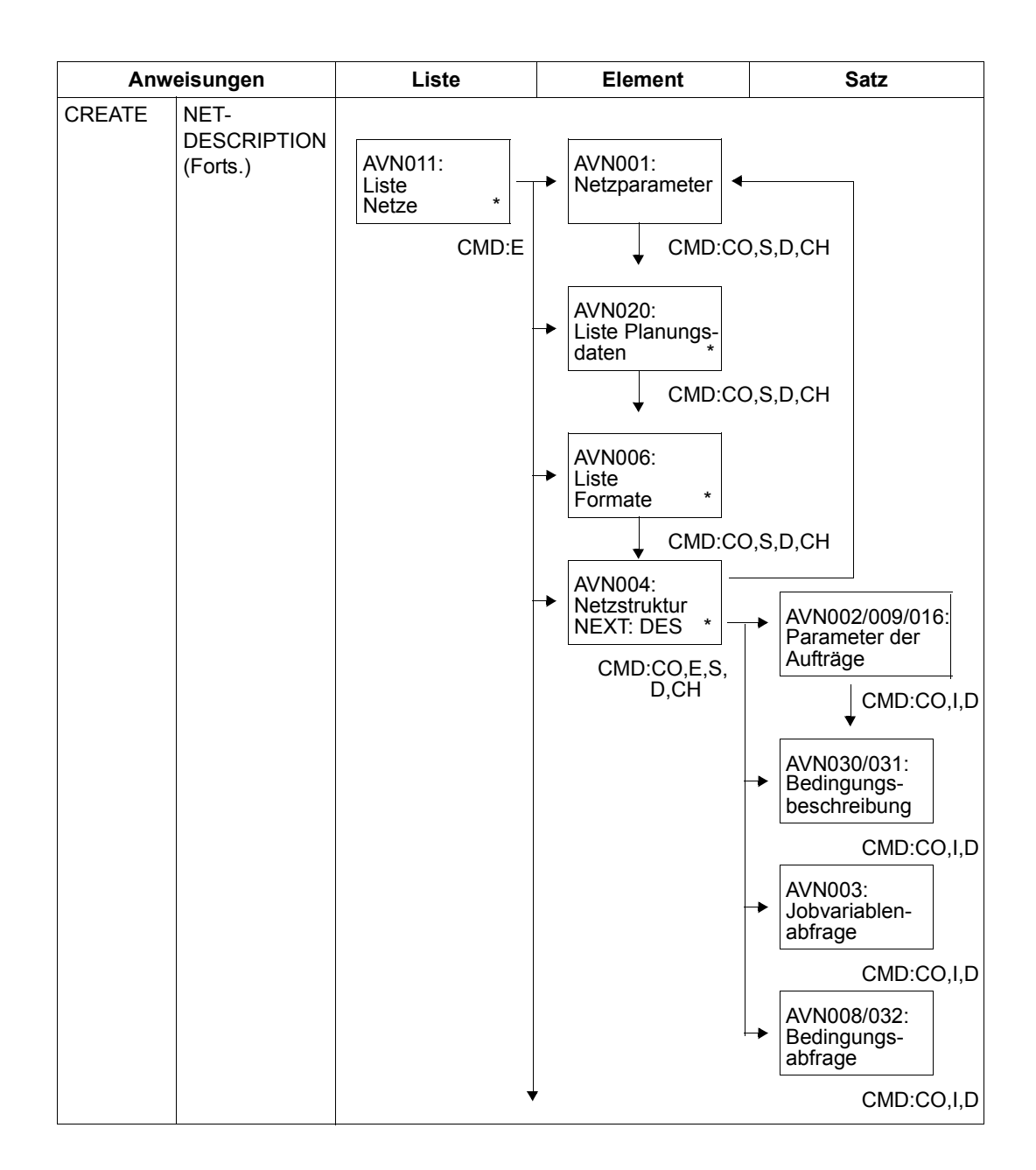

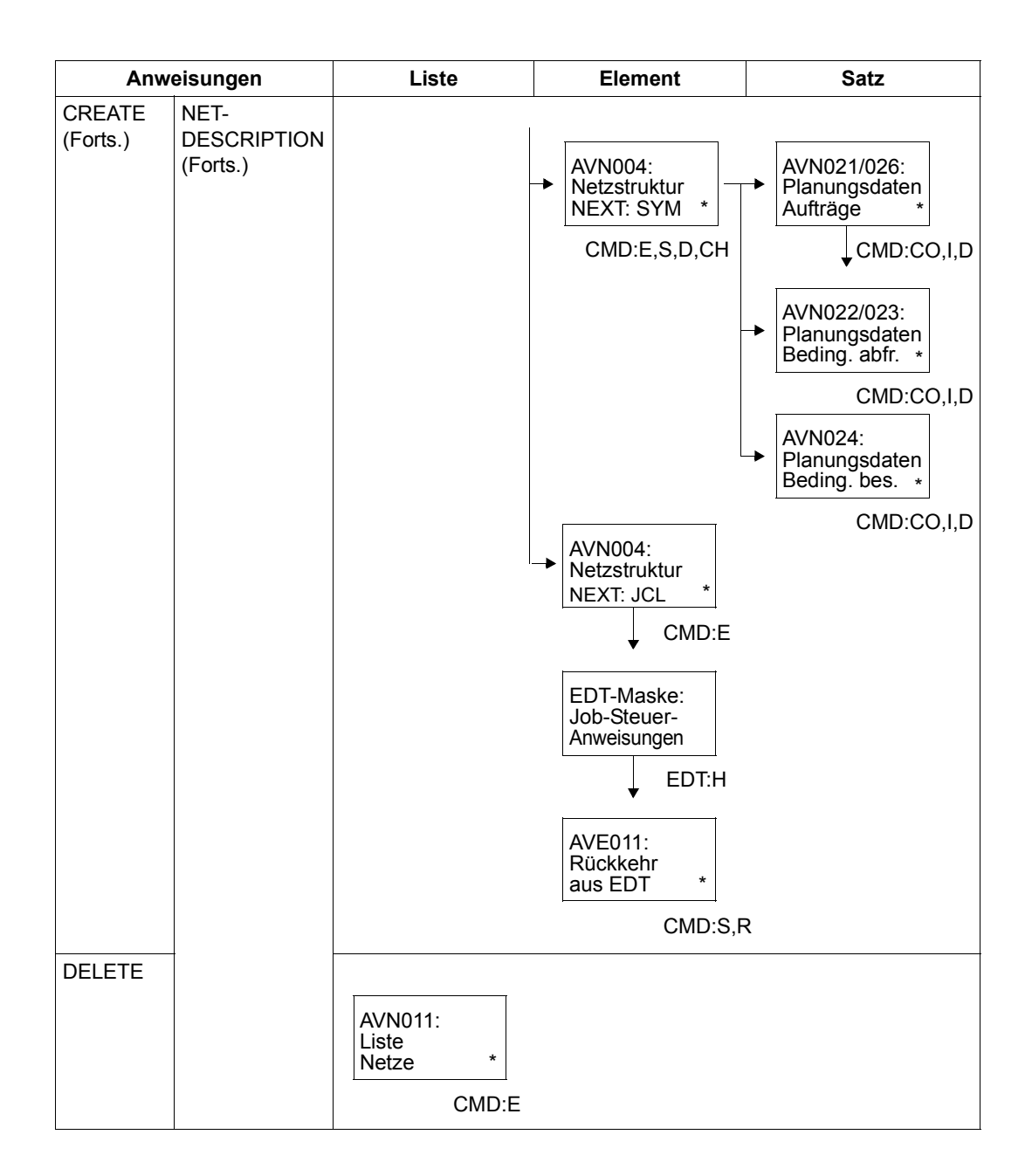

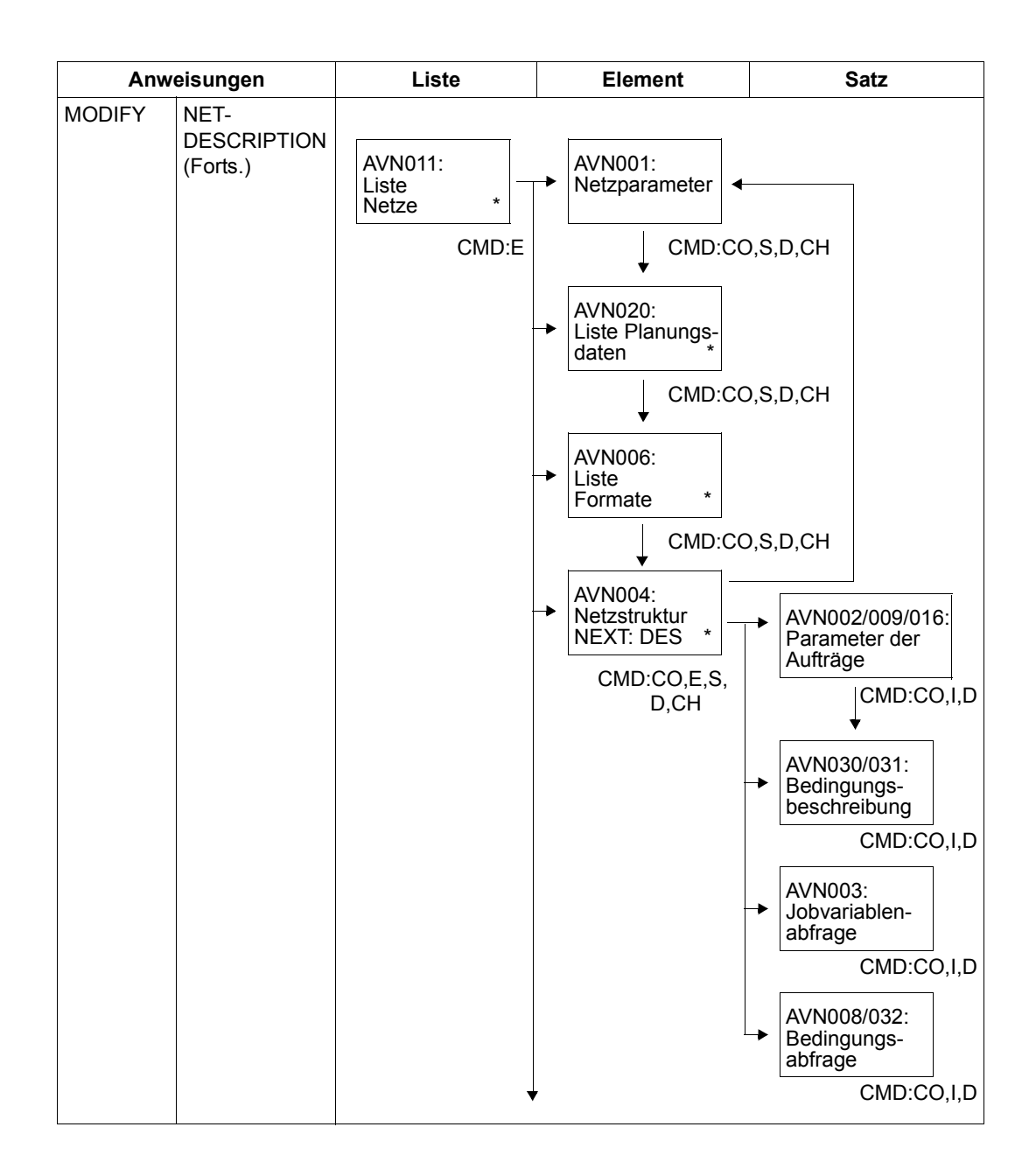

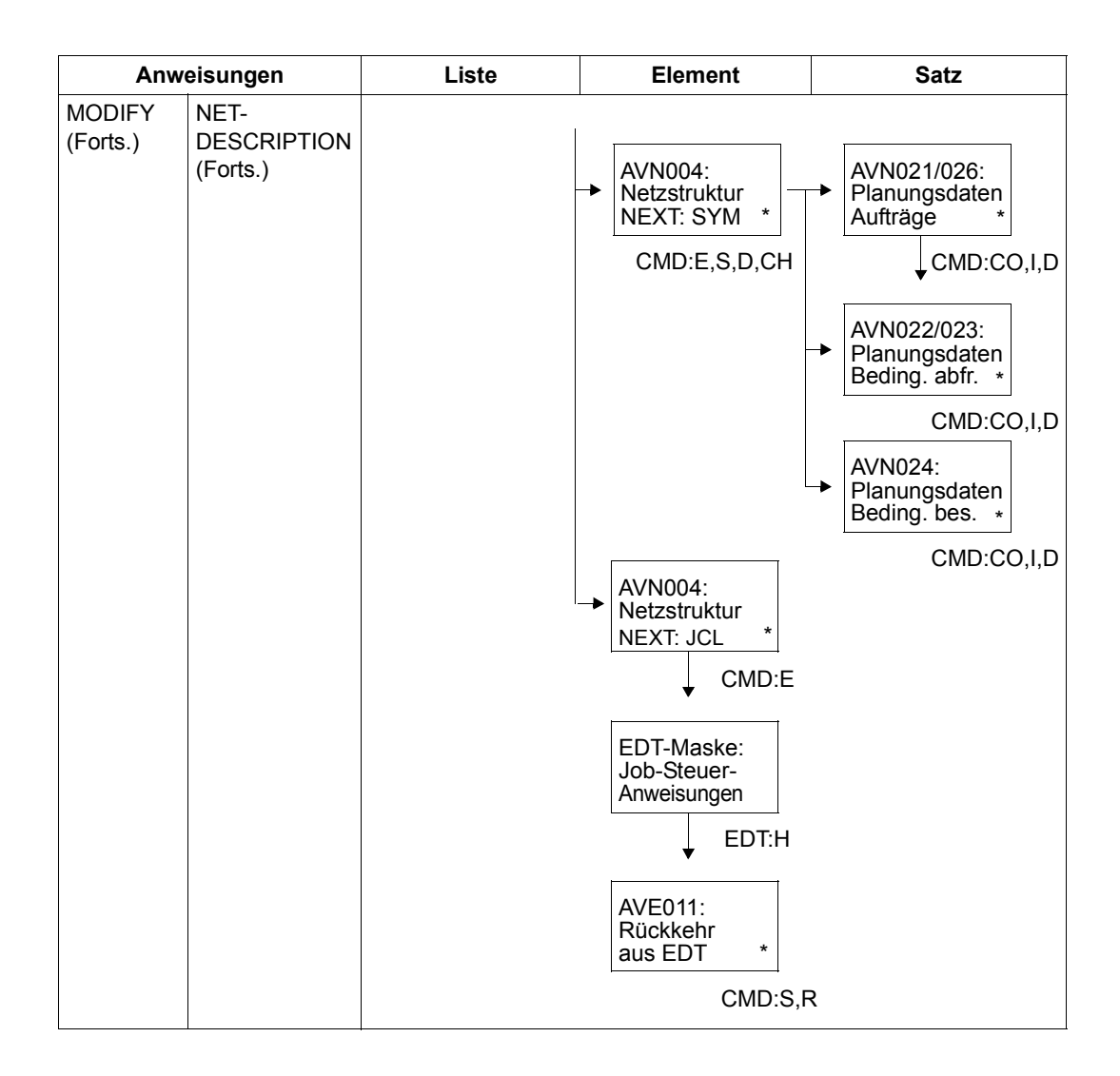

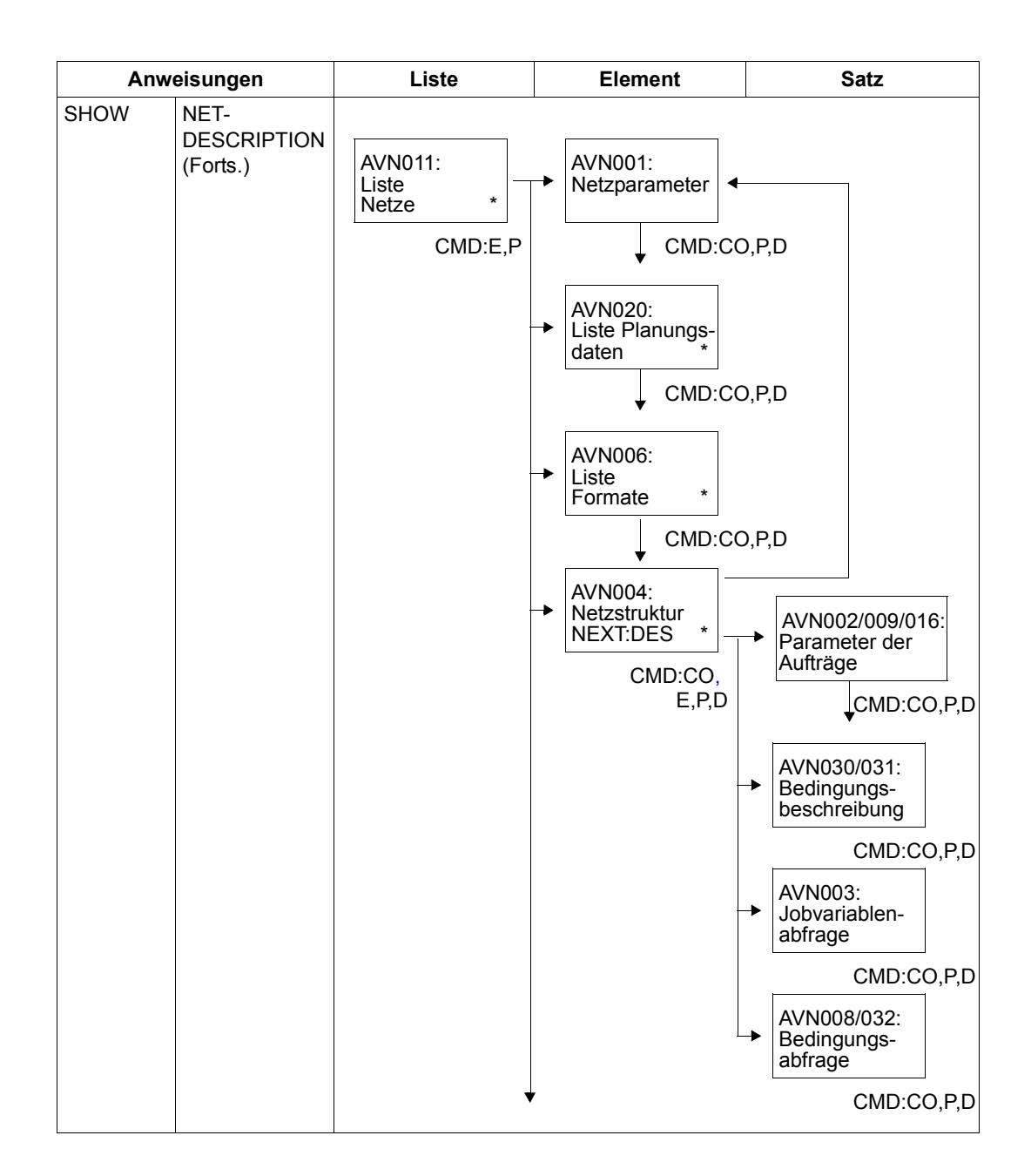

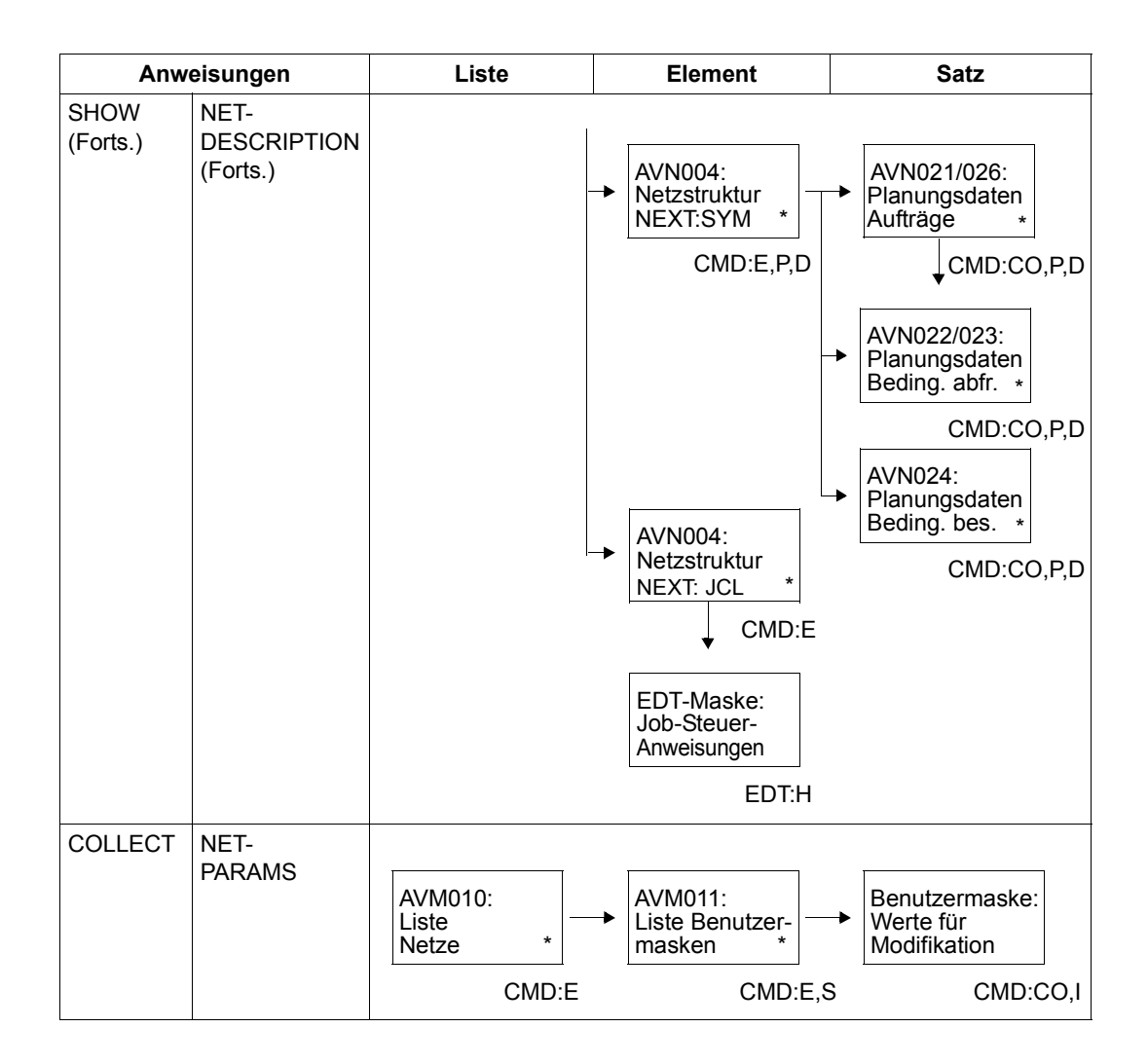

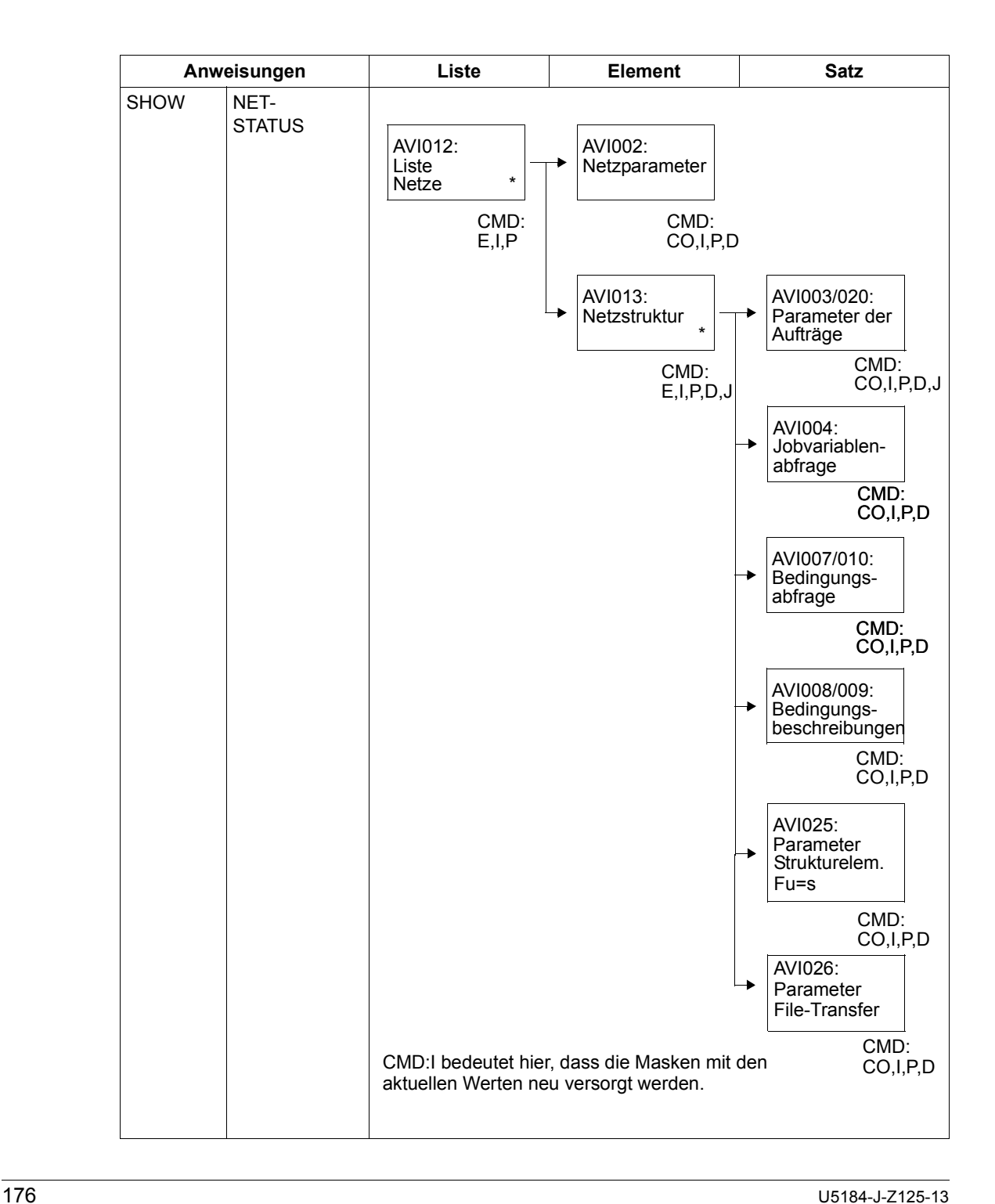

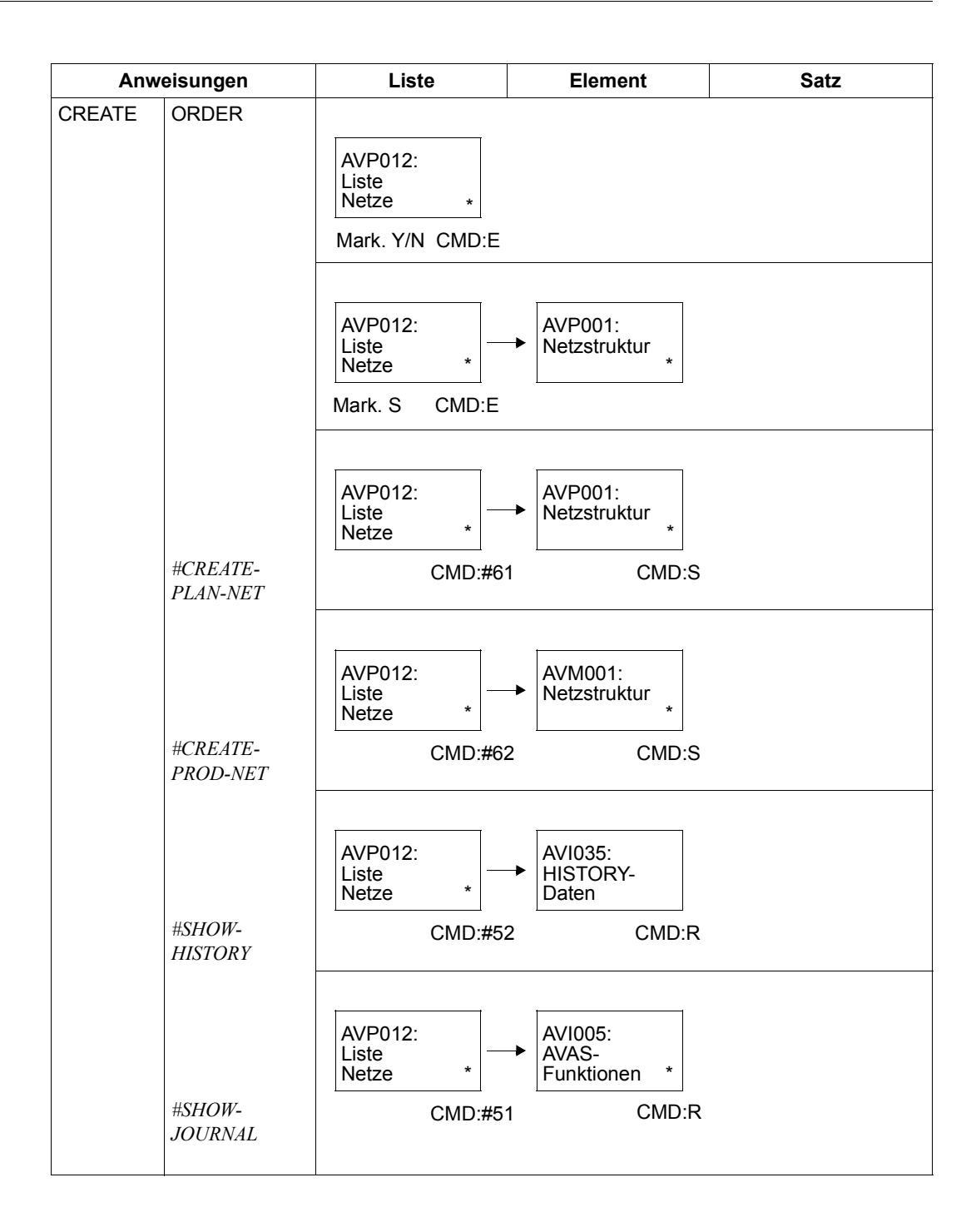

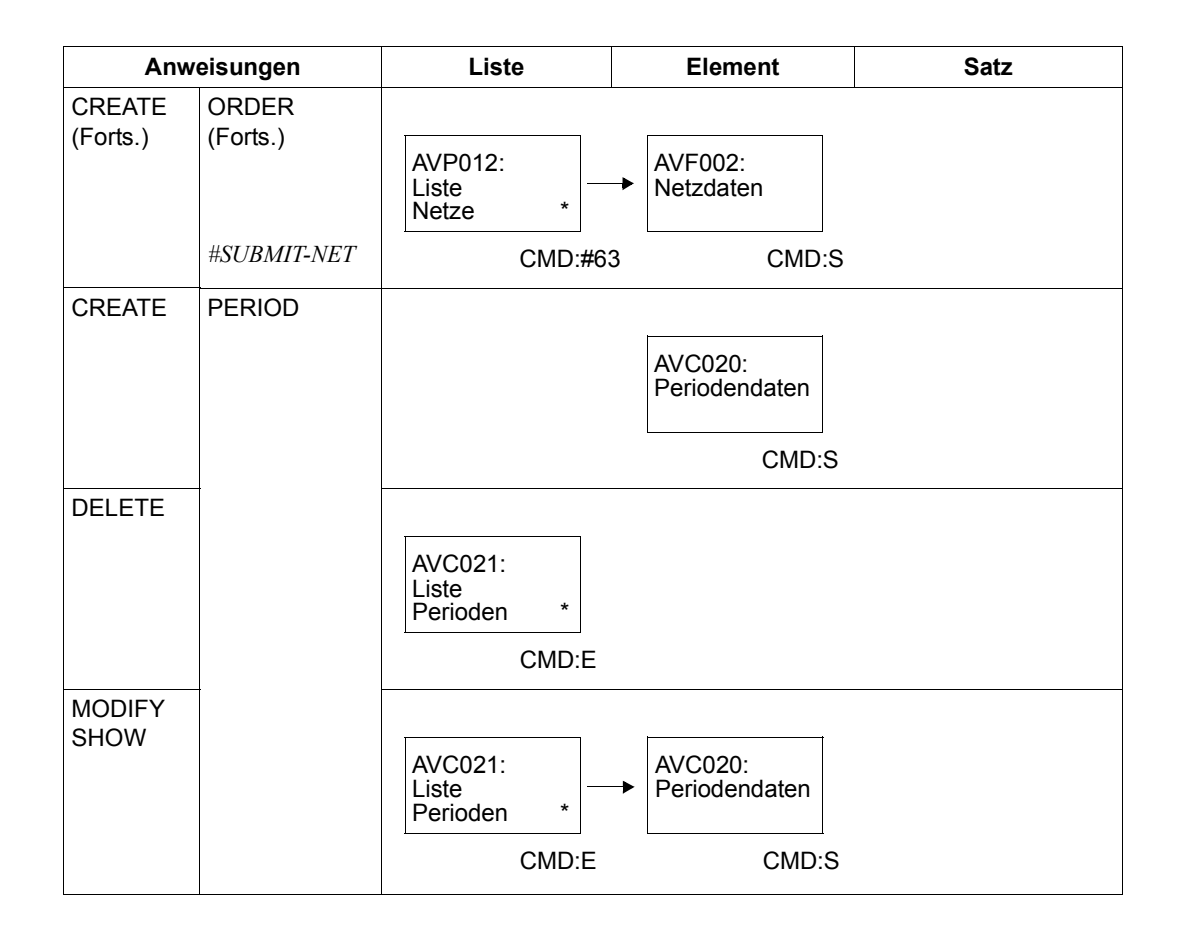

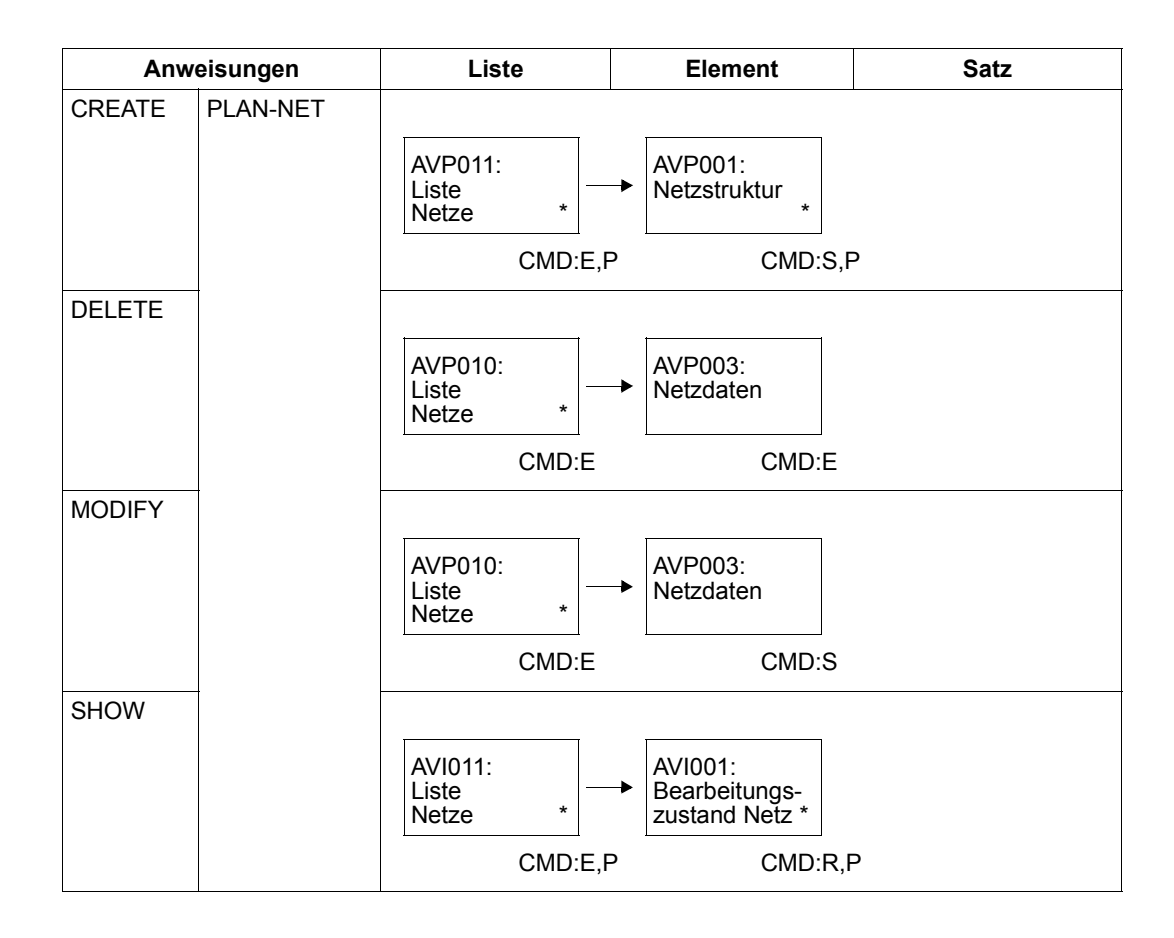

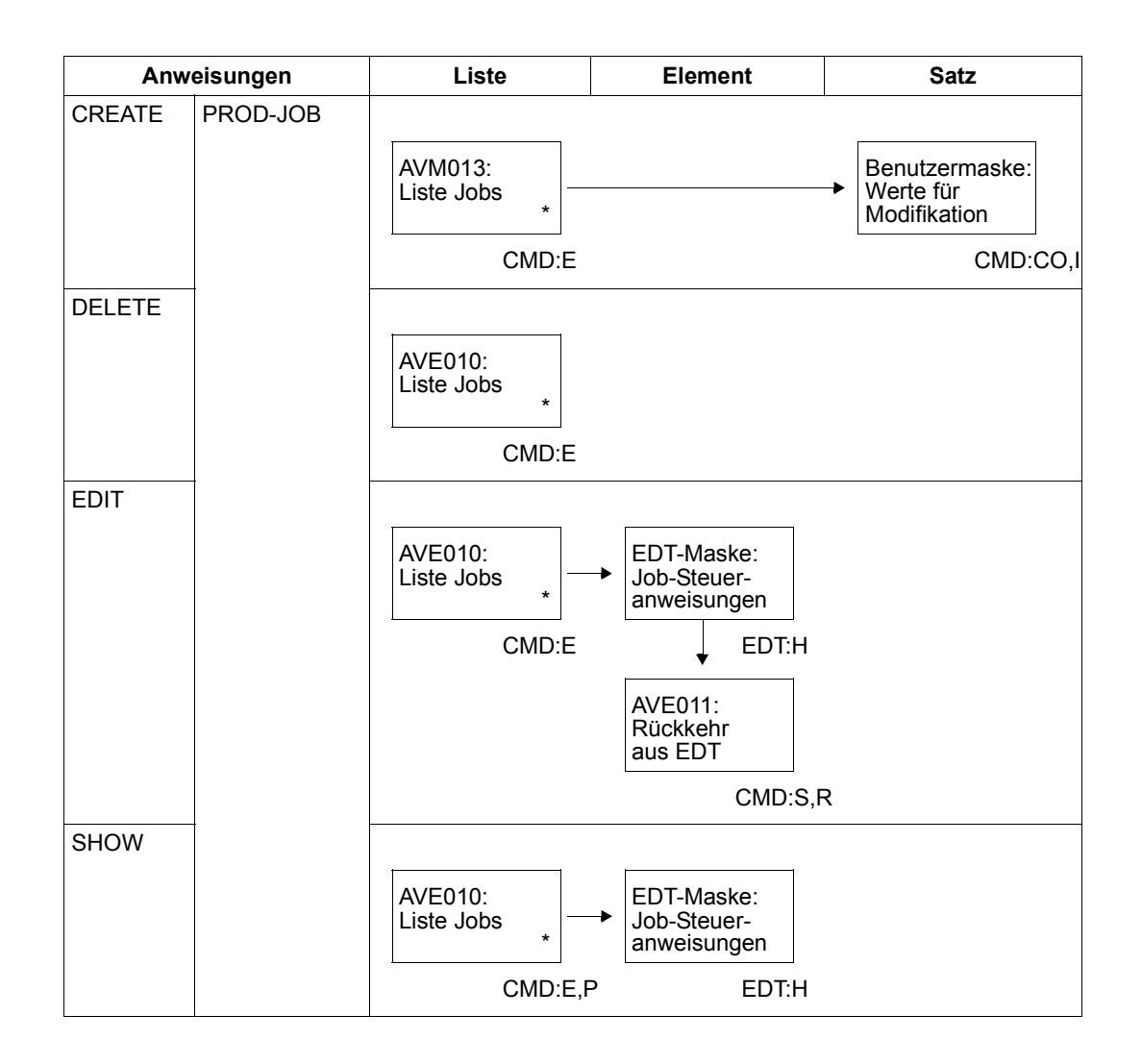
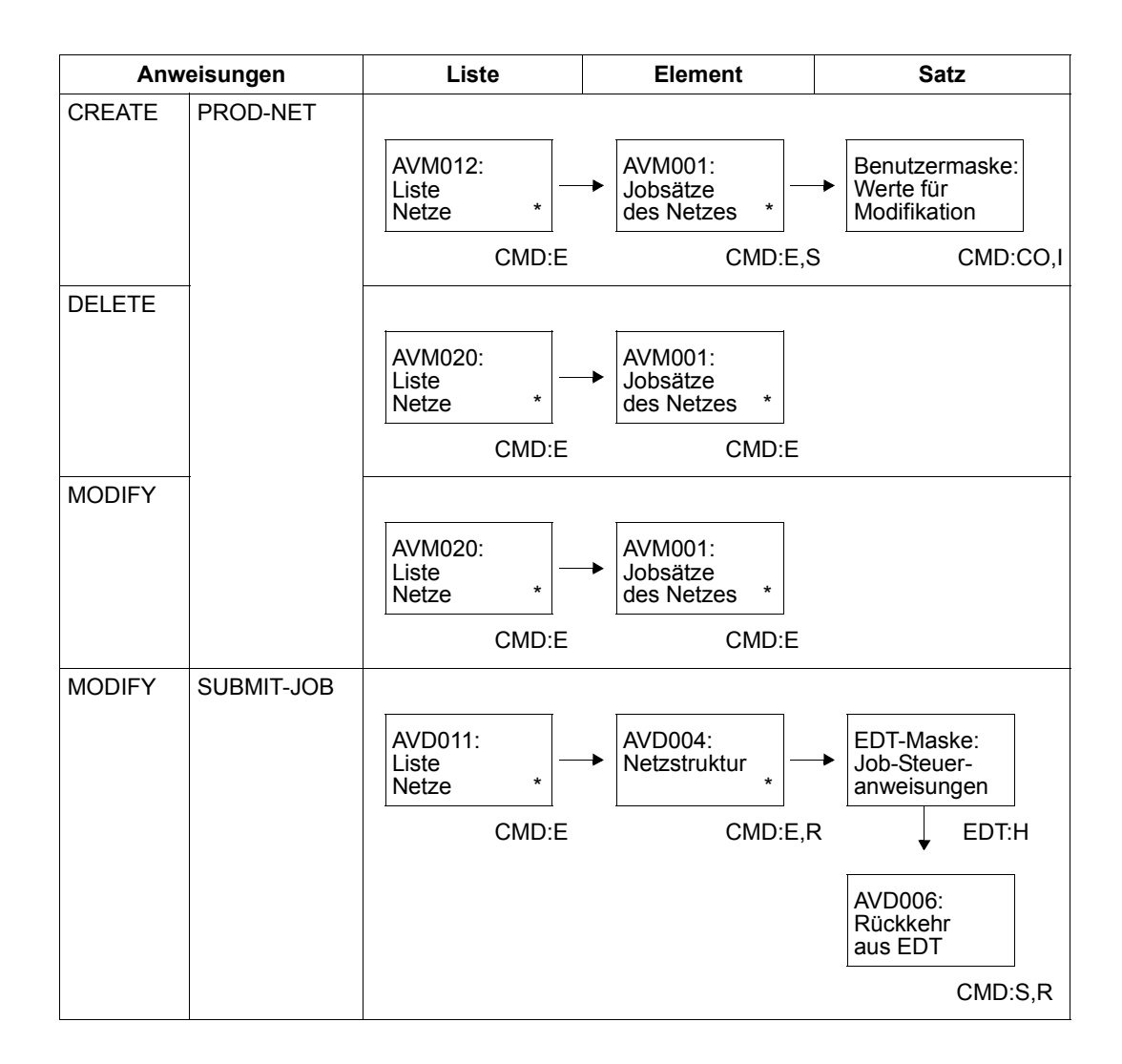

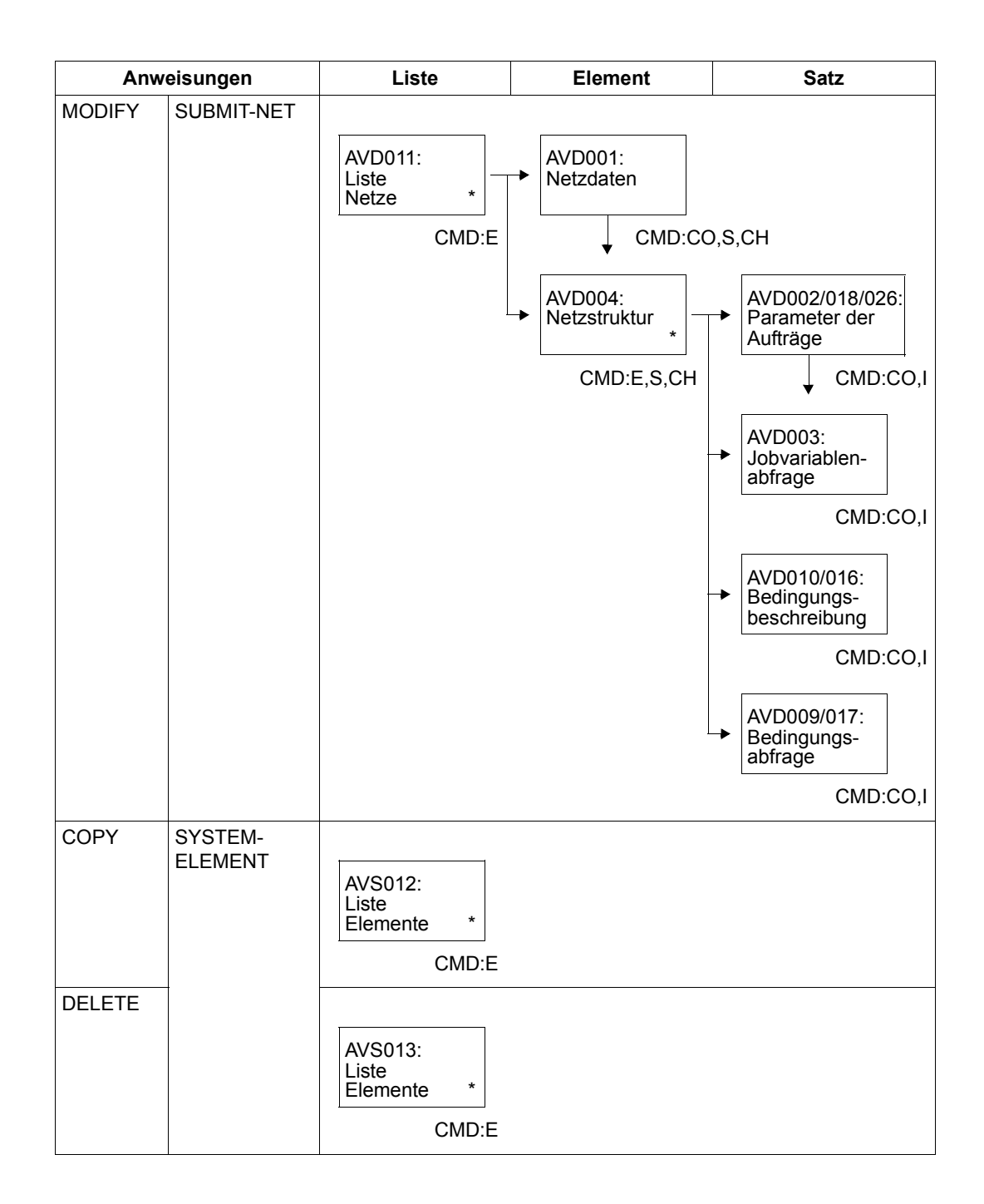

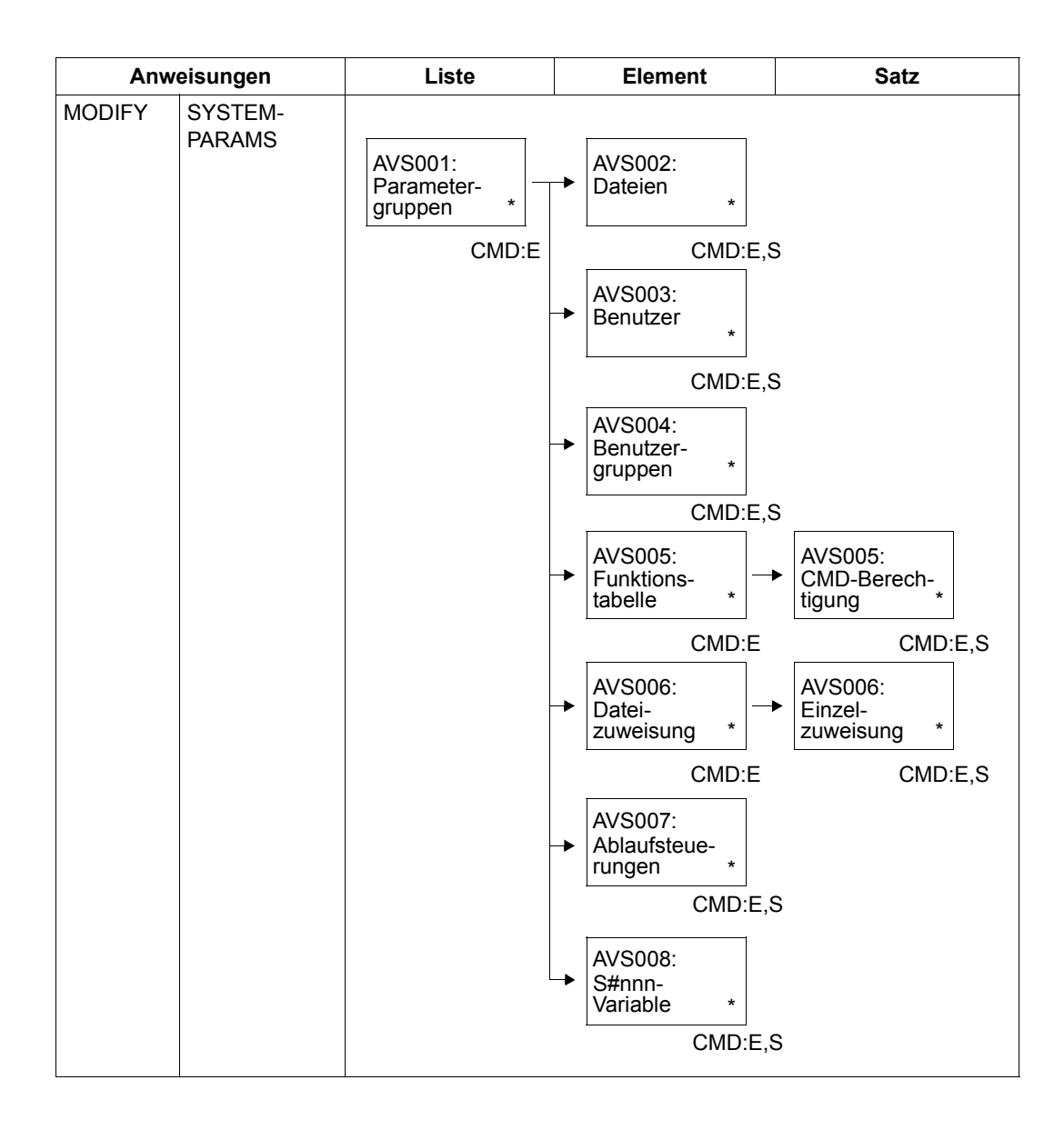

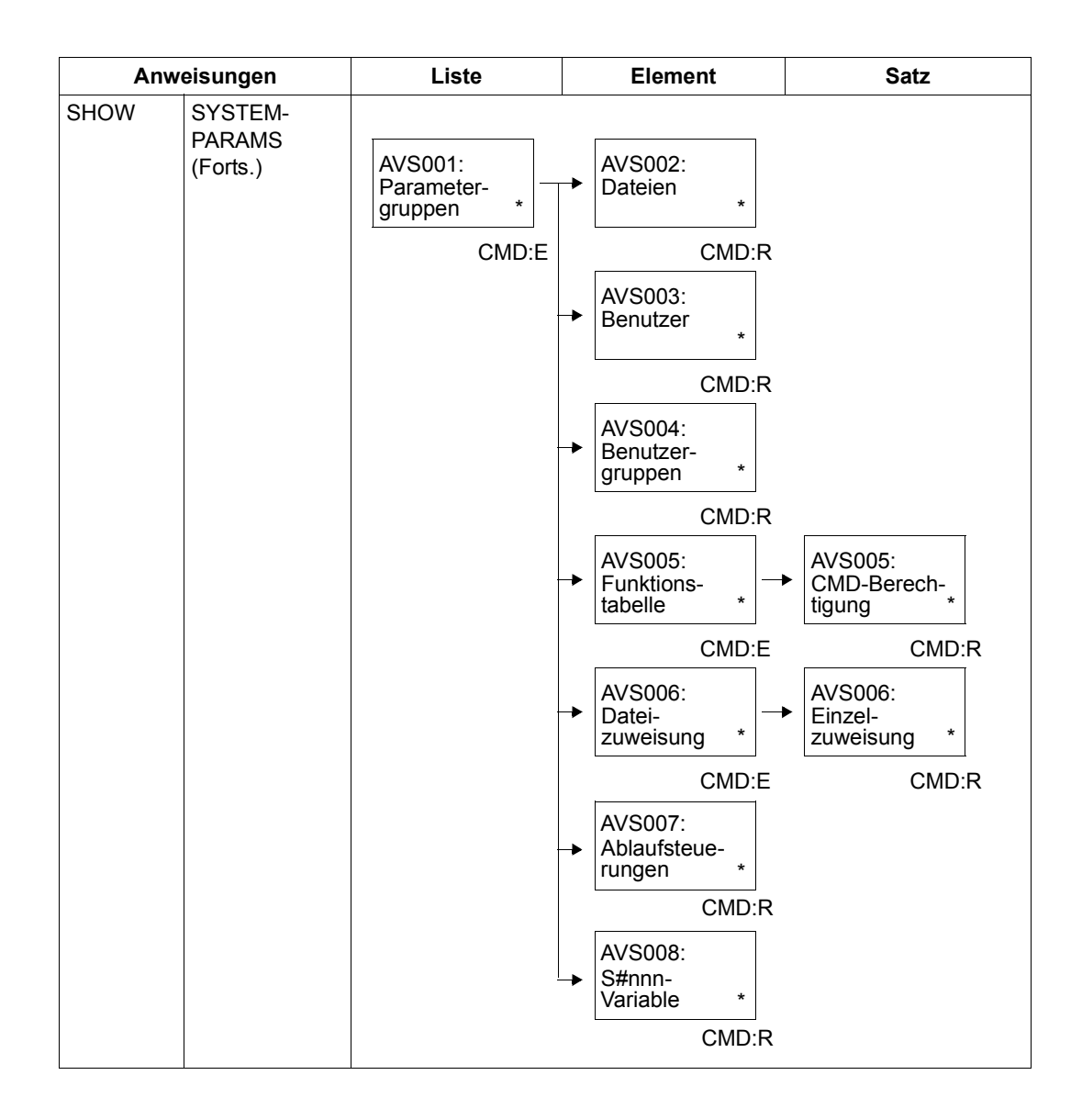

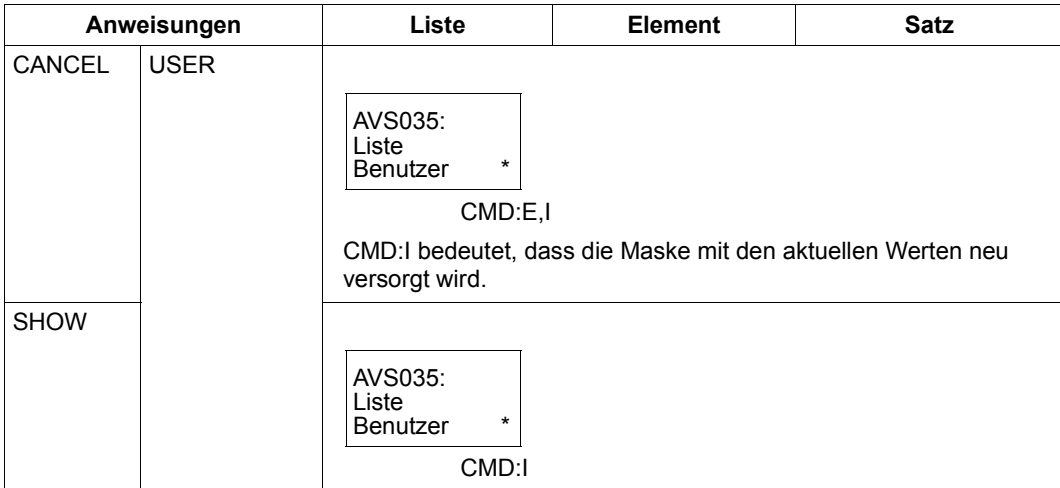

# **10.4.2 Darstellung der Maskenfolgen bei NET-CONTROL**

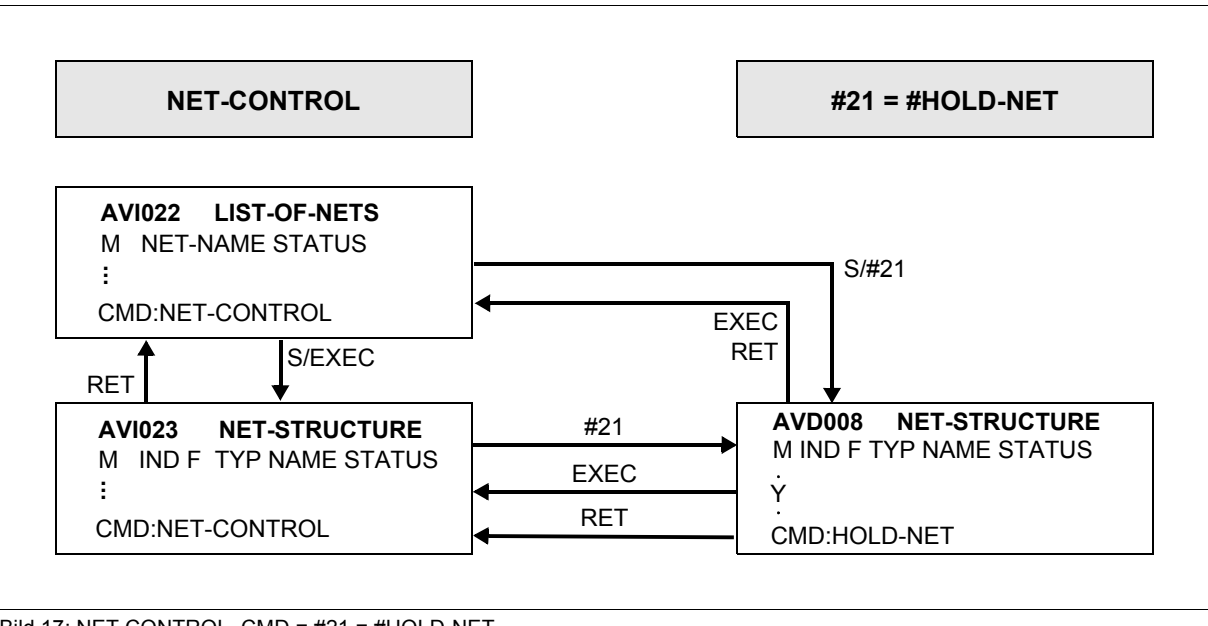

Bild 17: NET-CONTROL, CMD = #21 = #HOLD-NET

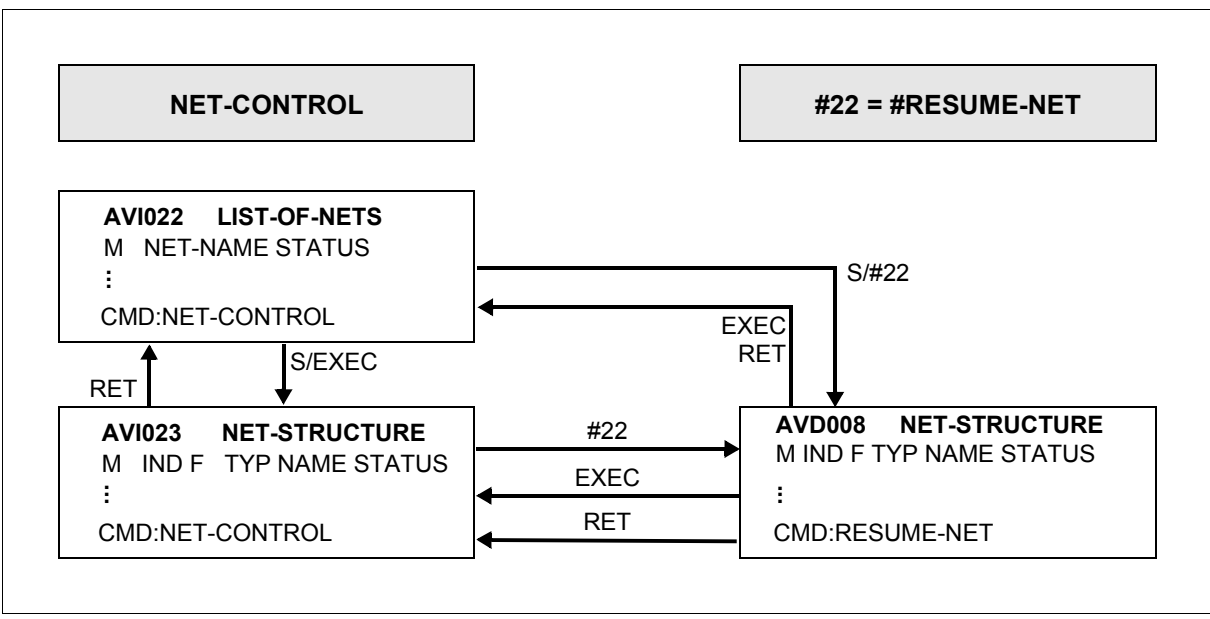

Bild 18: NET-CONTROL, CMD = #22 = #RESUME-NET

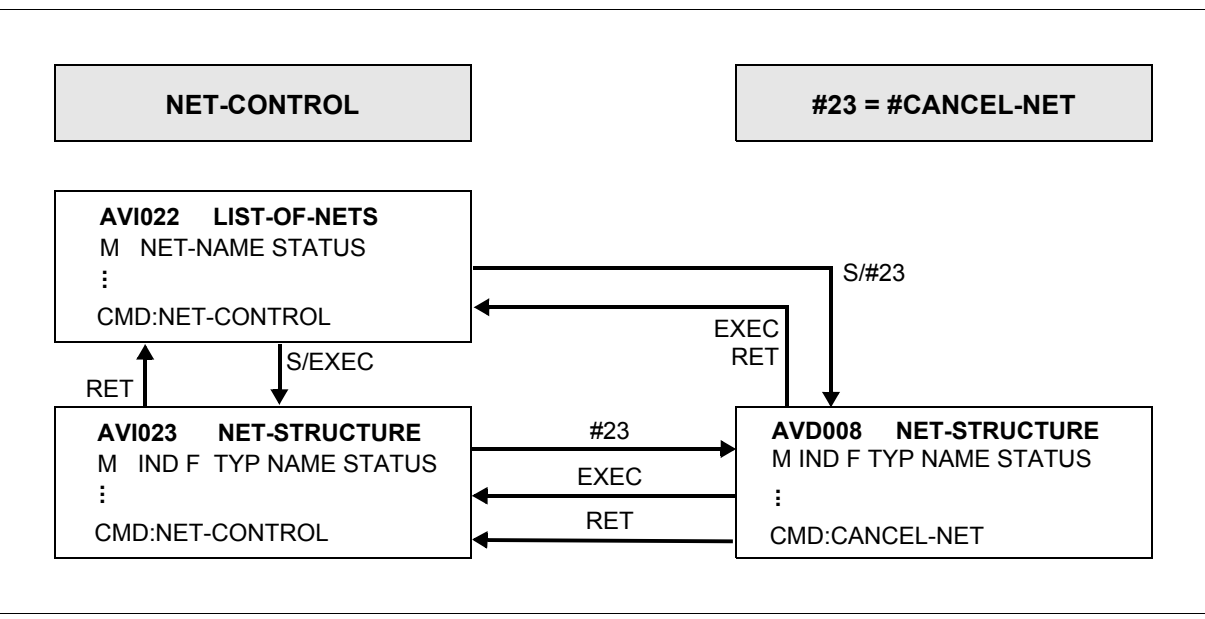

Bild 19: NET-CONTROL, CMD = #23 = #CANCEL-NET

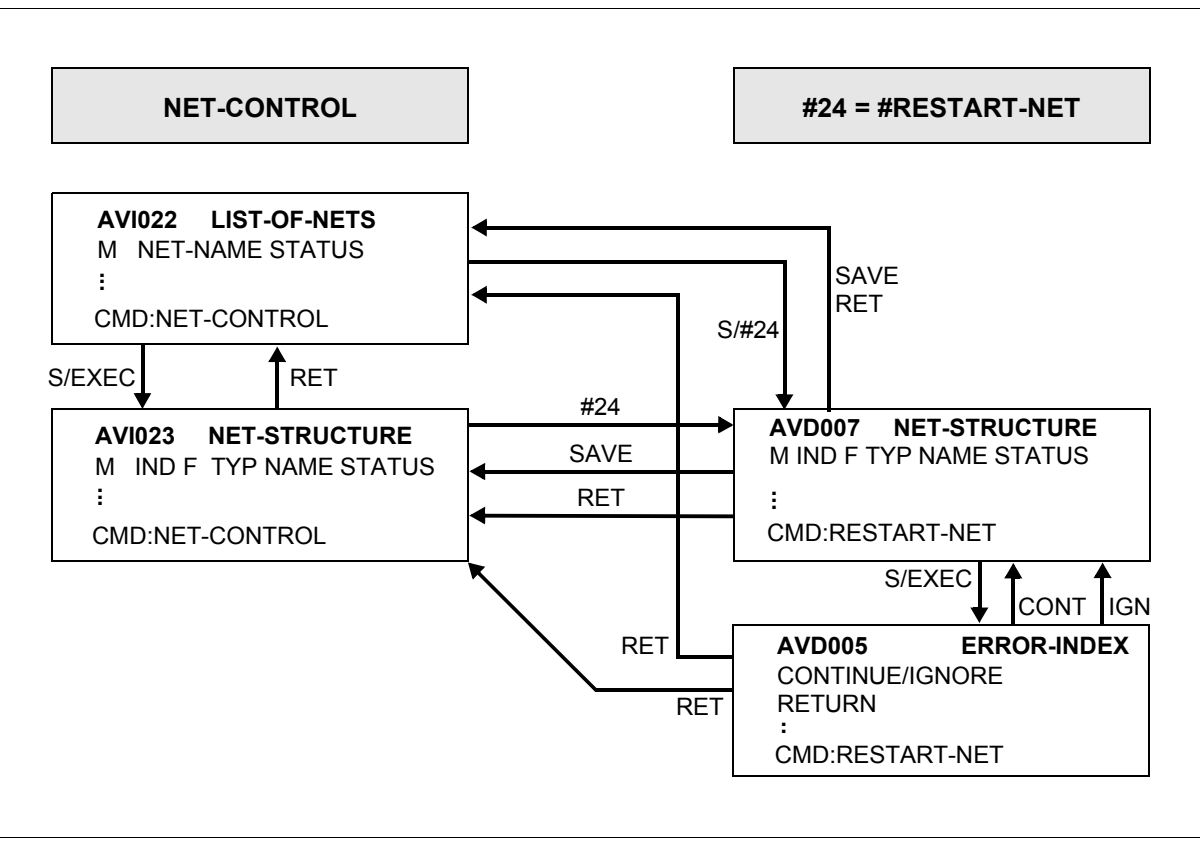

Bild 20: NET-CONTROL, CMD = #24 = #RESTART-NET

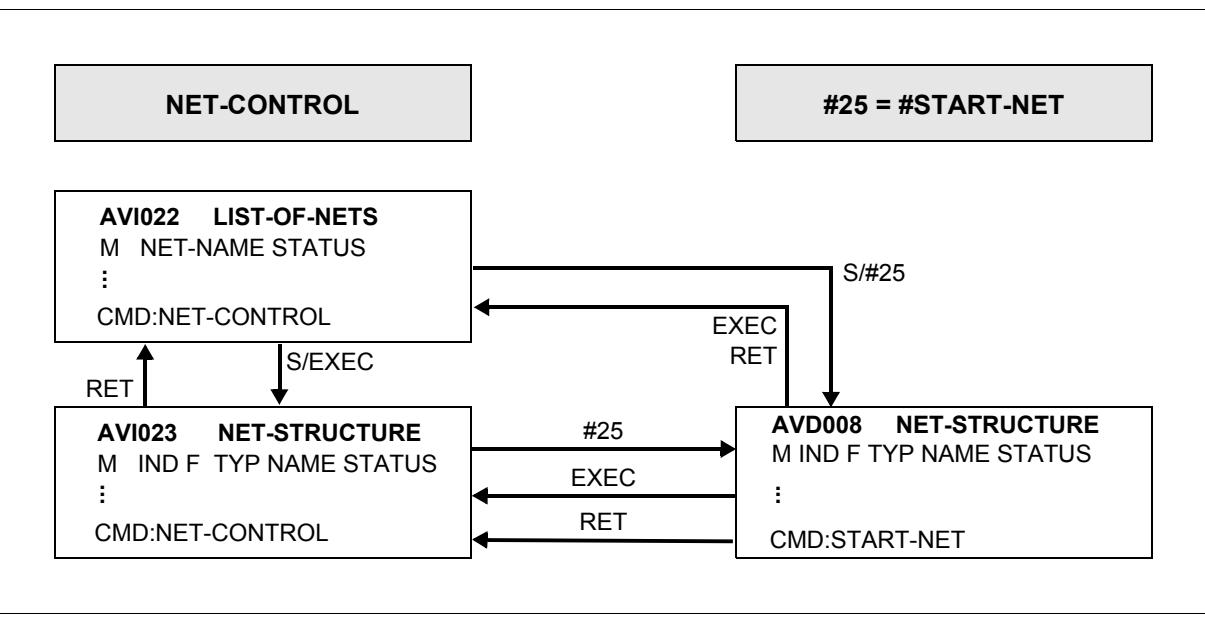

Bild 21: NET-CONTROL, CMD = #25 = #START-NET

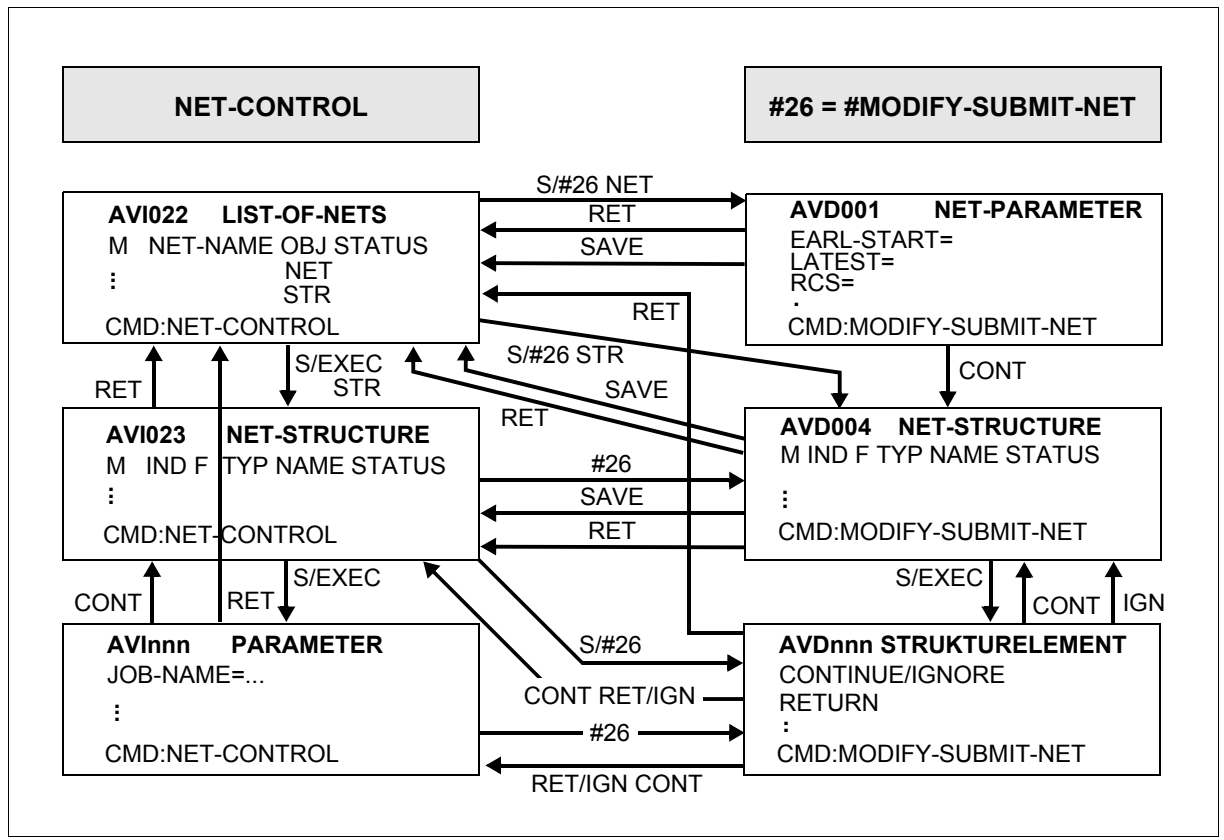

Bild 22: NET-CONTROL, CMD = #26 = #MODIFY-SUBMIT-NET

*Hinweis zu AVInnn und AVDnnn*

Maskenfolge zum Ändern der Strukturelemente:

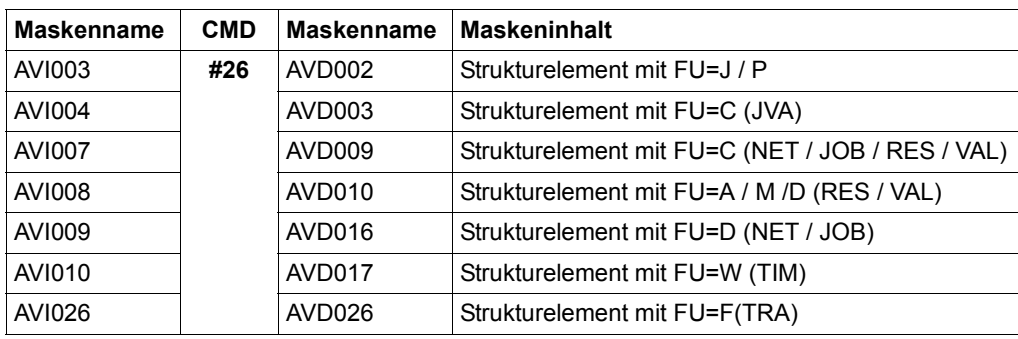

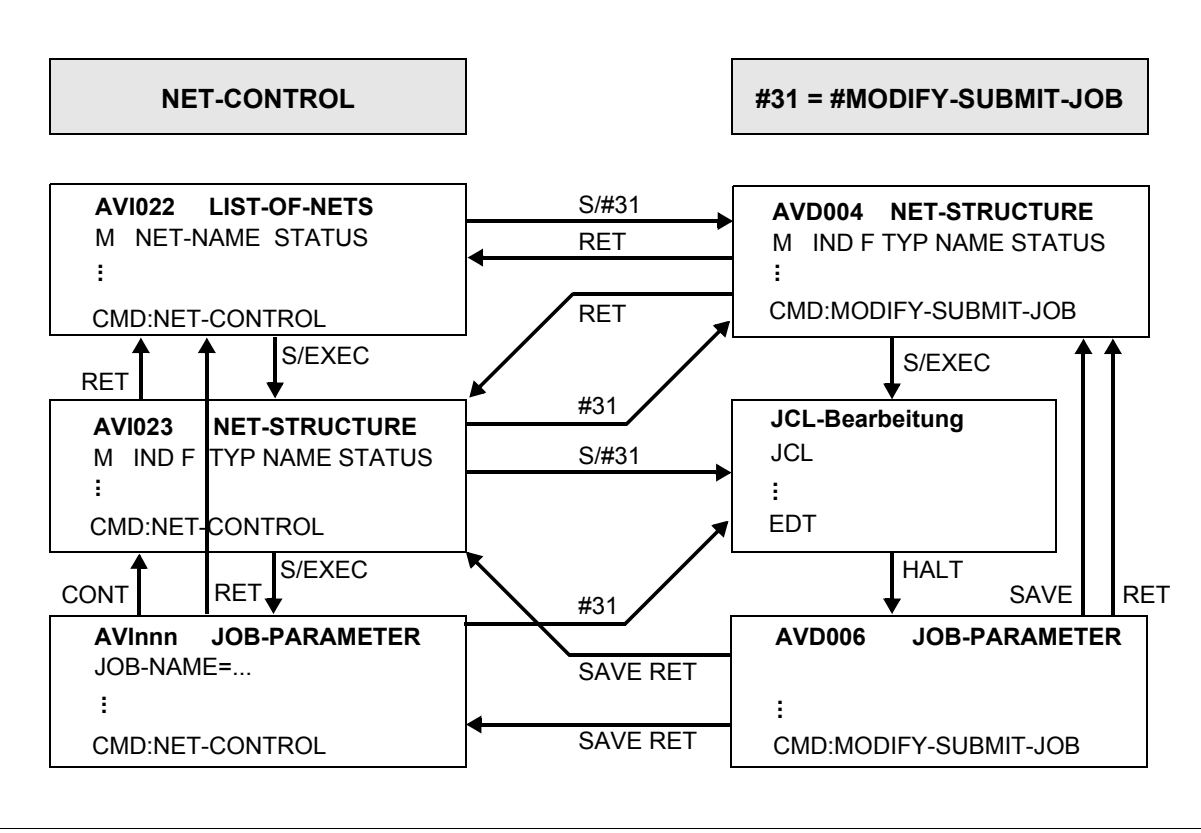

Bild 23: NET-CONTROL, CMD = #31 = #MODIFY-SUBMIT-JOB

*Hinweise zu AVInn*

- Bei Strukturelementen mit FU=J oder FU=P wird die Maske AVI003 angezeigt.
- Bei einem Strukturelement mit FU=F wird die Maske AVI026 angezeigt.

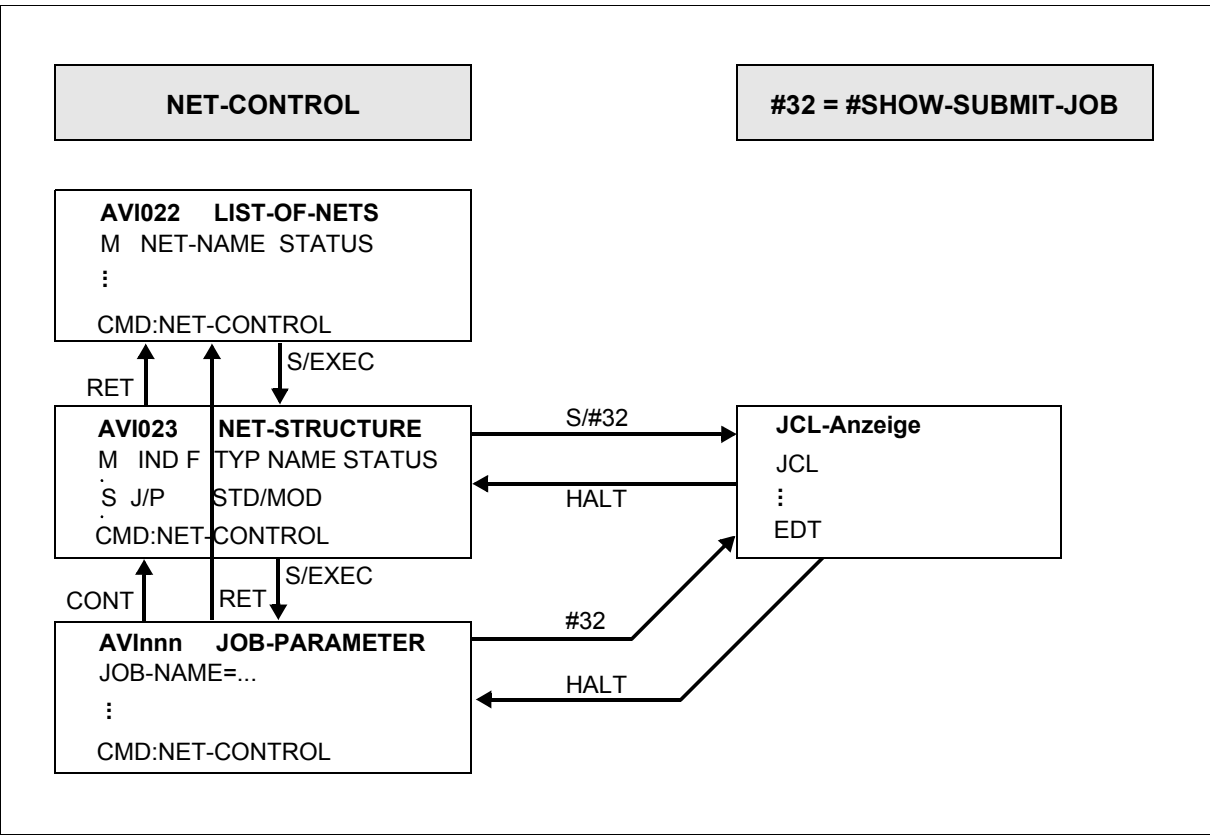

Bild 24: NET-CONTROL, CMD = #32 = #SHOW-SUBMIT-JOB

*Hinweise zu AVInn*

- Bei Strukturelementen mit FU=J oder FU=P wird die Maske AVI003 angezeigt.
- Bei einem Strukturelement mit FU=F wird die Maske AVI026 angezeigt.

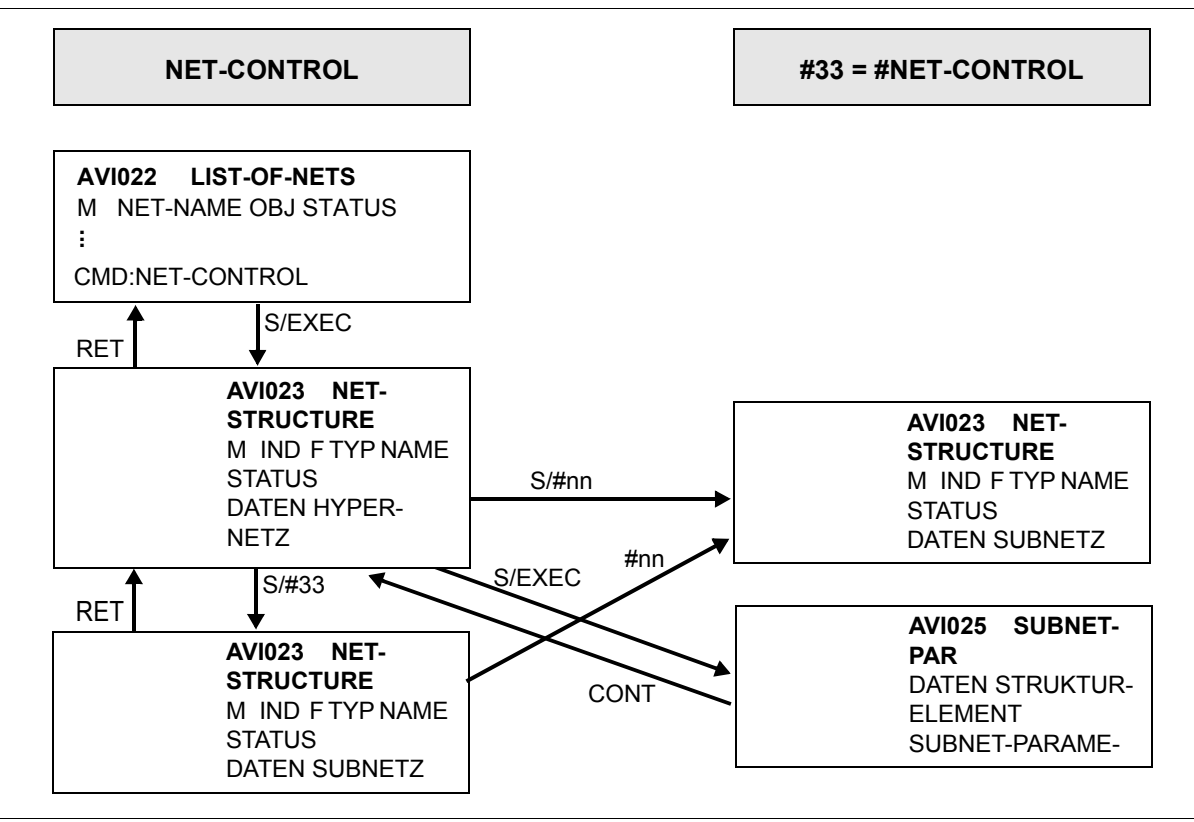

Bild 25: NET-CONTROL, CMD = #33 #NET-CONTROL (für Strukturelemente mit FU=S, Subnetze)

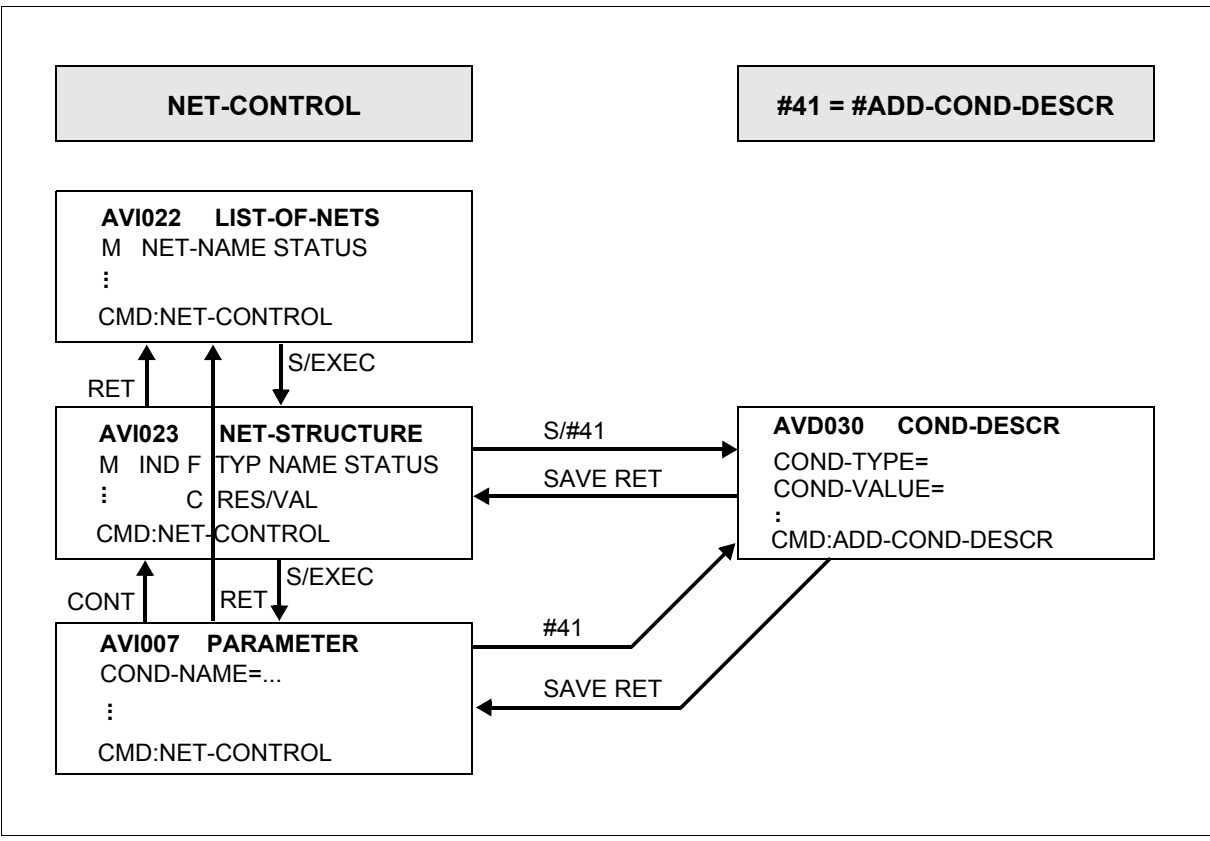

Bild 26: NET-CONTROL, CMD = #41 = #ADD-COND-DESCRIPTION

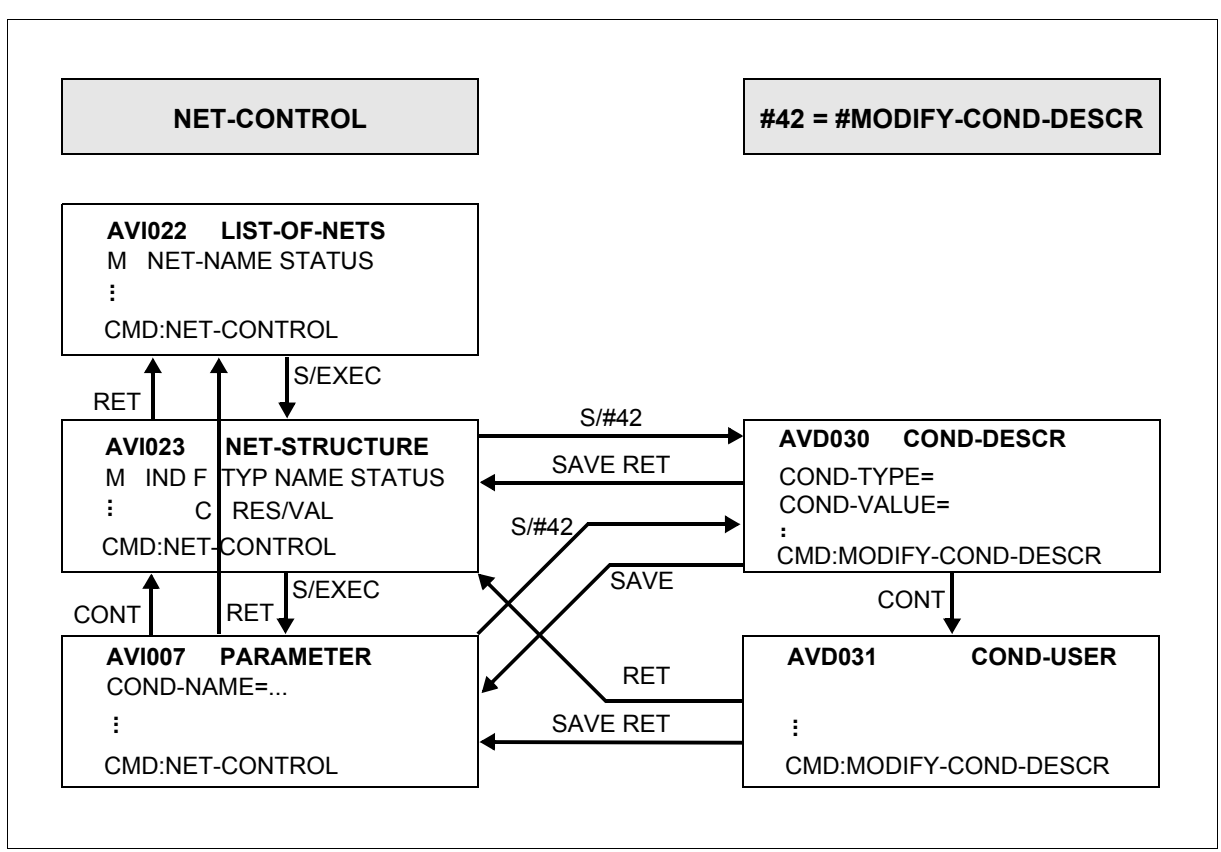

Bild 27: NET-CONTROL, CMD = #42 = #MODIFY-COND-DESCRIPTION

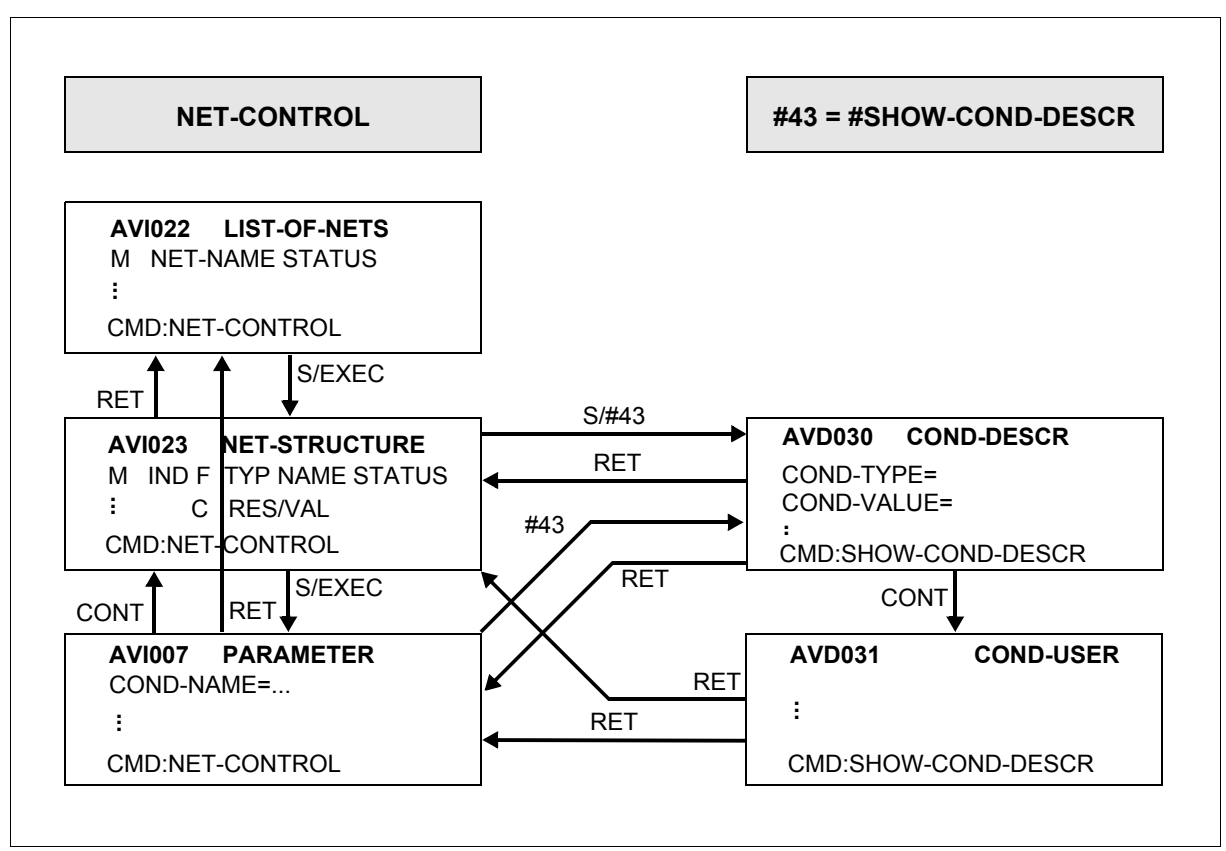

Bild 28: NET-CONTROL, CMD = #43 = #SHOW-COND-DESCRIPTION

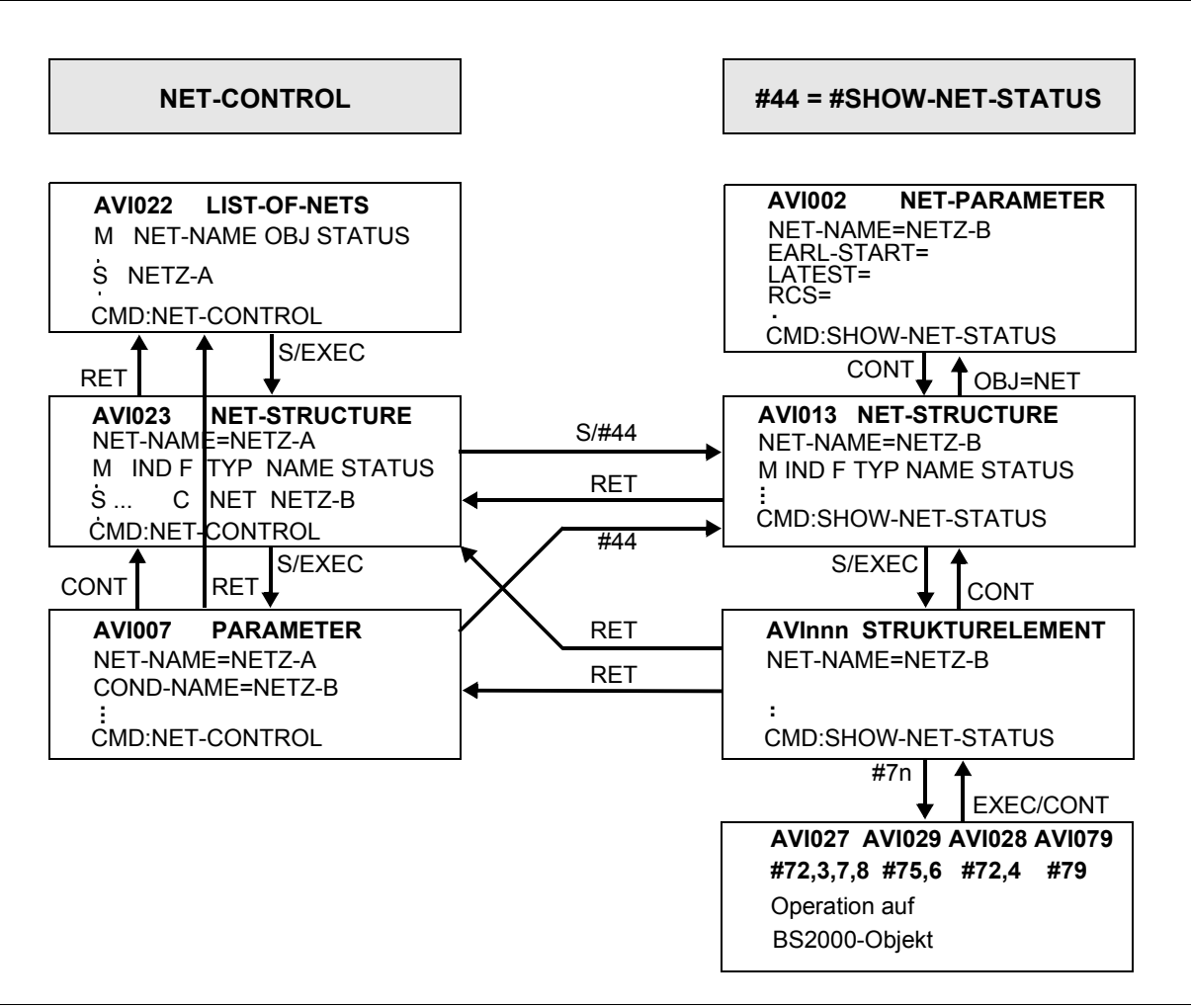

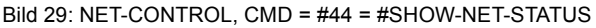

*Hinweise*

● Abhängig vom ausgewählten Strukturelement in der Maske AVI013 wird eine der folgenden Masken angezeigt:

AVI003, AVI004, AVI007, AVI008, AVI009, AVI010, AVI026

● Von der Maske AVI003 kann zu den Masken AVI027, AVI029 und AVI079 verzweigt werden und von der Maske AVI004 zur Maske AVI028.

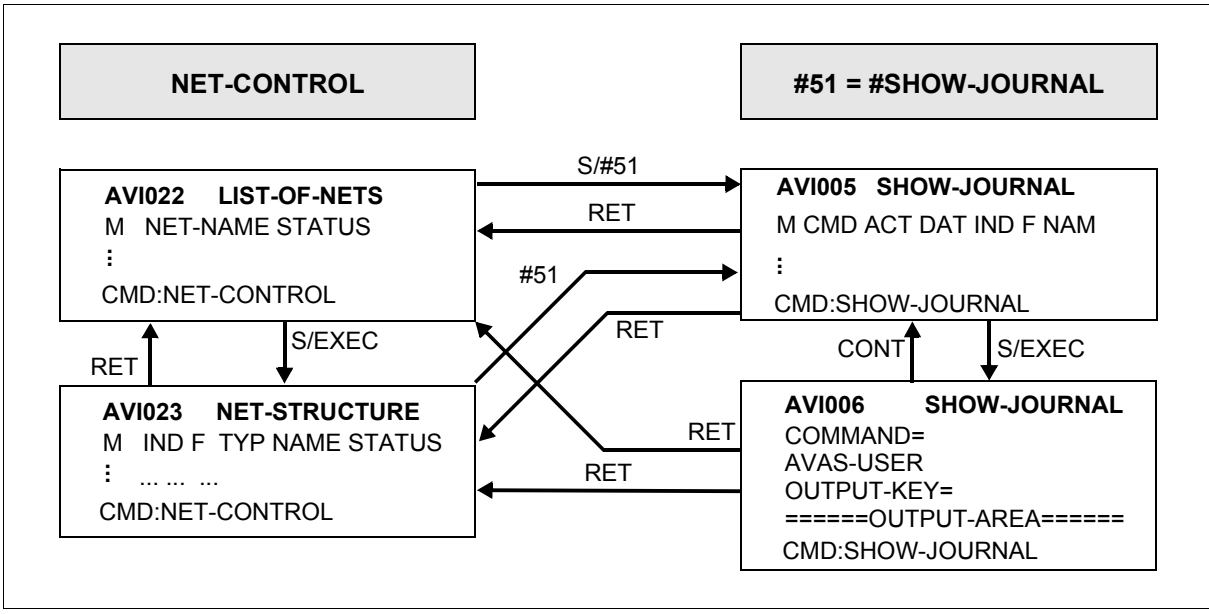

Bild 30: NET-CONTROL, CMD = #51 = #SHOW-JOURNAL

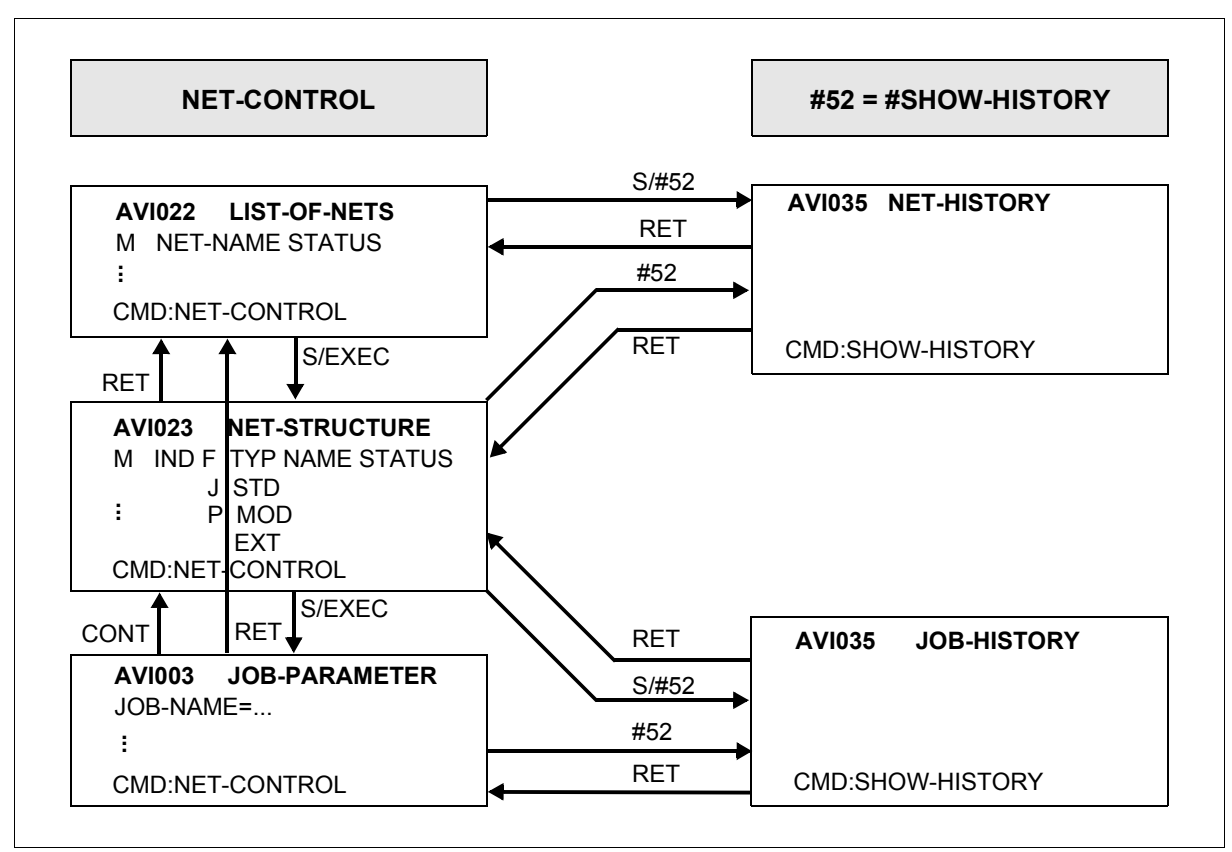

Bild 31: NET-CONTROL, CMD = #52 = #SHOW-HISTORY

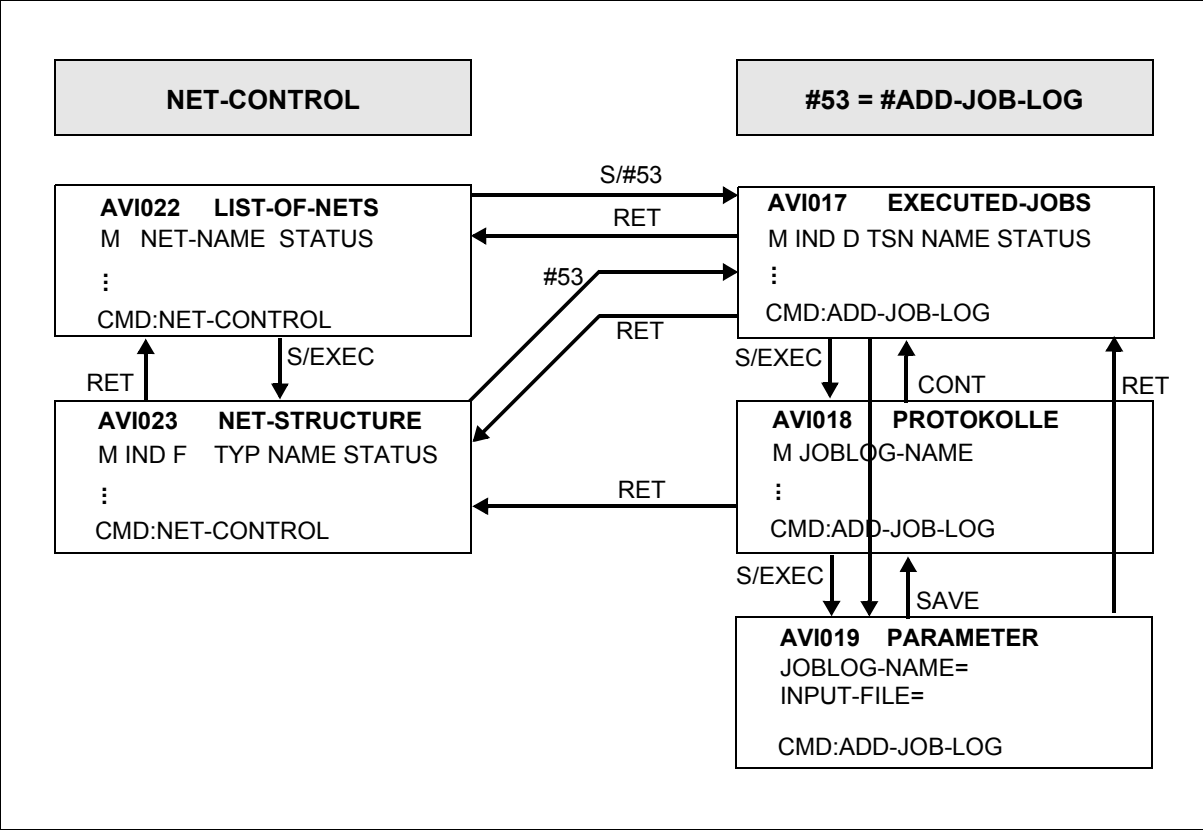

Bild 32: NET-CONTROL, CMD = #53 = #ADD-JOB-LOG

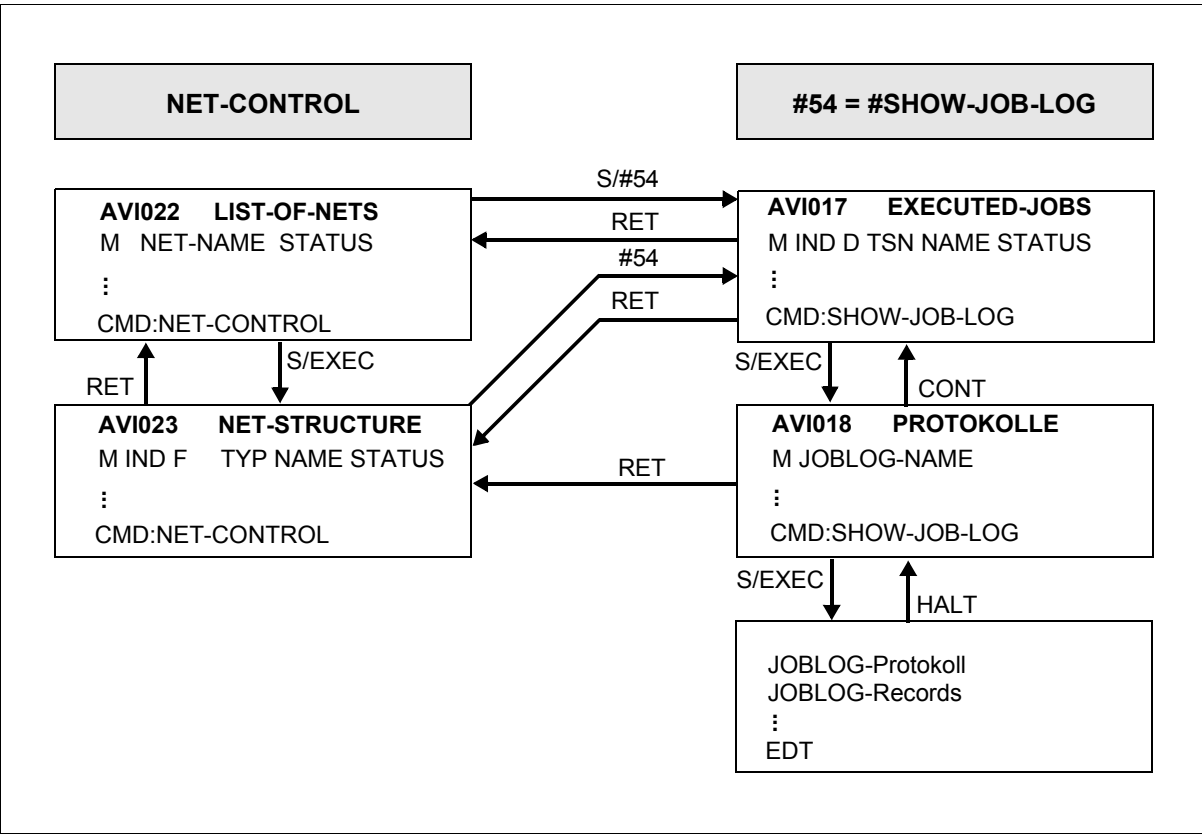

Bild 33: NET-CONTROL, CMD = #54 = #SHOW-JOB-LOG

# **10.5 Dialogführung beim Restart**

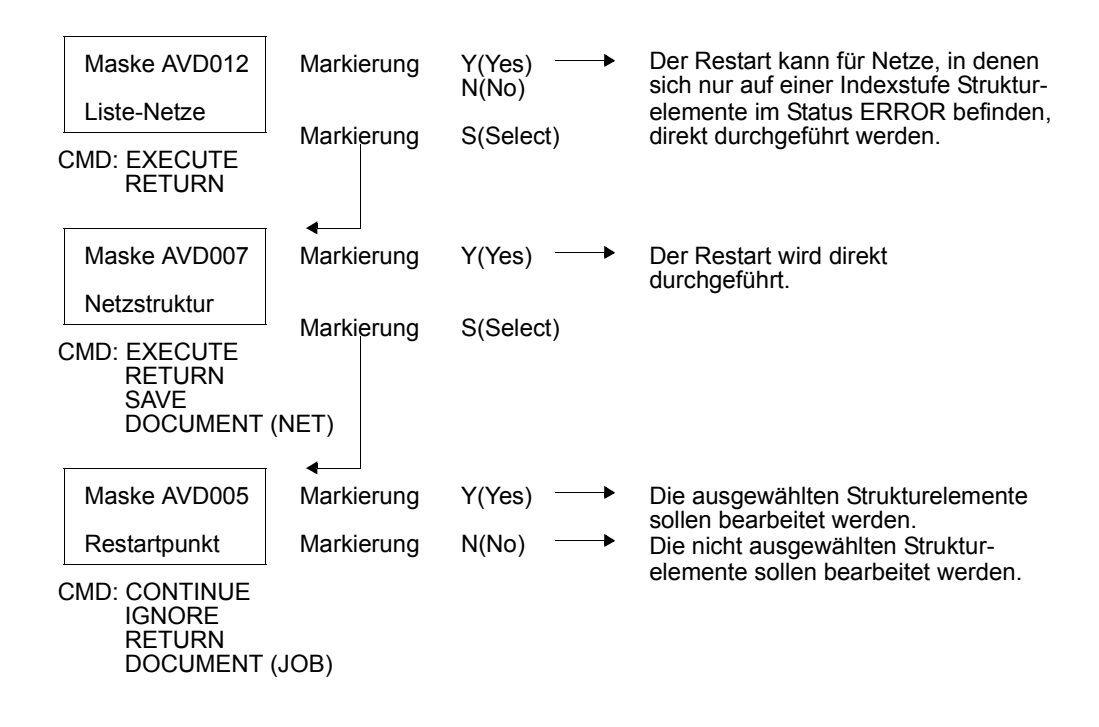

# **10.6 Netzstatus bei Anweisungen**

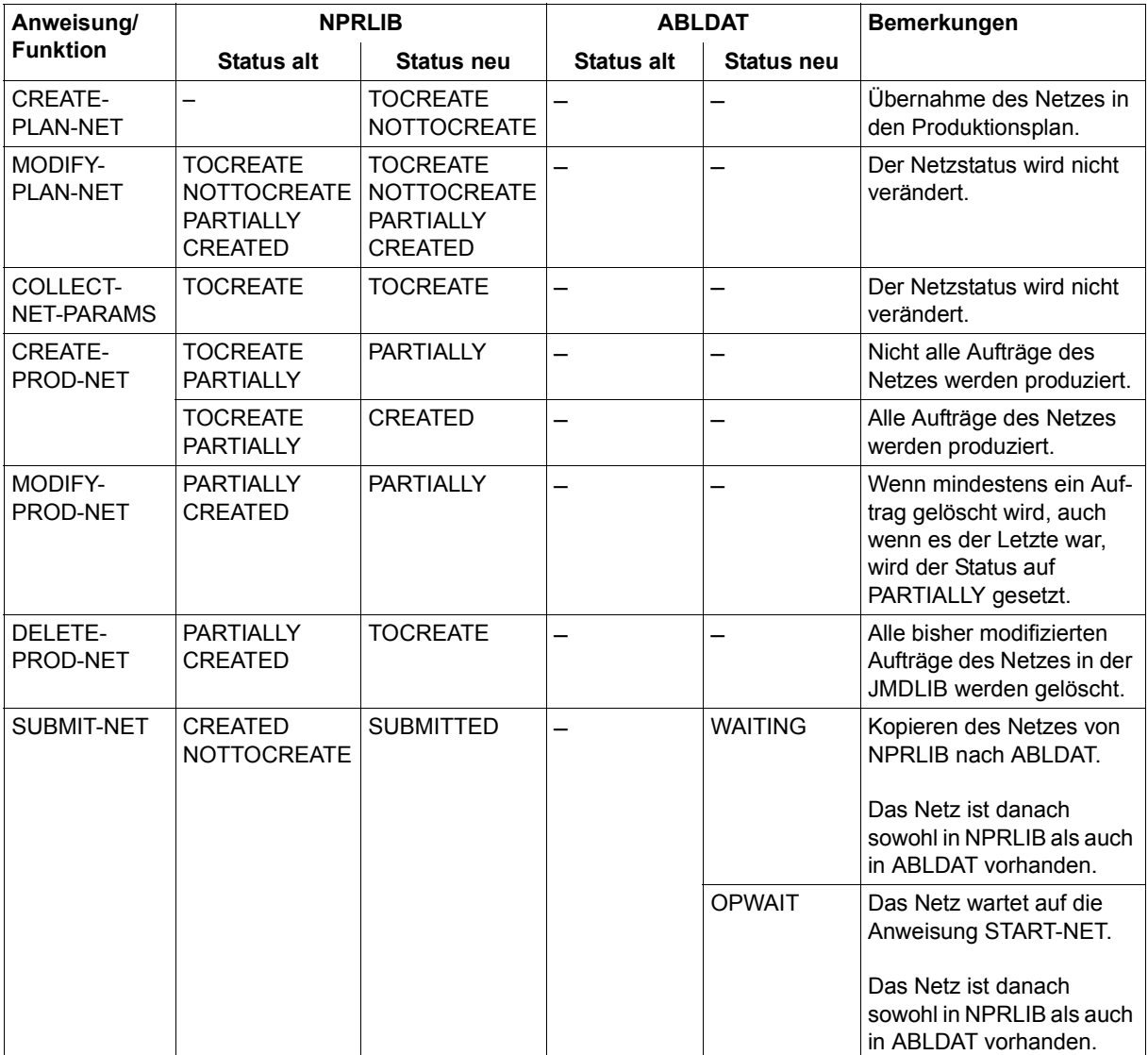

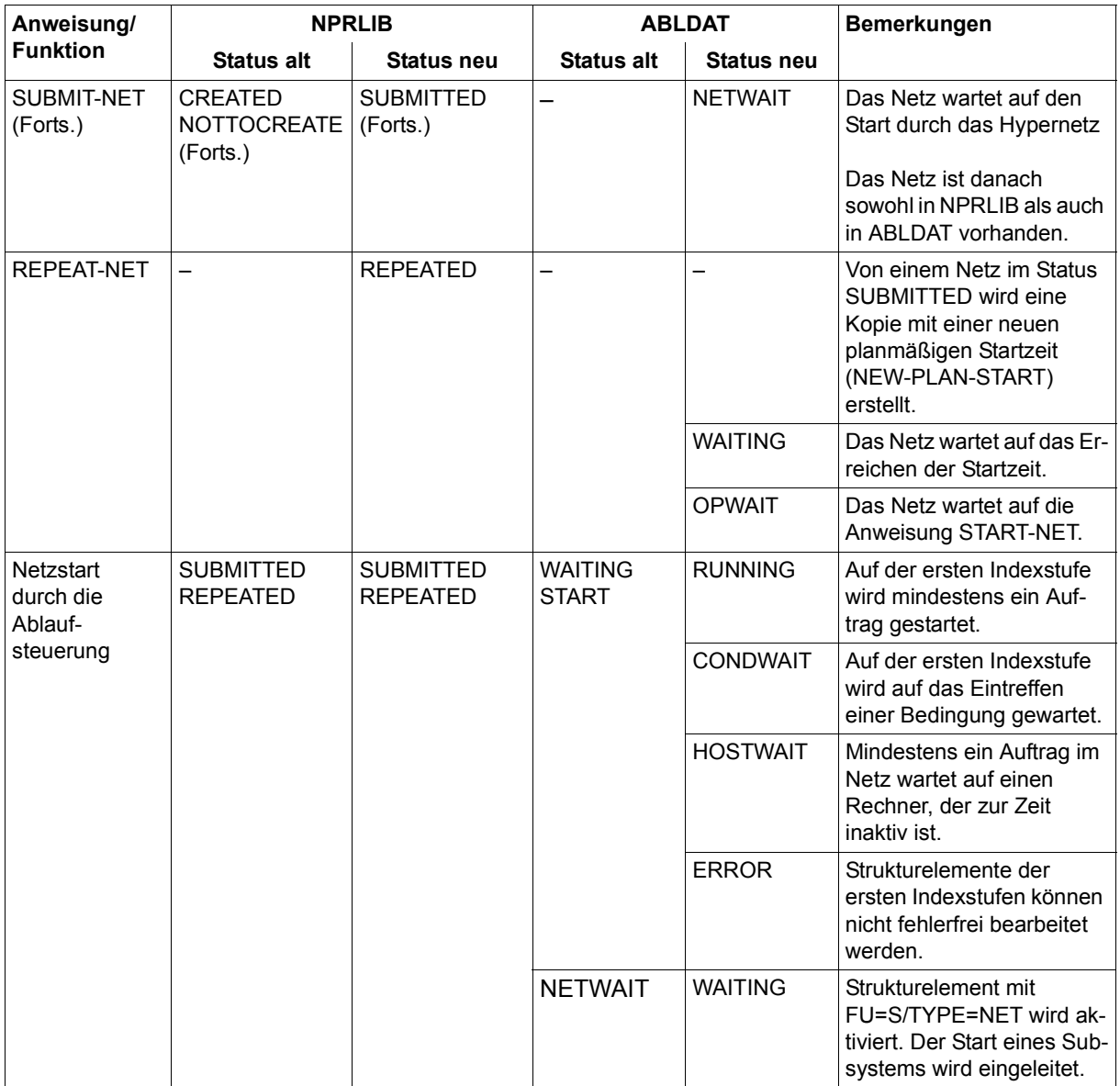

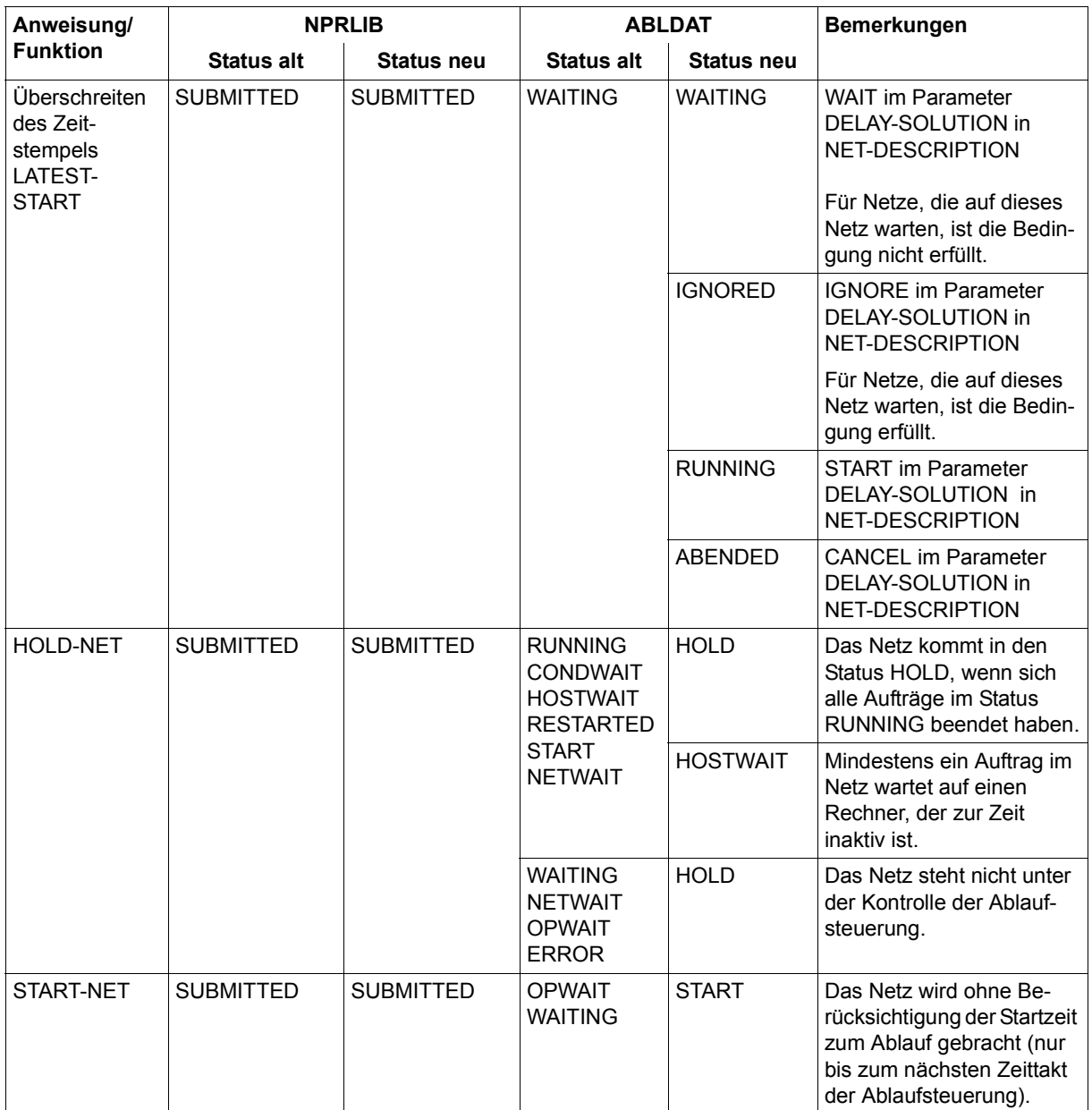

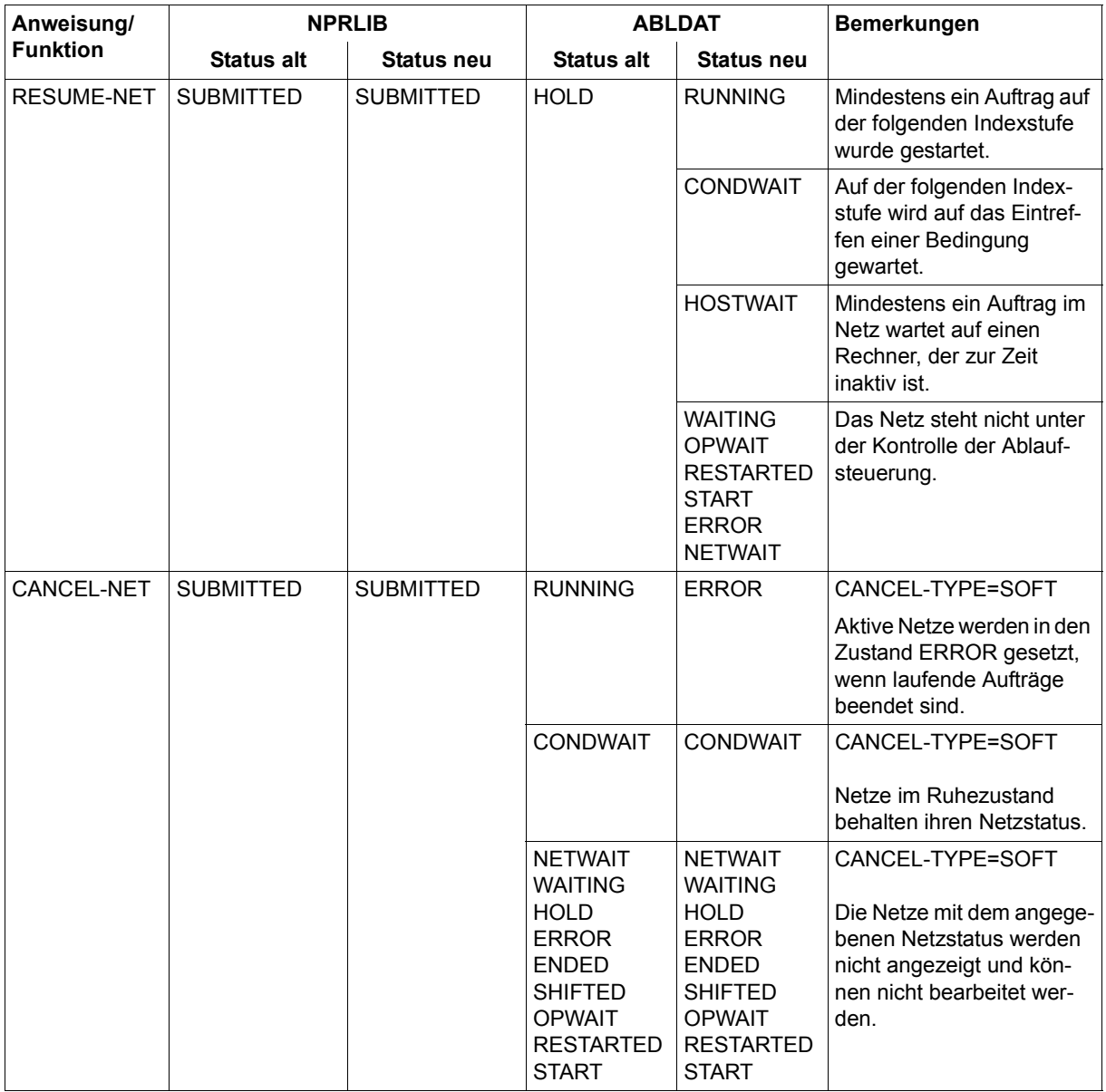

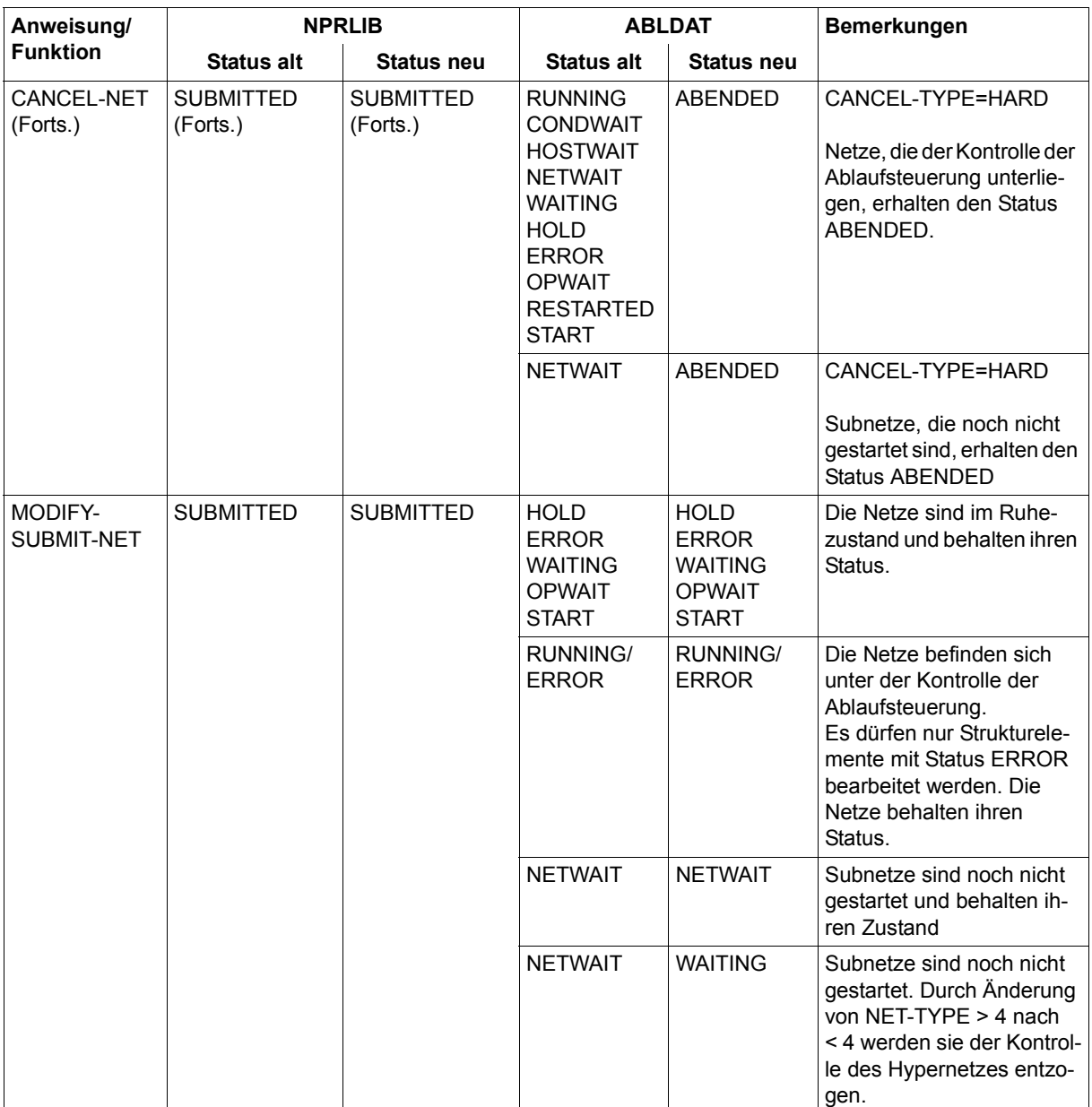

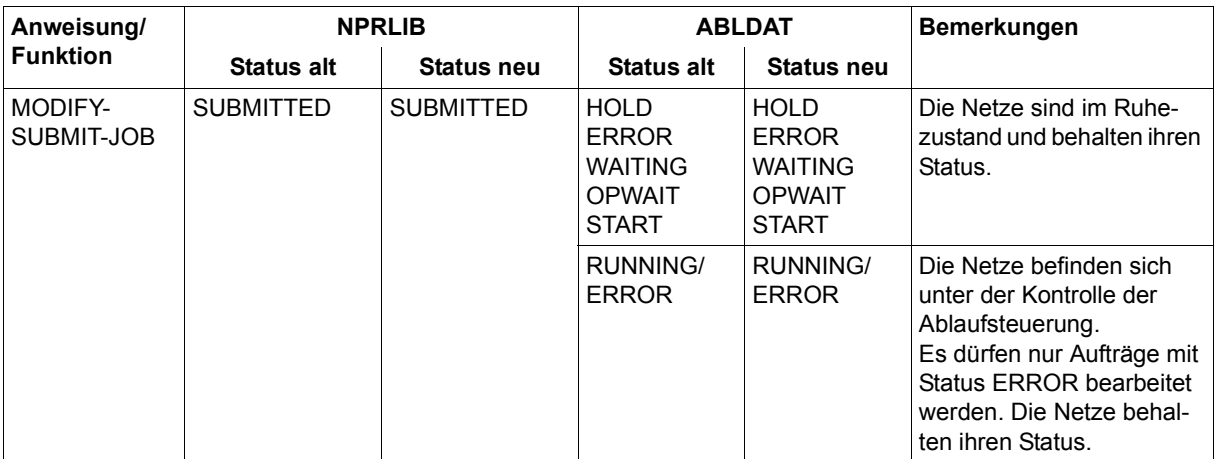

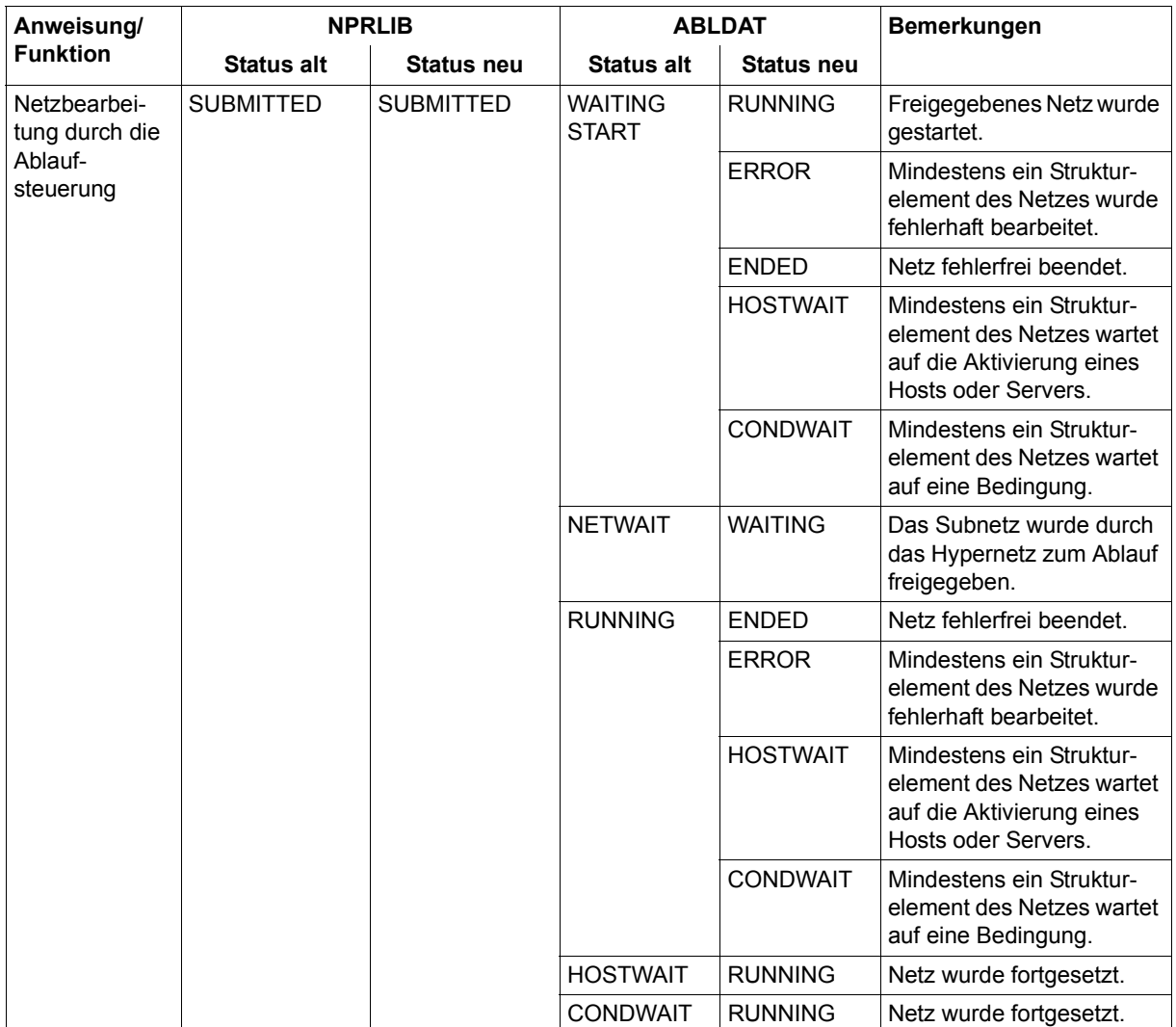

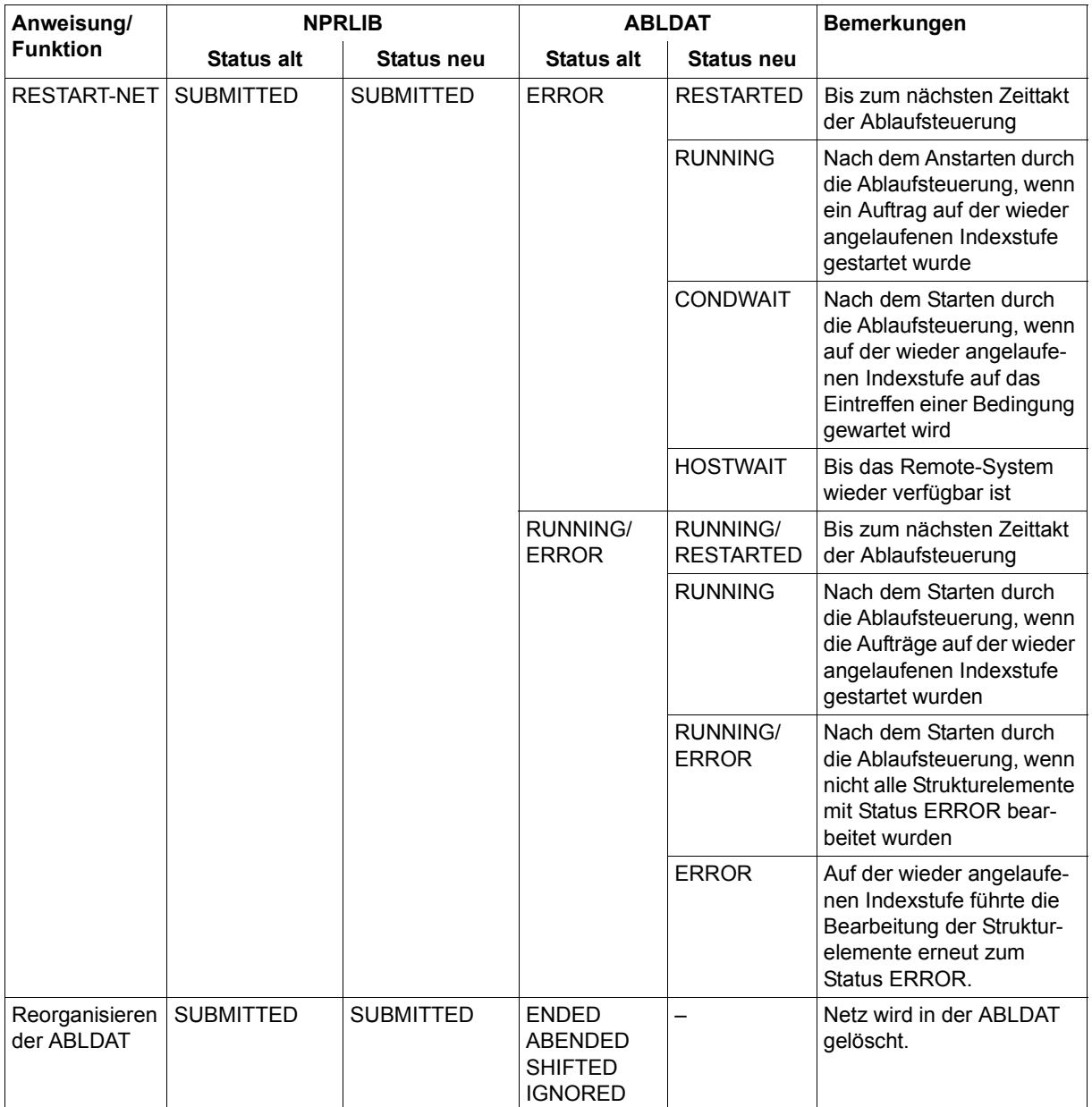

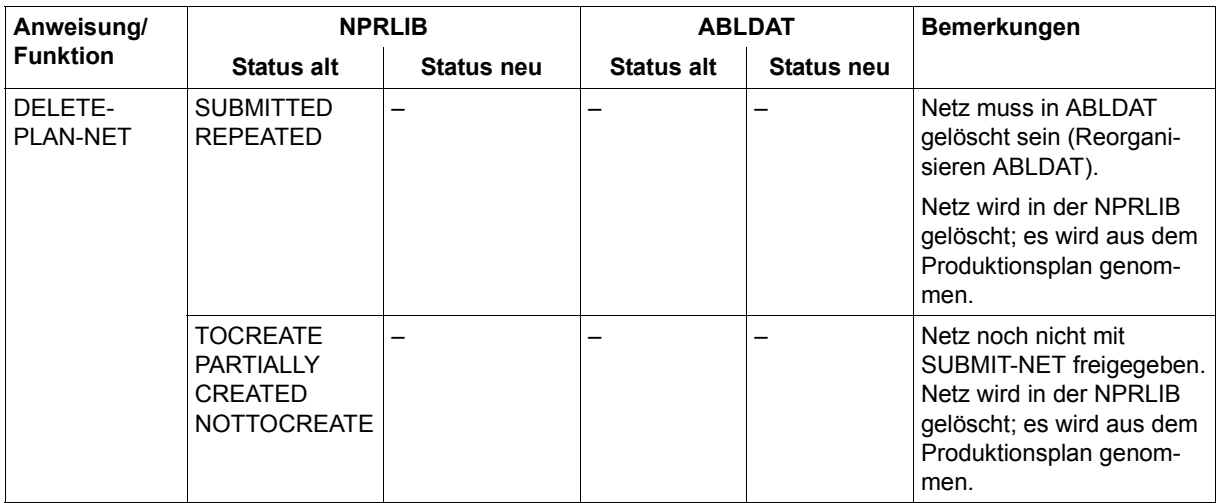

# **10.7 Status der Bedingungseinträge bei Anweisungen**

# **COND-TYPE=NET**

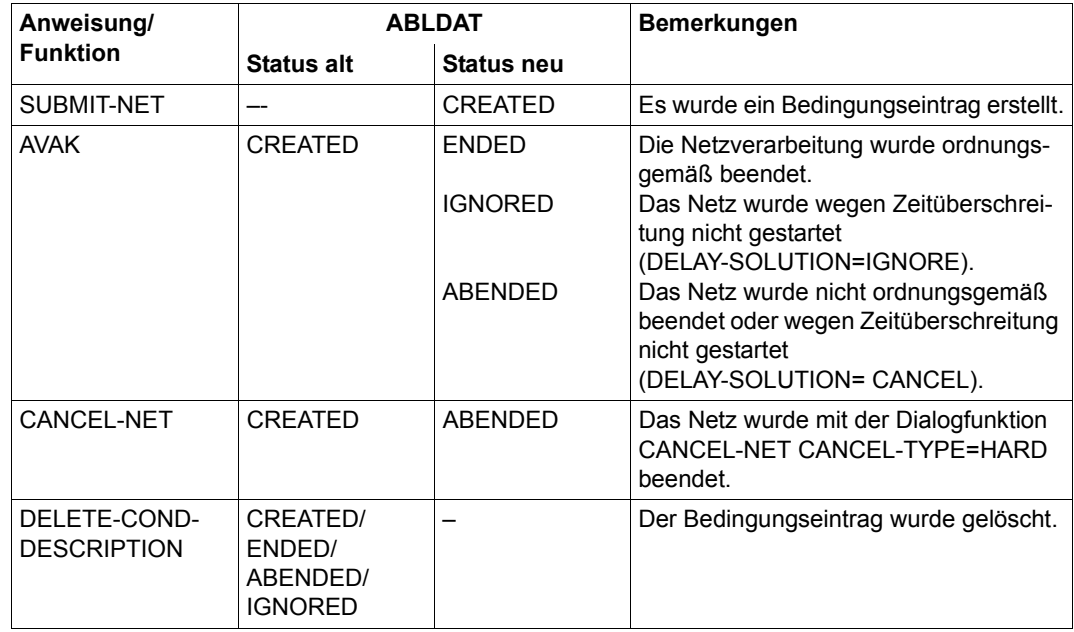

# **COND-TYPE=JOB**

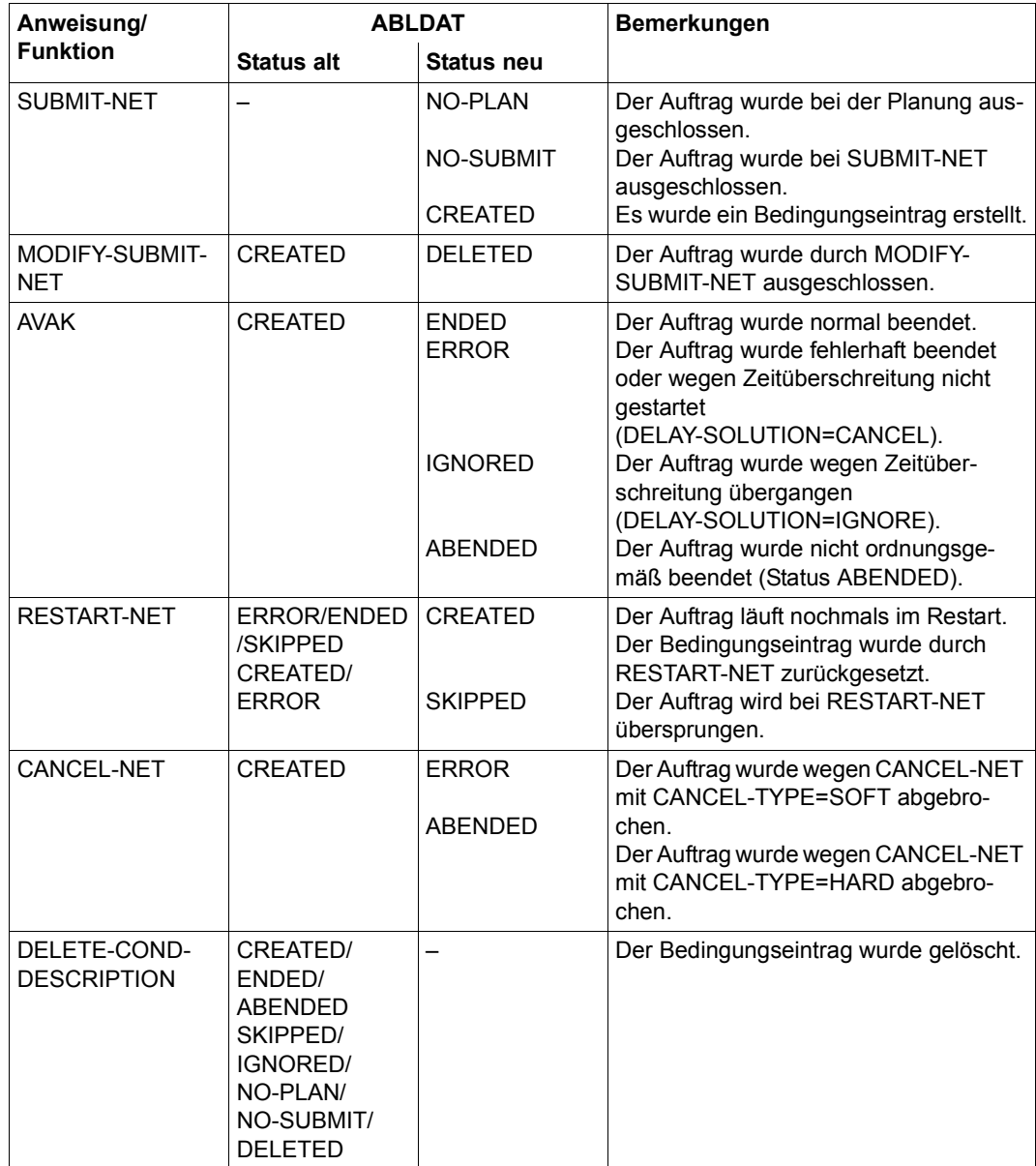

# **10.8 Protokollstatus bei Anweisungen**

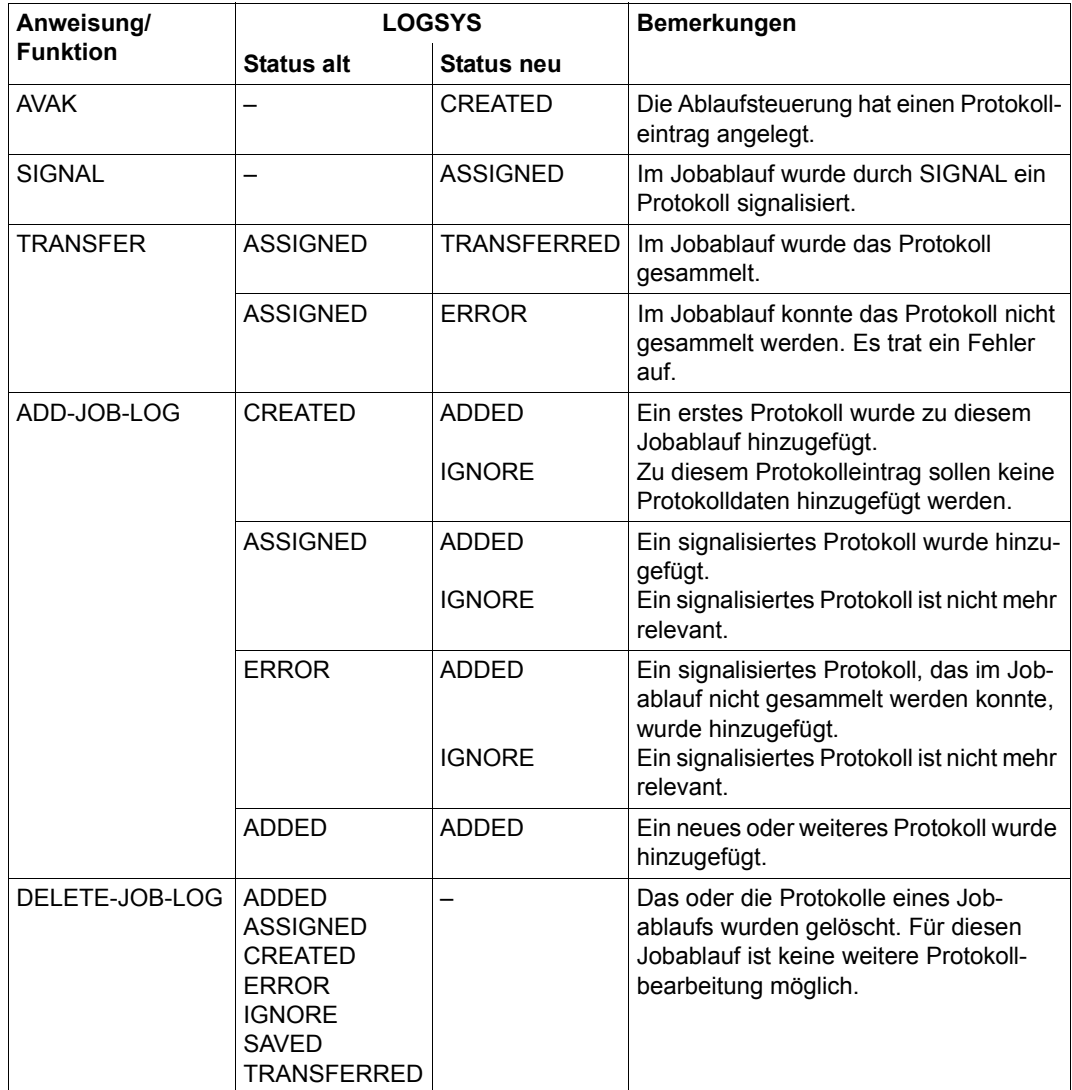

# **Fachwörter**

#### **Abhängigkeit**

entsteht, wenn ein Netz oder eine Indexstufe eines Netzes auf ein noch nicht eingetretenes Ereignis wartet, bevor der Start erfolgen kann.

#### **Ablaufdatei**

enthält alle Informationen zur Steuerung der Abläufe der angeschlossenen Ablaufsteuerungssysteme. Im Arbeitsschritt "Produktionsfreigabe" werden die Strukturbeschreibung des geplanten Netzes und die entsprechende JCL in die Ablaufdatei übertragen.

#### **Ablaufsteuerungssystem**

besteht aus einer AVAS-Ablaufsteuerung und -kontrolle mit dem bei der Generierung festgelegten Namen (RUN-CONTROL-SYSTEM), allen über die Ablaufdatei zugeordneten Netzen und den innerhalb der Netze zum Ablauf gebrachten Jobs.

#### **ABLDAT**

Linkname für die Ablaufdatei

#### **ABLDUP**

Linkname für die Kopie der Ablaufdatei

#### **aufgelöste Abhängigkeit**

Das Ereignis, von dem der Start eines Netzes oder einer Indexstufe abhängt, ist eingetreten. Die Bedingung eines bereits wartenden Netzes ist erfüllt.

#### **aufgelöste Startzeit**

besteht immer aus Datum und Uhrzeit. Der symbolische Starttermin eines Netzes wurde durch ein reales Datum ersetzt. Dieser Vorgang erfolgt im Arbeitsschritt "Produktionsplanung".

#### **automatischer Restart**

Ein fehlerhaftes Netz wird von AVAS automatisch am Aufsetzpunkt erneut gestartet.

## **AVAS-JV-Schnittstelle**

Die Kontrolle ablaufender Aufträge wird gewöhnlich über eine Auftrags-Jobvariable durchgeführt.

Bei der AVAS-JV-Schnittstelle findet die Kontrolle über die gleiche Jobvariable statt, jedoch wird diese nicht vom BS2000 als Auftrags-Jobvariable versorgt, sondern muss vom Benutzer dementsprechend versorgt werden.

## **AVAS-Report**

Auswertung des AVAS-Produktionsplans und der AVAS-Journaldatei nach vorgegebenen Kriterien.

## **AVAS-SYSTEM-LIBRARY**

Name einer zentralen AVAS-Bibliothek.

## **AVAS-USER-LIBRARY**

Name einer AVAS-Benutzerbibliothek.

### **BATCH-Anweisungen**

BATCH-Anweisungen sind ausgewählte Anweisungen, die prozedural eingegeben werden können.

### **Bedingung**

Voraussetzung für den Start eines Netzes oder einer Indexstufe eines Netzes, siehe auch CONDITION-TYPE

#### **Bedingungseintrag**

Bestandteil der ABLDAT für Bedingungen des Typs NET/JOB/RES/VAL; ein Satz enthält alle notwendigen Informationen für den jeweiligen CONDITION-TYPE.

#### **Benutzerkreis**

Gruppe von Benutzern, die auf gemeinsame AVAS-Bibliotheken zugreifen.

#### **CALLIB**

Linkname für die Kalenderbibliothek.

## **CONDITION-JVA-NAME**

Name der JV, welche an einer bestimmten Position einen gewünschten Wert annehmen muss, damit die Bedingung des Strukturelementes erfüllt ist.

## **CONDITION-TEXT**

Kurzbeschreibung des Strukturelements.
# <span id="page-216-0"></span>**CONDITION-TYPE**

Art des Strukturelements, das eine Bedingung beschreibt (NET/JOB/RES/VAL/JVA/TIM/TRA). Entsprechend wird gesprochen von: Condition NET, Condition JOB (umfasst auch Bedingungen von TYP=TRA), Condition RES(OURCE), Condition VAL(UE), Condition JVA, Condition TIM.

# <span id="page-216-1"></span>**CONDITION-VALUE**

Wert eines Bedingungseintrages oder einer Jobvariablen.

# <span id="page-216-2"></span>**DELAY-SOLUTION**

Maßnahme für nicht zeitgerechten Netzstart.

# <span id="page-216-3"></span>**DOCLIB**

Linkname für die Bibliothek der Dokumentationselemente.

# <span id="page-216-4"></span>**DOCSYS**

Linkname für die zentrale Bibliothek der Dokumentationselemente.

# <span id="page-216-5"></span>**DUE-Taste**

gleichbedeutend mit ENTER-Taste (siehe dort).

# <span id="page-216-6"></span>**EARLIEST-START**

vorgesehene aufgelöste Startzeit des Netzes; wird bei CREATE-PLAN-NET gebildet und kann mit MODIFY-PLAN-NET und SUBMIT-NET verändert werden; ist Suchkriterium bei der Selektion von Netzen über den Operanden PERIOD-NAME, aber kein Namensbestandteil.

# <span id="page-216-7"></span>**ENTER-FILE**

In dieser Datei wird die JCL der nicht von AVAS verwalteten Jobs abgelegt (Jobs mit JOB-TYPE=EXT).

# <span id="page-216-8"></span>**ENTER-PARAMS**

Angabe, ob die Versorgung der ENTER-Parameter aus der Netzbeschreibung oder den Jobs heraus erfolgen soll.

# <span id="page-216-9"></span>**ENTER-Taste**

löst die Übertragung der Daten einer Maske an AVAS aus.

# <span id="page-216-10"></span>**EXTERNAL-FILE**

Name einer externen PLAM-Bibliothek oder SAM-Datei als Ein- oder Ausgabedatei für das Überstellen von AVAS-Bibliothekselementen.

# <span id="page-216-11"></span>**FILE-PASSWORD**

Kennwort für ENTER-FILE.

# <span id="page-217-0"></span>**FORMAT-NAME**

Name einer Benutzermaske.

# <span id="page-217-1"></span>**FT-Auftrag**

Dateiübertragung, die mit openFT (Kommando TRANSFER-FILE, siehe Hand-buch "openFT Benutzerhandbuch" [\[5\]](#page-226-0)) beauftragt wurde. Der Auftrag wird vollständig über die Angaben im AVAS-Strukturelement beschrieben und über openFT abgewickelt. Die Ablaufüberwachung und CONDITION-Behandlung geschieht wie bei Jobs.

# <span id="page-217-2"></span>**FT-STATUS**

Zustandsindikator eines FT-Auftrags.

# <span id="page-217-3"></span>**FT-Steuersatz**

Bestandteil der Netzbeschreibung; beschreibt die Position eines FT-Auftrags innerhalb des Netzes sowie deren Parameter.

# <span id="page-217-4"></span>**FT-TEXT**

Kurzbeschreibung des FT-Auftrags.

# <span id="page-217-5"></span>**FUNCTION (auch FU oder F)**

Funktion eines Strukturelementes in der Netzbeschreibung. FUNCTION kann folgende Werte annehmen:

- J (Job) Beschreibung für die Ausführung eines Jobs
- F (File Transfer) Beschreibung für die Ausführung eines FT-Auftrags
- P (Prozedur) Beschreibung für die Ausführung einer S-Prozedur
- X (Server-Job) Beschreibung für die Ausführung eines Auftrags auf einem Server-Rechner
- S (Start) Beschreibung für das Starten eines Subnetzes
- A (Add) Erzeugen eines Bedingungseintrags
- M (Modify) Ändern eines Bedingungseintrags
- D (Delete) Löschen eines Bedingungseintrags
- C (Compare) Abfrage eines Bedingungseintrags
- W (Wait) Warten auf Datum und Uhrzeit

# <span id="page-217-6"></span>**Hypernetz**

Ein Hypernetz ist ein Netz mit Strukturelementen der Ausprägung FU=S. In ihm werden Subnetze zum Ablauf gebracht und überwacht.

# <span id="page-218-0"></span>**Indexstufe**

Hierarchieebene der Netzstruktur. Die Strukturelemente einer Indexstufe werden gleichzeitig bearbeitet oder zum Ablauf gebracht. Die Indexstufen werden nacheinander in aufsteigender Reihenfolge bearbeitet, wenn die Indexstufe ordnungsgemäß beendet wurde. Bei Fehlern wird die Verarbeitung jeweils am Ende einer Indexstufe unterbrochen. Die Reihenfolge bzw. das Warten auf eine Indexstufe kann durch die Angabe von Synchronisationsindex (SYNC-INDEX) durchbrochen werden.

### <span id="page-218-1"></span>**JCL-Baustein**

ausgelagerte JCL eines oder mehrerer Jobs oder S-Prozeduren, die mittels einer AVAS-Anweisung im Rahmen der Parametermodifikation wieder in den Job oder in die S-Prozedur eingesetzt wird.

#### <span id="page-218-2"></span>**JCLLIB**

Linkname für die Bibliothek der Jobs, S-Prozeduren, Server-Jobs und JCL-Bausteine.

#### <span id="page-218-3"></span>**JCLSYS**

Linkname für die zentrale Bibliothek der Jobs, S-Prozeduren, Server-Jobs und JCL-Bausteine.

#### <span id="page-218-4"></span>**JMDLIB**

Linkname für die Bibliothek der modifizierten Jobs, S-Prozeduren und Server-Jobs.

### <span id="page-218-5"></span>**JMDSYS**

Linkname für die zentrale Bibliothek der modifizierten Jobs, S-Prozeduren und Server-Jobs.

#### <span id="page-218-6"></span>**Job**

BS2000-Job, FT-Auftrag (ohne JCL) oder S-Prozedur

### **JOB**

BS2000-Kommandofolge, die mit '/SET-LOGON-PARAMETERS' beginnt und mit '/EXIT-JOB' bzw. '/LOGOFF' endet; zusätzlich können in die Kommandofolge spezielle AVAS-Anweisungen eingearbeitet sein.

#### <span id="page-218-7"></span>**JOB-ACCOUNT**

Parameter für ENTER-Aufruf des BS2000-Jobs, der S-Prozedur oder des Server-Stellvertreters.

# <span id="page-219-0"></span>**JOB-CAT**

Katalogkennung eines Slave-Rechners oder Servername eines entfernten Rechners.

# <span id="page-219-1"></span>**JOB-CLASS**

Parameter für ENTER-Aufruf des BS2000-Jobs, der S-Prozedur oder des Server-Stellvertreters.

#### <span id="page-219-2"></span>**JOB-DOC**

Name des Dokumentationselements zu einem Job, einer S-Prozedur oder einem Server-Job.

# <span id="page-219-3"></span>**JOB-INDEX**

Indexstufe eines Jobs, einer S-Prozedur oder eines Server-Jobs im Netz.

#### <span id="page-219-4"></span>**JOB-LOG**

Unter AVAS gespeicherte Job-Ablaufprotokolle.

# <span id="page-219-10"></span>**JOBMAP**

Linkname für die Bibliothek der Benutzermasken bzgl. einzelner Jobs oder S-Prozeduren.

### <span id="page-219-5"></span>**JOB-PARAMETER**

Parameter für ENTER-Aufruf eines Jobs, einer S-Prozedur oder eines Server-**Stellvertreters** 

# <span id="page-219-6"></span>**JOB-STATUS**

Zustandsindikator eines Jobs, einer S-Prozedur oder eines Server-Jobs.

### <span id="page-219-7"></span>**Job-Steuersatz**

Bestandteil der Netzbeschreibung; beschreibt die Position eines Jobs oder einer S-Prozedur innerhalb des Netzes sowie deren Parameter.

#### <span id="page-219-8"></span>**JOB-TEXT**

Kurzbeschreibung des Jobs, der S-Prozedur oder des Server-Jobs.

# <span id="page-219-9"></span>**JOB-TYPE**

Indikator für die Verwaltung der JCL eines Auftrags (Job, S-Prozedur) im AVAS-System und die Kontrolle des Auftrags über eine Jobvariable (STD/MOD/EXT/ EXX).

# <span id="page-219-11"></span>**Journaldatei**

Ausgabemedium für die Protokollierung der Aktionen der Benutzer am AVAS-System und der Aktivitäten der Ablaufsteuerung.

# <span id="page-220-0"></span>**JRLDAT**

Linkname für die Not-Journaldatei.

#### <span id="page-220-1"></span>**JRNDAT**

Linkname für die Journaldatei.

### <span id="page-220-2"></span>**JVA-LENGTH**

Länge des Wertes einer Jobvariablen.

#### <span id="page-220-3"></span>**JVA-NAME**

Name einer Jobvariablen.

### <span id="page-220-4"></span>**JVA-PASSWORD**

Kennwort für eine Jobvariable.

#### <span id="page-220-5"></span>**JVA-POSITION**

Anfangsposition des Wertes in der Jobvariablen.

### <span id="page-220-6"></span>**Kalender**

Von Anfangs- und Enddatum begrenzte Tagesleiste. Jedem Tag ist ein Wochentag zugeordnet. Jedem Tag können ein oder mehrere symbolische Starttermine zugeordnet werden. Jedem Benutzerkreis ist ein Standardkalender zugeordnet. Netze können auch einem bestimmten Kalender zugeordnet sein. Kalender werden unter eindeutigen Namen in der Bibliothek CALLIB abgelegt und verwaltet.

### <span id="page-220-7"></span>**Konfigurationsdatei**

Über die Konfigurationsdatei wird dem symbolischen Namen einer Verbindung zu einem Server-Rechner (SERVER-NAME) eine reale Verbindung zwischen dem BS2000-Rechner und einem Server-Rechner zugeordnet.

#### <span id="page-220-8"></span>**LATEST-START**

Späteste Startzeit des Netzes oder eines Auftrages im Netz.

#### <span id="page-220-9"></span>**LIFE-TIME**

Zeitspanne bzgl. PLAN-START; gibt an, wie lange das Ereignis "Netz-Ende" oder "Job-Ende" gültig und erkennbar bleiben soll.

### <span id="page-220-10"></span>**LOG**

Parameter für den ENTER-Aufruf des Jobs, der S-Prozedur oder des AVAS-Agenten AVSSINCM.

#### <span id="page-220-11"></span>**LOGSYS**

Linkname für die zentrale Bibliothek der Job-Ablaufprotokolle (AVAS-Pool).

# <span id="page-221-0"></span>**M**

Markierungsspalte in den AVAS-Systemmasken zur Auswahl von Elementen.

# <span id="page-221-1"></span>**NET-ACCOUNT**

Standardwert für JOB-ACCOUNT.

# <span id="page-221-2"></span>**NET-CAT**

Katalogkennung eines SLAVE-Rechners oder Servername eines entfernten Rechners.

# <span id="page-221-3"></span>**NET-CLASS**

Standardwert für JOB-CLASS

# <span id="page-221-4"></span>**NET-DELAY-SOLUTION**

Maßnahme für nicht zeitgerechten Netzstart.

# <span id="page-221-5"></span>**NET-DOC**

Name des Dokumentationselements zu einem Netz.

# <span id="page-221-11"></span>**NETLIB**

Linkname für die Bibliothek der Netzbeschreibungen.

#### <span id="page-221-12"></span>**NETMAP**

Linkname für die Bibliothek der Benutzermasken bzgl. Netze.

#### <span id="page-221-13"></span>**NETSYS**

Linkname für die zentrale Bibliothek der Netzbeschreibungen.

#### <span id="page-221-6"></span>**NET-LOG**

Standardwert für LOG.

#### <span id="page-221-7"></span>**NET-NAME**

Name des Netzes.

### <span id="page-221-8"></span>**NET-PARAMETER**

Standardwert für JOB-PARAMETER.

# <span id="page-221-9"></span>**NET-STATUS**

Status-Indikator des Netzes.

# <span id="page-221-10"></span>**NET-TEXT**

Kurzbezeichnung des Netzes.

### <span id="page-222-0"></span>**NET-TYPE**

Steuergröße zur Serialisierung der Verarbeitung mehrerer Netze gleichen Namens (bis auf die Startzeit).

#### <span id="page-222-1"></span>**NET-USER**

Standardwert für USER.

#### <span id="page-222-2"></span>**Netz**

Sammlung von zusammenhängenden Jobs, deren Ablauf unter Berücksichtigung der logischen und zeitlichen Abhängigkeiten zueinander strukturiert und festgelegt wird.

# **Netzbearbeitung**

Bearbeitung der Netzbeschreibung (neu anlegen, ändern, kopieren, löschen, anzeigen).

# <span id="page-222-3"></span>**Netzbeschreibung**

Strukturbeschreibung des Netzes und Angabe über Inhalt und Reihenfolge der Verarbeitungsschritte innerhalb eines Netzes; wird von der Produktionsplanung erstellt.

#### <span id="page-222-4"></span>**Netzsteuersatz**

Bestandteil der Netzbeschreibung; enthält netzglobale Parameter.

#### <span id="page-222-5"></span>**NPRLIB**

Linkname für die Bibliothek der geplanten Netze.

#### <span id="page-222-6"></span>**Operation**

Kurze Zeichenfolge zur Steuerung des Dialogs in Masken. Eine Operation wird im Feld CMD: eingegeben.

#### <span id="page-222-7"></span>**OUT-OF-PLAN-Report**

In diesem Report werden Netze ausgewiesen, die eine definierte Verspätung überschritten haben und/oder die sich in einem ausgewählten Status befinden.

#### <span id="page-222-8"></span>**PERDAT**

Linkname für die Periodendatei.

#### <span id="page-222-9"></span>**Periode**

Durch Anfangs- und Endzeitpunkt begrenztes Intervall; Perioden werden unter eindeutigen Namen in einem separaten Datenbestand abgelegt und verwaltet.

# <span id="page-223-1"></span>**PLANNED-NET-MODIFICATION-Report**

In diesem Report werden Netze ausgewiesen, die nach der Produktionsplanung geändert wurden.

# <span id="page-223-0"></span>**PLAN-START**

In der Planung vorgesehene Start-Zeit des Netzes; wird beim Planungsvorgang Namensteil der Netze in der NPRLIB und kann dann nicht mehr verändert werden. Die Änderung der vorgesehenen Start-Zeit nach dem Planungsvorgang erfolgt über EARLIEST-START.

# <span id="page-223-2"></span>**Planungsintervall**

Zeitraum, für den der Ablauf ausgewählter Netze geplant wird. Vorgabe erfolgt durch PERIOD-NAME. Es kommen die Netze zur Bearbeitung, deren symbolische Starttermine in dem Kalenderausschnitt eingetragen sind, der dem Planungsintervall entspricht.

#### <span id="page-223-3"></span>**Produktionsplan**

"Inhaltsverzeichnis" der Bibliothek der geplanten Netze; Liste der geplanten Netze mit jeweiliger aufgelöster Startzeit und Produktionsstatus.

### <span id="page-223-5"></span>**REPORT-Generator**

Prozess zum Erstellen der AVAS-Reports.

#### <span id="page-223-4"></span>**REPORT-Anweisungen**

Anweisungen an den REPORT-Generator.

#### <span id="page-223-6"></span>**Restart-Anweisung**

In die JCL eingearbeitete Vorkehrungen für den Wiederanlauf nach Fehler.

#### <span id="page-223-7"></span>**RESTART-INDEX**

Indexstufe, auf der im Restart-Fall wiederaufgesetzt werden soll.

#### <span id="page-223-8"></span>**Restart-Job**

Job, der im Falle eines Verarbeitungsabbruchs zusätzlich ausgeführt werden muss, bevor die Normalverarbeitung fortgesetzt werden kann.

#### <span id="page-223-9"></span>**RESTART-NAME**

Name des Strukturelements, auf das im Restart-Fall aufgesetzt werden soll.

#### <span id="page-223-10"></span>**RESTART-NET**

Wiederaufsetzen eines vorher abgebrochenen Netzes.

## <span id="page-224-1"></span>**RESTART-VARIANT**

Angabe, welche der drei möglichen Restart-Varianten verarbeitet werden soll. Beschreibung der drei Restart-Varianten bestehend aus RESTART-TYPE, RESTART-INDEX, RESTART-NAME.

#### <span id="page-224-0"></span>**RESTART-TYPE**

Angabe, ob im Restart-Fall Restart-Anweisungen ausgeführt werden sollen.

# <span id="page-224-2"></span>**RUN-CONTROL-SYSTEM**

Name des Ablaufsteuerungssystems.

### <span id="page-224-3"></span>**SELECT-TURNUS**

Verarbeitungszyklus (monatlich, wöchentlich, täglich, usw.), dem jeweils ein numerischer Wert zugeordnet wird. Alle Strukturelemente, deren SELECT-TURNUS 0 oder gleich dem SELECT-TURNUS des Netzsteuersatzes ist, werden für die Verarbeitung berücksichtigt. Ist auch Auswahlkriterium für die Bildung von Netzablaufvarianten im Rahmen der Planung von Netzen.

#### <span id="page-224-4"></span>**SERVER-NAME**

Server-Name ist eine symbolische Bezeichnung dafür, auf welchem Rechner (host) und unter welcher Benutzerkennung (Userid) ein Server-Job ablaufen soll.

#### **Startparameter**

Startparameter eines Netzes: LATEST-START, DELAY-SOLUTION, LIFE-TIME;

Startparameter eines Strukturelementes: LATEST-START, DELAY-SOLUTION

### <span id="page-224-5"></span>**statische Jobs**

Jobs in der JMDLIB, die mehreren Netzen zugeordnet werden können.

#### <span id="page-224-6"></span>**Strukturelement**

Einzelnes Element einer Netzstruktur zum Start eines Auftrags, zur Bearbeitung eines Bedingungsauftrags oder zur Abfrage einer Bedingung.

### <span id="page-224-7"></span>**Subnetz**

Ein Subnetz ist ein Netz, das als Strukturelement eines Hypernetzes gestartet wird. Subnetze können keine weiteren Subnetze starten.

# <span id="page-225-1"></span><span id="page-225-0"></span>**symbolische Starttermine**

Termine, die bei der Erstellung und Bearbeitung der Standardnetze für die Startzeit der Netze vergeben werden. Die Vorgabe erfolgt im Netzparameter PLAN-START. Der AVAS-Administrator trägt die symbolischen Starttermine im Kalender ein und übernimmt auch deren weitere Verwaltung bzgl. des Kalenders. Auch Auswahlkriterium zur Bildung von Netzablaufvarianten bei der Planung von Netzen.

### <span id="page-225-2"></span>**Symdat**

Kurzname für Symbolisches Datum oder symbolischer Starttermin.

#### <span id="page-225-3"></span>**SYMDAT-NAME**

Name eines symbolischen Starttermins.

### <span id="page-225-4"></span>**SYNC-INDEX**

Synchronisationsindex in der Netzbeschreibung.

#### <span id="page-225-5"></span>**temporäre Jobs**

Jobs mit der Namensstruktur <netname\_jobname> in der JMDLIB, die einem Netz eindeutig zugeordnet werden können.

#### <span id="page-225-6"></span>**USER**

Parameter für ENTER-Aufruf des Jobs, der S-Prozedur oder des AVAS-Agenten AVSSINCM.

# <span id="page-225-7"></span>**USER-PARAM-FILE**

Benutzerdatei mit den aktuellen Werten der Netzablaufparameter, mit denen die Jobs eines Netzes bei der Produktion für den geplanten Ablauf versorgt werden.

# **Literatur**

Die Handbücher finden Sie im Internet unter *<http://manuals.ts.fujitsu.com>*. Handbücher, die mit einer Bestellnummer angezeigt werden, können Sie auch in gedruckter Form bestellen.

- [1] **AVAS** (BS2000) **AVAS Anweisungen Benutzerhandbuch**
- [2] **AVAS / AVAS-SV-BS2 AVAS für den Administrator** Systemverwalterhandbuch
- [3] **HIPLEX MSCF** (BS2000) **BS2000-Rechner im Verbund** Benutzerhandbuch
- [4] **SDF-P** (BS2000) **Programmieren in der Kommandosprache Benutzerhandbuch**
- <span id="page-226-0"></span>[5] **openFT für BS2000 Enterprise File Transfer in der offenen Welt** Benutzerhandbuch

# **Stichwörter**

# **A**

Ablaufdatei [24,](#page-23-0) [44](#page-43-0), [215](#page-214-0) ablauffähigen Job erzeugen [81](#page-80-0) ablauffähigen Standardjob erzeugen [82](#page-81-0) Ablaufkontrollinformationen [52](#page-51-0) Ablaufparameter [31](#page-30-0), [54](#page-53-0) Ablaufprotokoll [19](#page-18-0) Jobs [107](#page-106-0) übergeben [50](#page-49-0) Ablaufsteuerung [21,](#page-20-0) [24](#page-23-1), [37,](#page-36-0) [52](#page-51-1) Standardnetze [91](#page-90-0) Ablaufsteuerungssystem [28](#page-27-0), [215](#page-214-1) ABLDAT [215](#page-214-2) ABLDUP [215](#page-214-3) Abwicklung, Produktion [19,](#page-18-1) [73](#page-72-0) Administration [139](#page-138-0) anlegen JCL-Baustein [52](#page-51-2) Job [52](#page-51-3) Anweisungen Netzbearbeitung [36](#page-35-0) Produktionsfreigabe [89](#page-88-0) Produktionskontrolle [101](#page-100-0) Produktionsvorbereitung [79](#page-78-0) anzeigen, Jobablaufprotokoll [22](#page-21-0) Arbeitsvorbereitung [79](#page-78-1) Ast, definierter [64](#page-63-0) Aufbau AVAS-Benutzermaske [54](#page-53-1) Netzbeschreibung [35](#page-34-0) aufgelöste Abhängigkeit [215](#page-214-4) aufgelöste Startzeit [215](#page-214-5) aufrufen Baustein [52](#page-51-4) JCL-Baustein [52](#page-51-5)

aufstellen, Produktionsplan [20](#page-19-0) Auftrags-Jobvariable [37,](#page-36-1) [52](#page-51-6) ausgeben, Restart-Variante [62](#page-61-0) auswählen, Restart-Variante [62](#page-61-1) AUTOMATIC=NO [61](#page-60-0) AUTOMATIC=YES [60](#page-59-0) automatischer Restart [215](#page-214-6) AVAS-Anweisungen als /REMARK-Kommandos [53](#page-52-0) als /WRITE-TEXT-Kommandos [53](#page-52-0) Funktion [53](#page-52-1) Übersicht [52](#page-51-7) Verwendung [52](#page-51-8) AVAS-Benutzermasken Aufbau [54](#page-53-1) erstellen [54](#page-53-2) AVAS-Dateien reorganisieren [143](#page-142-0) AVAS-Exits [142](#page-141-0) AVAS-Grunddatenbestand lesen [23](#page-22-0) AVAS-Journaldatei auswerten [22](#page-21-1) AVAS-JV-Schnittstelle [216](#page-215-0) AVAS-Master [24](#page-23-2), [125](#page-124-0) AVAS-Pool [107](#page-106-1) AVAS-QUER [23](#page-22-1) AVAS-Report [22,](#page-21-2) [216](#page-215-1) AVAS-Slave [125](#page-124-1) AVAS-SV-BS2 dezentrale Systeme steuern [130](#page-129-0) AVAS-System [24](#page-23-3) AVAS-SYSTEM-LIBRARY [216](#page-215-2) AVAS-Systemeinstellungen [142](#page-141-1) AVAS-Systemvariable [21](#page-20-1) AVAS-USER-LIBRARY [216](#page-215-3)

# AVAS-Variable aus der USER-PARAMETER-FILE [53](#page-52-2) aus Jobmasken [53](#page-52-3) aus Netzmasken [53](#page-52-4) aus Systemfeldern [53](#page-52-5) des Benutzers [53](#page-52-6) Übersicht [53](#page-52-7) verwenden [52](#page-51-9)

# **B**

BATCH-Anweisungen [137,](#page-136-0) [216](#page-215-4) Batchschnittstelle [24](#page-23-4) Baustein aufrufen [52](#page-51-10) bearbeiten JCL-Baustein [55](#page-54-0) Job [55](#page-54-1) Bedingung [216](#page-215-5) äußere für Job [36](#page-35-1) äußere für S-Prozedur-Start [36](#page-35-1) definieren [42](#page-41-0) im Status NO-OCCURE [64](#page-63-1) im Status OCCURRED [64](#page-63-1) in Netzbeschreibung [32](#page-31-0) in Netzbeschreibung definieren [42](#page-41-0) Restart-Varianten [46](#page-45-0) Überprüfungszeitpunkt frühester [46](#page-45-1) Zeitsteuerung [47](#page-46-0) Bedingungseintrag [44](#page-43-1), [216](#page-215-6) ändern [92](#page-91-0) definieren [35,](#page-34-1) [45](#page-44-0) in ABLDAT initialisieren [42](#page-41-1) Inhalt anzeigen [45](#page-44-1) Inhalt ausgeben [46](#page-45-2) Lebensdauer [42](#page-41-2) löschen [45](#page-44-2) RESOURCE [45](#page-44-3) Status-Übersicht [123](#page-122-0) Bedingungsname [32](#page-31-1) Bedingungssteuerung [46](#page-45-3) Beendigungsinformationen, Job [91](#page-90-1) Belegung, exklusive [45](#page-44-4) Benutzerbibliothek JCLLIB [52](#page-51-11) Benutzerkreis [24,](#page-23-5) [70,](#page-69-0) [216](#page-215-7)

Benutzermaske [50,](#page-49-1) [54](#page-53-3) Aufbau [54](#page-53-4) Formatangaben [35](#page-34-2) unterschiedliche [54](#page-53-5) Berechtigungskonzept [24](#page-23-6), [139](#page-138-1) bereitstellen, Eingabedaten [79](#page-78-2) Bestimmungen, lizenzrechtlich [12](#page-11-0) **Betriebsmittel** belegen [43,](#page-42-0) [44](#page-43-2) in AVAS [43](#page-42-1) löschen [44](#page-43-3) maximale Belegung [43](#page-42-2) Mehrfachbelegung [44](#page-43-4) Bibliothek [50](#page-49-2) BS2000-Job [19](#page-18-2), [50](#page-49-3) BS2000-Mehrrechnerbetrieb [24](#page-23-7), [125](#page-124-2) BS2000-System entfernt [131](#page-130-0) MSCF-Verbund [125](#page-124-3) Socket-Verbindung [131](#page-130-0)

# **C**

CALLIB<sub>[216](#page-215-8)</sub> CENTRAL-Prozess [107](#page-106-2) CHANGE-NET-DESCRIPTION [36](#page-35-2) CHECK-Funktion [36](#page-35-3) COND-STATUS FREE [44](#page-43-5) SHARE [44](#page-43-6) Condition  $JOR$  [42](#page-41-3) JVA [46](#page-45-4) NET<sub>[42](#page-41-4)</sub> RESOURCE [43](#page-42-3) TIM [46](#page-45-5) VALUE [45](#page-44-5) CONDITION-JVA-NAME [216](#page-215-9) CONDITION-TEXT [216](#page-215-10) CONDITION-TYPE [217](#page-216-0) CONDITION-VALUE [217](#page-216-1) COPY-NET-DESCRIPTION [36](#page-35-4) CREATE-NET-DESCRIPTION [36](#page-35-5)

# **D**

Darstellungsmittel [11](#page-10-0) Dateien [143](#page-142-0) reorganisieren [143](#page-142-0) Daten des Netzes definieren [34](#page-33-0) reale [20](#page-19-1) definieren AVAS-Systemvariable [21](#page-20-1) Bedinungseinträge [35](#page-34-3) Daten des Netzes [34](#page-33-0) Strukturelement zum Starten Job [35](#page-34-4) Strukturelement zum Starten S-Prozedur [35](#page-34-4) Strukturelement zum Starten Server-Job [35](#page-34-4) von Bedingungen [42](#page-41-5) definierte Restart-Variante [58](#page-57-0) DELAY-SOLUTION [41](#page-40-0), [97,](#page-96-0) [123](#page-122-1), [217](#page-216-2) DELETE-NET-DESCRIPTION [36](#page-35-6) Dezentrale Systeme, Job-Steuerung [130](#page-129-1) DOCLIB [51,](#page-50-0) [56,](#page-55-0) [217](#page-216-3) DOCSYS [51,](#page-50-1) [56,](#page-55-1) [217](#page-216-4) Dokumentationsbibliothek DOCLIB [51](#page-50-0), [56](#page-55-0) Dokumentationselement [28](#page-27-1), [30](#page-29-0), [31](#page-30-1) bearbeiten [56](#page-55-2) zuordnen [51](#page-50-2), [56](#page-55-3) DUE-Taste [217](#page-216-5) Durchführung Netzmodifikation [81](#page-80-1)

# **E**

EARLIEST-START [217](#page-216-6) Eingabedaten bereitstellen [79](#page-78-3) ENTER-FILE [217](#page-216-7) ENTER-Job [19](#page-18-3) ENTER-Parameter [30](#page-29-1) ENTER-PARAMS [217](#page-216-8) ENTER-Taste [217](#page-216-9) Exits [142](#page-141-0) EXTERNAL-FILE [217](#page-216-10)

# **F**

Fachwörter [215](#page-214-7) Festlegung der Produktion [19,](#page-18-4) [27](#page-26-0) FHS [24,](#page-23-8) [54](#page-53-6) FILE-PASSWORD [217](#page-216-11)

FORMAT-NAME [218](#page-217-0) Formatangaben Benutzermasken [35](#page-34-5) FT-Auftrag [218](#page-217-1) FT-STATUS [218](#page-217-2) FT-Steuersatz [218](#page-217-3) FT-TEXT [218](#page-217-4) FUNCTION (Strukturelement) [218](#page-217-5) Funktion AVAS-Anweisungen [53](#page-52-1) Funktionsberechtigungen [140](#page-139-0) Funktionstabelle [24](#page-23-9)

**G**

Grunddatenbestand lesen [23](#page-22-0)

# **H**

HIPLEX MSCF [24](#page-23-10) mit AVAS [125](#page-124-4) History-Datei [22,](#page-21-3) [106](#page-105-0) HOSTWAIT [133](#page-132-0) Hypernetz [27,](#page-26-1) [48](#page-47-0), [97](#page-96-1), [218](#page-217-6) Ablaufsteuerung [98](#page-97-0) definieren [48](#page-47-1) Restart [68](#page-67-0) verarbeiten [95](#page-94-0)

# **I**

IFG [54](#page-53-7) Index [35](#page-34-6) Indexstufe [36](#page-35-7), [219](#page-218-0) Informationen an AVAS [52](#page-51-12) im Journal eintragen [52](#page-51-13)

# **J**

JCL [19,](#page-18-5) [21](#page-20-2) ändern [92](#page-91-1) JCL-Baustein [50](#page-49-4), [219](#page-218-1) anlegen [52](#page-51-14) aufrufen [52](#page-51-5) bearbeiten [52](#page-51-14), [55](#page-54-2) JCLLIB [50](#page-49-5), [52,](#page-51-15) [55](#page-54-3), [219](#page-218-2) JCLSYS [50,](#page-49-6) [219](#page-218-3) JMDLIB [219](#page-218-4) JMDSYS [219](#page-218-5)

Job [219](#page-218-6) abbrechen [93](#page-92-0) ablauffähigen erzeugen [81](#page-80-2) Ablaufprotokolle [107](#page-106-3) anlegen [52](#page-51-16) bearbeiten [52,](#page-51-17) [55](#page-54-1) erstellen [19](#page-18-6), [50](#page-49-7) extern [31](#page-30-2) in Benutzerdatei abgelegt [85](#page-84-0) Startzeitpunkt frühester [46](#page-45-6) JOB-ACCOUNT [219](#page-218-7) JOB-CAT [220](#page-219-0) JOB-CLASS [220](#page-219-1) JOB-DOC [220](#page-219-2) JOB-INDEX [220](#page-219-3) JOB-LOG [220](#page-219-4) JOB-PARAMETER [220](#page-219-5) JOB-STATUS [220](#page-219-6) Job-Steuersatz [220](#page-219-7) Job-Steuerung auf dezentralen Systemen [130](#page-129-2) JOB-TEXT [220](#page-219-8) JOB-TYPE [220](#page-219-9) Jobablaufprotokoll anzeigen [22](#page-21-4) Jobbibliothek JCLLIB [50](#page-49-8) JOBMAP [220](#page-219-10) Jobmasken [85](#page-84-1) Jobmodifikation [80](#page-79-0) durchführen [82](#page-81-1) Jobname [30,](#page-29-2) [31](#page-30-3) Jobnetz [19,](#page-18-7) [20](#page-19-2), [27](#page-26-2), [50](#page-49-9) joborientierte Produktionsvorbereitung [84](#page-83-0) Jobvariable, kontrollierende [37](#page-36-2) Journaldatei [22](#page-21-5), [24,](#page-23-11) [102](#page-101-0), [220](#page-219-11) anzeigen [104](#page-103-0) auswerten [22](#page-21-6) JRLDAT [221](#page-220-0) JRNDAT [221](#page-220-1) JVA-LENGTH [221](#page-220-2) JVA-NAME [221](#page-220-3) JVA-PASSWORD [221](#page-220-4) JVA-POSITION [221](#page-220-5)

# **K**

Kalender [20](#page-19-3), [73,](#page-72-1) [221](#page-220-6) Terminplanung [70](#page-69-1) Konfigurationsdatei [221](#page-220-7)

# **L**

LATEST-OCCURE [47](#page-46-1) LATEST-START [97,](#page-96-2) [221](#page-220-8) überschritten [40](#page-39-0) LIFE-TIME [221](#page-220-9) Literaturhinweise [11](#page-10-1) lizenzrechtliche Bestimmungen [12](#page-11-0) LOG [221](#page-220-10) LOGSYS [221](#page-220-11)

# **M**

M (Markierungsspalte) [222](#page-221-0) MAREN [21](#page-20-3), [89](#page-88-1) Maske [50](#page-49-1) zuordnen [52](#page-51-18) Maskenoberfläche [24](#page-23-12) MAX-USING-SHARE [43,](#page-42-4) [45](#page-44-6) maximale Wartezeit [91](#page-90-2) mehrfacher Restart [60](#page-59-1) Mehrrechnerbetrieb [24](#page-23-7) Modifikation, Zeitpunkt [85](#page-84-2) Modifikationsverfahren [80](#page-79-1) MODIFY-NET-DESCRIPTION [36](#page-35-8) Monitor [102](#page-101-1) MSCF-Jobvariable [127](#page-126-0)

# **N**

NET-ACCOUNT [222](#page-221-1) NET-CAT [222](#page-221-2) NET-CLASS [222](#page-221-3) NET-CONTROL [98](#page-97-1) NET-DELAY-SOLUTION [222](#page-221-4) NET-DOC [222](#page-221-5) NET-LOG [222](#page-221-6) NET-NAME [222](#page-221-7) NET-PARAMETER [222](#page-221-8) NET-STATUS [222](#page-221-9) NFT-TFXT [222](#page-221-10) NET-TYPE [77](#page-76-0), [223](#page-222-0)

NET-USER [223](#page-222-1) NETLIB [33,](#page-32-0) [51](#page-50-3), [222](#page-221-11) NETMAP [222](#page-221-12) NETSYS [51,](#page-50-4) [222](#page-221-13) Netz [50](#page-49-10), [223](#page-222-2) abarbeiten [91](#page-90-3) Änderung nach Produktionsplanung [111](#page-110-0) anzeigen [45](#page-44-7) bearbeiten [90](#page-89-0) Daten definieren [34](#page-33-1) erneut starten [93](#page-92-1) erstellen [19,](#page-18-8) [50](#page-49-11) Massenänderung [36](#page-35-9) Serialisierung [39](#page-38-0) steuern [90](#page-89-0) Verarbeitung kontrollieren [101](#page-100-1) Netzbearbeitung, Anweisungen [36](#page-35-0) Netzbeschreibung [7,](#page-6-0) [33](#page-32-1), [34](#page-33-2), [37,](#page-36-3) [223](#page-222-3) ändern [36](#page-35-10) anzeigen [36](#page-35-11) Aufbau [35](#page-34-0) Bedingung definieren [42](#page-41-6) einrichten [36](#page-35-12) kopieren [36](#page-35-13) löschen [36](#page-35-14) Netzbibliothek NETLIB [33](#page-32-2), [51](#page-50-3) Netzmasken [85](#page-84-3) Angaben zu [29](#page-28-0) Netzmodifikation [80](#page-79-2) Durchführung [81](#page-80-1) Voraussetzungen [80](#page-79-3) Netzname [28](#page-27-2) Netzparameter [34,](#page-33-3) [54](#page-53-8), [85](#page-84-4) Netzstatus, Übersicht [113](#page-112-0) Netzsteuersatz [223](#page-222-4) Netzstruktur [50](#page-49-12) festlegen [19](#page-18-9) Netztyp [77](#page-76-1) Netzvariante [73](#page-72-2) Auswahlkriterium [28](#page-27-3) Netzverarbeitung abbrechen [92](#page-91-2) unterbrechen [92](#page-91-2) netzweite Produktionsvorbereitung [83](#page-82-0)

NO-OCCURE Zusatz MISSING [44](#page-43-7) NPRLIB [78](#page-77-0), [85,](#page-84-5) [223](#page-222-5)

# **O**

OCCURE-DELAY- SOLUTION [47](#page-46-2) OCCURE-VALUE [46](#page-45-7) **OpenSSL** lizenzrechtliche Bestimmung [12](#page-11-1) Operation [223](#page-222-6) OUT-OF-PLAN [109](#page-108-0) OUT-OF-PLAN-Report [22,](#page-21-7) [110](#page-109-0), [223](#page-222-7)

# **P**

Parameterdatei [21,](#page-20-4) [30](#page-29-3) Parameterplatzhalter [54](#page-53-9) PERDAT (Periodendatei) [223](#page-222-8) Periode [20,](#page-19-4) [72](#page-71-0), [223](#page-222-9) PLAN-START [224](#page-223-0) PLANNED-NET-MODIFICATION [109](#page-108-1) PLANNED-NET-MODIFICATION-Report [22,](#page-21-8) [111](#page-110-1), [224](#page-223-1) Planungsintervall [224](#page-223-2) POINT-OF-ERROR [57](#page-56-0) POINT-OF-RESTART [58](#page-57-1) Statusänderungen [63](#page-62-0) **Produktion** abwickeln [19](#page-18-1), [73](#page-72-0) durchführen [21](#page-20-5) festlegen [19,](#page-18-4) [27](#page-26-0) freigeben [21,](#page-20-6) [87](#page-86-0) kontrollieren [22,](#page-21-9) [101](#page-100-2) planen [20](#page-19-5) vorbereiten [21](#page-20-7), [79](#page-78-4) Produktionsdurchführung [8](#page-7-0), [21](#page-20-5), [90](#page-89-1) Produktionsfreigabe [8,](#page-7-1) [21](#page-20-6), [87,](#page-86-0) [88](#page-87-0) Anweisungen [89](#page-88-0) Produktionskontrolle [8](#page-7-2), [22,](#page-21-9) [101](#page-100-2) Anweisungen [101](#page-100-0) Produktionsplan [8](#page-7-3), [73,](#page-72-3) [224](#page-223-3) aufstellen [20](#page-19-0) auswerten [22](#page-21-10) Produktionsplanung [20,](#page-19-5) [73](#page-72-4) Produktionssteuerung [90](#page-89-2)

Produktionsvorbereitung [8](#page-7-4), [21](#page-20-8), [54,](#page-53-10) [79](#page-78-5) Anweisungen [79](#page-78-6) joborientiert [84](#page-83-0) joborientiert (Beispiel) [84](#page-83-1) netzweit (Beispiel) [83](#page-82-1) netzweite [83](#page-82-2) Programmschnittstelle [24](#page-23-13) Protokollbibliothek [107](#page-106-4) Protokollstatus, Übersicht [122](#page-121-0)

# **R**

Readme-Datei [10](#page-9-0) realer Starttermin [34](#page-33-4) Rechnerverbund [24,](#page-23-14) [125](#page-124-5) REMARK-Kommando [53](#page-52-8) Reorganisation der AVAS-Dateien [143](#page-142-1) reorganisieren [143](#page-142-2) Report [22](#page-21-11) Abweichung von geplanten Vorgaben [110](#page-109-1) OUT-OF-PLAN [109](#page-108-2) PLANNED-NET-MODIFICATION [109](#page-108-3) REPORT-Anweisungen [224](#page-223-4) REPORT-Generator [22](#page-21-12), [224](#page-223-5) Reports [109](#page-108-4) RESOURCE, Bedingungseinträge [45](#page-44-3) Restart Anweisung für [52](#page-51-19) automatischer [215](#page-214-8) Hypernetz [68](#page-67-1) mehrfacher [60](#page-59-1) Netz nach Fehler [93](#page-92-2) optionale Einstellungen [66](#page-65-0) Subnetz [68](#page-67-2) Typen [59](#page-58-0) über Indexstufe 9nn [59](#page-58-1) Vorkehrungen [57](#page-56-1) Restart-Anweisung [224](#page-223-6) RESTART-INDEX [58,](#page-57-2) [59,](#page-58-2) [68](#page-67-3), [224](#page-223-7) RESTART-INDEX=END [59](#page-58-3) Restart-Indexstufe [59](#page-58-2) Restart-Job [224](#page-223-8) RESTART-NAME [61](#page-60-1), [224](#page-223-9) RESTART-NET [224](#page-223-10) RESTART-SKIP-CONDITION [66](#page-65-1)

RESTART-SKIP-ERROR [66](#page-65-2) RESTART-TYPE [225](#page-224-0) RESTART-TYPE=NORMAL [60](#page-59-2) RESTART-TYPE=RESTART [59](#page-58-4) RESTART-VARIANT [225](#page-224-1) Restart-Variante [22](#page-21-13), [93](#page-92-3) ausgeben [62](#page-61-2) auswählen [62](#page-61-3) Bedingung [46](#page-45-0) Bestandteile [58](#page-57-3) definierte [58](#page-57-4) RESTART-WAIT-CONDITION [67](#page-66-0) RESTART-WAIT-ERROR [66](#page-65-3) RUN-CONTROL-SYSTEM [95](#page-94-1), [97](#page-96-3), [225](#page-224-2)

# **S**

S-Prozedur [19,](#page-18-10) [50](#page-49-13) SDF-P [50](#page-49-14) SELECT-TURNUS [225](#page-224-3) Serialisierung von Netzen [39](#page-38-1) SERVER-NAME [225](#page-224-4) Serverüberwachung Funktionen [133](#page-132-1) Zyklische Überprüfung [133](#page-132-2) Shared-Private-Disk (SPD) [126](#page-125-0) Shared-Public-Volume-Set (SPVS) [126](#page-125-1) SHOW-NET-DESCRIPTION [36](#page-35-15) SIGNAL [107](#page-106-5) SIGNAL (Programm) [38,](#page-37-0) [50,](#page-49-15) [108](#page-107-0) Slave [125](#page-124-6) Socket-Schnittstelle [131](#page-130-1) SOUT-Prozess [105](#page-104-0) SPD [126](#page-125-0) SPVS [126](#page-125-1) Standardjob, ablauffähigen erzeugen [82](#page-81-2) Standardnetz [27](#page-26-3) Ablaufsteuerung [91](#page-90-4) Standardperioden [72](#page-71-1) Start eines Netzes, Zeitvorgaben [39](#page-38-2) Startdatum, reales [20](#page-19-6) **Starttermin** realer [34,](#page-33-4) [73](#page-72-5) symbolischer [20,](#page-19-7) [34](#page-33-5), [70,](#page-69-2) [226](#page-225-0)

**Startzeit** aufgelöste [215](#page-214-5) überschritten [41](#page-40-1) statische Jobs [225](#page-224-5) **Status** Bedingungseinträge [123](#page-122-2) nach Restart [63](#page-62-1) vor Restart [63](#page-62-2) Statusänderung Bedingungen [64](#page-63-2) im POINT-OF-RESTART [63](#page-62-0) Jobs [64](#page-63-2) Strukturelement [34,](#page-33-6) [37](#page-36-4), [50](#page-49-16), [225](#page-224-6) auswählen auf Restart-Indexstufe [61](#page-60-2) Index zuordnen [35](#page-34-7) WAIT for TIME [46](#page-45-8) Zeitvorgaben zur Bearbeitung [41](#page-40-2) zum Starten Job definieren [35](#page-34-8) zum Starten S-Prozedur definieren [35](#page-34-8) zum Starten Server-Job definieren [35](#page-34-8) Subnetz [27](#page-26-4), [48](#page-47-2), [97,](#page-96-4) [225](#page-224-7) Freigabe [77](#page-76-2) Planung [77](#page-76-3) Produktionsvorbereitung [77](#page-76-4) Restart [68](#page-67-4) RUN-CONTROL-SYSTEM [95](#page-94-2) Start [51](#page-50-5) verarbeiten [95](#page-94-3) symbolische Starttermine [34](#page-33-7), [226](#page-225-1) symbolischer Termin [70](#page-69-3) Symdat [27,](#page-26-5) [226](#page-225-2) verknüpfen [75](#page-74-0) Vorzeichen [75](#page-74-1) SYMDAT-NAME [226](#page-225-3) SYNC-INDEX [226](#page-225-4) SYSOUT-Datei [105](#page-104-1) Systembibliothek JCLSYS [50](#page-49-6) Systemdokumentationsbibliothek DOCSYS [51,](#page-50-1) [56](#page-55-1) Systeme, dezentrale steuern [130](#page-129-3) Systemeinstellungen [142](#page-141-2) Systemmaske [54](#page-53-11) Systemnetzbibliothek NETSYS [51](#page-50-4) Systemvariable (AVAS) [21](#page-20-9)

# **T**

Teil-Restart [67](#page-66-1) Teilnetz [73](#page-72-2) temporäre Jobs [226](#page-225-5) Termin, symbolischer [70](#page-69-3) Terminplan [20](#page-19-8) Terminplanung [8](#page-7-5), [20](#page-19-9) über Kalender [70](#page-69-4) über Perioden [72](#page-71-2) TRANSFER (Programm) [38](#page-37-1), [50,](#page-49-17) [107](#page-106-6) TRANSFER-Programm [108](#page-107-1) Typen Restart [59](#page-58-5)

# **U**

Übergabe Ablaufprotokoll [50](#page-49-0) Übersicht AVAS-Anweisungen [52](#page-51-7) AVAS-Variable [53](#page-52-9) USER [226](#page-225-6) USER-PARAM-FILE [226](#page-225-7) USER-PARAMETER-FILE [50](#page-49-18)

# **V**

variable Felder in Masken, Zuordnung [54](#page-53-12) Verknüpfung, Symdats [75](#page-74-2) verwenden AVAS-Anweisungen [52](#page-51-8) AVAS-Variable [52](#page-51-20) Voraussetzungen Netzmodifikation [80](#page-79-3) vordefinierte Systemvariable [21](#page-20-9) Vorkehrungen Restart [57](#page-56-2) Vorzeichen, Symdat-Verknüpfung [75](#page-74-3)

# **W**

Wartezeit maximale [91](#page-90-5) Wiederanlauf von Netzen nach Fehler [93](#page-92-4) WRITE-TEXT-Kommando [53](#page-52-10)

# **Z**

Zeitintervall [21](#page-20-10) Zeitpunkt der Modifikation [85](#page-84-2) Zeitsteuerung für Bedingungen [47](#page-46-0) Zugangskontrolle, personenbezogene [24](#page-23-15) Zugangsschutz [139](#page-138-2) Zuordnung Dokumentationselement [51](#page-50-6), [56](#page-55-4) Maske [52](#page-51-18) variable Felder in Masken [54](#page-53-13)